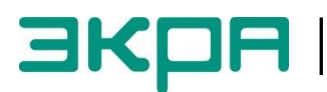

УТВЕРЖДЕН ЭКРА.00006-07 34 01-ЛУ

# **ПРОГРАММА АРМ-РЕЛЕЙЩИКА (КОМПЛЕКС ПРОГРАММ EKRASMS-SP)**

Руководство оператора ЭКРА.00006-07 34 01 Листов 93

2011

Изменение 7

Авторские права на данную документацию принадлежат ООО НПП «ЭКРА».

Снятие копий или перепечатка разрешается только по согласованию с разработчиком.

**Замечания и предложения по руководству оператора направлять по адресу [ekra3@ekra.ru.](mailto:ekra3@ekra.ru)**

# **АННОТАЦИЯ**

Настоящий документ является руководством оператора программы АРМ-релейщика, которая входит в состав комплекса программ EKRASMS-SP.

Программа АРМ-релейщика (автоматизированное рабочее место релейщика) взаимодействуя с сервером связи, обеспечивает доступ к:

– терминалам микропроцессорным серии ЭКРА 200 (в том числе для атомных станций) (далее – терминал);

– терминалам БЭ2704 (ограниченная поддержка);

– шкафам типов ШЭ111Х(А), реализованным на базе терминалов серии 100<sup>1)</sup> и ЭКРА 200;

– шкафам серии ШЭЭ 200 (в том числе для атомных станций);

– прочим устройствам, реализованным на базе терминалов серии ЭКРА 200.

Приведены основные сведения о программе, описание работы с ней, ее настройки.

Настоящий документ актуален для терминалов с версией ПО 7.1.0.6 и ниже.

-

Изменение 7  $1)$  Под терминалами серии 100 понимаются терминалы кассетного исполнения первого поколения.

# $\boldsymbol{7}$ ЭКРА.00006-07 34 01

# **СОДЕРЖАНИЕ**

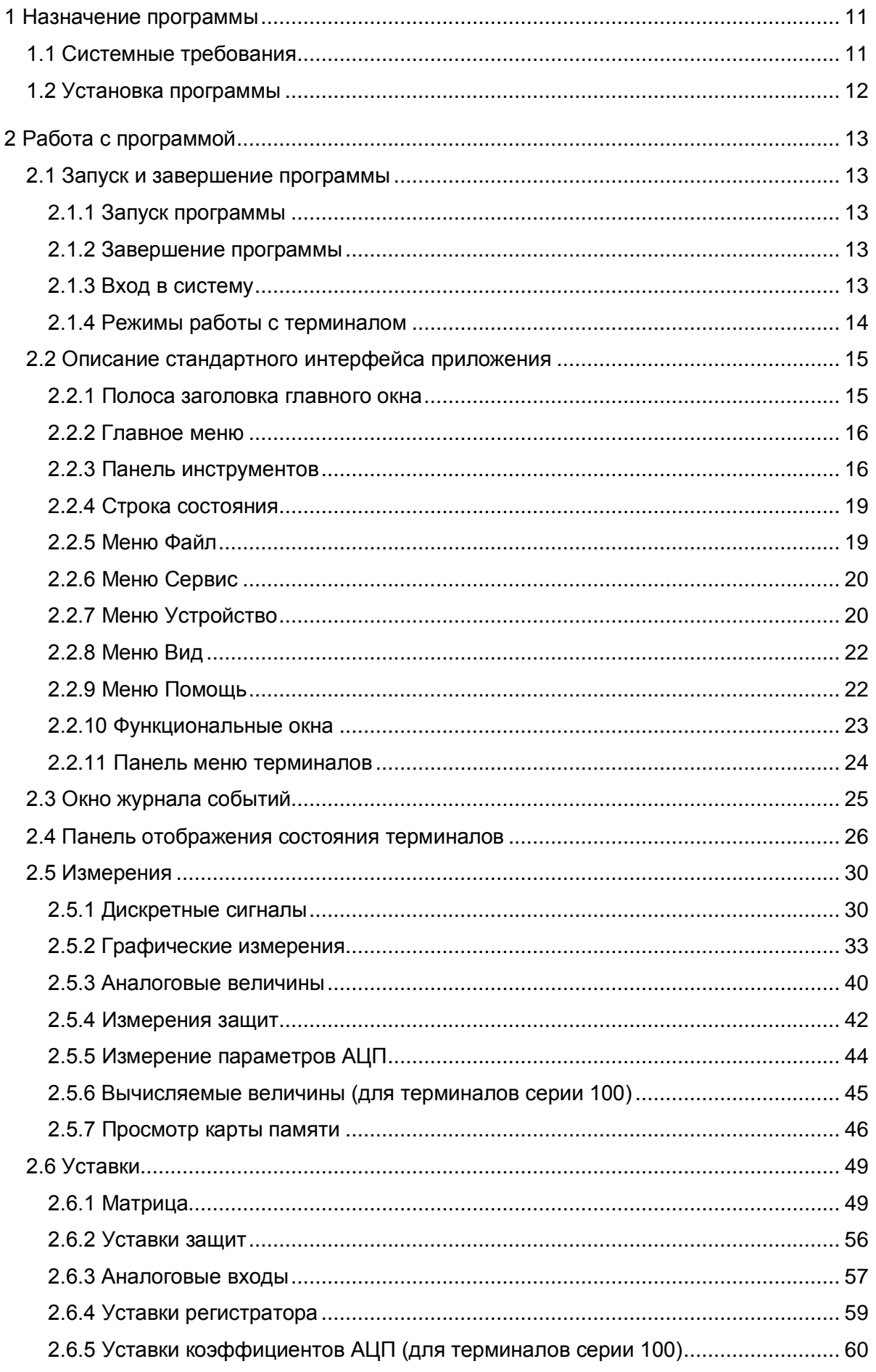

# $\bf 8$ 3KPA.00006-07 34 01

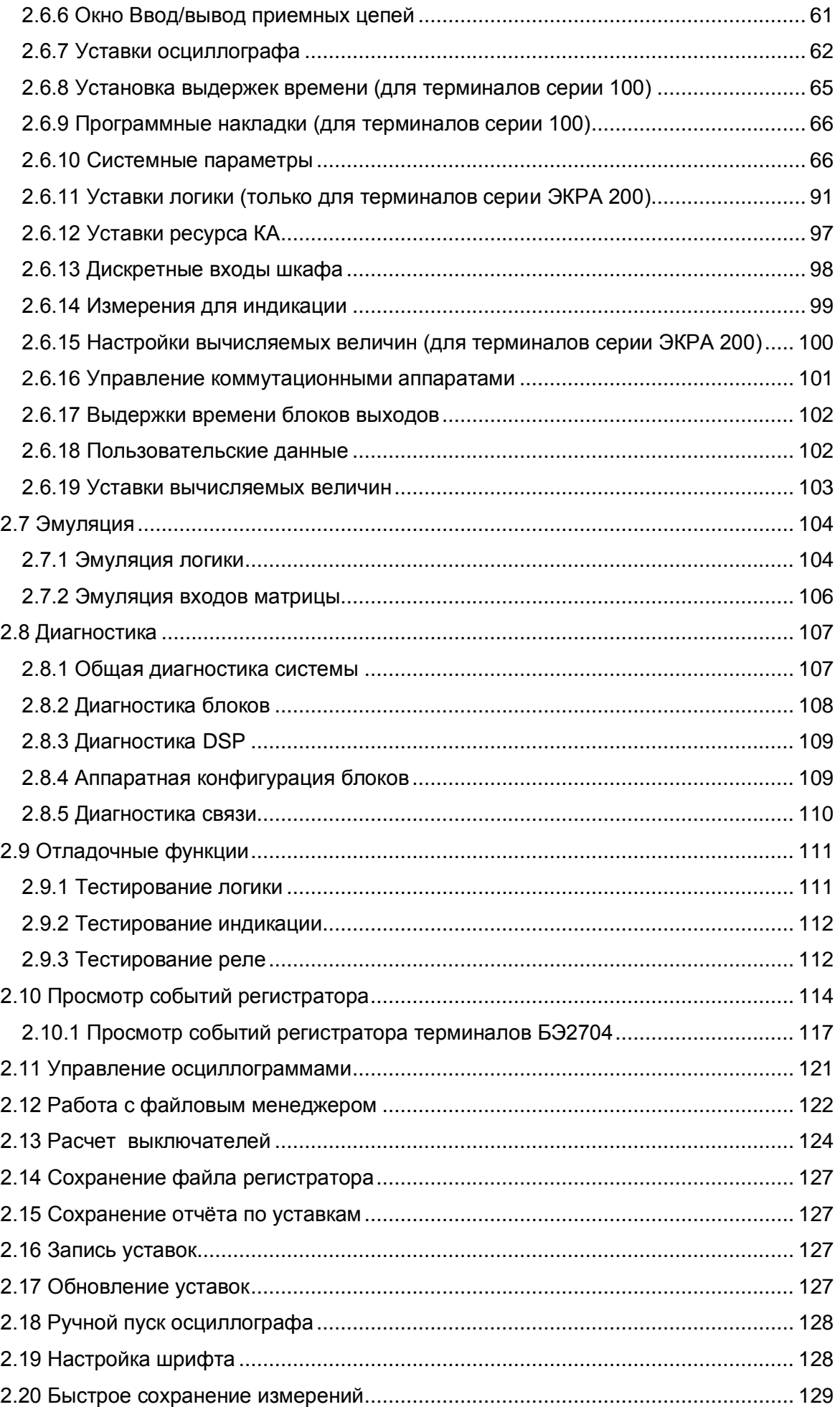

# $\boldsymbol{9}$ 3KPA.00006-07 34 01

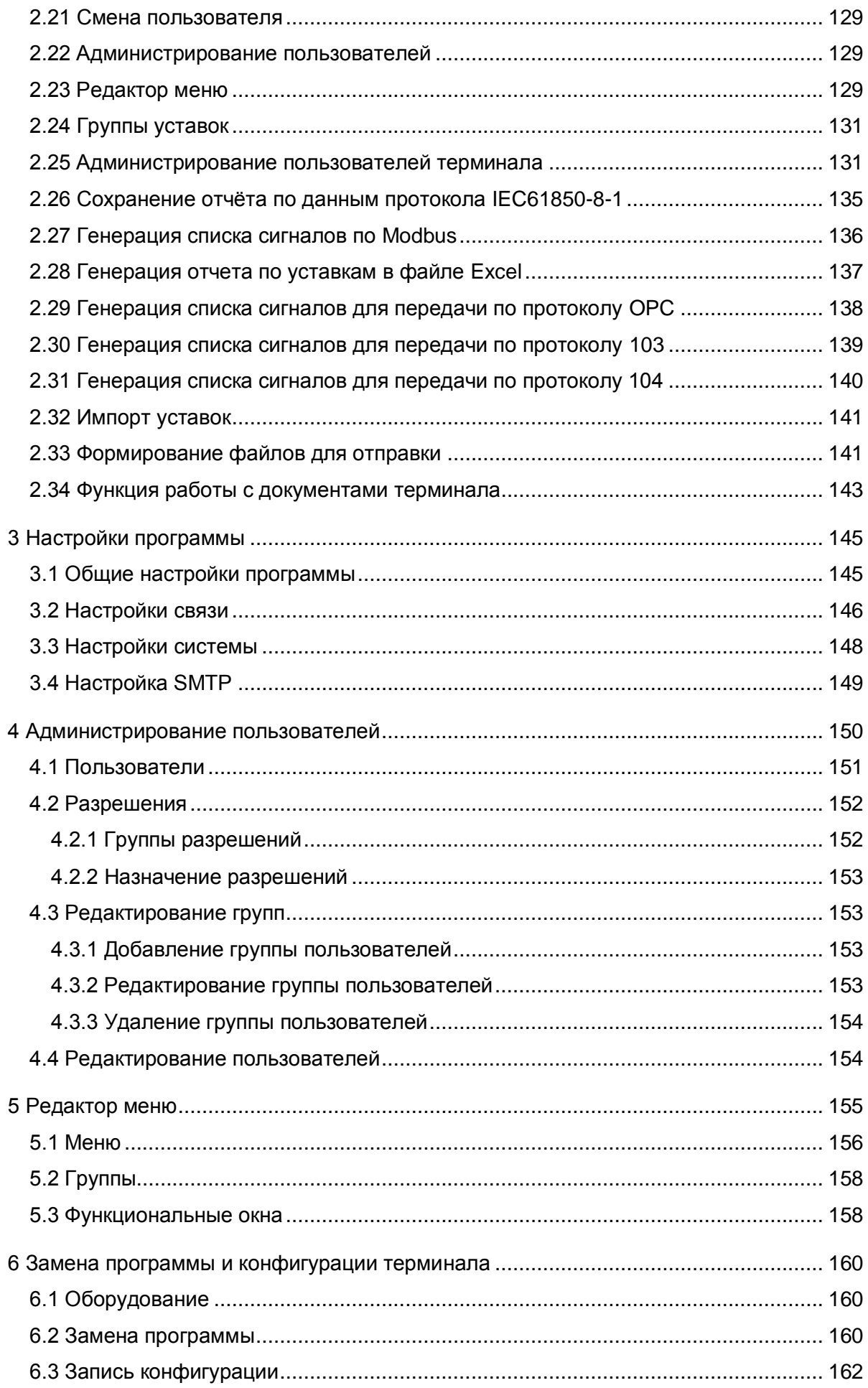

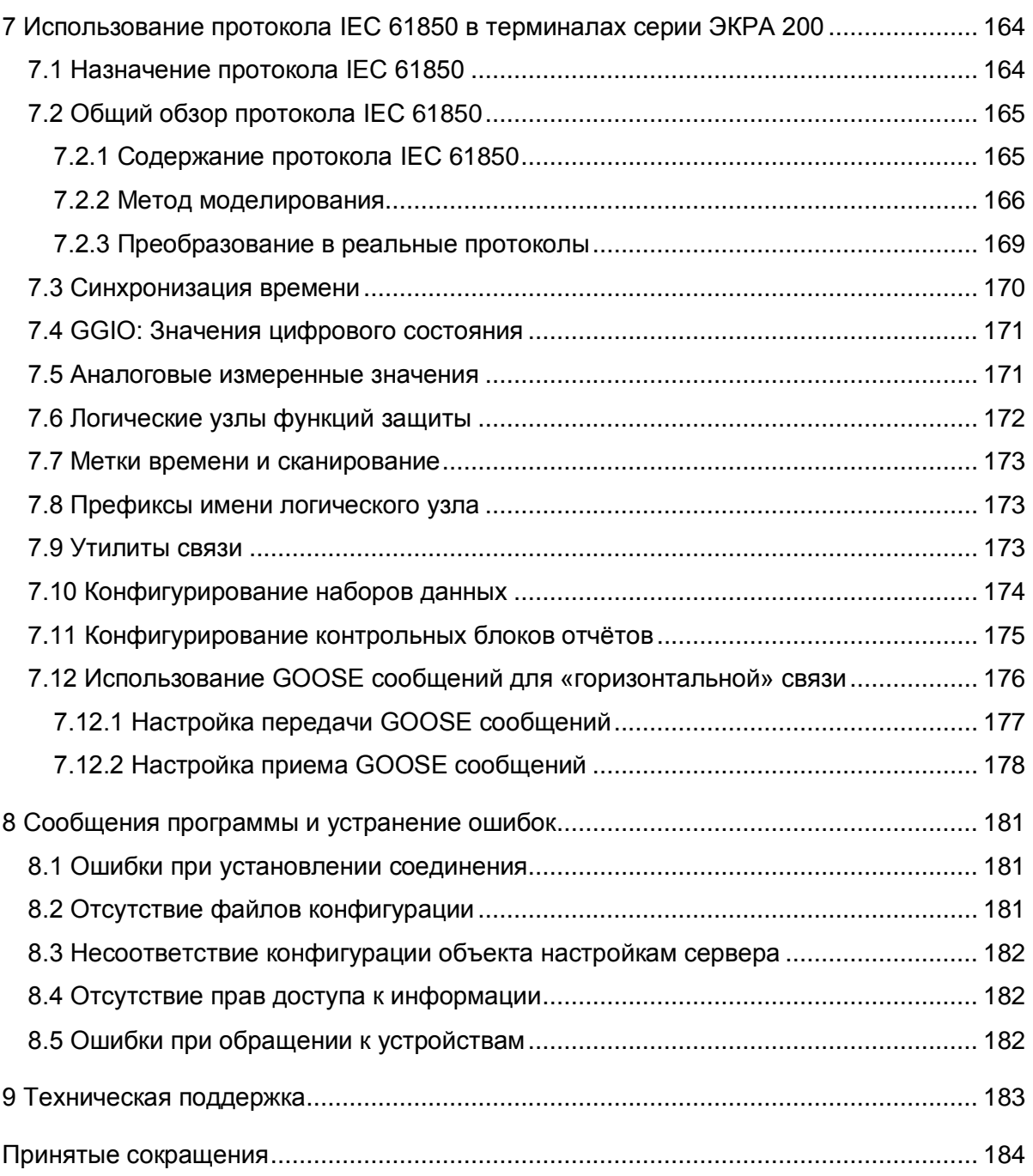

#### $11$ GKPA.00006-07 34 01

# <span id="page-10-0"></span>1 Назначение программы

Основные функции программы:

- просмотр текущих величин аналоговых сигналов цепей;
- отображение векторных диаграмм токов и напряжений;
- просмотр состояний дискретных сигналов;
- просмотр, изменение уставок и параметров терминалов;
- сохранение во внешних файлах всех параметров терминалов и событий в них;
- просмотр регистратора событий;
- скачивания осциллограмм;
- просмотр состояния логики.

# <span id="page-10-1"></span>1.1 Системные требования

Минимальные системные требования для функционирования программы:

а) операционные системы:

- Windows XP SP3:

- Windows Server 2003 SP2:
- Windows Vista SP1 или более поздняя версия;
- Windows Server 2008 (не поддерживается в основной роли сервера);
- $-$  Windows 7:
- Windows Server 2008 R2 (не поддерживается в основной роли сервера);
- $-$  Windows 8:
- $-$  Windows 8.1;
- б) поддерживаемые архитектуры:
- $x86:$
- $x64$ ;

в) аппаратные требования:

- рекомендуемый минимум: процессор Pentium с тактовой частотой 1 ГГц или выше, 512 Мбайт (Windows XP SP3, Windows Server 2003 SP2, Windows Vista SP1 или более поздняя версия) и 1 Гбайт (Windows Server 2008, Windows 7, Windows Server 2008 R2) оперативной памяти или больше:

- минимальное место на диске:

- x86 - 850 Мбайт:

- х64 - 2 Гбайт;

г) предварительные требования:

- Internet Explorer 6 или более поздней версии;
- Microsoft Office 2003 или более поздней версии.

# **1.2 Установка программы**

<span id="page-11-0"></span>Установка программы осуществляется с помощью дистрибутива программного обеспечения EKRASMS-SP, поставляемого на компакт-диске или на карте памяти. Описание процедуры установки приведено в руководстве оператора «Комплекс программ EKRASMS-SP. Быстрый старт» ЭКРА.00019-01 34 01.

#### <span id="page-12-0"></span>2 Работа с программой

#### <span id="page-12-1"></span>2.1 Запуск и завершение программы

2.1.1 Запуск программы

<span id="page-12-2"></span>Запуск программы осуществляется через меню Пуск -> Все программы ->

#### <span id="page-12-3"></span>EKRA -> EKRASMS-SP -> АРМ-релейщика.

2.1.2 Завершение программы

Завершение программы осуществляется стандартными для Windows-приложений спосо-

бами:

- комбинацией клавиш ALT+F4;

- через главное меню Файл -> Выход.

2.1.3 Вход в систему

<span id="page-12-4"></span>После запуска программы АРМ-релейщика на экране появляется форма аутентификации пользователя (см. рисунок 2.1).

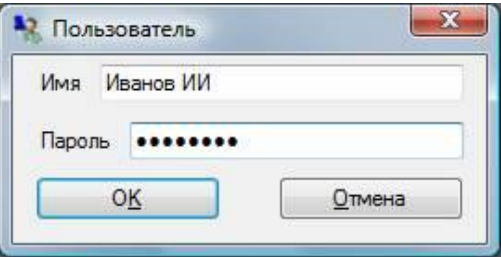

Рисунок 2.1

<span id="page-12-5"></span>Для того чтобы войти в систему пользователь должен быть зарегистрирован администратором и иметь соответствующие права доступа. Права доступа также назначаются администрато-DOM.

Данные пользователя:

Имя - имя пользователя (по умолчанию admin);

Пароль - пароль пользователя (по умолчанию admin).

При вводе неправильных данных выдается сообщение (см. рисунок 2.2) и вновь предлагается диалог входа в систему. Пользователь с правами администратора может добавлять, удалять и редактировать права пользователей.

<span id="page-12-6"></span>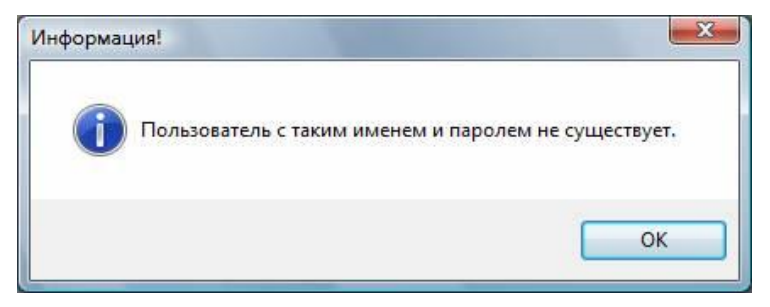

Рисунок 2.2

При входе в систему открывается стандартное окно приложения Windows с полосой заголовка, панелью инструментов, строкой СОСТОЯНИЯ И главным меню (см. рисунок 2.3).

В полосе заголовка отображается номер версии программы, название защищаемого объекта, кнопки разворачивания, сворачивания и закрытия окна. В нижней части окна расположено окно журнала событий, слева располагается дерево обнаруженных терминалов, а справа - дерево состояний терминалов.

В рабочей области главного окна приложения располагается панель отображения состояния терминалов.

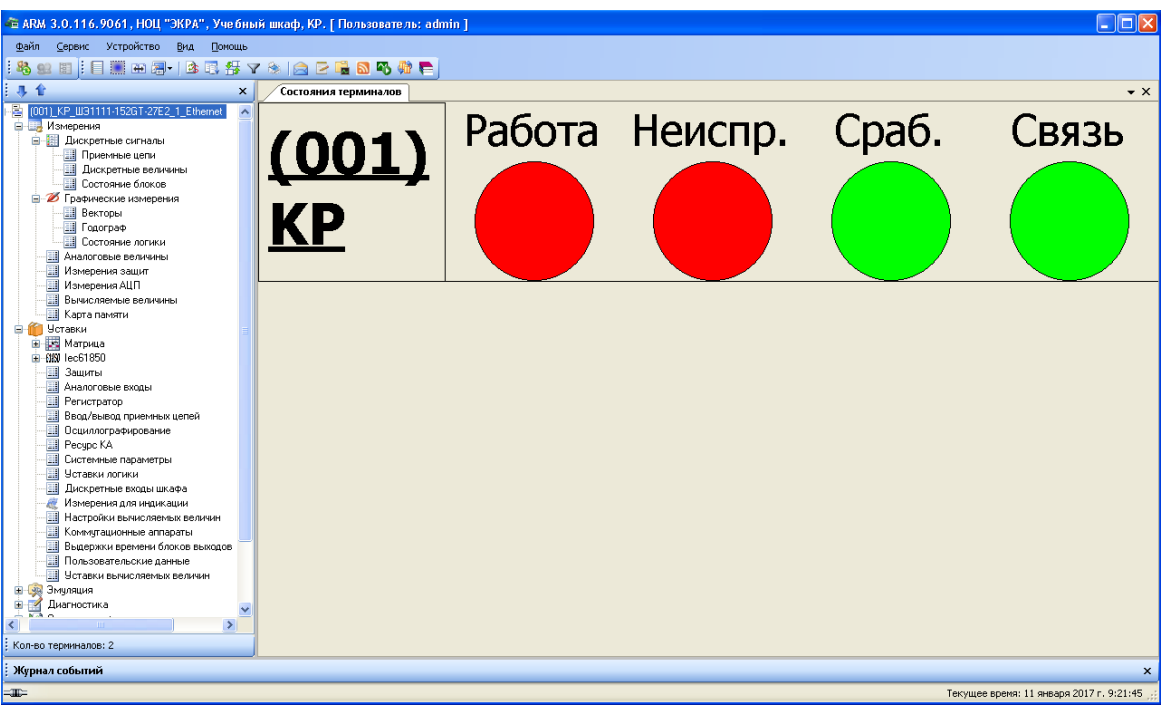

Рисунок 2.3

<span id="page-13-1"></span><span id="page-13-0"></span>2.1.4 Режимы работы с терминалом

Предусмотрены следующие режимы работы с терминалом:

- Работа - режим с ограниченными функциональными возможностями;

- Дежурный режим с ограниченными функциональными возможностями;
- Наладка режим с расширенными функциональными возможностями;

- Отладка терминала - режим с возможностью обновлять системное программное обеспечение терминала (прошивку) и конфигурацию проекта, откатывать предыдущую конфигурацию (данный режим доступен только для терминалов серии 100).

В режиме «Отладка терминала» терминал свои защитные функции не выполняет. Вход в этот режим доступен только непосредственно через терминал и не доступен из программы АРМ-релейщика.

Для работы в режиме «Отладка терминала» необходимо при включении терминала нажать и удерживать кнопку Влево на его лицевой панели, пока не появится сообщение «КЕУ LEFT

PRESSED!!!». После чего терминал загрузится, и будет работать в режиме «Отладка терминала». При этом программа АРМ-релейщика автоматически перейдет в этот режим (см. рисунок 2.4).

Откатывать (возвращать) предыдущую версию конфигурации возможно только через терминал.

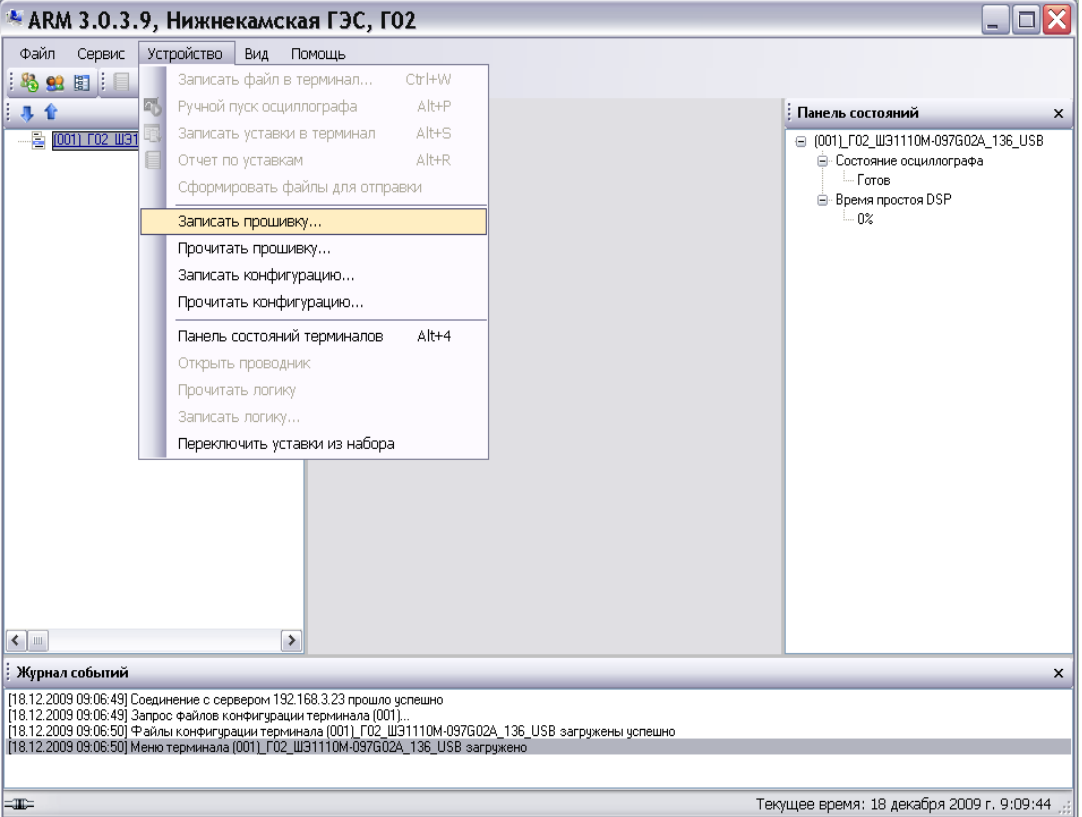

Рисунок 2.4

# <span id="page-14-2"></span><span id="page-14-0"></span>2.2 Описание стандартного интерфейса приложения

В программе АРМ-релейщика используется графический интерфейс пользователя.

Графический интерфейс пользователя - многооконный с поддержкой технологии Drag&Drop, в котором присутствует одно главное окно, содержащее несколько дочерних. В дочерних окнах содержится основная функциональность программы. Главное окно содержит главное меню и панель инструментов.

В данном разделе приводится описание графического интерфейса программы и его основных элементов.

#### <span id="page-14-1"></span>2.2.1 Полоса заголовка главного окна

Полоса заголовка главного окна состоит из следующих элементов (рисунок 2.5):

- кнопка системного меню;
- название программы (ARM) и ее версия:
- название активного терминала и защищаемого объекта;
- имя пользователя.

<span id="page-15-2"></span> $\Box$ 4- ARM 3.0.81.6871, Терминал Экра 211 0601, Терминал Экра 211 0601. [ Пользователь: admin ]

Рисунок 2.5

#### 2.2.2 Главное меню

<span id="page-15-0"></span>Главное меню располагается под полосой заголовка главного окна и имеет следующий вид (см. рисунок [2.6\)](#page-15-3).

> Устройство Вид Помощь Файл Сервис Рисунок 2.6

<span id="page-15-3"></span>С каждым пунктом главного меню связано подменю (рисунок [2.7\)](#page-15-4). Появление подменю происходит при выборе соответствующего пункта главного меню (например, при нажатии левой клавишей мыши на пункте меню).

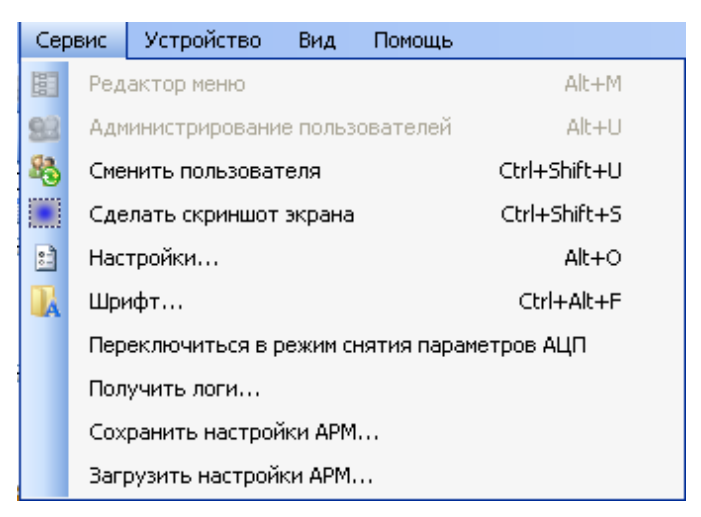

Рисунок 2.7

<span id="page-15-4"></span>Вызов команды, связанной с соответствующим пунктом меню, производится нажатием левой клавиши мыши на пункте меню. С командой может быть связана иконка (отображается слева от названия команды меню) и набор горячих клавиш для быстрого вызова команды (отображается справа от названия команды).

#### 2.2.3 Панель инструментов

<span id="page-15-5"></span><span id="page-15-1"></span>Панель инструментов предоставляет альтернативный способ доступа к часто используемым командам. Она имеет следующий вид (см. рисунок [2.8\)](#page-15-5).

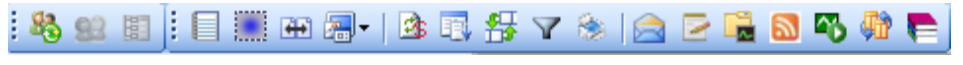

Рисунок 2.8

#### Доступные команды из панели инструментов приведены в таблице 2.1.

<span id="page-16-0"></span>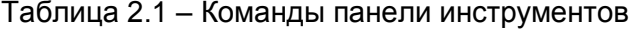

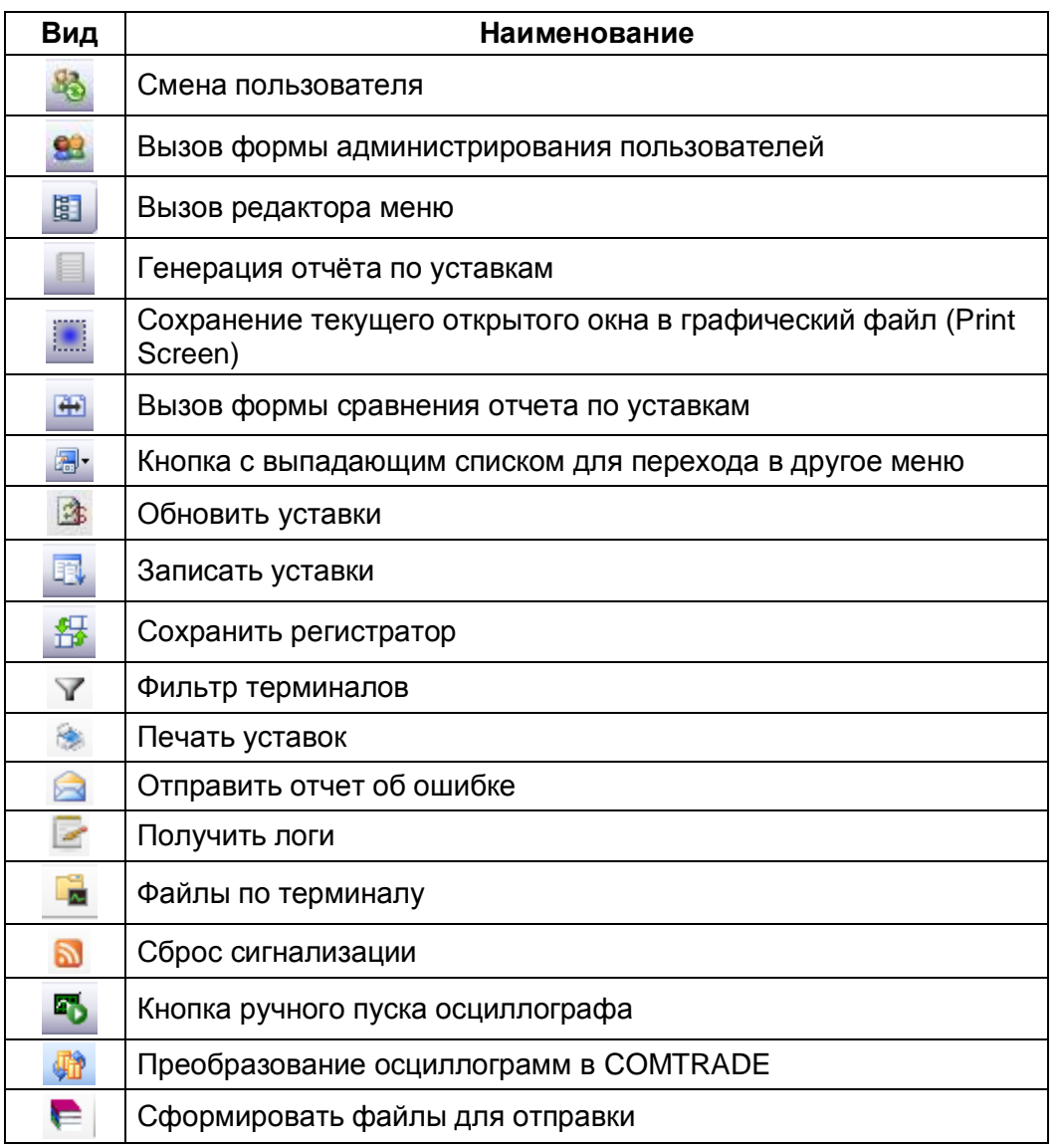

При открытии дочерних окон терминалов, если они имеют панель инструментов, она (панель инструментов) встраивается в панель инструментов главного окна приложения как самостоятельная панель инструментов для работы с конкретным дочерним окном приложения.

Команда Фильтр терминалов позволяет управлять количеством терминалов, отображаемых в дереве терминалов. Для отображения только требуемых терминалов необходимо отметить их галочками в дереве фильтра терминалов (рисунок 2.9). Если не выбран ни один терминал, то фильтр применен не будет, т.е. в дереве терминалов главного окна программы будут отображены все подключенные устройства.

18 ЭКРА.00006-07 34 01

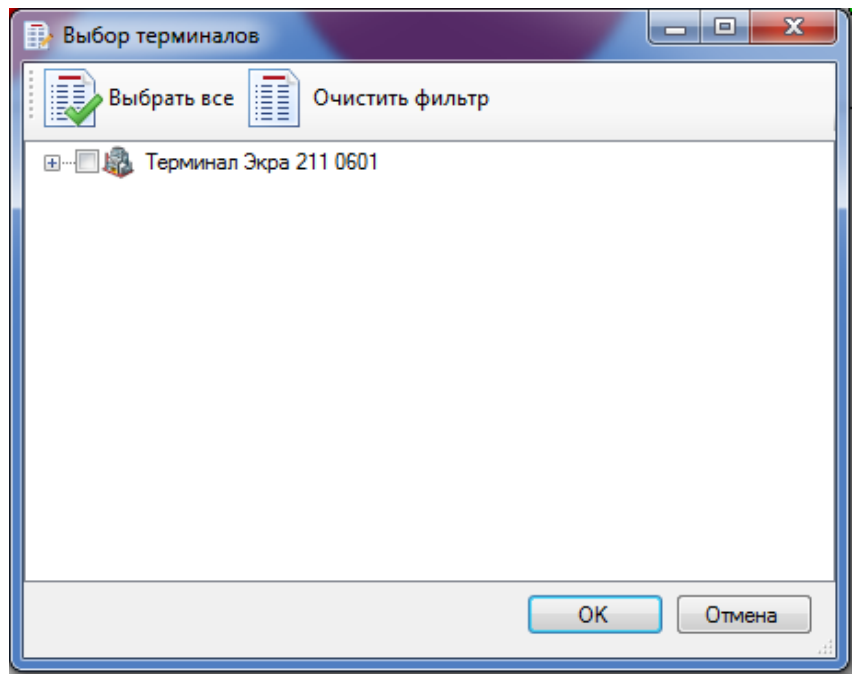

Рисунок 2.9

<span id="page-17-0"></span>Команда **Отправить отчет об ошибке** предназначена для связи с разработчиками программы. С помощью окна, показанного на рисунке [2.10,](#page-17-1) можно отправить разработчикам отчет об ошибке либо предложение по улучшению программы, приложив всю необходимую информацию.

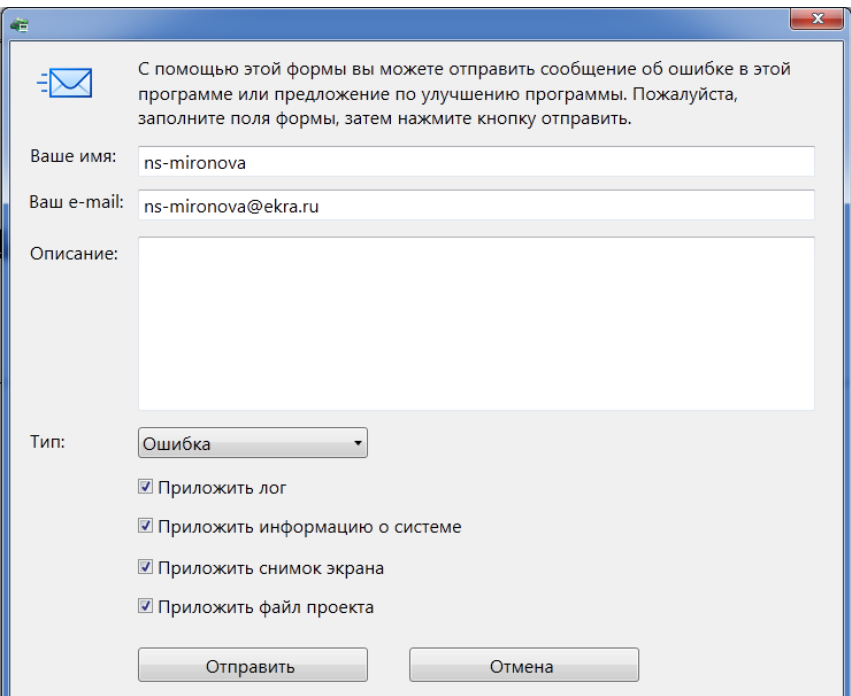

Рисунок 2.10

<span id="page-17-1"></span>Команда **Сброс сигнализации** предназначена для сброса состояния сигналов с фиксацией для светодиодов, реле, состояния выходных сигналов логики с фиксацией для передачи в АСУ. Окно команды показано на рисунке [2.11.](#page-18-2)

19 **ЭКРА.00006-07 34 01** 

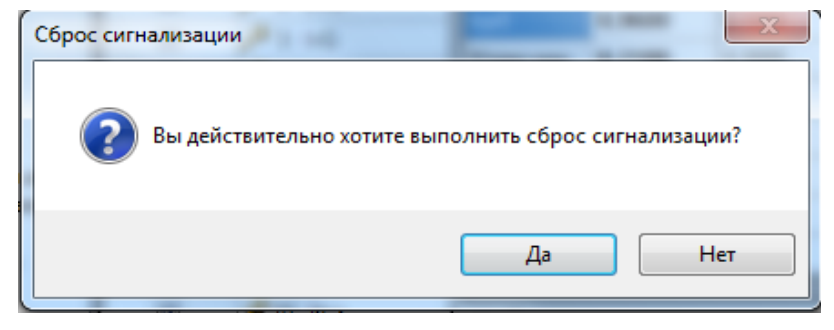

Рисунок 2.11

<span id="page-18-2"></span>2.2.4 Строка состояния

<span id="page-18-0"></span>Строка состояния (см. рисунок 2.12) располагается в нижней части главного окна. Некоторые дочерние окна также имеют свою строку состояния.

Назначение строки состояния - отображение информации о происходящих в программе процессах состоянии программы. По умолчанию в строке состояния слева отображается состояние соединения с серверами, а справа - текущее время.

<span id="page-18-3"></span>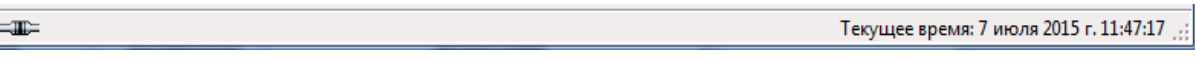

Рисунок 2.12

<span id="page-18-1"></span>2.2.5 Меню Файл

В таблице 2.2 приведены команды меню Файл и их функции.

<span id="page-18-4"></span>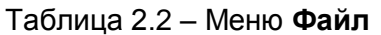

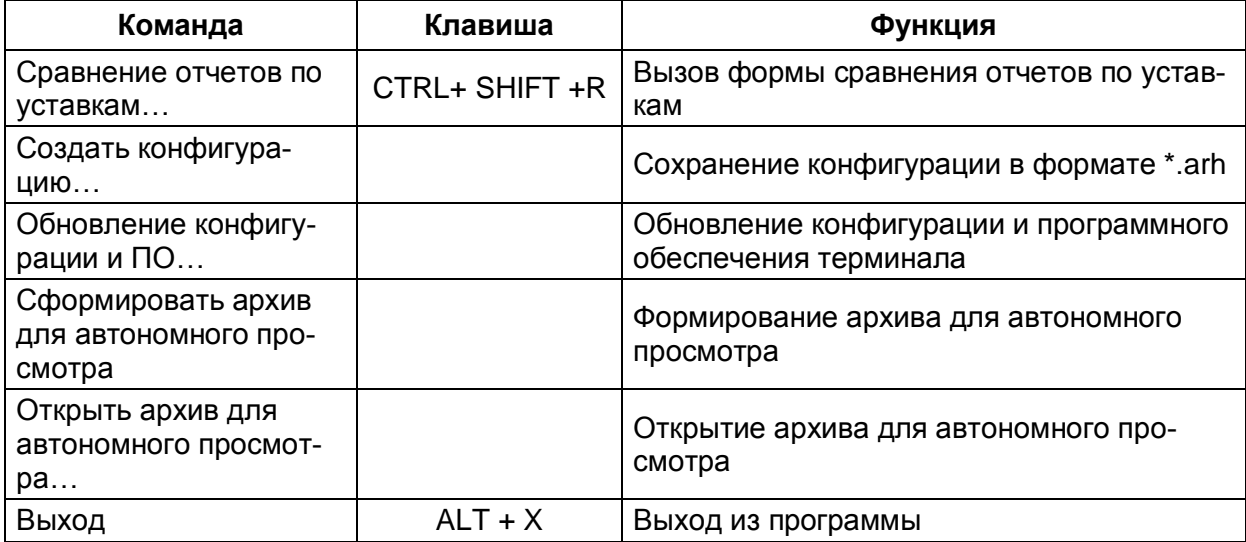

# <span id="page-19-0"></span>2.2.6 Меню Сервис

В таблице 2.3 приведены команды меню Сервис и их функции.

# <span id="page-19-2"></span>Таблица 2.3 - Меню Сервис

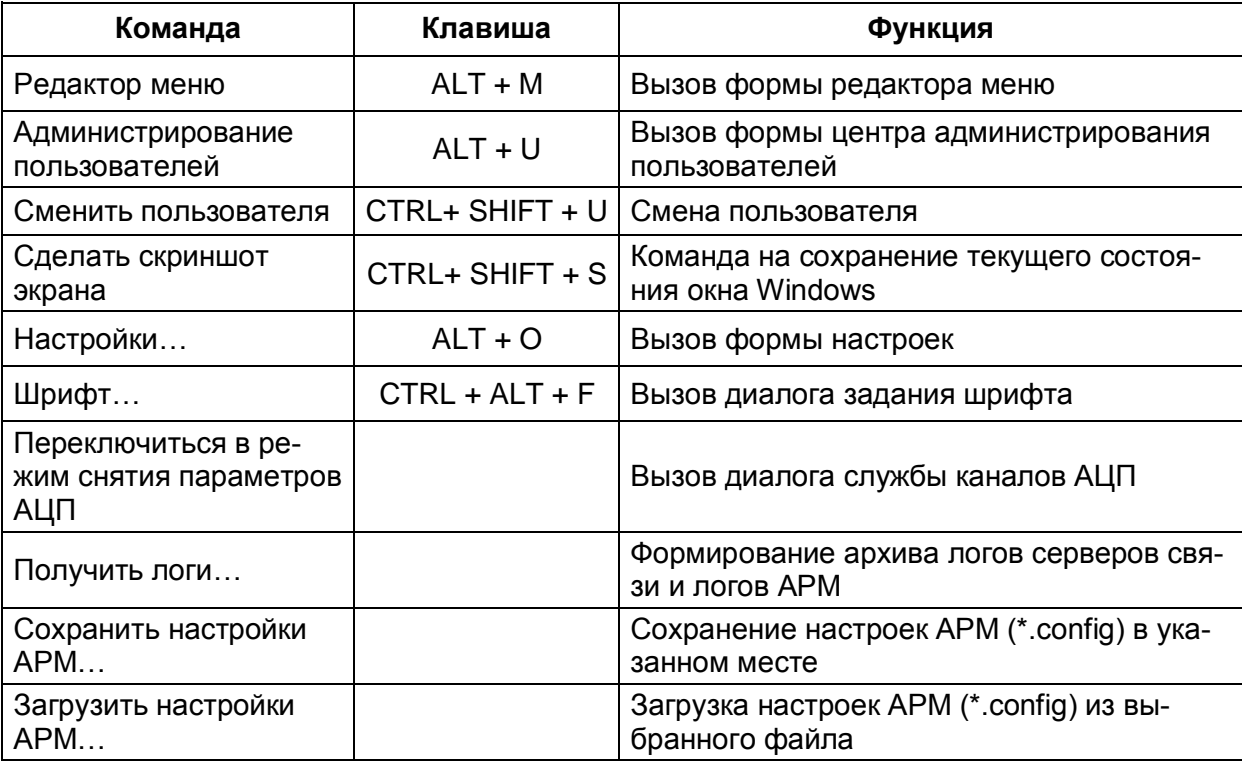

# <span id="page-19-1"></span>2.2.7 Меню Устройство

В таблице 2.4 приведены команды меню Устройство и их функции.

# <span id="page-19-3"></span>Таблица 2.4 - Меню Устройство

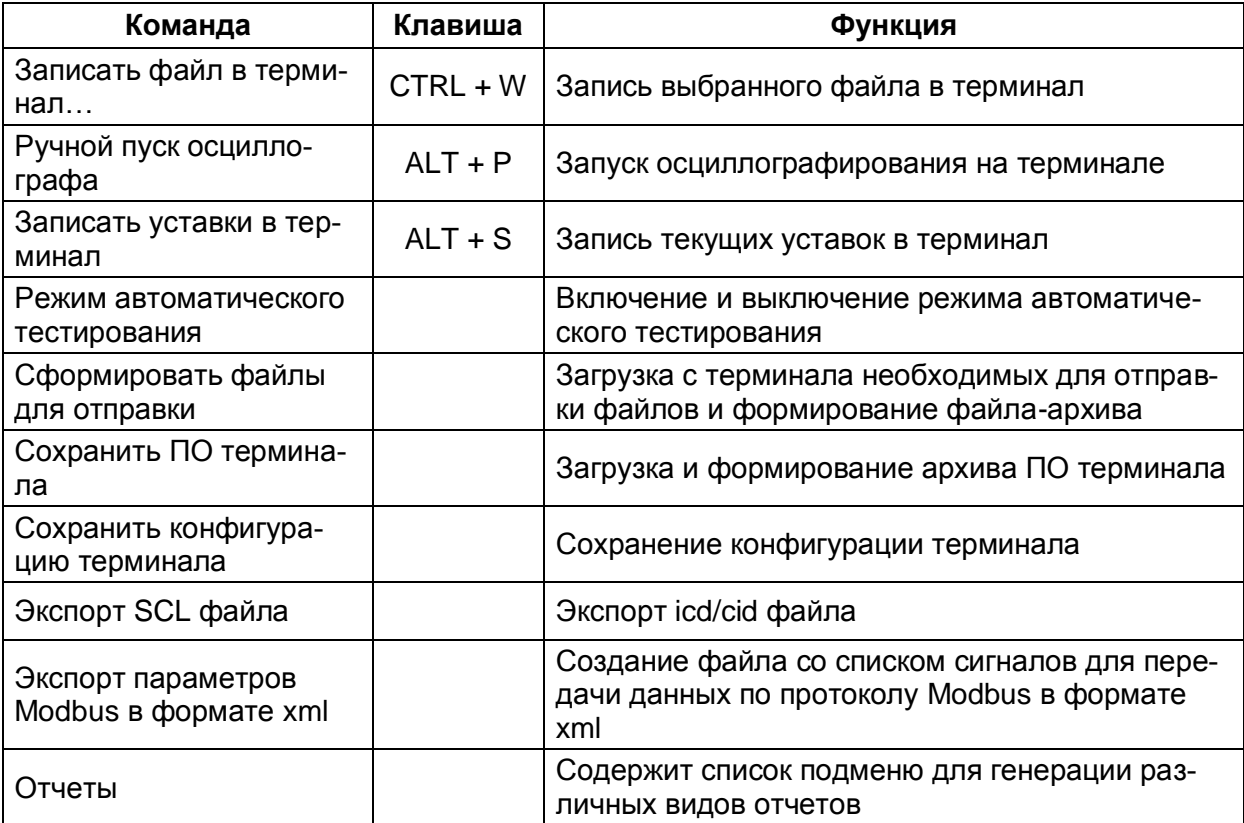

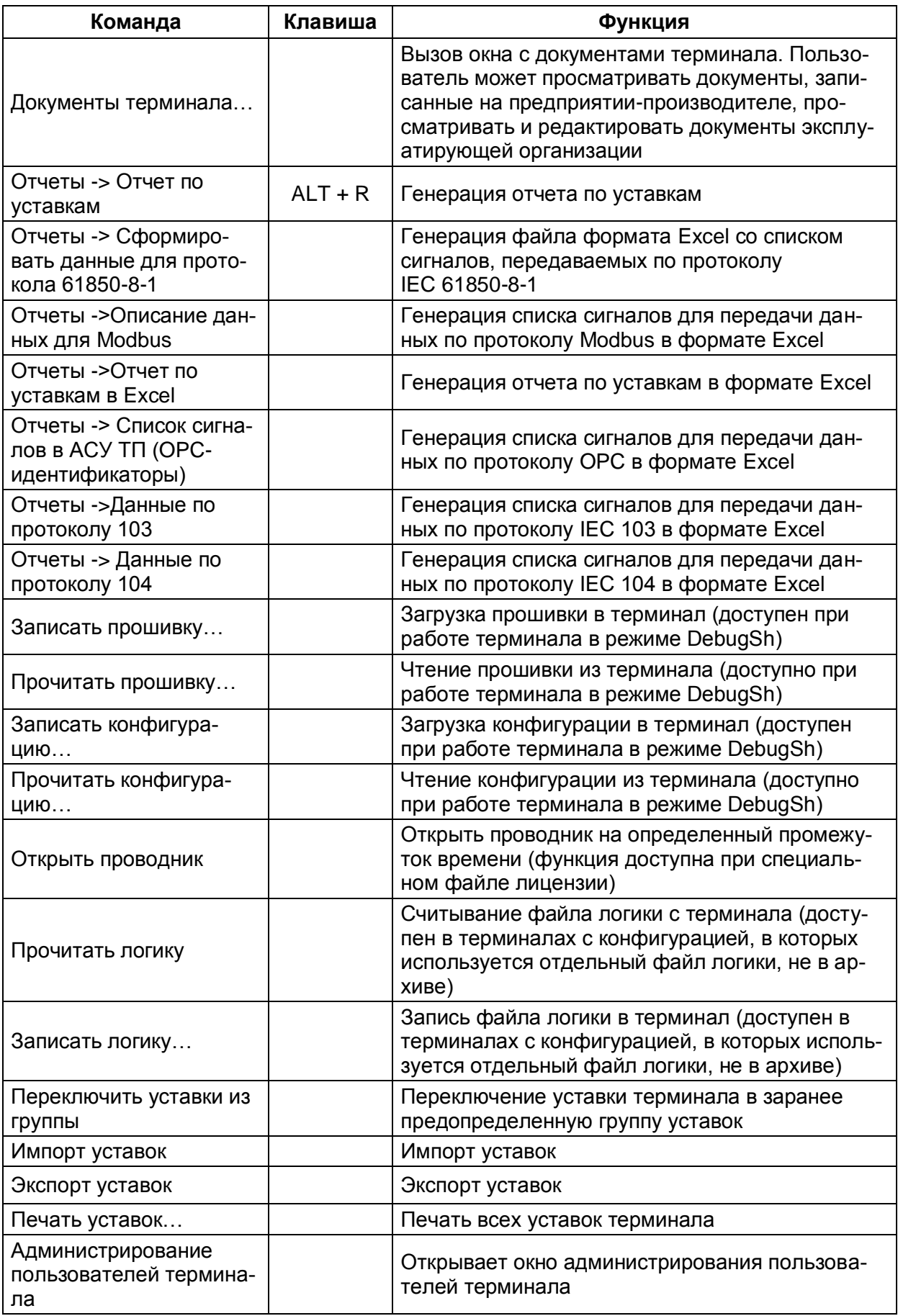

# <span id="page-21-0"></span>2.2.8 Меню Вид

В таблице [2.5](#page-21-2) приведены команды меню **Вид** и их функции.

# <span id="page-21-2"></span>Таблица 2.5 – Меню **Вид**

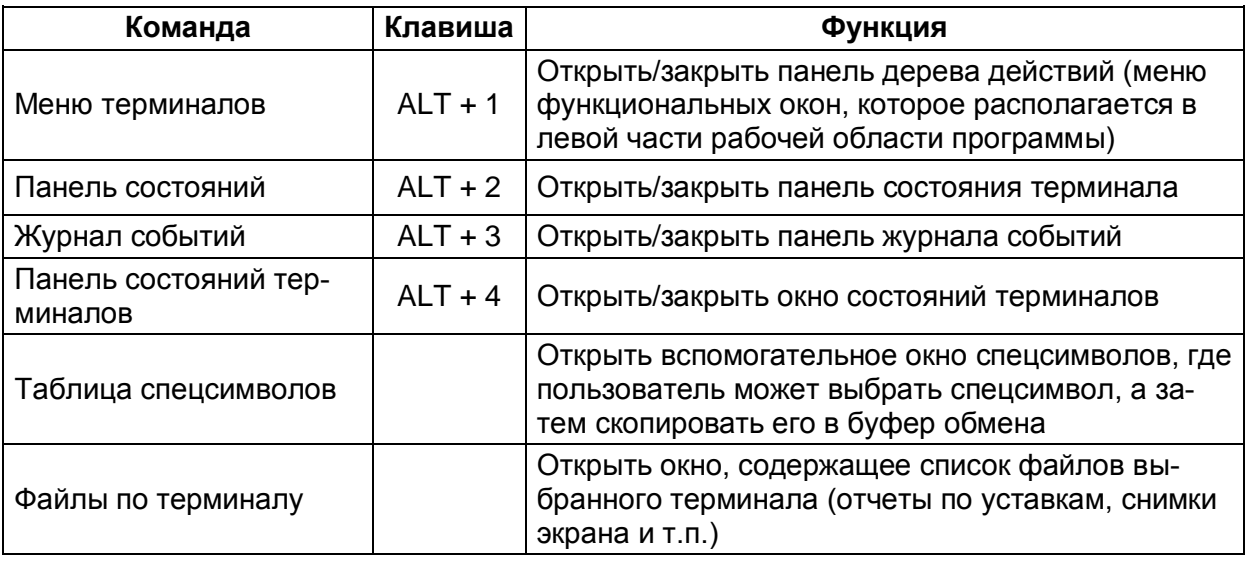

#### <span id="page-21-1"></span>2.2.9 Меню Помощь

В таблице [2.6](#page-21-3) приведены команды меню **Помощь** и их функции.

# <span id="page-21-3"></span>Таблица 2.6 – Меню **Помощь**

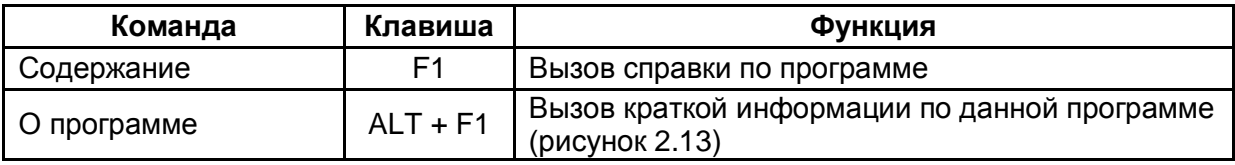

<span id="page-21-4"></span>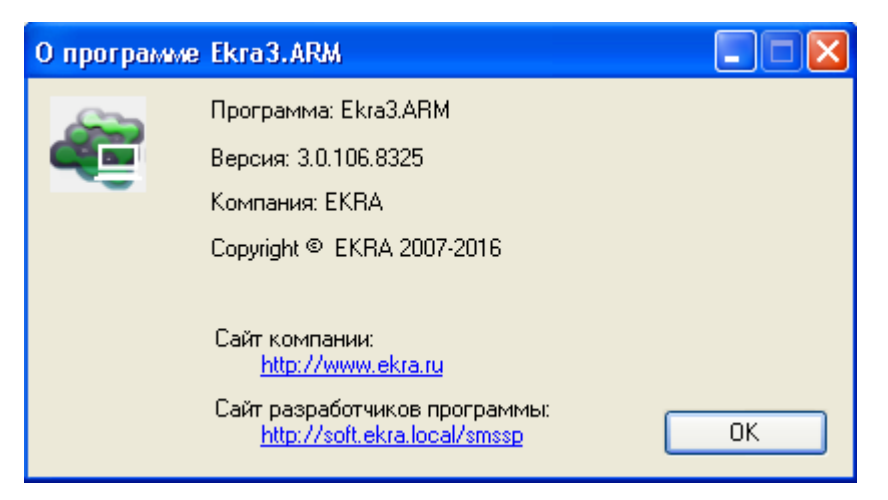

Рисунок 2.13

#### 2.2.10 Функциональные окна

<span id="page-22-0"></span>Функциональные окна представляют собой дочерние окна главного окна, открываемые при выделении элементов в дереве терминалов. Каждый вид дочерних окон предназначен для выполнения определенных задач.

Функциональные окна могут содержать дополнительные панели (всплывающие окна), которые можно скрыть через контекстное меню окон. Они также могут встраиваться в различные части функционального окна (справа, слева, сверху, снизу и т.д.) с помощью перетаскивания через заголовки окон (см. рисунок [2.14\)](#page-22-1). Справа от заголовка всплывающие окна снабжены кнопками  $\frac{1}{4} \times$ 

Возможности настройки интерфейса пользователя позволяют располагать окна и панели программы наиболее удобным образом.

Технология **drag and drop** позволяет пользователю при помощи мыши настраивать размеры окон терминалов, журнала событий, дерева терминалов. Для выполнения данной операции необходимо подвести указатель мыши к границе целевого окна, пока форма указателя мыши не поменяется на двустороннюю стрелку. С этого момента можно изменять размеры, нажав на левую кнопку мыши и двигая еѐ в нужном направлении. После чего необходимо опустить левую кнопку мыши.

Дочерние окна главного окна (функциональные окна) обладают более широкими возможностями по изменению их размеров и положения. Размеры можно изменять либо описанным выше способом, либо применяя функции системного меню дочернего окна.

Расположение окон может быть изменено при помощи мыши путѐм перетаскивания окна за её заголовок, либо с использованием функций системного меню. Перемещаться между дочерними окнами можно также с помощью контекстного меню на заголовке дочернего окна.

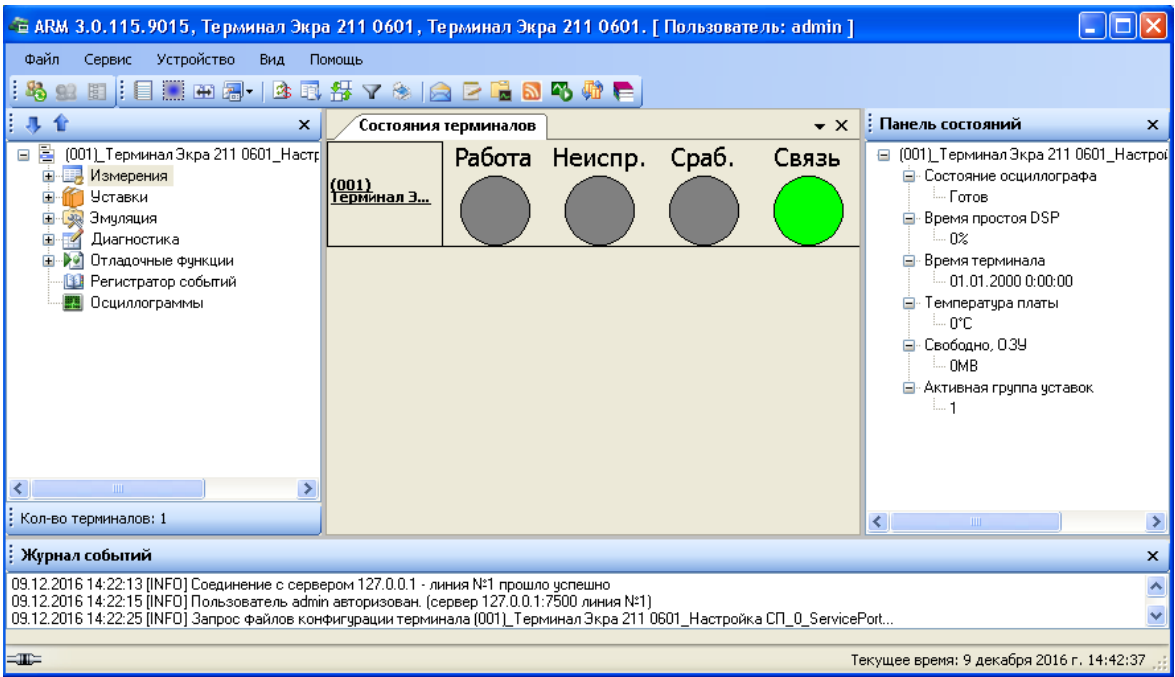

<span id="page-22-1"></span>Рисунок 2.14

#### 2.2.11 Панель меню терминалов

<span id="page-23-0"></span>Окно меню терминалов располагается в левой части окна программы. В данном окне отображается список всех доступных терминалов. С каждым терминалом связан список операций, который представляется деревом. На рисунке [2.15](#page-23-1) представлены меню терминалов слева – 100-й серии, справа – 200-й серии.

Вызов операций будет произведѐн выбором соответствующего элемента дерева.

Сворачивать/разворачивать дерево можно с помощью соответствующих кнопок ( и +) над деревом.

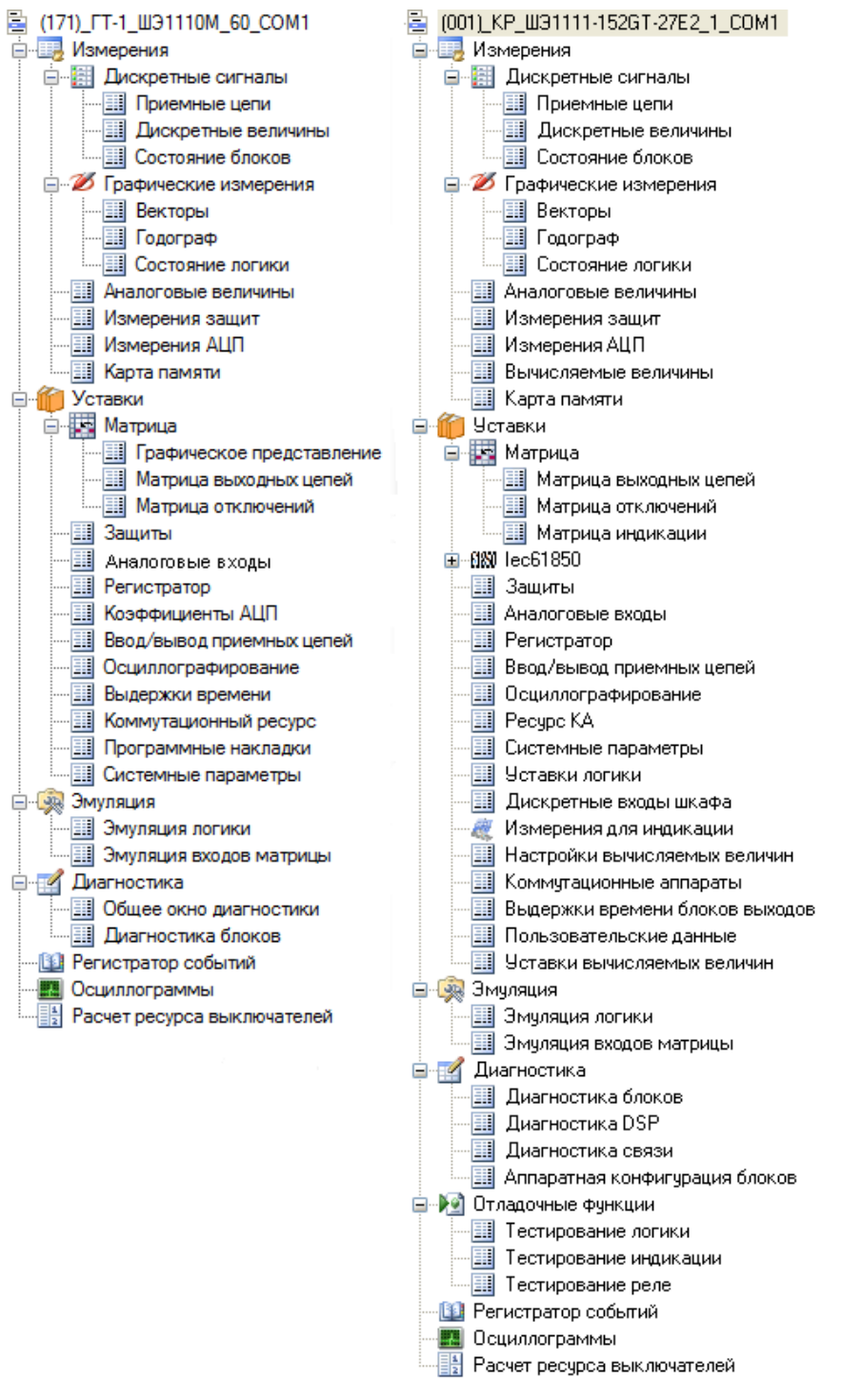

<span id="page-23-1"></span>Рисунок 2.15

Изменение 7

#### 25 3KPA.00006-07 34 01

С каждым терминалом в окне меню терминалов связывается дерево. Дерево предоставляет пользователю возможность удобного перемещения между режимами программы. Переход между режимами выполняется посредством манипуляций над элементами дерева.

Элементы дерева делятся на две группы:

Элемент группы режимов - содержит в себе группу режимов и функциональные окна;

Элемент режима - представляет конкретный режим работы программы (функциональное окно), является листом дерева.

Введены два вида манипуляций над элементами:

- Однократное нажатие левой клавиши мыши на элементе - открытие элемента в текущем дочернем окне. Если ни одного дочернего окна открыто не было, то это действие ни к чему не приведёт;

- Двукратное нажатие левой клавиши мыши на элементе - открытие элемента в новом дочернем окне.

Под «открытием элемента» понимается открытие в дочернем окне содержимого, соответствующего данному элементу.

#### Элемент группы режимов

Назначение элемента – логическая группировка режимов. Каждый элемент визуально подсоединяется к дереву через значок ⊞ или ⊟. Значок ⊞ стоит перед нераскрытой группой, а ⊟ – перед раскрытой. Нажатие левой клавиши мыши на данном значке вызовет свёртывание/развёртывание соответствующей группы.

Открытие данного элемента в дочернем окне представляет собой вывод в виде списка содержимого группы.

#### Элемент режима

<span id="page-24-0"></span>Назначение элемента - вызов требуемого режима работы программы. Открытие данного элемента представляется открытием соответствующих функциональных окон.

# 2.3 Окно журнала событий

Окно журнала событий (см. рисунок 2.16) располагается в нижней части окна и служит для вывода событий, происходящих в системе.

Каждая строка в журнале соответствует одному событию и состоит из даты и времени возникновения события и описания самого события.

<span id="page-24-1"></span>

| Журнал событий                                                                                                    |  |  |  |  |  |
|----------------------------------------------------------------------------------------------------|--|--|--|--|--|
| [07.07.2015 16:06:08] Файл скопирован с терминала (171) ГТ-1 ШЭ1110М 60 СОМ1 по пути C:\tree.dir                               |  |  |  |  |  |
| [07.07.2015 16:06:08] Файл скопирован с терминала (171) ГТ-1 ШЭ1110М 60 СОМ1 по пути C:\ShLib.lzg                              |  |  |  |  |  |
| [07.07.2015 16:06:08] Файл скопирован с терминала (171)_ГТ-1_ШЭ1110М_60_СОМ1 по пути C:\sh.ini                                 |  |  |  |  |  |
| [07.07.2015 16:06:09] Файлы конфигурации терминала (171) ГТ-1 ШЭ1110М 60 СОМ1 загружены успешно                                |  |  |  |  |  |
| [07.07.2015 16:06:09] Меню терминала (171)_ГТ-1_ШЭ1110М_60_СОМ1 загружено                                                      |  |  |  |  |  |
| . [07.07.2015 16:07:21] Запрос файлов конфигурации терминала (001)_Терминал Экра 211 0601_Настройка СП_0_ServicePort…          |  |  |  |  |  |
| . [07.07.2015 16:07:22] Файлы конфигурации терминала (001)_Терминал Экра 211 0601_Настройка СП_0_ServicePort загружены успешно |  |  |  |  |  |
| [[07.07.2015 16:07:22] Меню терминала (001). Терминал Экра 211 0601. Настройка СП. 0. ServicePort sarpyжено                    |  |  |  |  |  |
| $=$                                                                                                    |  |  |  |  |  |

Рисунок 2.16

#### 26 3KPA.00006-07 34 01

Вся информация, выводимая в данное окно, записывается в файл **arm.log**, который расположен в каталоге с установленной программой.

<span id="page-25-0"></span>Вывод в журнал событий флажком в настройках системы задается (меню Сервис -> Настройки, вкладка Общие).

### 2.4 Панель отображения состояния терминалов

После запуска программы АРМ-релейщика начинается обнаружение терминалов, а следом загрузка файлов конфигурации с терминалов в программу АРМ-релейщика. После обнаружения терминалов для каждого создается панель состояния терминала, которая располагается в главном окне справа от дерева терминалов, занимая свободное пространство главного окна приложения. Терминалы располагаются друг за другом (см. рисунок 2.17).

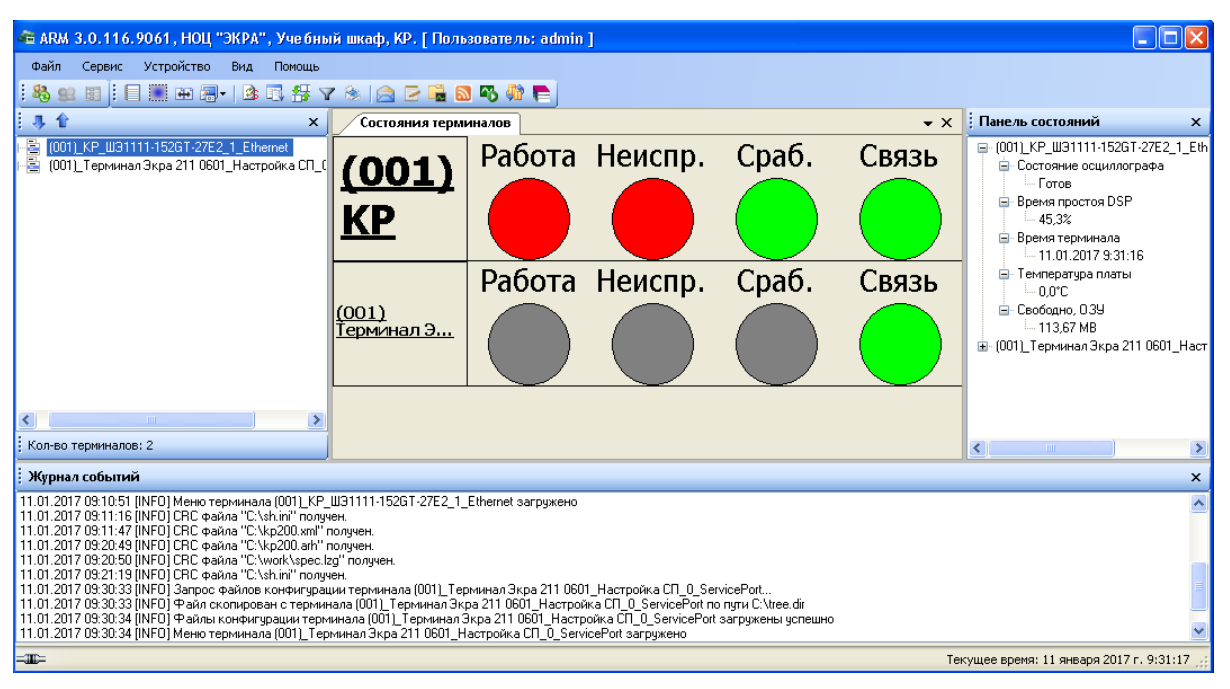

Рисунок 2.17

<span id="page-25-1"></span>На панели состояния терминала отображается сетевой адрес терминала в скобках, имя защищаемого объекта, индикаторы состояния терминала: Работа, Неиспр., Сраб. и Связь. Первые три индикатора могут находиться в трех состояниях:

«**good**» – нормальное (рабочее) состояние, индикатор имеет зеленый цвет;

«alarm» - тревожное состояние, индикатор имеет красный цвет;

«**bad**» – неопределенное состояние, индикатор имеет серый цвет.

Четвертый индикатор (Связь) может находиться только в состоянии «хорошо» (связь есть) или «тревога» (связи нет). Если связи нет, то первые три индикатора находятся в неопределенном состоянии.

Назначение индикаторов следующее:

– **Работа** – показывает, находится ли терминал в данное время в работе или нет;

– **Неиспр.** – означает, что имеется неисправность в терминале. При нахождении этого индикатора в состоянии *alarm* терминал может находиться как в рабочем состоянии (индикатор **Работа** = *good*), так и в нерабочем (индикатор **Работа** = *alarm*);

– **Сраб.** – означает, что сработала какая-либо защита;

– **Связь** – информирует о наличии связи (зеленый цвет индикатора) или о его отсутствии (красный цвет индикатора).

# **Примеры состояний терминала:**

а) нет связи с терминалом (см. рисунок [2.18\)](#page-26-0);

<span id="page-26-0"></span>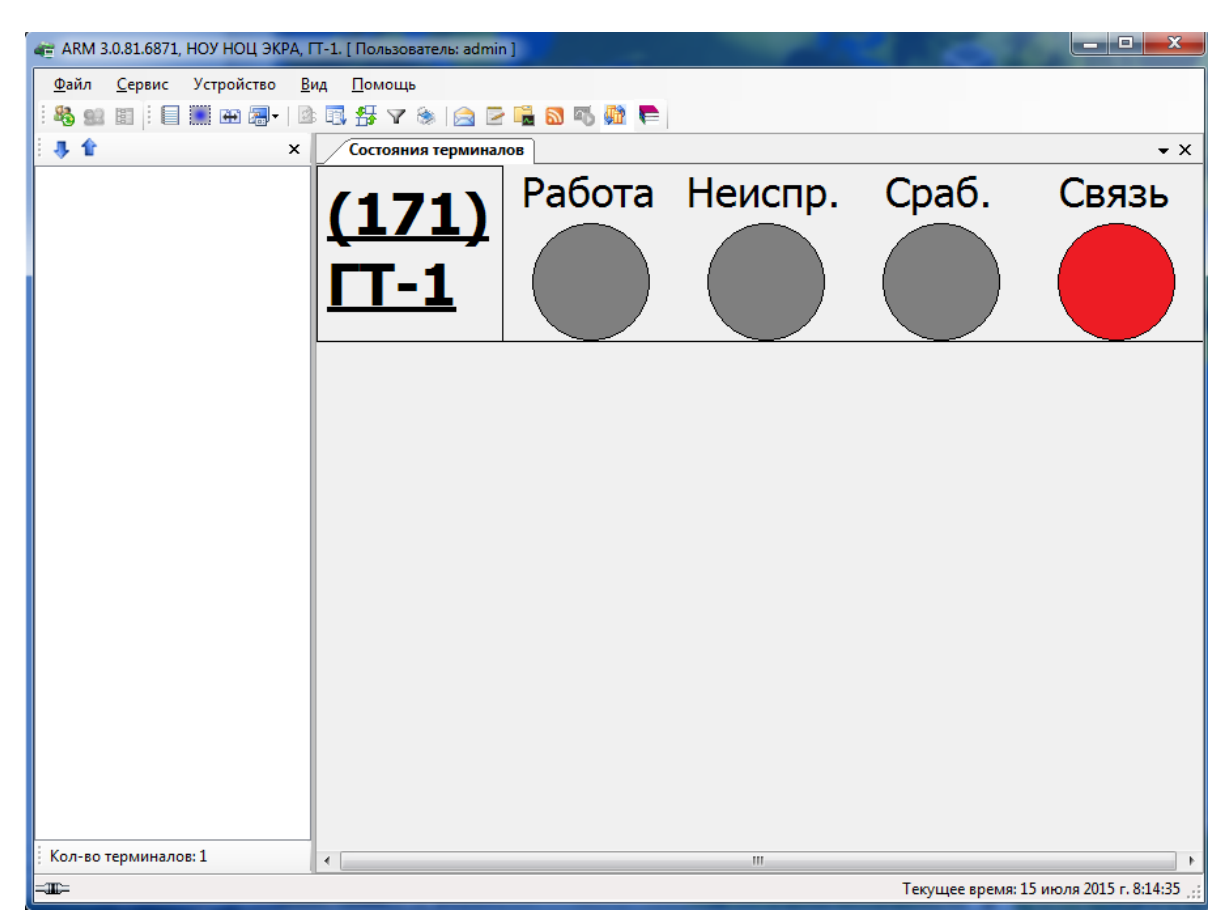

Рисунок 2.18

б) связь есть, терминал находится в нормальном рабочем состоянии (см. рисунок 2.19);

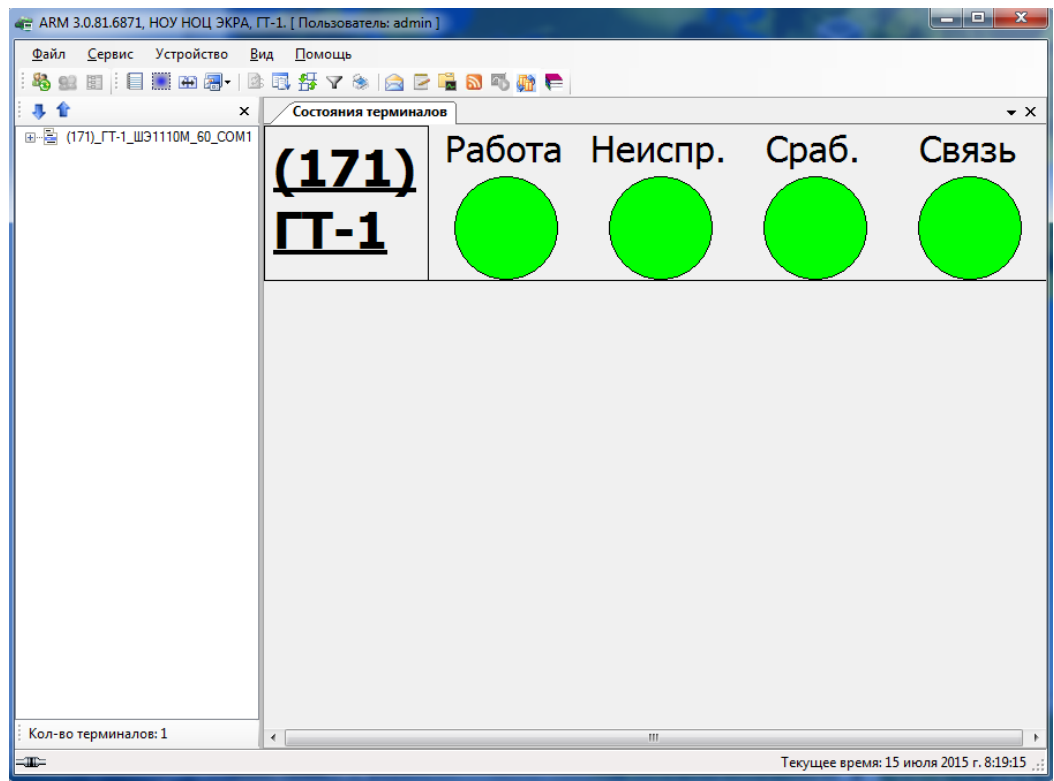

Рисунок 2.19

в) сработала защита (см. рисунок 2.20);

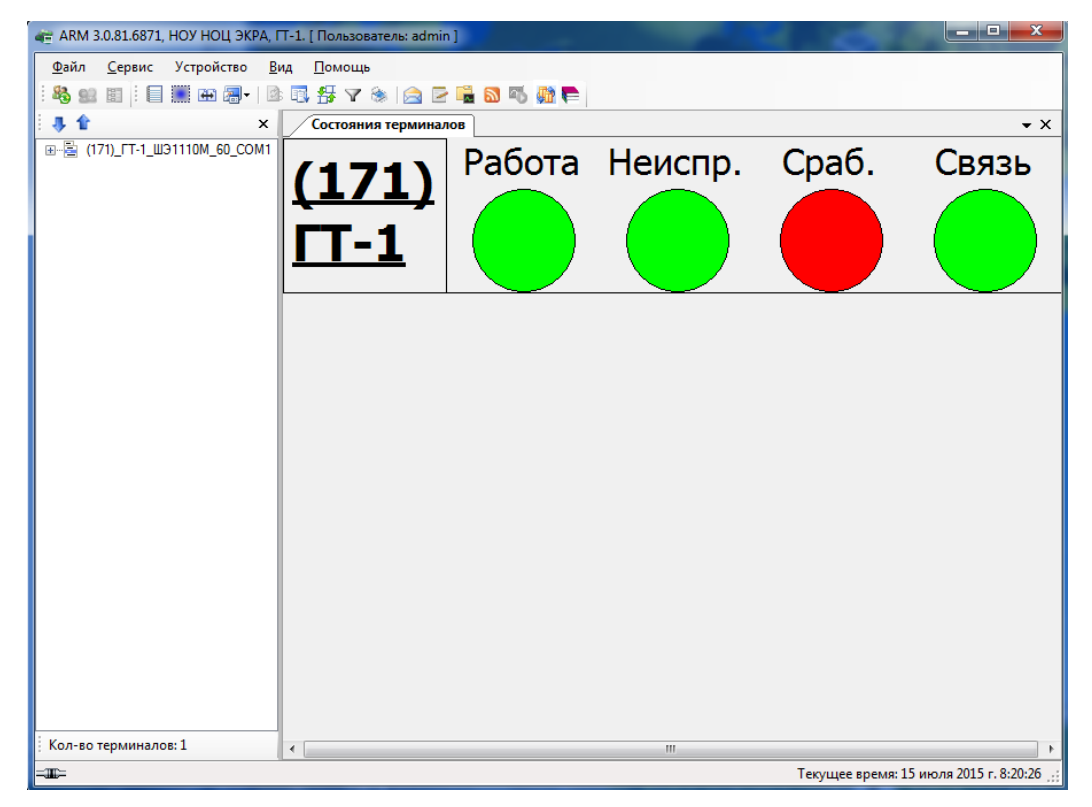

Рисунок 2.20

29 ЭКРА.00006-07 34 01

г) терминал находится в нерабочем состоянии, не готов к работе и имеется неисправность (см. рисунок 2.21);

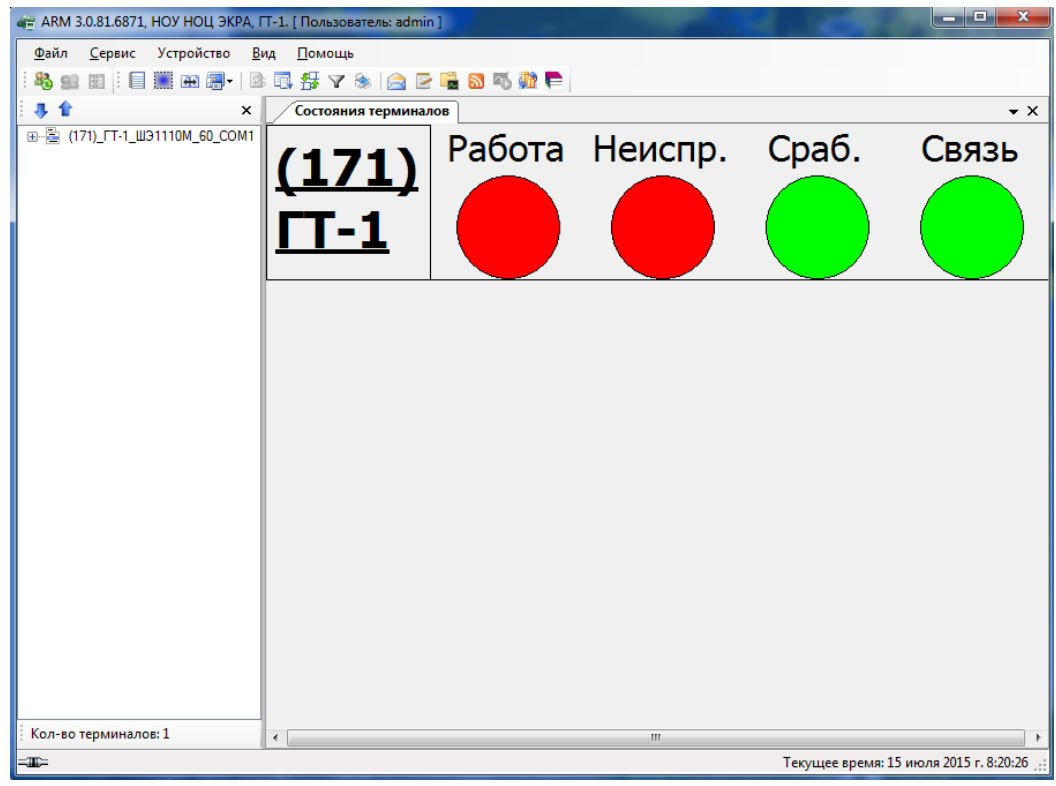

Рисунок 2.21

д) терминал находится в нерабочем состоянии, не готов к работе (рисунок 2.22).

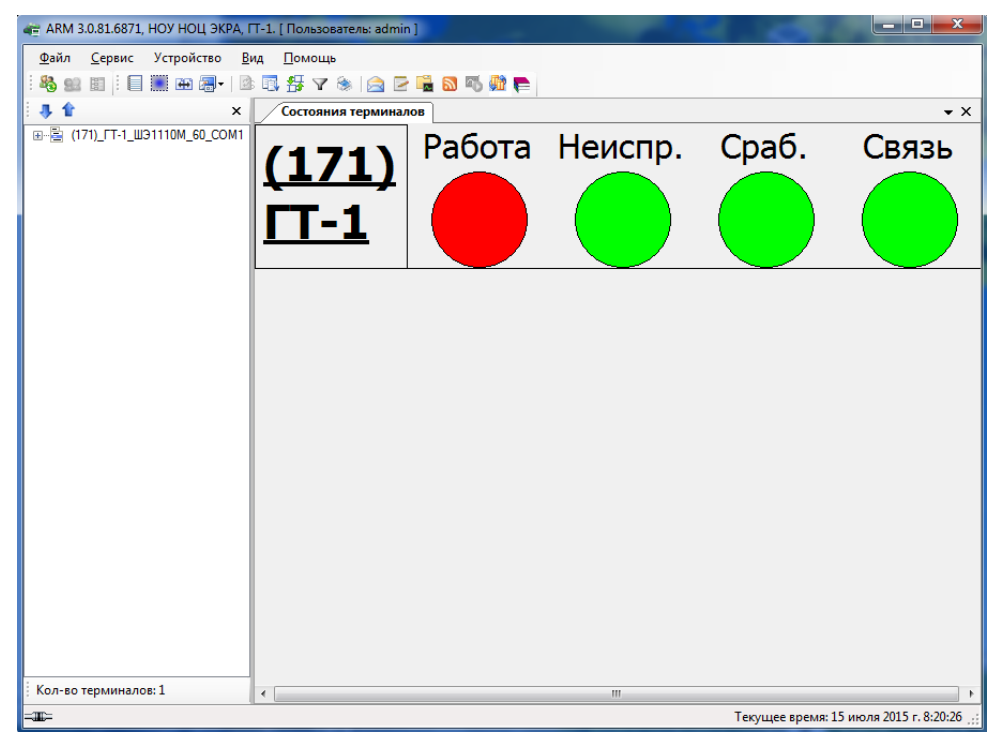

Рисунок 2.22

# <span id="page-29-0"></span>**2.5 Измерения**

<span id="page-29-1"></span>2.5.1 Дискретные сигналы

2.5.1.1 Наблюдение за приѐмными цепями

Окно **Приѐмные цепи** (см. рисунок [2.23\)](#page-29-2)*,* меню дерева терминала **Измерения** > **Дискретные сигналы** > **Приемные цепи**, предназначено для индикации сигналов приѐмных цепей терминала.

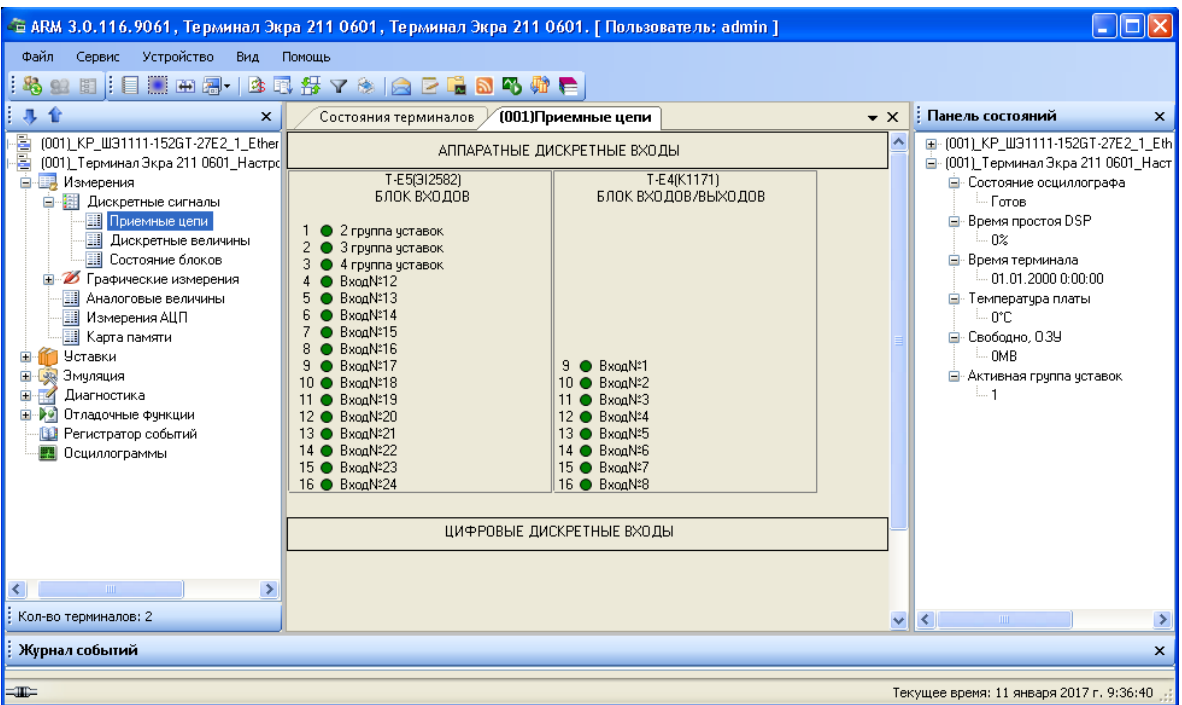

Рисунок 2.23

<span id="page-29-2"></span>Информация по отображению сигналов (в том числе служебных сигналов приемных цепей) в виде индикаторов приведена в описании окна **[Дискретные величины](../../AppData/Local/Microsoft/AppData/Local/Microsoft/NV-Ivanov/AppData/Local/Microsoft/Windows/Temporary%20Internet%20Files/nv-ivanov.EKRA/AppData/Local/Microsoft/Windows/svn/Documents/Описание%20программ/GraphDiscreteValuesMeasures.htm)**.

Примечание – Для терминалов серии ЭКРА 200 в качестве блока приемных цепей используется блок дискретных входов и блок виртуальных входов, обозначаемый как «БЛОК ВХОДОВ» и «БЛОК ВИРТУ-АЛЬНЫХ ВХОДОВ».

#### $31$ 3KPA.00006-07 34 01

2.5.1.2 Просмотр дискретных величин

Окно Дискретные величины (см. рисунок 2.24). меню дерева терминала Измерения -> Дискретные сигналы -> Дискретные величины предназначено для индикации значений дискретных величин терминала.

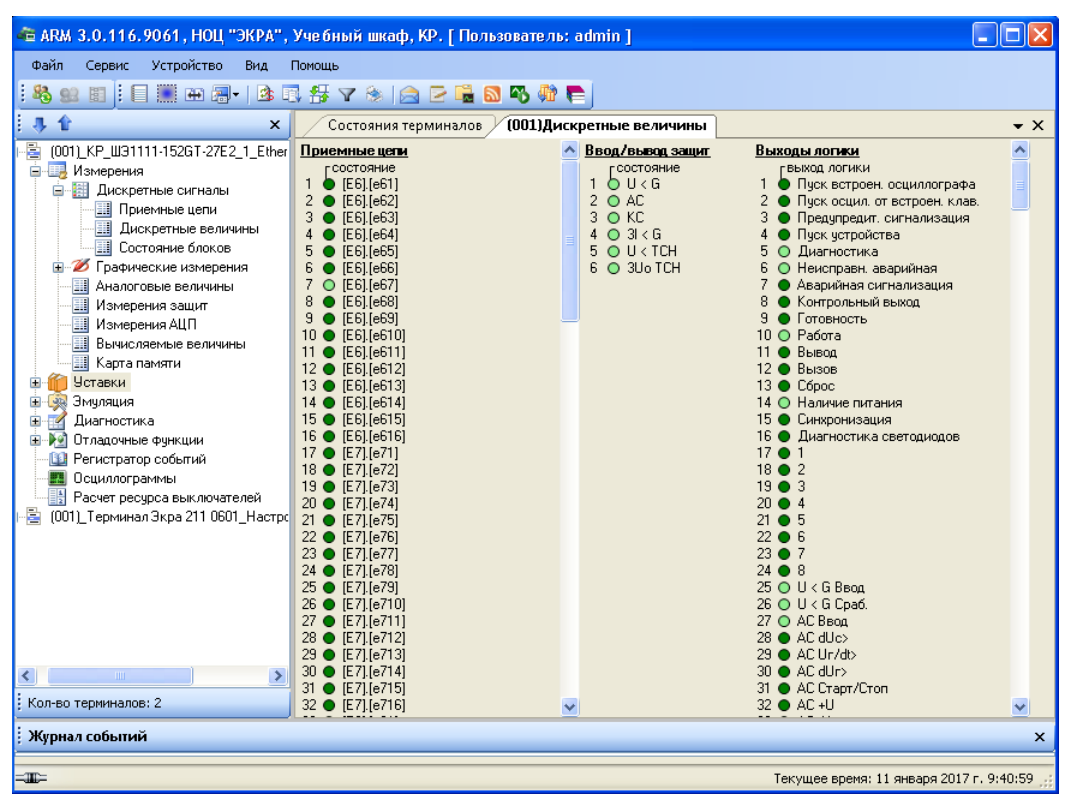

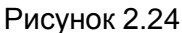

<span id="page-30-0"></span>В окне выведены текущие значения сигналов на входах и выходах логики в виде нескольких групп индикаторов. Здесь, как и далее, индикаторы представлены в виде цветных кружков. В данном случае индикаторы имеют зелёный цвет, причём наличие сигнала отображается светло зелёным цветом, а отсутствие - тёмным.

#### Приёмные цепи

Состояние приёмной цепи - индикация сигналов приёмных цепей. Данные сигналы также поступают на вход логики.

#### Ввод/вывод защит

Активные индикаторы свидетельствуют о вводе соответствующей защиты, неактивные - о выводе.

#### Выходы логики

Выходы логики - сигналы на выходе логики.

#### Логика

Группа индикаторов, которая показывает состояние сигналов на элементах выдержки в ло-

гике.

Вход выдержки времени – индикация сигнала на входе соответствующего элемента выдержки.

Выход выдержки времени – индикация сигнала на выходе соответствующего элемента выдержки.

Примечание – Для терминалов серии ЭКРА 200 группа дискретных величин **Логика** недоступна.

2.5.1.3 Просмотр состояния блоков

В окне Состояние блоков (см. рисунок [2.25\)](#page-31-0), меню дерева терминала Измерения -> Дис-

**кретные сигналы** > **Состояние блоков**, отображается состояние сигналов в блоках терминала.

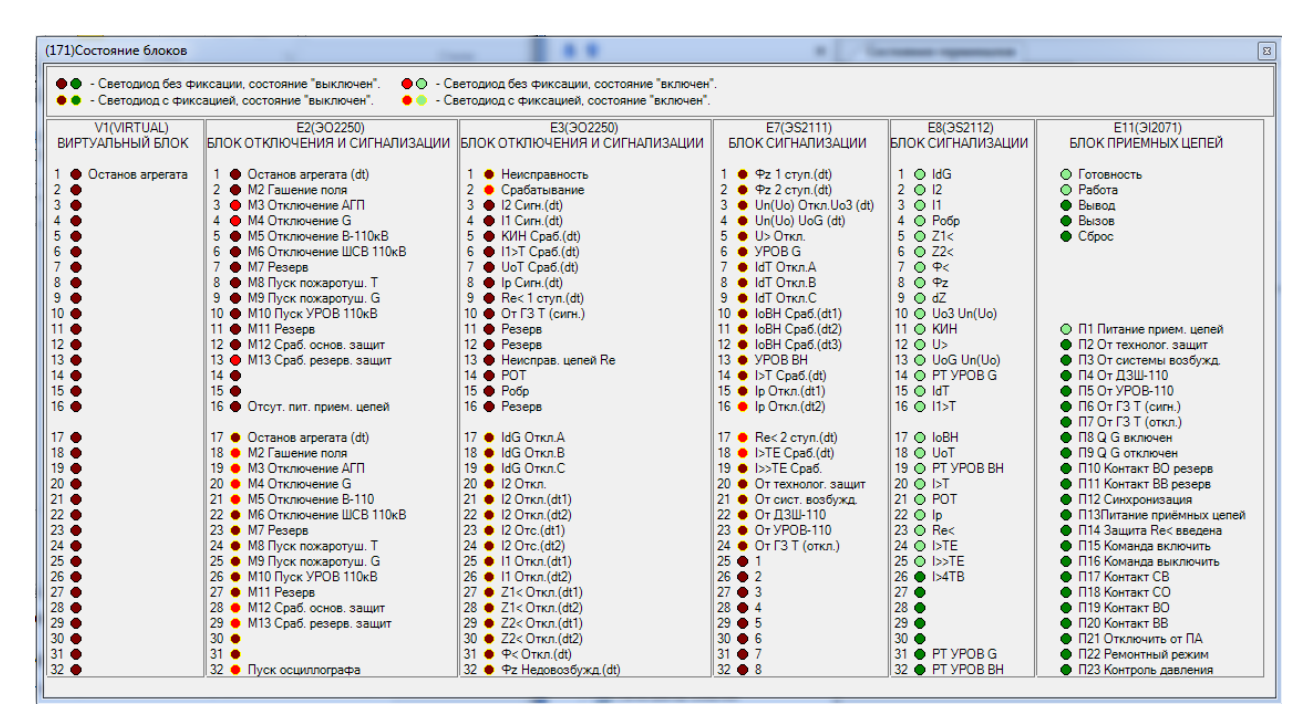

Рисунок 2.25

<span id="page-31-0"></span>Примечание – Для терминалов серии ЭКРА 200 доступны состояния блоков дискретных выходов, блоков дискретных входов (приемных цепей), блока питания и управления, блока индикации, виртуальных блоков.

# <span id="page-32-0"></span>2.5.2 Графические измерения

2.5.2.1 Векторы

Окно Векторы (см. рисунок [2.26\)](#page-32-1), меню дерева терминала Измерения -> Графические **измерения** > **Векторы** предназначено для просмотра первых гармоник (50 Гц) каналов в векторной форме.

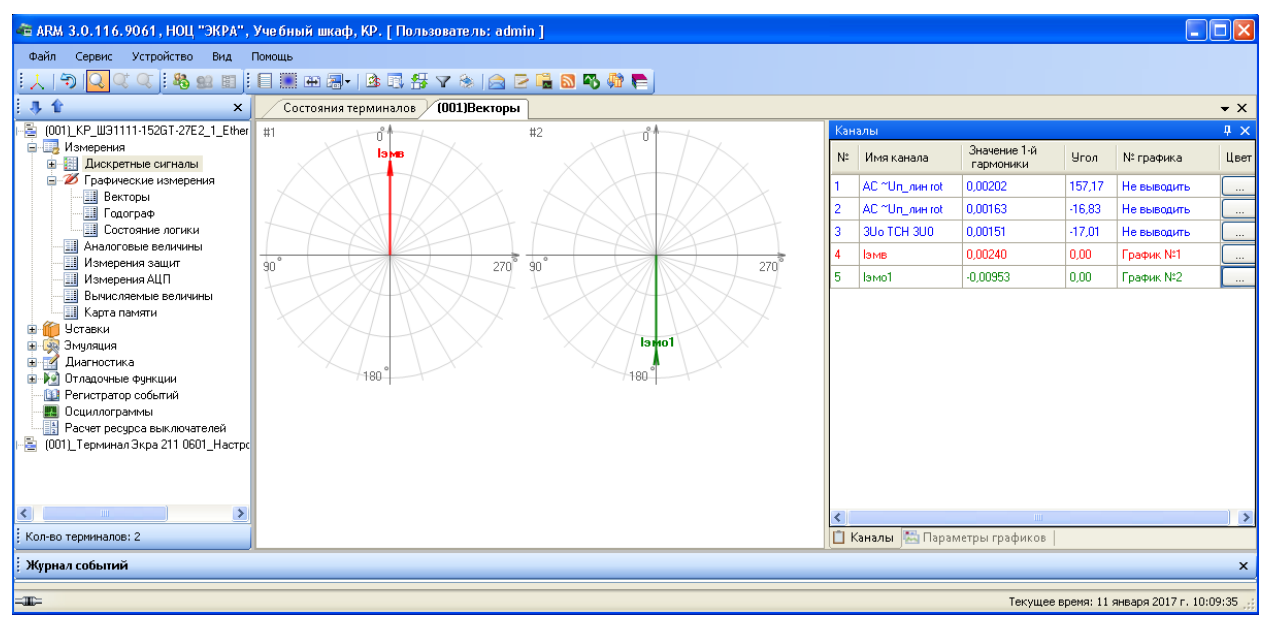

Рисунок 2.26

<span id="page-32-1"></span>Параметры панели инструментов приведены в таблице [2.7.](#page-32-2)

<span id="page-32-2"></span>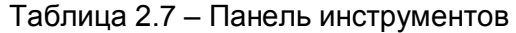

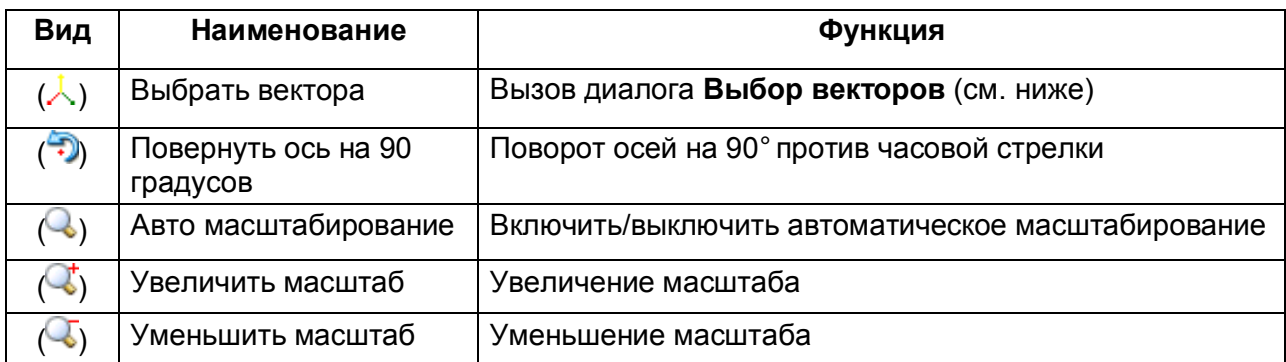

Параметры контекстного меню (рисунок [2.27\)](#page-33-0) представлены в таблице [2.8.](#page-32-3)

<span id="page-32-3"></span>Таблица 2.8 – Контекстное меню

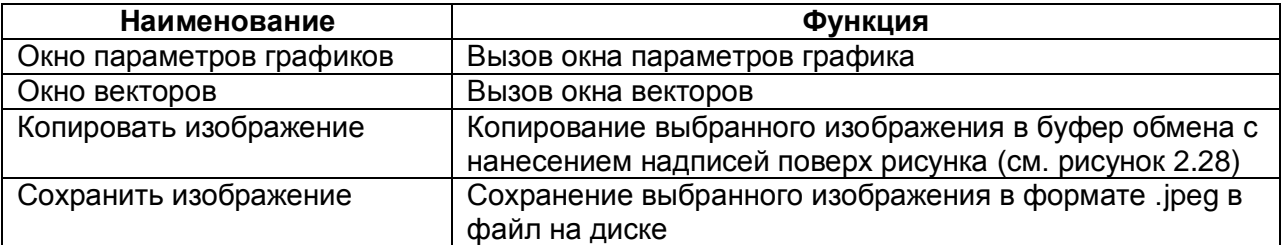

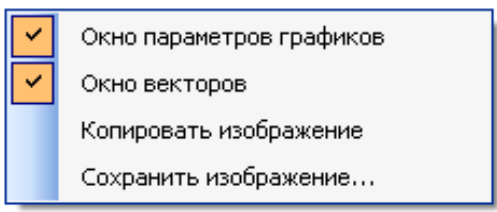

Рисунок 2.27

<span id="page-33-0"></span>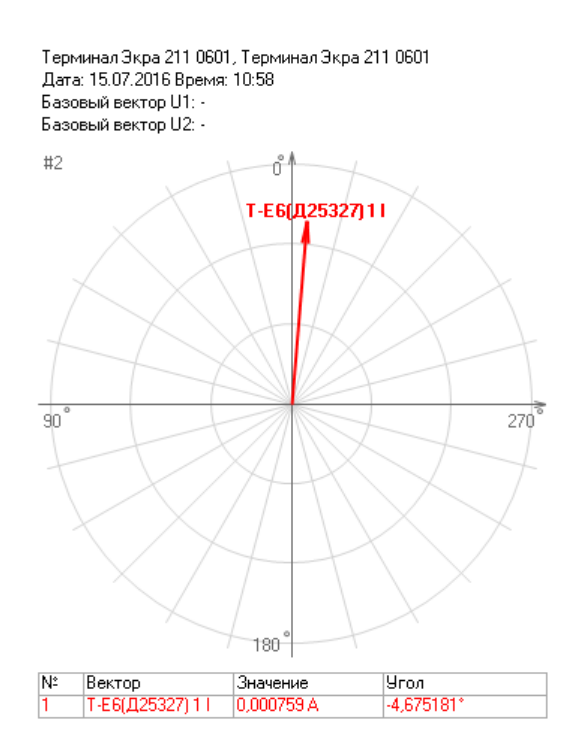

Рисунок 2.28

# <span id="page-33-1"></span>Диалог **Выбор векторов** (см. рисунок [2.29\)](#page-33-2)

Диалог предназначен для добавления векторов на диаграмму векторов. После выбора векторов они добавляются на панель **Каналы**.

| Выбор векторов |                   |  |  |  |  |
|----------------|-------------------|--|--|--|--|
|                | Выбрать всё       |  |  |  |  |
| Коэффициент    | Наименование      |  |  |  |  |
| 1 ⊽            | T-E6(Д25327) 1 I  |  |  |  |  |
| ☑<br>1         | T-E6(Д25327) 21   |  |  |  |  |
| 1              | Т-Е6(Д25327) 31   |  |  |  |  |
|                | Т-Е6(Д25327) 41   |  |  |  |  |
| ☑              | T-E6(Д25327) 5 U  |  |  |  |  |
|                | Т-E6(Д25327) 6 U  |  |  |  |  |
|                | T-E6(Д25327) 7 U  |  |  |  |  |
|                | T-E6(Д25327) 8 U  |  |  |  |  |
|                | T-E6(Д25327) 9 U  |  |  |  |  |
|                | Т-E6(Д25327) 10 U |  |  |  |  |
|                | Т-Е6(Д25327) 11   |  |  |  |  |
|                |                   |  |  |  |  |
|                |                   |  |  |  |  |
|                |                   |  |  |  |  |
|                |                   |  |  |  |  |
|                |                   |  |  |  |  |
|                |                   |  |  |  |  |
| 0K<br>Отмена   |                   |  |  |  |  |

<span id="page-33-2"></span>Рисунок 2.29

Изменение 7

Панель **Каналы** (см. рисунок [2.30\)](#page-34-0)

Описание колонок выбранных векторов приведено в таблице [2.9.](#page-34-1)

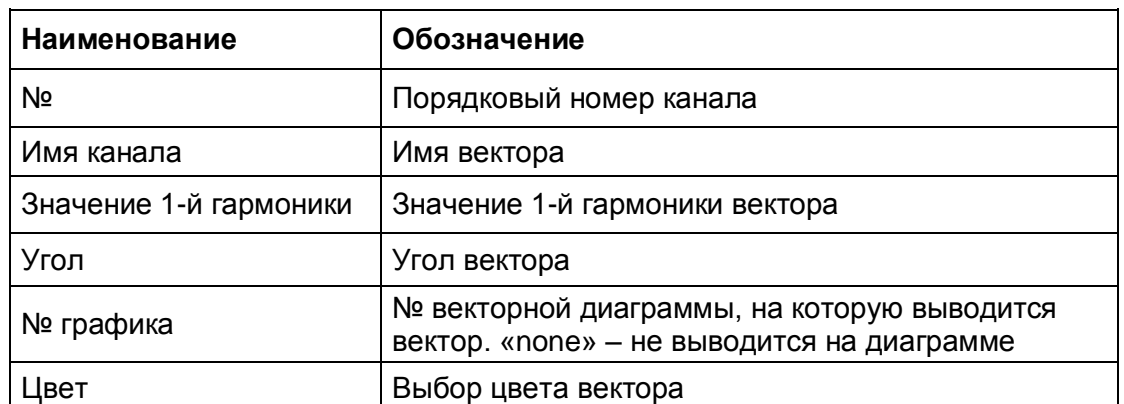

<span id="page-34-1"></span>Таблица 2.9 – Таблица с описанием колонок выбранных векторов

Цвет канала в списке совпадает с цветом соответствующего вектора на диаграмме.

| N٤ | Имя канала     | Значение 1-й<br>гармоники | Угол    | № графика   | Цвет     |  |  |
|----|----------------|---------------------------|---------|-------------|----------|--|--|
|    | AC ≅Uп_лин rot | 0.00051                   | -150,32 | Не выводить | $\cdots$ |  |  |
| 2  | AC ≅Uп_лин rot | 0,00177                   | 21,67   | Не выводить | $\cdots$ |  |  |
| 3  | 3Uo TCH 3U0    | 0,00110                   | -167,26 | Не выводить | $\cdots$ |  |  |
| 4  | Ізмв           | 0,00335                   | 0,00    | График №1   |          |  |  |
| 5  | Ізмо1          | $-0.01219$                | 0.00    | График №2   |          |  |  |
|    |                |                           |         |             |          |  |  |

Рисунок 2.30

<span id="page-34-0"></span>Параметры панели **Параметры графиков** (рисунок [2.31\)](#page-35-0) приведены в таблице [2.10.](#page-34-2)

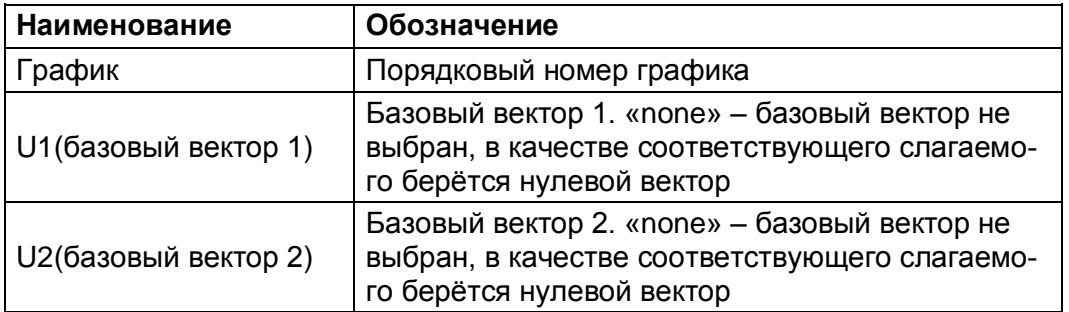

<span id="page-34-2"></span>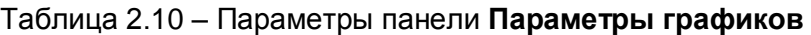

| Параметры графиков<br>п                 |                         |                         |  |  |  |  |
|-----------------------------------------|-------------------------|-------------------------|--|--|--|--|
| График                                  | U1(базовый<br>вектор 1) | U2(базовый<br>вектор 2) |  |  |  |  |
|                                         | <none></none>           | <none></none>           |  |  |  |  |
| 2                                       | <none></none>           | <none></none>           |  |  |  |  |
| 3                                       | <none></none>           | <none></none>           |  |  |  |  |
| 4                                       | <none></none>           | <none></none>           |  |  |  |  |
| 5                                       | <none></none>           | <none></none>           |  |  |  |  |
| 6                                       | <none></none>           | <none></none>           |  |  |  |  |
|                                         |                         |                         |  |  |  |  |
| Ш                                       |                         |                         |  |  |  |  |
| <b>Вед Параметры графиков</b><br>Каналы |                         |                         |  |  |  |  |

Рисунок 2.31

<span id="page-35-0"></span> $(U_{\text{6a3}} = U_1 - U_2)$  – выбор базового вектора, относительно которого будут откладывать свои фазы векторы каналов. На диаграмме базовый вектор будет иметь фазу 0.

# 2.5.2.2 Годограф

Окно Годограф (рисунок 2.32), меню дерева терминала Измерения -> Графические измерения -> Годограф предназначено для отображения текущих значений комплексных сопротивлений на комплексной плоскости вместе с областями срабатывания защит.

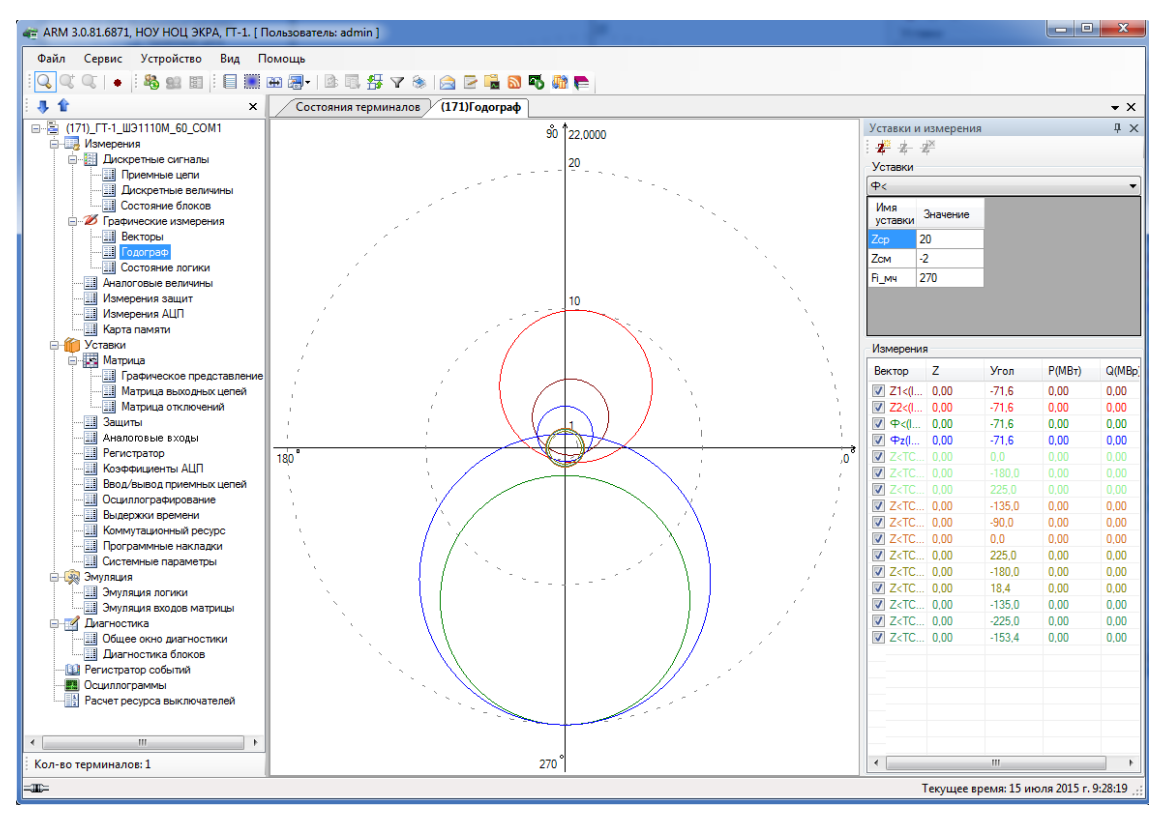

<span id="page-35-1"></span>Рисунок 2.32

Изменение 7
Область представляет собой комплексную плоскость, на которой, помимо осей, показаны концентрические пунктирные окружности с центром в начале координат для указания масштаба. Каждая полуось помечена значением своего угла.

В процессе функционирования программы на данной плоскости отображаются текущие значения сопротивлений и области срабатывания защит (в виде разноцветных окружностей).

Параметры панели инструментов приведены в таблице 2.11.

<span id="page-36-0"></span>Таблица 2.11 - Панель инструментов

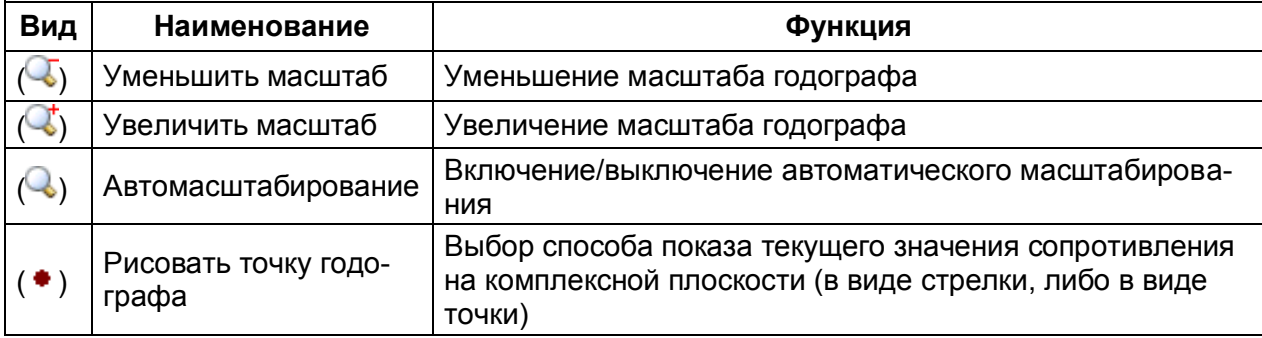

## **Уставки**

Выпадающий список содержит перечень защит, для которых можно отобразить годограф (обычно это дистанционные защиты). Для выбранной защиты отображаются параметры выбранной защиты (см. таблицу 2.12).

<span id="page-36-1"></span>Таблица 2.12 - Состав уставок

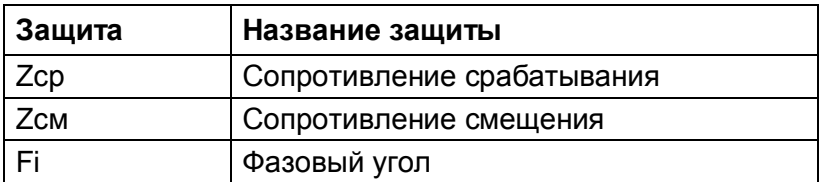

Для специфических дистанционных защит типа Fz и ZL количество уставок и их смысловое значение может меняться.

#### Измерения

В группе Измерения располагается список защит, которые могут быть показаны в виде вышеописанных окружностей на годографе. Название защиты помечено тем же цветом, каким будет изображаться соответствующая окружность. Отображение (не отображение) окружности задаётся при помощи элемента выбора, стоящего перед названием защиты. Для показа защиты необходимо поставить галочку, иначе снять.

В списке защит отображаются текущие значения сопротивлений, параметры которых описаны в таблице 2.13.

<span id="page-36-2"></span>Таблица 2.13 - Колонки списка измерений

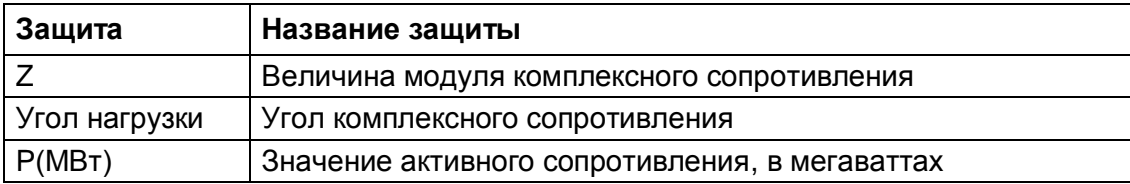

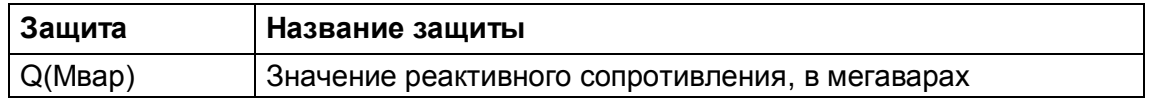

Параметры панели инструментов пользовательского годографа приведены в таблице [2.14.](#page-37-0)

<span id="page-37-0"></span>Таблица 2.14 – Панель инструментов пользовательского годографа

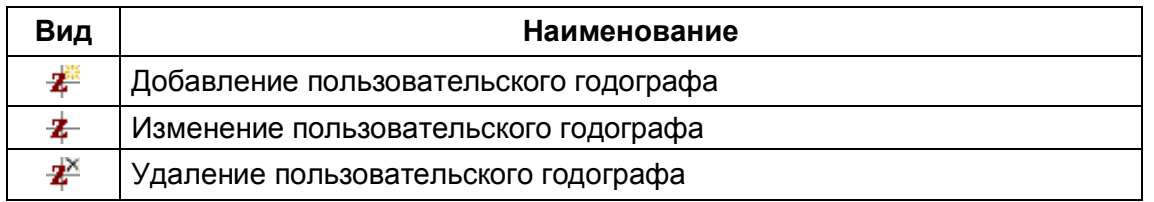

Для добавления, изменения и удаления пользовательского годографа используется диалоговое окно **Пользовательская Z** (см. рисунок [2.33\)](#page-37-1).

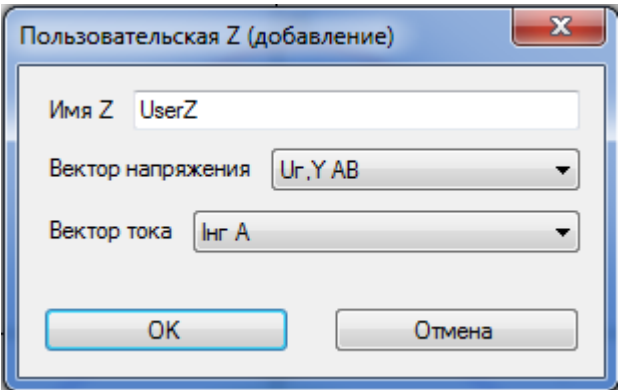

Рисунок 2.33

<span id="page-37-1"></span>**Имя Z** – имя пользовательской дистанционной защиты Z.

**Вектор напряжения** – вектор напряжения из списка векторов.

**Вектор тока** – вектор тока из списка векторов.

Для подтверждения операции нажмите **ОК**, иначе − **Отмена**.

## 2.5.2.3 Состояние логики

В окне Состояние логики (см. рисунок 2.34), меню дерева терминала Измерения -> Графические измерения -> Состояние логики, отображается в режиме реального времени состояние всех составляющих логики: выходов защит, приемных цепей, входов матрицы, выдержек времени и т.п.

Красным цветом обозначается состояние сигналов соответствующее логической «1».

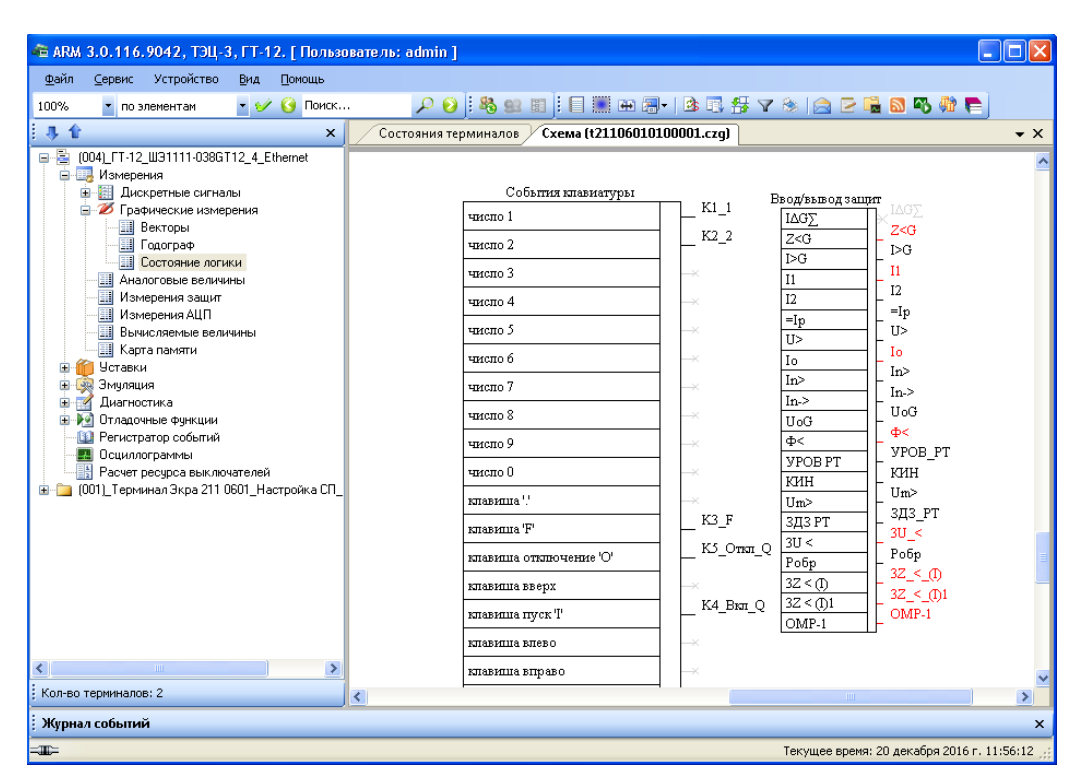

<span id="page-38-0"></span>Рисунок 2.34

Параметры панели инструментов приведены в таблице 2.15.

<span id="page-38-1"></span>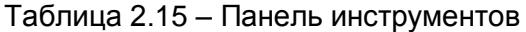

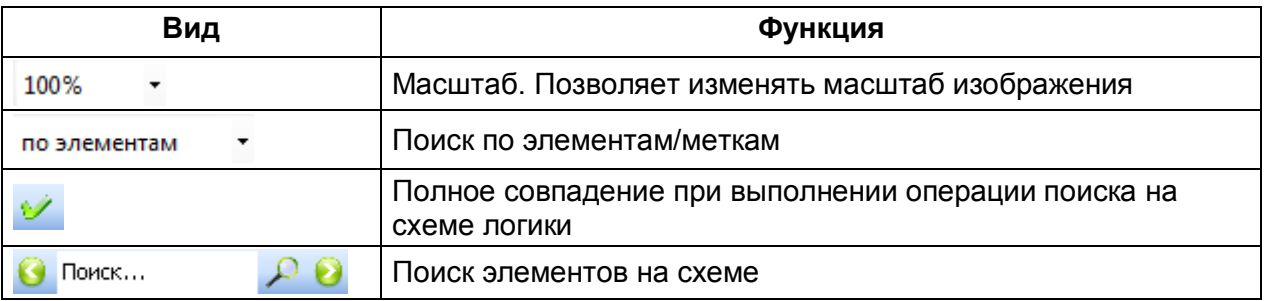

Примечание - Изменение масштаба отображения схемы логики возможно также с использованием «CTRL + колесо вверх» либо «CTRL+ колесо вниз».

#### 2.5.3 Аналоговые величины

Окно Аналоговые величины (см. рисунок 2.35), меню дерева терминала Измерения -> Аналоговые величины предназначено для индикации текущих значений заданных аналоговых цепей.

При нажатии правой кнопки мыши на требуемое аналоговое измерение во вкладке Аналоговые величины выбирается базовый вектор (см. рисунок 2.35, обозначение 1), относительно которого производится расчет текущих значений углов остальных векторов. При нажатии левой кнопки мыши во вкладке Аналоговые величины на другие аналоговые измерения выделяются синим цветом (см. рисунок 2.35, обозначение 2).

В ПО АРМ-релейщика реализована функция монитора измерений, позволяющая в текстовом формате сохранять текущие аналоговые величины путем нажатия сочетания клавиш CTRL+M. В результате чего сохранится файл монитора текущих измерений в формате txt.

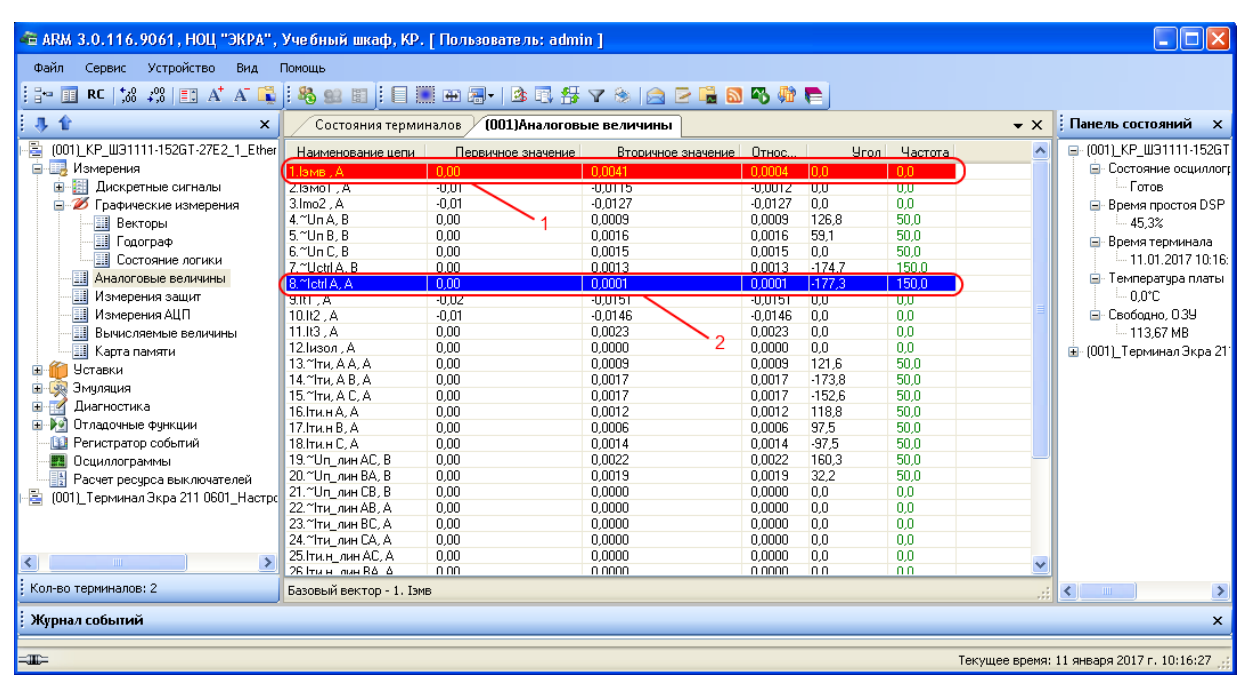

Рисунок 2.35

<span id="page-39-0"></span>Поля таблицы измерений цепей приведены в таблице 2.16.

<span id="page-39-1"></span>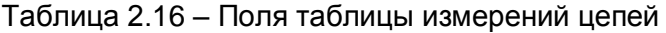

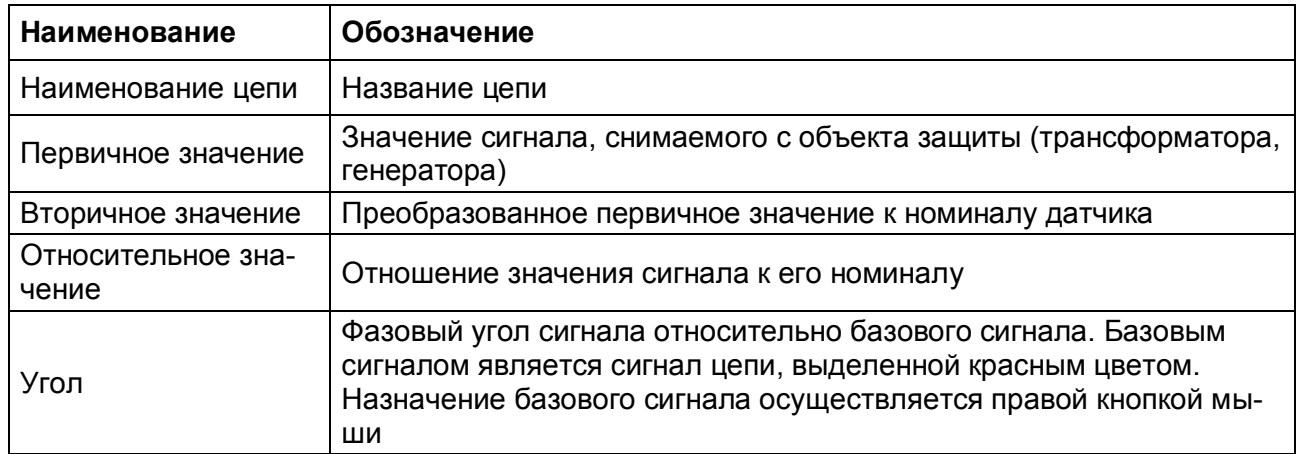

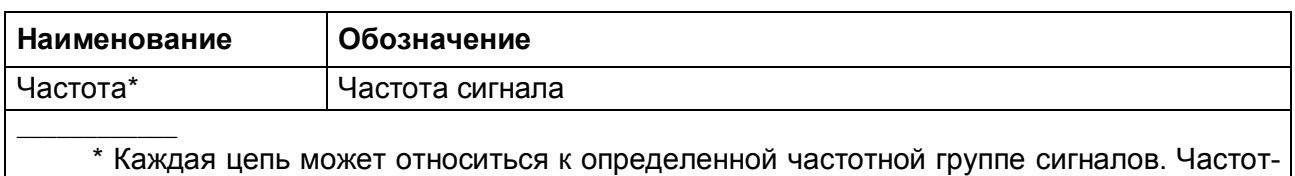

ная группа сигналов - множество сигналов токов и напряжений, генерируемых одним источником электрической энергии и используемых в терминале как группа сигналов одной частоты.

Параметры панели инструментов приведены в таблице 2.17.

<span id="page-40-0"></span>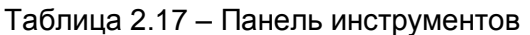

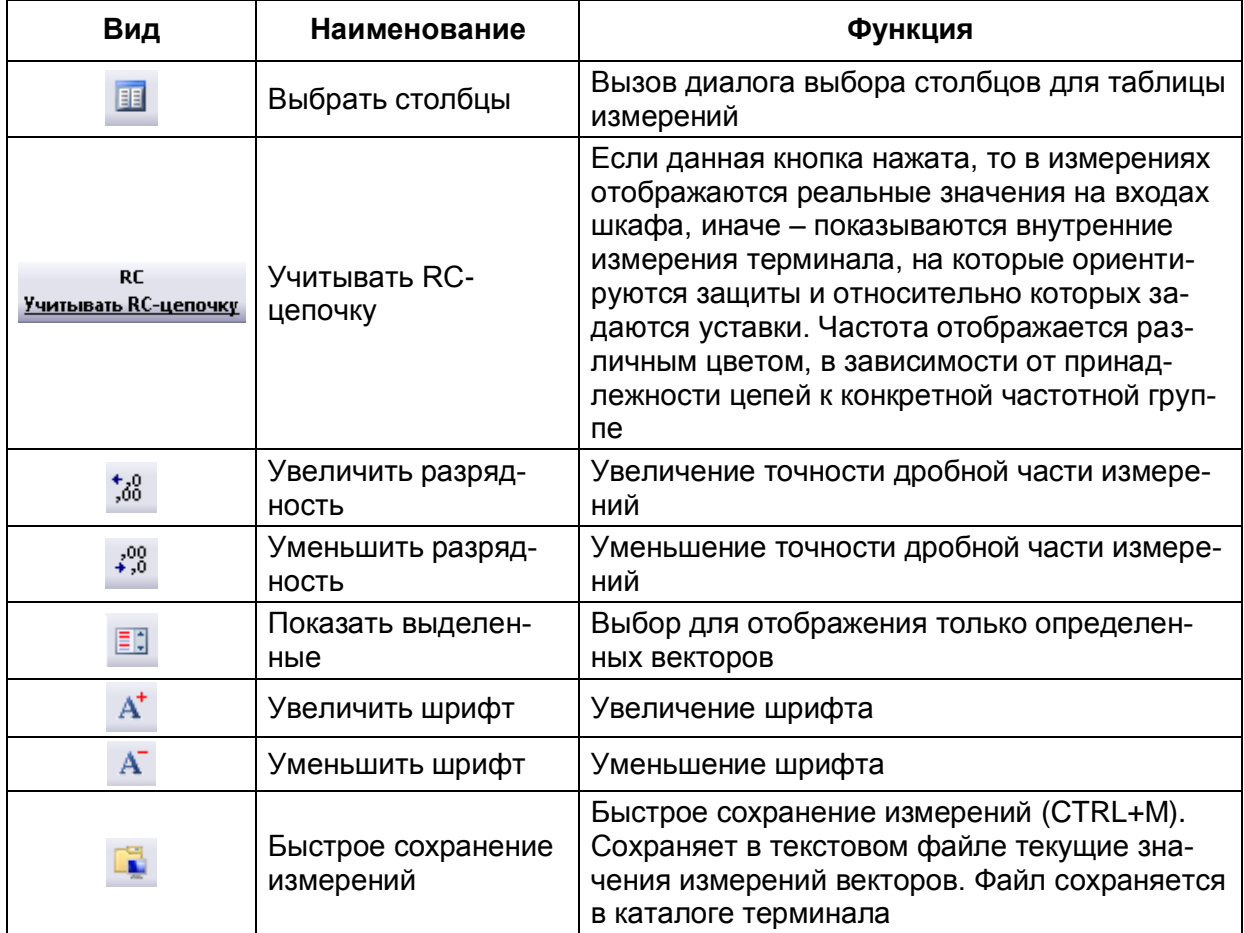

#### 2.5.4 Измерения зашит

Окно Измерения защит (см. рисунок 2.36), меню дерева терминала Измерения -> Измерения защит, предназначено для просмотра уставок, входов, выходов и измерений защит.

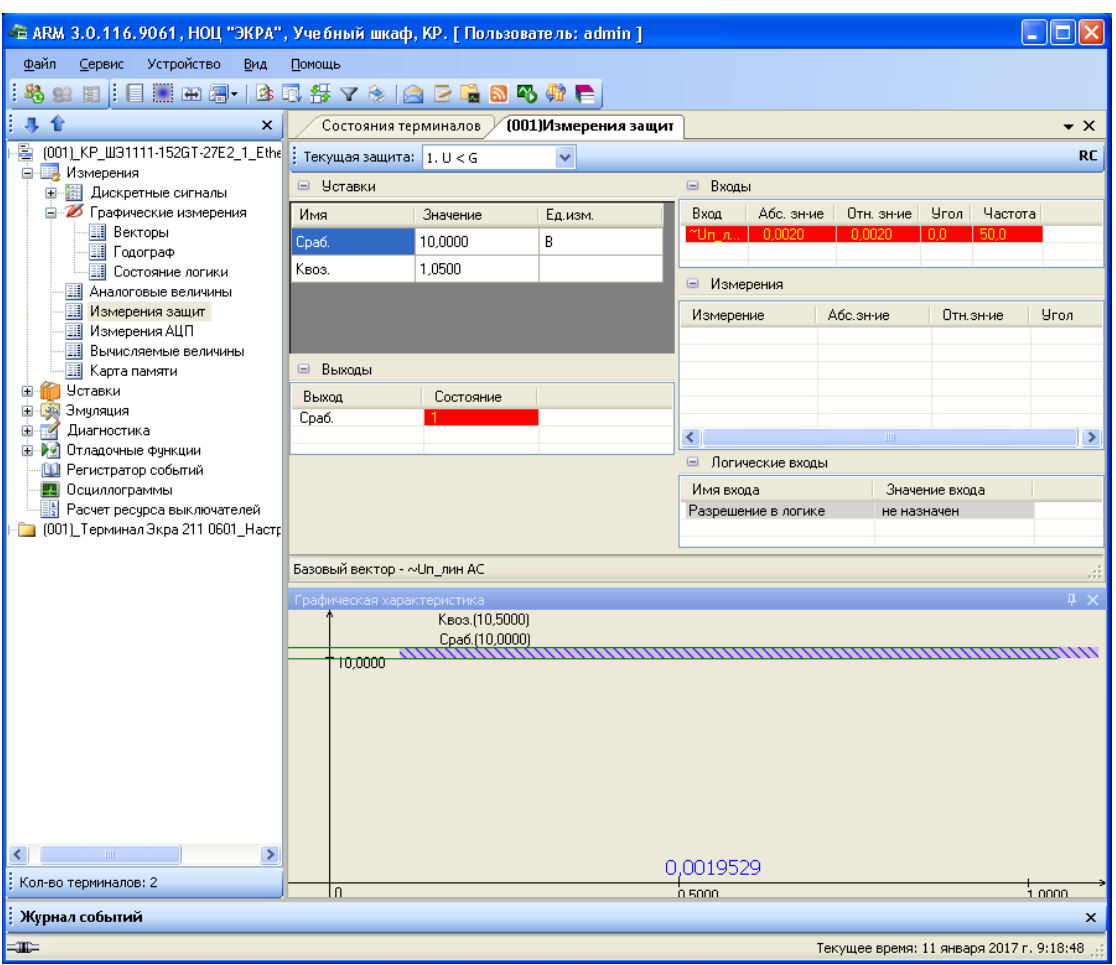

Рисунок 2.36

#### <span id="page-41-0"></span>Список защит

В левой части окна сверху, над уставками защит, отображается выбранная защита. Выбор защит осуществляется из выпадающего списка защит. В выпадающем списке защит каждая запись состоит из порядкового номера и названия.

#### Уставки защиты

Непосредственно снизу от выбранной защиты располагаются значения уставок выбранной защиты. Поля группы уставок защиты приведены в таблице 2.18.

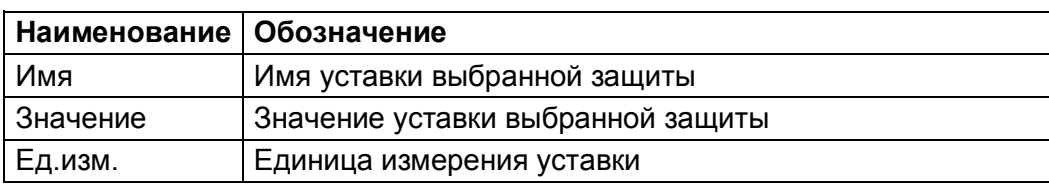

<span id="page-41-1"></span>Таблица 2.18 - Поля группы уставок защиты

# Входы

В таблице 2.19 отображаются текущие значения входных сигналов выбранной защиты.

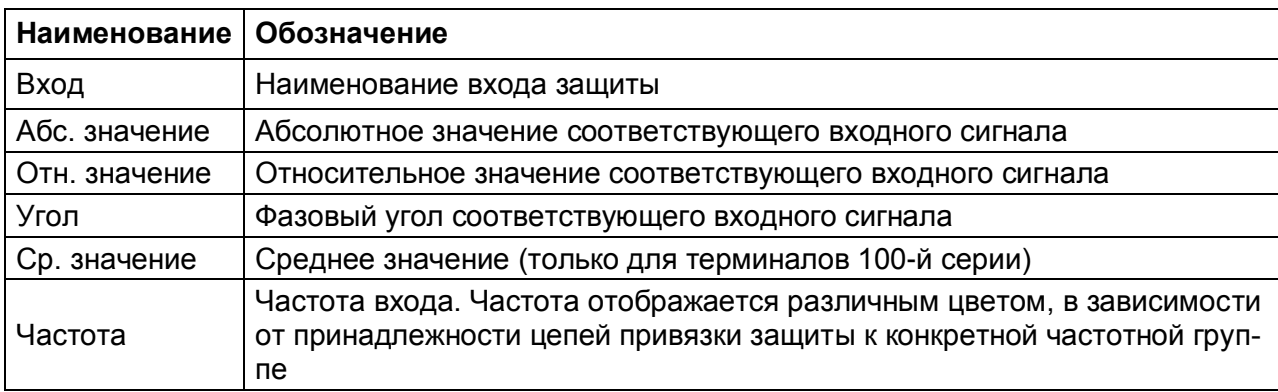

<span id="page-42-0"></span>Таблица 2.19 - Поля группы входов защиты

### Измерения

В таблице показываются текущие значения внутренних измерений защит. Описание столбцов данной таблицы аналогично описанию таблицы 2.19.

### Вычисляемые измерения

Отображают значения измерений, вычисленных в терминале (см. таблицу 2.20).

<span id="page-42-1"></span>Таблица 2.20 - Поля группы вычисляемых измерений защиты

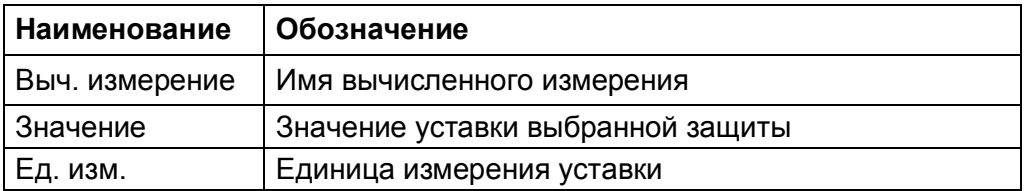

## Логические входы

Отображает значения логических входов защиты (см. таблицу 2.21).

<span id="page-42-2"></span>Таблица 2.21 - Значения логических входов защиты

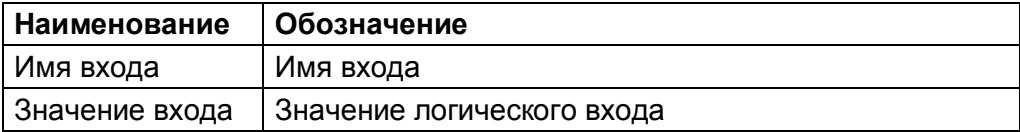

### Выходы

В таблице 2.22 отображаются текущие состояния выходов защит.

<span id="page-42-3"></span>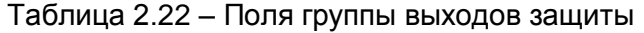

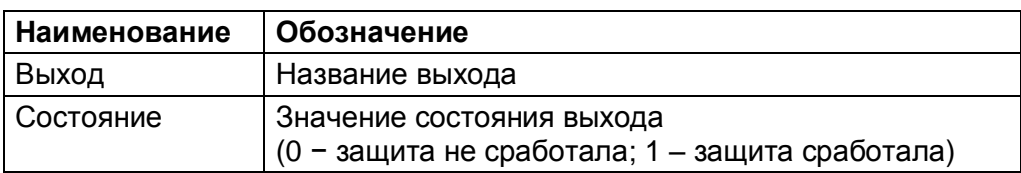

# Флажок Учитывать RC-цепочку (RC)

Если данный флажок установлен, то в измерениях отображаются реальные значения на входах шкафа, иначе - показываются внутренние измерения терминала, на которые ориентируются защиты и относительно которых задаются уставки. Частота отображается различным цветом, в зависимости от принадлежности цепей к конкретной частотной группе.

### Панель Графическая характеристика

Отображает в графическом виде характеристику некоторых защит и значения измерений в векторном виде.

Панели Входы, Выходы, Измерения, Уставки можно скрывать и раскрывать с помощью кнопок «+» и «-», расположенных слева от заголовков соответствующих таблиц данных.

2.5.5 Измерение параметров АЦП

Окно Измерения АЦП (см. рисунок 2.37), меню дерева терминала Измерения -> Измерения АЦП, предназначено для вывода текущих значений 50 Гц составляющих сигналов, поступающих на каналы АЦП.

Примечание - Окно Измерения АЦП является служебным и может быть использовано при запросе от предприятия-изготовителя.

| - АRM 3.0.116.9061, НОЦ "ЭКРА", Учебный шкаф, КР. [ Пользователь: admin ] |          |                        |                |                    |                |                  |                 |                                              |
|---------------------------------------------------------------------------|----------|------------------------|----------------|--------------------|----------------|------------------|-----------------|----------------------------------------------|
| Файл<br>Устройство<br>Сервис<br>Вид                                       | Помощь   |                        |                |                    |                |                  |                 |                                              |
| 18                                                                        |          |                        |                |                    |                |                  |                 |                                              |
| 机合<br>×                                                                   |          | Состояния терминалов ) |                | (001)Измерения АЦП |                |                  |                 | $\bullet$ $\times$                           |
| B<br>(001) KP_W31111-152GT-27E2_1_Ether                                   |          | Е11 (Д2806_ОКР)        |                |                    |                | Е12 (Д26811_ОКР) |                 |                                              |
| <b>В. Измерения</b>                                                       | N:       | Абс. значение          | <b>Угол</b>    |                    | N <sub>2</sub> | Абс. значение    | <b>Угол</b>     |                                              |
| Ėŀ<br>-開<br>Дискретные сигналы                                            |          | הההה ו                 | 0.0            |                    | ĨÏ             | 0.0009           | 18.4            |                                              |
| <b>E <i>D</i></b> Графические измерения                                   | 2        | 0.0113                 | 0.0            |                    | $\overline{2}$ | 0.0010           | 123.7           |                                              |
| 壨<br>Аналоговые величины                                                  | 3        | 0.0049                 | 180.0          |                    | 3              | 0.0003           | 0.0             |                                              |
| 围<br>Измерения защит                                                      | 4        | 0.0257                 | 180.0          |                    | $\overline{4}$ | 0,0004           | 135.0           |                                              |
| 僵<br>Измерения АЦП                                                        | 5        | 0.0049                 | 180.0          |                    | $\overline{5}$ | 0.0003           | $-90.0$         |                                              |
| Вычисляемые величины                                                      | 6        | 0.0263                 | 180,0          |                    | $\overline{6}$ | 0,0006           | $-116.6$        |                                              |
| <b>II</b> Карта памяти                                                    | 7        | 0,0246                 | 180.0          |                    | $\overline{7}$ | 0,0003           | $-90.0$         |                                              |
|                                                                           | 8        | 0,3598                 | 180,0          |                    | 8              | 0,0009           | $-108.4$        |                                              |
| <b>Уставки</b><br>Ġ                                                       | 9        | 0,0000                 | 0.0            |                    | 9              | 0.0009           | 180,0           |                                              |
| $\frac{1}{2}$<br>Эмчляция<br>Ė.                                           | 10       | 0.0006                 | 0.0            |                    | 10             | 0.0003           | $-90.0$         |                                              |
| 由<br>Диагностика                                                          | 11       | 0.0006                 | 180.0          |                    | 11             | 0.0003           | 0.0             |                                              |
| E M<br>Отладочные функции                                                 | 12       | 0.0012                 | 180.0          |                    | 12             | 0.0004           | 45.0            |                                              |
| ß.<br>Регистратор событий                                                 | 13       | 0.0012                 | 180.0          |                    | 13             | 0.0006           | 116.6           |                                              |
| Осциллограммы<br>LL.                                                      | 14       | 0,0003                 | 180,0          |                    | 14             | 0,0004           | 135,0           |                                              |
| В Расчет ресурса выключателей                                             | 15       | 0.0049                 | 180.0          |                    | 15             | 0,0006           | 153.4           |                                              |
| a.<br>(001) Терминал Экра 211 0601 Настро                                 | 16       | 0,0249                 | 180,0          |                    | 16             | 0,0006           | 153,4           |                                              |
|                                                                           | 17       | 0,0049                 | 180.0          |                    | 17             | 0,0003           | 0.0             |                                              |
|                                                                           | 18<br>19 | 0.0379<br>0.0049       | 180,0<br>180.0 |                    | 18<br>19       | 0.0004<br>0.0012 | $-45.0$         |                                              |
|                                                                           | 20       | 0.0333                 | 180.0          |                    | 20             | 0.0006           | 14,0<br>$-90.0$ |                                              |
|                                                                           | 21       | 0,0000                 | 0.0            |                    | 21             | 0,0003           | 90.0            |                                              |
|                                                                           | 22       | 0,0067                 | 0.0            |                    | 22             | 0,0004           | 135,0           |                                              |
|                                                                           | 23       | 0.0000                 | 0.0            |                    | 23             | 0,0000           | 0.0             |                                              |
|                                                                           | 24       | 0,0023                 | 0.0            |                    | 24             | 0,0000           | 0.0             |                                              |
|                                                                           | 25       | 0,0000                 | 0.0            |                    | 25             | 0,0000           | 0.0             |                                              |
|                                                                           | 26       | 0,0000                 | 0.0            |                    | 26             | 0,0000           | 0.0             |                                              |
| $\overline{\phantom{a}}$<br>$\rightarrow$<br><b>TILL</b>                  |          |                        |                |                    |                |                  |                 |                                              |
| Кол-во терминалов: 2                                                      |          |                        |                |                    |                |                  |                 |                                              |
| Журнал событий                                                            |          |                        |                |                    |                |                  |                 | $\times$                                     |
| $=$                                                                       |          |                        |                |                    |                |                  |                 | Текущее время: 11 января 2017 г. 10:23:32 .: |

<span id="page-43-0"></span>Рисунок 2.37

## Описание полей таблицы измерений АЦП приведено в таблице [2.23.](#page-44-0)

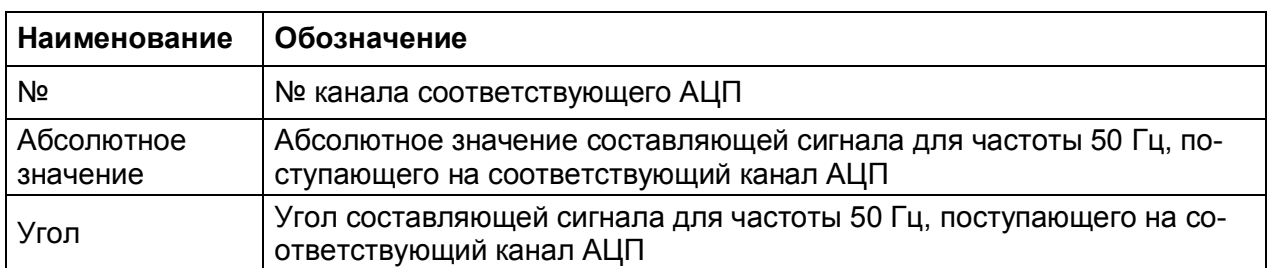

<span id="page-44-0"></span>Таблица 2.23 – Описание полей таблицы измерений АЦП

Базовый канал АЦП выбирается с помощью выделения канала правой кнопкой мыши. Базовый канал выделяется красным фоном.

Примечание – Для терминалов серии ЭКРА 200 количество блоков АЦП зависит от количества датчиков в проекте. Отображается столько блоков АЦП, сколько реально используется в проекте.

2.5.6 Вычисляемые величины (для терминалов серии 100)

Окно **Вычисляемые величины** (рисунок [2.38\)](#page-44-1) содержит список вычисляемых величин, заданных в конфигурации.

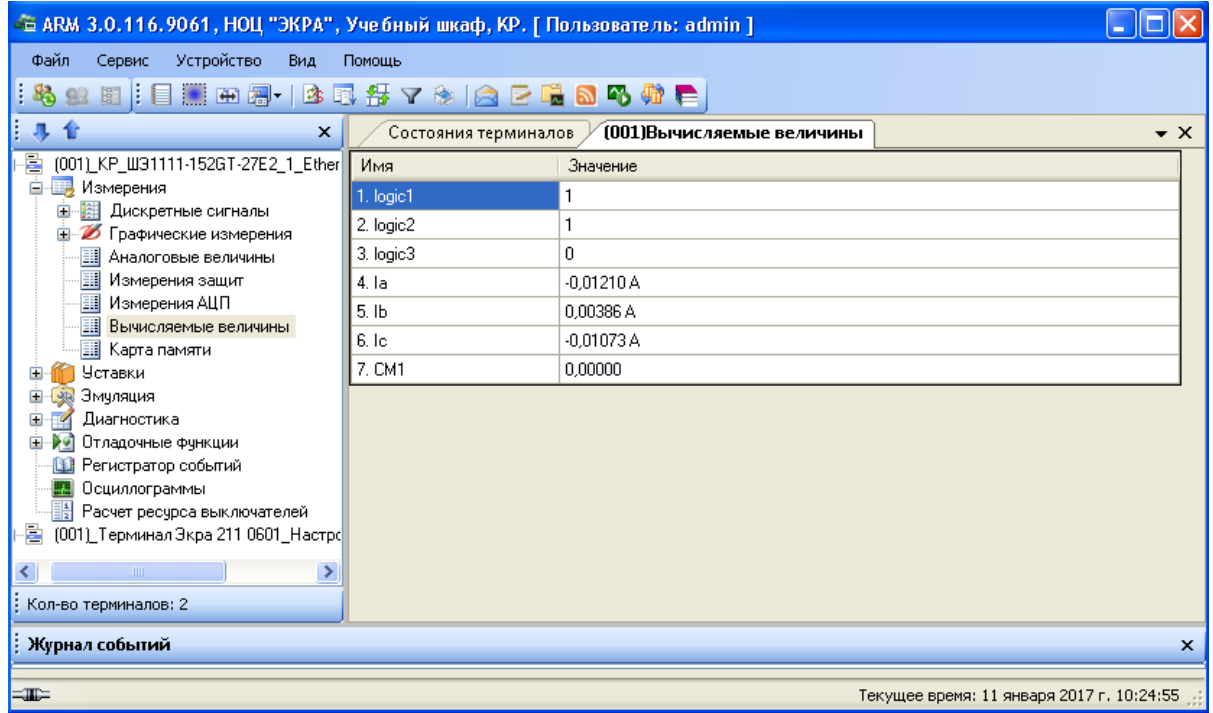

Рисунок 2.38

<span id="page-44-1"></span>Описание полей таблицы вычисляемых величин приведено в таблице [2.24.](#page-44-2)

<span id="page-44-2"></span>Таблица 2.24 – Описание полей таблицы вычисляемых измерений

| Наименование   Обозначение |                    |
|----------------------------|--------------------|
| Имя                        | Название измерения |
| Значение                   | Текущее значение   |

#### 2.5.7 Просмотр карты памяти

Окно Карта памяти (см. рисунок 2.39), меню дерева терминала Измерения -> Карта памяти предназначено для просмотра памяти терминала.

Примечание - Окно Карта памяти является служебным и может быть использовано при запросе от предприятия-изготовителя.

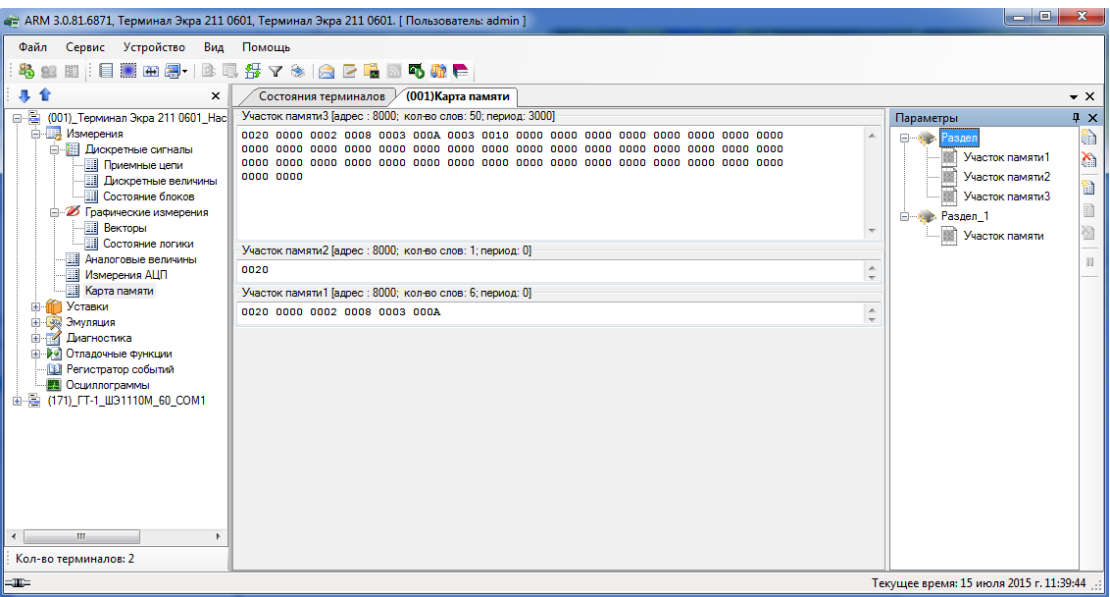

Рисунок 2.39

<span id="page-45-0"></span>Для просмотра памяти предварительно необходимо создать раздел.

Раздел - это группировка просматриваемых участков памяти, которые логически связаны между собой.

Каждый просматриваемый участок памяти имеет следующие параметры:

- имя логическое имя участка памяти:
- адрес адрес начала просматриваемого участка памяти;
- количество количество просматриваемых слов;
- период период обновления данных участка памяти;
- режим отображения режим отображения данных памяти.

Могут быть следующие режимы отображения:

- а) Слово отображает в словах;
- б) Вешественное число в прямой форме отображает данные в виде вешественного числа (двойная точность);

в) Вещественное число в реверсивной форме - отображает данные в виде вещественного числа, при этом младший и старший байты в слове переставляются;

г) Float - отображает данные в виде вещественного числа.

Разделы можно создавать, переименовывать и удалять через панель инструментов всплывающего окна **Параметры** (см. таблицу [2.25\)](#page-46-0).

| Вид | <b>Наименование</b>   | Функция                                                              |
|-----|-----------------------|----------------------------------------------------------------------|
| ħ   | Добавить раздел       | Создание нового раздела в карте памяти                               |
| у   | Удалить раздел        | Удаление раздела карты памяти                                        |
| 矕   | Создать участок       | Создание просматриваемого участка в карте па-<br>мяти                |
| 匪   | Редактировать участок | Редактирование параметров просматриваемого<br>участка в карте памяти |
| ☎   | Удалить участок       | Удаление просматриваемого участка в карте па-<br>мяти                |
| Ш   | Приостановить чтение  | Приостановка чтения из карты памяти с выбран-<br>ного участка памяти |

<span id="page-46-0"></span>Таблица 2.25 – Панель инструментов окна **Параметры**

Добавление просматриваемого участка памяти осуществляется следующим образом:

– создается раздел (см. рисунок 2.40) с помощью кнопки или контекстного меню **Создать раздел** или выбирается в дереве разделов панели параметров;

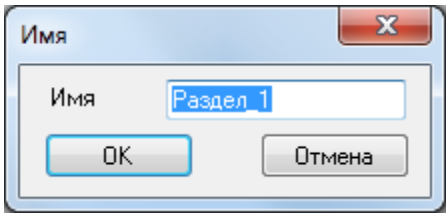

Рисунок 2.40

– создается участок памяти по кнопке или из контекстного меню **Создать участок**;

– вводятся параметры просматриваемого участка памяти (адрес, имя, количество, период, тип отображения) (см. рисунок 2.41);

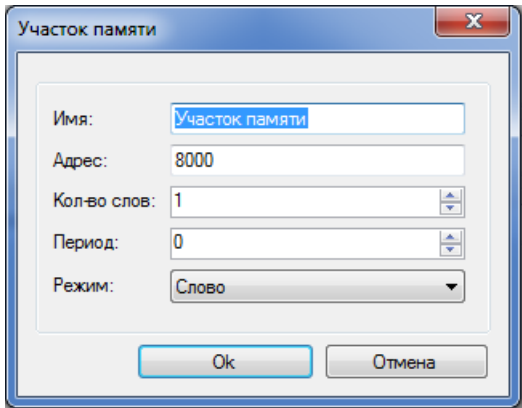

Рисунок 2.41

– добавляется участок памяти в раздел с помощью кнопки **Ok** или по нажатию клавиши ENTER клавиатуры. При этом в окне карты памяти отобразится заданный участок памяти терминала.

Изменение параметров просматриваемого участка осуществляется следующим образом:

а) вызвать окно редактирования параметров участка можно следующими способами:

1) выделить участок в дереве разделов панели **Параметры** и нажать кнопку (рисунок 2.42), либо двойным кликом по участку в дереве разделов;

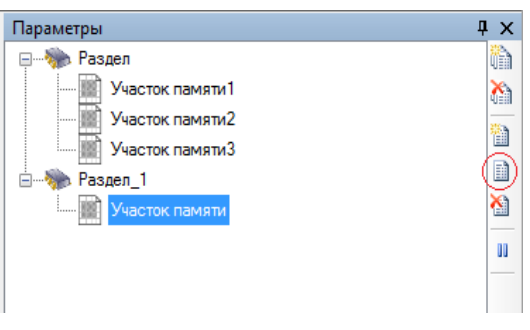

Рисунок 2.42

2) двойным кликом по области отображения участка памяти (рисунок 2.43);

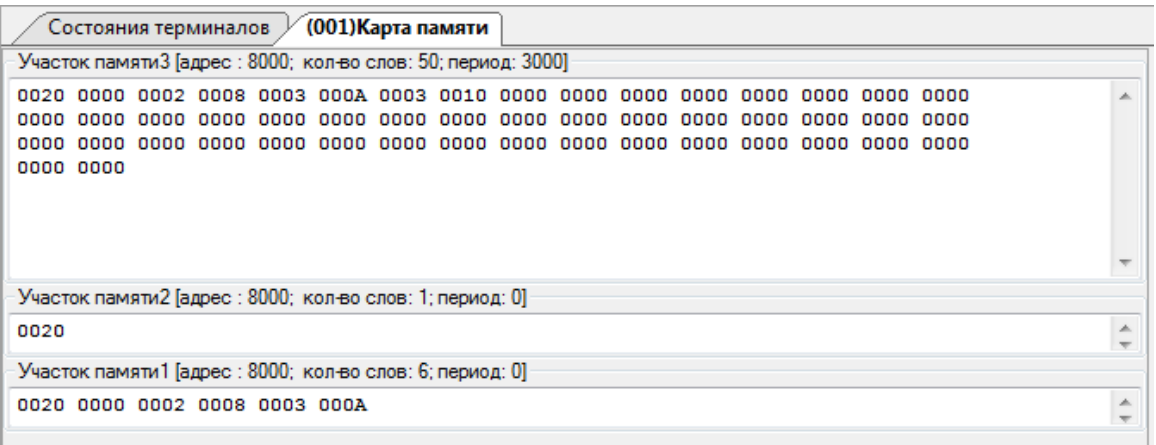

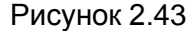

б) изменение параметров участка производится в окне, изображенном на рисунке 2.42;

в) применяются изменения при нажатии кнопки **Ok**, либо по клавише **Enter** клавиатуры;

г) отменяются изменения при нажатии кнопки **Отмена**, либо по клавише **Esc** клавиатуры.

Приостановить обновление можно в любой момент нажав кнопку « <sup>II</sup> », для возобновления следует еще раз нажать кнопку «  $\mathbb{I}$  ».

Удаление участка памяти из раздела происходит нажатием кнопки **не панели инстру**ментов, либо через пункт **Удалить участок** контекстного меню, при этом нужно подтвердить или отклонить удаление участка (рисунок [2.44\)](#page-48-0).

49 ЭКРА.00006-07 34 01

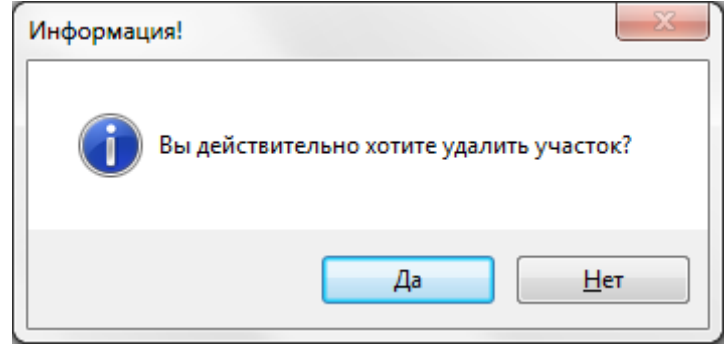

Рисунок 2.44

<span id="page-48-0"></span>Удаление раздела происходит нажатием кнопки на панели инструментов, либо через пункт **Удалить раздел** контекстного меню (рисунок [2.45\)](#page-48-1).

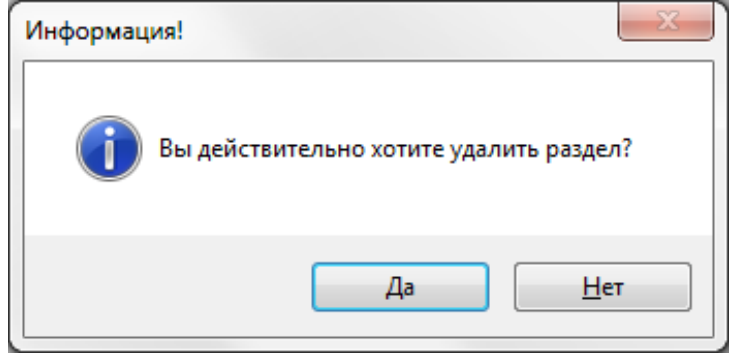

Рисунок 2.45

## <span id="page-48-1"></span>**2.6 Уставки**

2.6.1 Матрица

2.6.1.1 Уставки матрицы в графическом представлении (для терминалов серии 100)

Программа позволяет задавать уставки матрицы более наглядным для пользователя графическим способом, меню дерева терминала Уставки -> Матрица --> Графическое представ**ление**. Окно **Уставки матрицы (графически)** (см. рисунок [2.46\)](#page-49-0) состоит из панели входов матрицы, которое располагается в левой части окна и из блоков (выходы матрицы) шкафа, на которые выводятся все сигналы шкафа.

Графическое окно содержит следующие режимы:

а) Просмотр воздействий – в данном режиме имеется возможность просматривать, на какие выходы воздействуют каждый вход матрицы;

б) Назначение воздействий – в этом режиме имеется возможность назначать воздействия входов матрицы на выходы;

в) Просмотр обратного воздействия – позволяет увидеть, какие входы матрицы воздействуют на выход матрицы;

г) Назначение фиксаций – предоставляет возможность установить маску фиксаций для выходов матрицы.

Выбор входов и выходов матрицы осуществляется с помощью нажатия левой кнопки мыши на соответствующем индикаторе на экране.

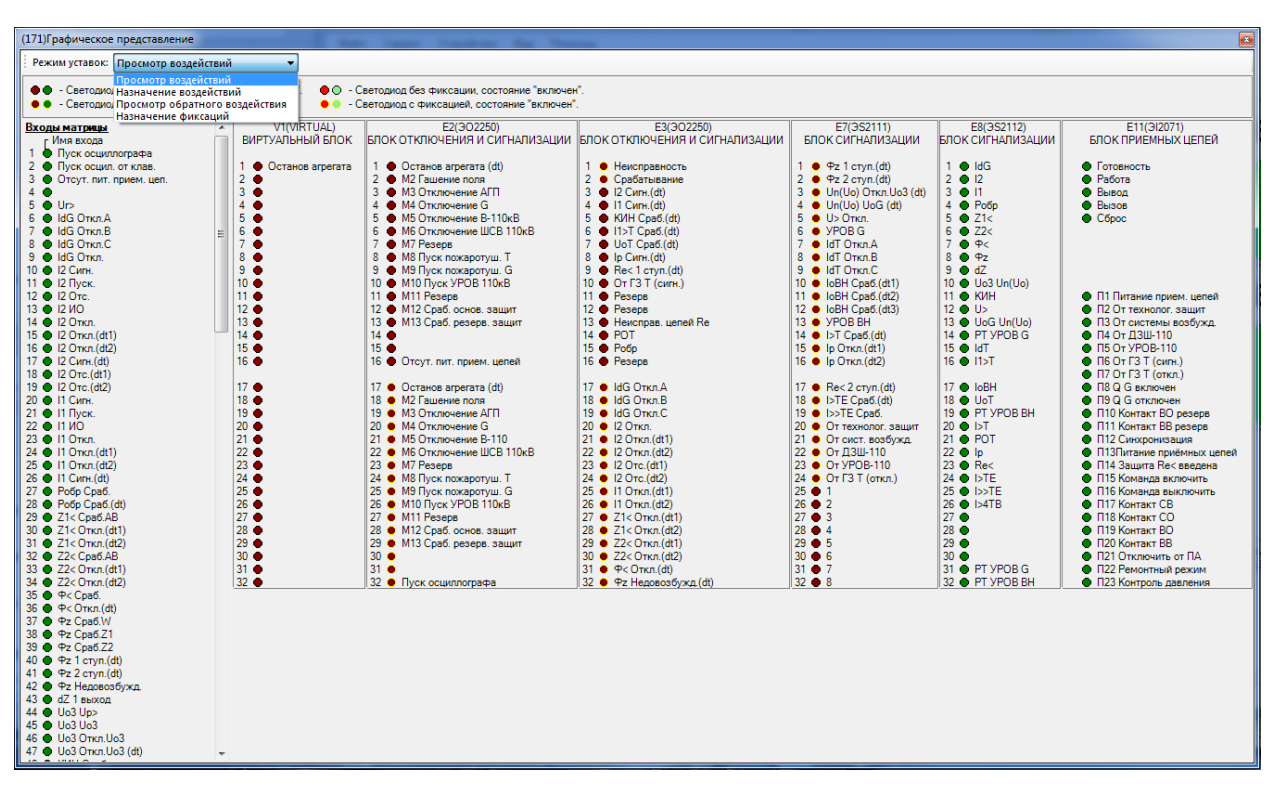

<span id="page-49-0"></span>Рисунок 2.46

2.6.1.2 Матрица выходных цепей

Окно **Матрица выходных цепей** (см. рисунок [2.47\)](#page-50-0), меню дерева терминала **Уставки** > **Матрица** > **Матрица выходных цепей**, предназначено для управления матрицей терминала.

Окно состоит из вкладок блоков. Имена вкладок соответствуют названиям блоков. В них задаются уставки блоков и воздействия входов матрицы на выходные цепи (блоки).

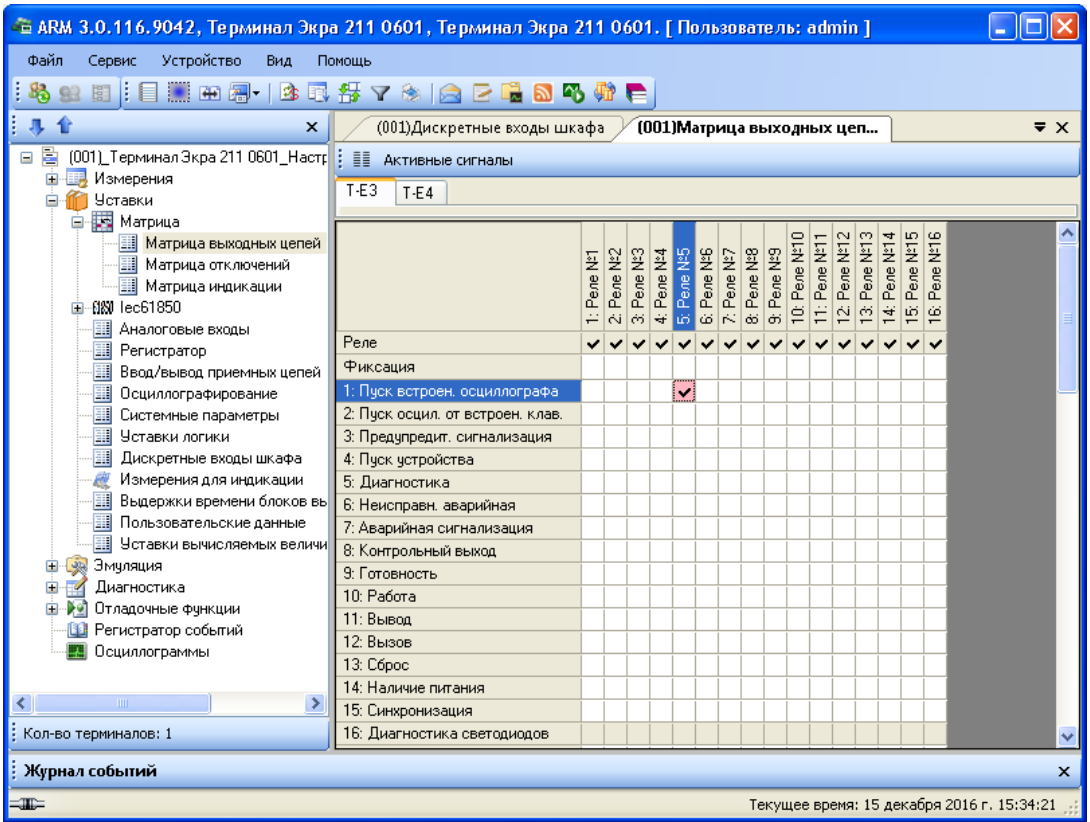

Рисунок 2.47

<span id="page-50-0"></span>Данное окно позволяет задавать сигналы с фиксацией или без фиксации (верхняя строка матрицы) и назначать матрицу срабатывания для конкретного блока. Галочка в ячейке таблицы означает, что при появлении сигнала на входе матрицы (строки таблицы), он будет передан на выход матрицы (столбцы таблицы), выходной блок.

Ячейка, залитая красным цветом **У**, означает, что матрица изменена, но пока еще не записана в терминал (уставки не записаны).

Кнопка Активные сигналы показывает только те сигналы, которые установлены по воздействиям на выходные реле.

Имена битов выходных блоков (столбцов матрицы) могут быть изменены. Для редактирования битов блоков необходимо нажать на кнопку  $\overline{F}$ , расположенную над вкладками таблицы, откроется окно редактирования цепей блока (см. рисунок [2.48\)](#page-51-0).

52 ЭКРА.00006-07 34 01

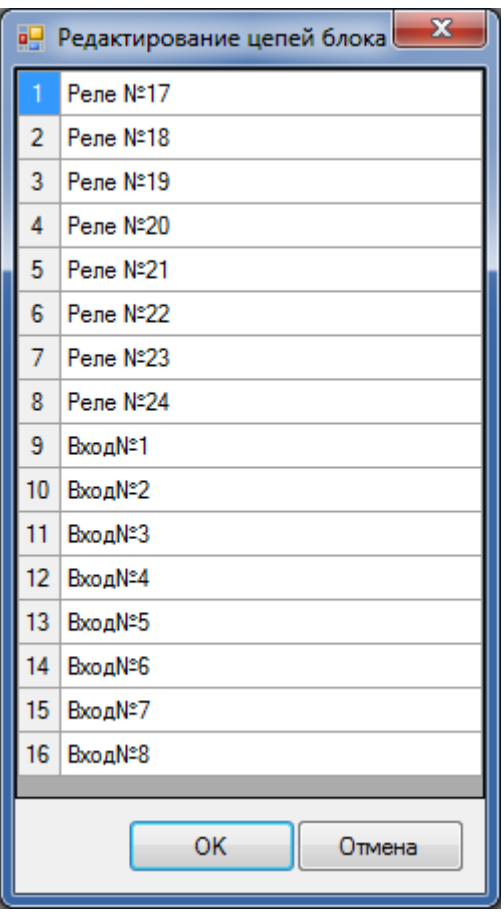

Рисунок 2.48

<span id="page-51-0"></span>После редактирования измененные имена битов блока будут выделены красным цветом. Для сохранения изменений необходимо записать уставки.

#### 2.6.1.3 Матрица отключений

Окно **Матрица отключений** (см. рисунок [2.49\)](#page-52-0), меню дерева терминала **Уставки** > **Матрица** > **Матрица отключений** предназначено для управления матрицей отключения терминала.

Матрица отключения представляет собой компактный вид записи матриц выходных цепей и индикации. Принцип ее работы заключается в создании цепей отключения – групп выходных цепей, на которые будет подан одинаковый сигнал. В выходные цепи могут входить как реле блоков выходов, так и светодиоды блоков индикации. Такая группировка существенно сокращает запись матрицы.

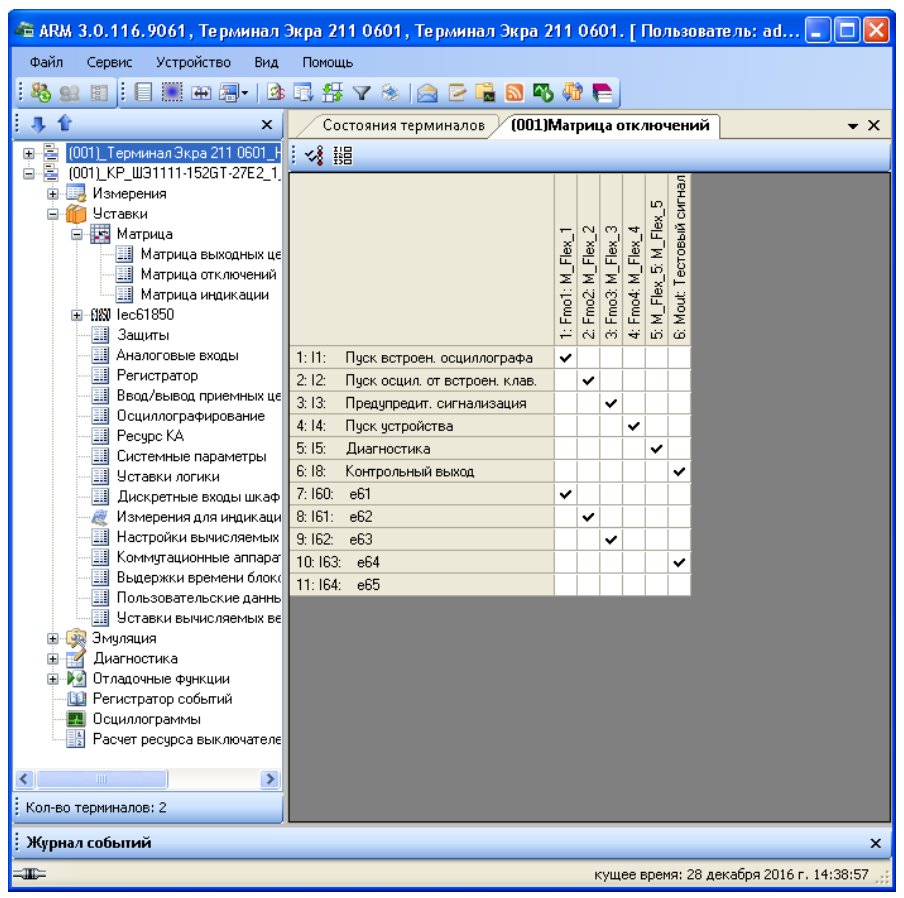

Рисунок 2.49

<span id="page-52-0"></span>Вызов редактора цепей отключения осуществляется выбором одноименного пункта при нажатии правой клавишей мыши (рисунок [2.50\)](#page-52-1) в любом месте поля окна или двойного щелчка левой клавишей в поле имени цепей отключения.

<span id="page-52-1"></span>Для редактирования матрицы отключения служит редактор цепей отключения (см. рисунок [2.51\)](#page-53-0).

> Редактировать входы матрицы... Редактировать цепи отключения...

> > Рисунок 2.50

Изменение 7

|   |                 | • Редактор цепей отключения       |
|---|-----------------|-----------------------------------|
|   | Цепи отключения | Блоки и цепи отключения           |
|   | Метка           | Название                          |
|   | M1              | M1 Пуск УРОВ Q ВГ1,2              |
|   | M2              | M2 Пуск откл.Q500 через защиты T1 |
|   | MЗ              | МЗ Отключение АГП-Г2              |
|   | M4              | М4 Отключение АГП-Г1              |
|   | M5              | М5 Отключение ВГ1.2               |
|   | MR              | М6 Откл. сист. возбужд. ВГ2       |
|   | M7              | М7 Откл. сист. возбчжд. ВГ1       |
|   | M <sub>8</sub>  | M8 Выв. из раб. APB с СУТП Г2     |
|   | M9              | M9 Выв. из раб. APB с СУТП Г1     |
|   | V1.1            | Аварийный останов Г2              |
|   | V1.2            | Аварийный останов Г1              |
|   | M12             | М12 Резерв                        |
|   | M13             | М13 Резерв                        |
|   | M14             | М14 Пуск ступенчатой защиты       |
|   | M15             | M15 Включение ВОР                 |
|   | M16             | М16 Резерв                        |
| ⋇ |                 |                                   |
|   |                 |                                   |
|   |                 | OK<br>Отмена                      |

Рисунок 2.51

<span id="page-53-0"></span>Для редактирования входов матрицы выключения (см. рисунок [2.49\)](#page-52-0) необходимо нажать на соответствующую кнопку на панели <sup>| ]</sup> . либо сделать двойной клик на первом столбце матрицы, либо вызвать одноименный пункт контекстного меню (рисунок [2.52\)](#page-53-1).

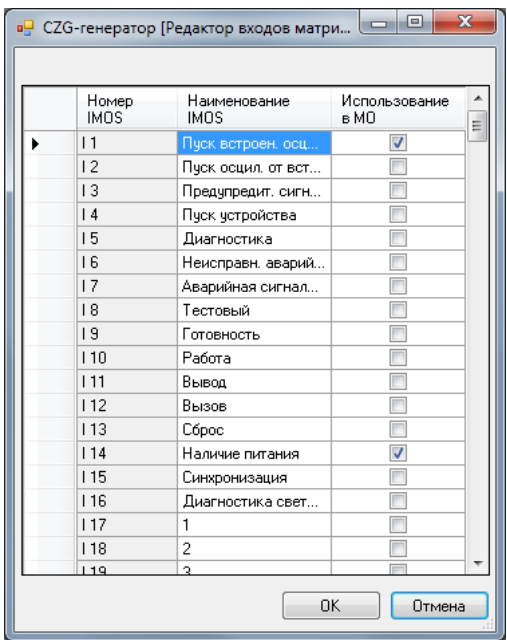

Рисунок 2.52

<span id="page-53-1"></span>Чтобы добавить входы в матрицу отключений, необходимо отметить галочкой **Использование в МО** желаемые цепи.

Привязка входов матрицы к цепям отключения осуществляется непосредственно через саму матрицу отключения. Для привязки необходимо поставить галочку на пересечении входа матрицы и цепи отключения.

#### 2.6.1.4 Матрица индикации

В новом комплексе терминалов появилось еще одно окно матрицы – матрица индикации (см. рисунок [2.53\)](#page-54-0) меню дерева терминала Уставки -> Матрица -> Матрица индикации. В этой матрице назначается вывод выходных сигналов логики на светодиоды блока индикации и цвет светодиода.

Имена светодиодов редактируются аналогично именам битов блока в табличном представлении матрицы.

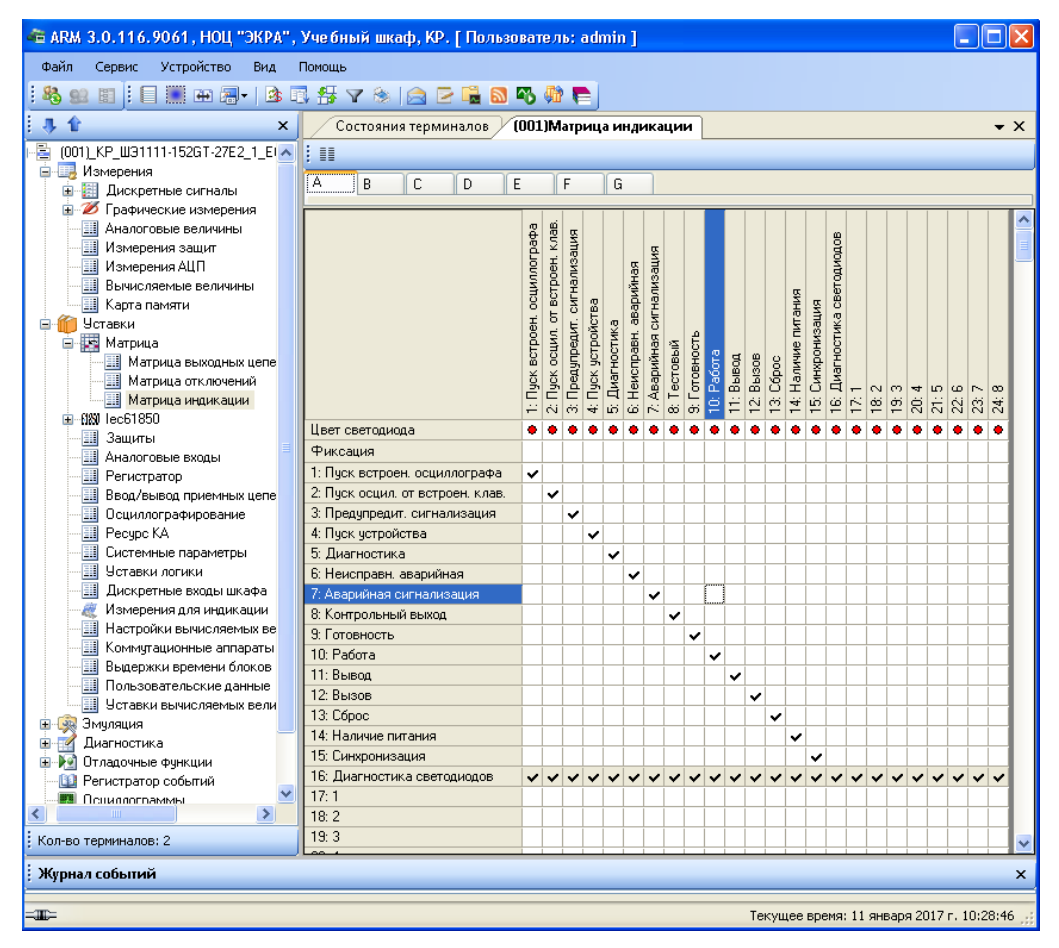

<span id="page-54-0"></span>Рисунок 2.53

## 2.6.2 Уставки защит

Окно **Защиты** (рисунок [2.54\)](#page-55-0) предназначено для установки значений уставок защит. Пункт меню в дереве терминалов **Уставки** –> **Защиты**.

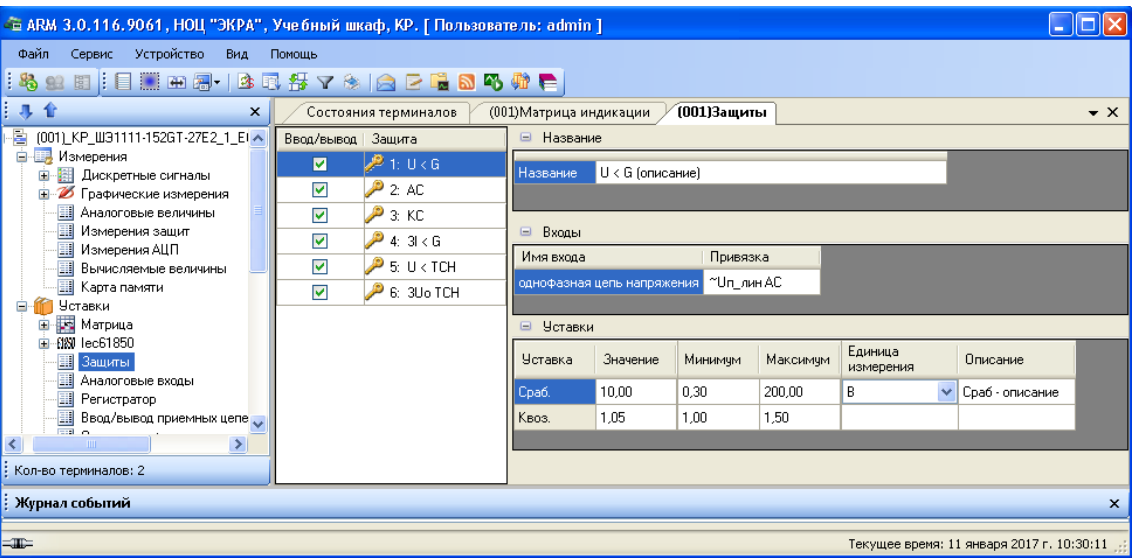

Рисунок 2.54

### <span id="page-55-0"></span>**Список доступных защит**

Защиты, присутствующие в конфигурации проекта. Описание полей списка защит представлено в таблице [2.26.](#page-55-1)

<span id="page-55-1"></span>Таблица 2.26 – Описание полей списка защит

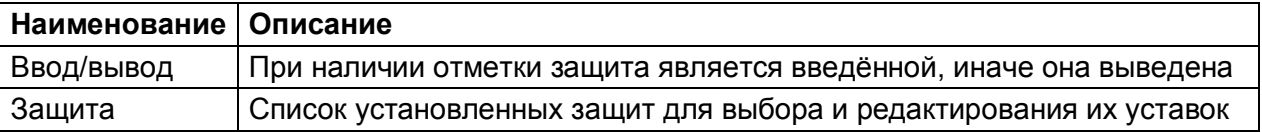

## **Название**

Название выбранной защиты. Описание полей названия выбранной защиты приведено в таблице [2.27.](#page-55-2)

<span id="page-55-2"></span>Таблица 2.27 – Описание полей названия выбранной защиты

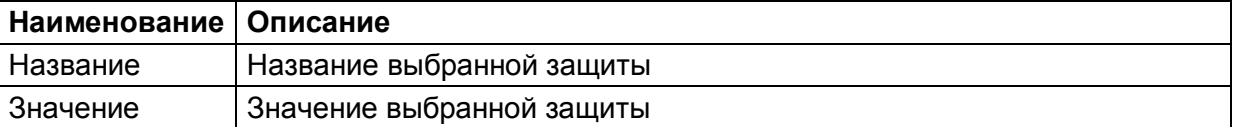

# Входы

Привязки выбранной защиты. Описание полей привязок выбранной защиты представлено в таблице 2.28.

<span id="page-56-0"></span>Таблица 2.28 - Описание полей привязок выбранной защиты

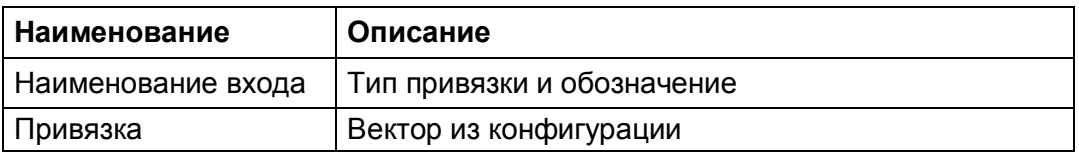

## Уставки

Уставки выбранной защиты в панели доступных защит. Описание полей уставок выбранной защиты приведено в таблице 2.29.

<span id="page-56-1"></span>Таблица 2.29 - Описание полей уставок выбранной защиты

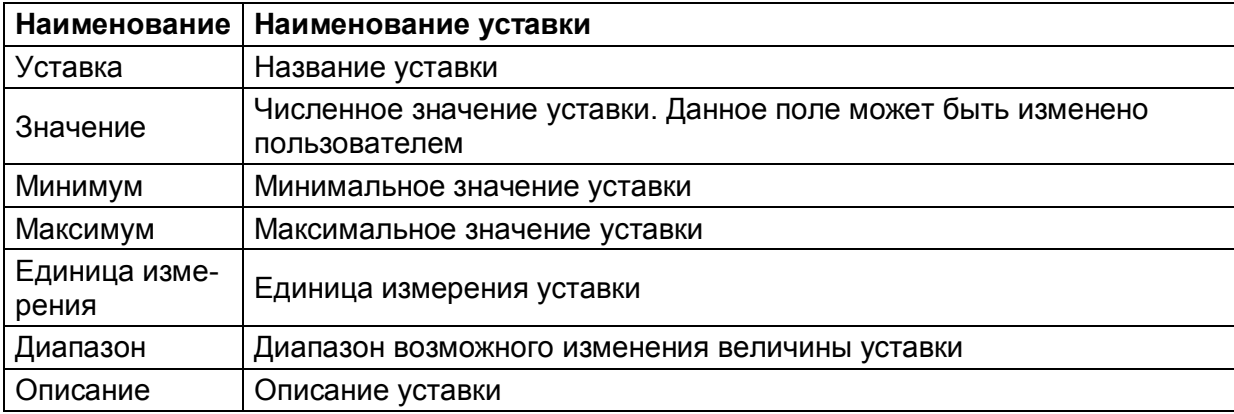

### 2.6.3 Аналоговые входы

Данное окно (рисунок 2.55) предназначено для установки номиналов цепей. Пункт меню в

## дереве терминала Уставки -> Аналоговые входы.

## Общие параметры

Описание общих параметров векторов приведено в таблице 2.30.

### <span id="page-56-2"></span>Таблица 2.30 - Описание общих параметров векторов

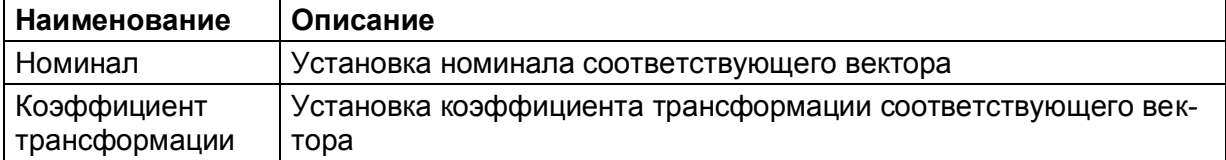

58 ЭКРА.00006-07 34 01

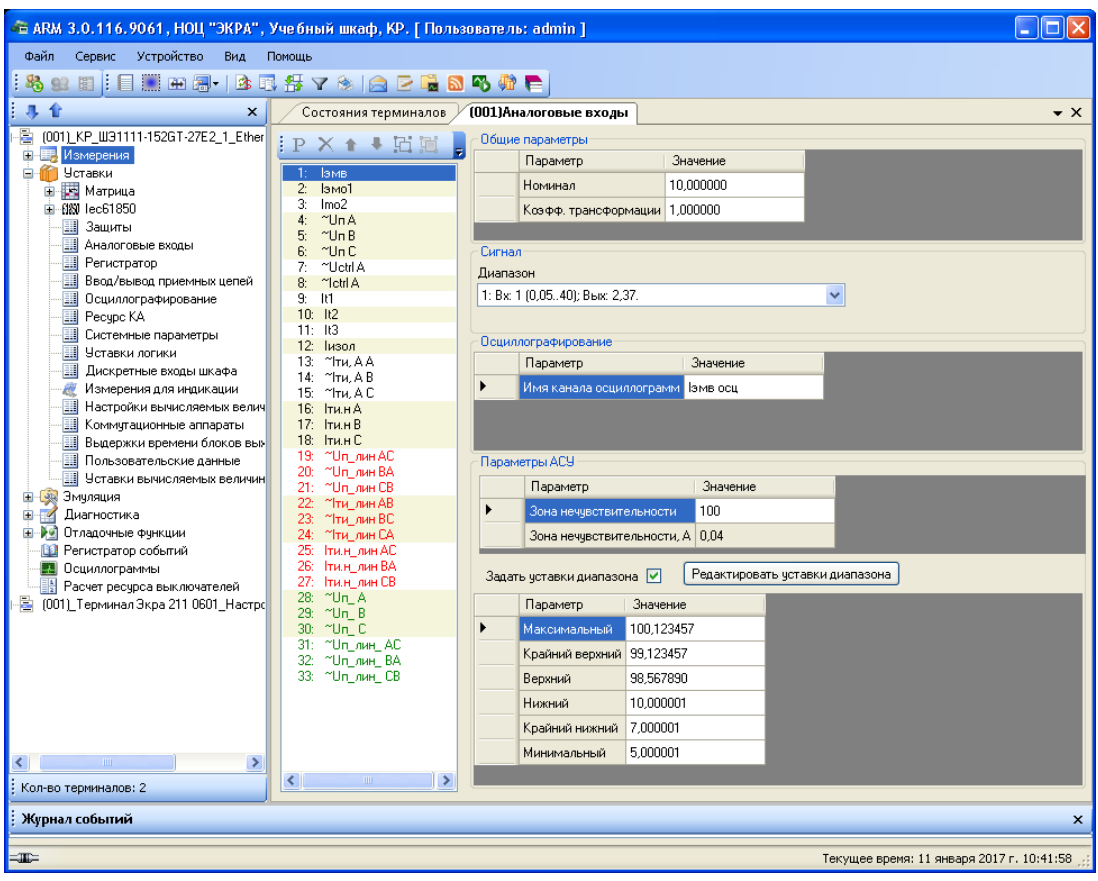

Рисунок 2.55

## <span id="page-57-0"></span>**Сигнал**

Секция предназначена для задания привязки реальной цепи к физическому выходу блока датчиков.

## **Осциллографирование**

Секция предназначена для установки параметров осциллографирования аналогового вхо-

да. Присутствует только для терминалов с кодом функционального назначения РАС.

Параметры осциллографирования представлены в таблице [2.31.](#page-57-1)

<span id="page-57-1"></span>Таблица 2.31 – Параметры осциллографирования

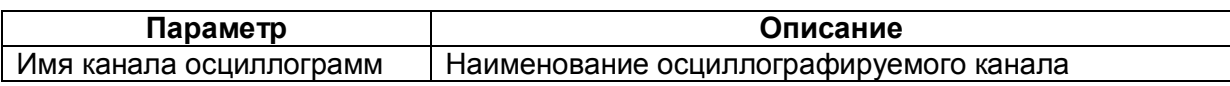

## **Параметры АСУ**

Описание параметров АСУ представлено в таблице [2.32.](#page-57-2)

<span id="page-57-2"></span>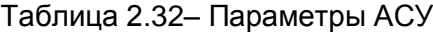

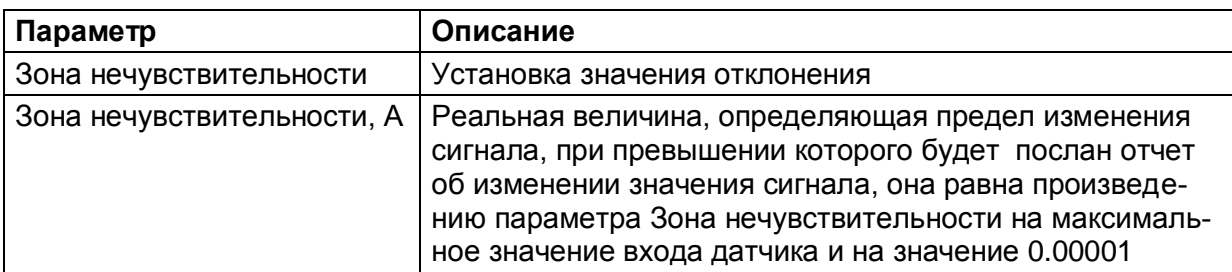

#### Описание уставки диапазона представлено в таблице 2.33.

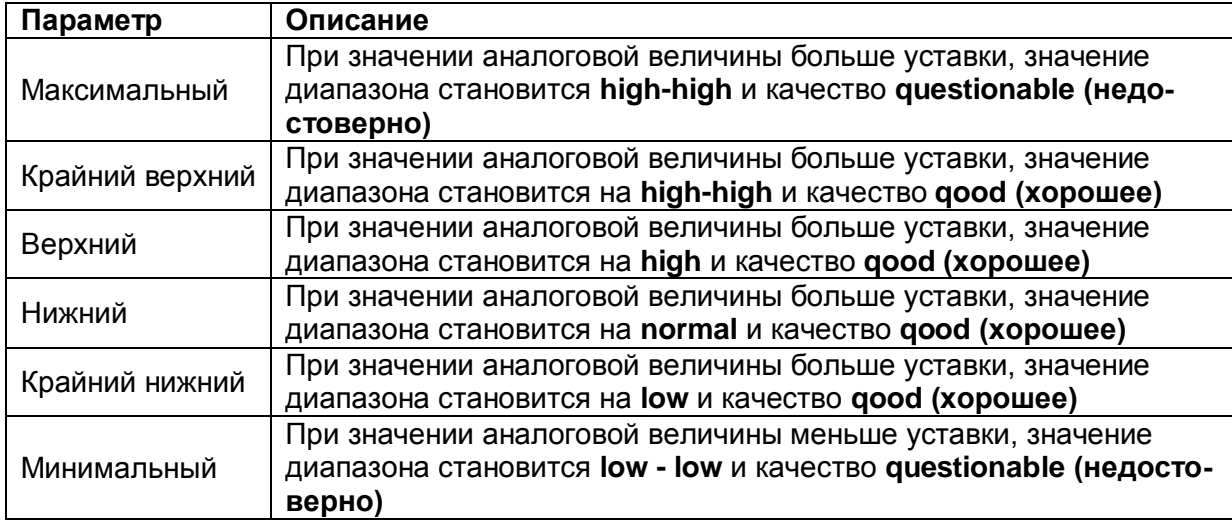

<span id="page-58-0"></span>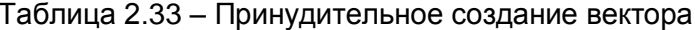

#### 2.6.4 Уставки регистратора

В окне Регистратор (рисунок 2.56) задается список дискретных сигналов (события), которые необходимо зафиксировать при смене их состояния. Пункт меню в дереве терминала Уставки -> Регистратор. Регистратор состоит из нескольких групп (расположены в левой части окна на панели Группы регистратора), справа – отображаются события выбранной группы регистратора, предназначенные для регистрации. Для регистрирования события следует установить галочку напротив соответствующего элемента списка. Регистрацию можно поставить для каждого канала связи в отдельности (COM1, COM2, Ethernet), доступно для версии конфигурации ниже 4.5.0.2.

Используя диалог при нажатии правой клавишей мыши, можно устанавливать и сбрасывать все события канала одновременно.

| - АRM 3.0.116.9061, Терминал Экра 211 0601, Терминал Экра 211 0601. [ Пользователь: admin ]                                                                                                    |                                                                          |                                                                                                    |                                                                    |
|----------------------------------------------------------------------------------------------------|--------------------------------------------------------------------------|----------------------------------------------------------------------------------------------------|--------------------------------------------------------------------|
| Устройство<br>Файл<br>Сервис<br>Вид                                                                                                    | Помощь                                                                   |                                                                                                    |                                                                    |
| s.<br>92                                                                                                    | 图 : 目 . 田恩 -   比耳 等 マ 多   台 戸 島 品 马 帅 色                                  |                                                                                                    |                                                                    |
| л<br>企<br>×                                                                                                    | Состояния терминалов                                                     | (001) Регистратор                                                                                                    | $\star \times$                                                     |
| E<br>(001) Терминал Экра 211 0601 Настро группы регистратора                                                                                                    |                                                                          | События группы регистратора                                                                                                    |                                                                    |
| 由<br>Измерения<br><b>Уставки</b><br><b>V</b> Матрица<br>6180 lec61850<br>Аналоговые входы<br>Регистратор<br>Ввод/вывод приемных цепей<br>Осциллографирование<br>Системные параметры<br>團<br>Уставки логики<br>團<br>Дискретные входы шкафа<br>Измерения для индикации<br>Выдержки времени блоков вы»<br>Пользовательские данные<br>團<br>Уставки вычисляемых величин<br>Эмуляция<br>20<br>$\mathbf \Xi$<br>由<br>Диагностика<br>Отладочные функции<br>Регистратор событий<br>Осциллограммы<br>×<br>m.<br>Кол-во терминалов: 1 | Входы матрицы<br>Приёмные цепи<br>Выходы матрицы<br>Вычисляемые величины | Пуск встроен, осциллографа<br>$\overline{2}$<br>Пуск осцил, от встроен, клав.<br>3<br>Предупредит, сигнализация<br>Пуск устройства<br>$\vert$<br>5:<br>Лиагностика<br>6<br>Неисправн. аварийная<br>$\overline{7}$<br>Аварийная сигнализация<br>8:<br>Контрольный выход<br>9:<br>Готовность<br>10: Pa6ora<br>11:<br>Вывод<br>Вызов<br>$12 -$<br>Cópoc<br>13 <sup>°</sup><br>14:<br>Наличие питания<br>15:<br>Синхронизация<br>16: Диагностика светодиодов | Регистрация<br>✓<br>✓<br>✓<br>✓<br>✓<br>✓<br>✓<br>◡<br>✓<br>✓<br>✓ |
| Журнал событий                                                                                                    |                                                                          |                                                                                                    | $\boldsymbol{\mathsf{x}}$                                          |
|                                                                                                    |                                                                          |                                                                                                    |                                                                    |
| ≕                                                                                                    |                                                                          |                                                                                                    | Текущее время: 11 января 2017 г. 11:03:27                          |

<span id="page-58-1"></span>Рисунок 2.56 Изменение 7

2.6.5 Уставки коэффициентов АЦП (для терминалов серии 100)

Окно **Коэффициенты АЦП** (см. рисунок [2.57\)](#page-59-0) предназначено для установки номиналов коэффициентов АЦП. Пункт меню в дереве терминала **Уставки** > **Коэффициенты АЦП**. Описание полей списка коэффициентов АЦП приведено в таблице [2.34.](#page-59-1)

<span id="page-59-1"></span>Таблица 2.34 – Описание полей списка коэффициентов АЦП

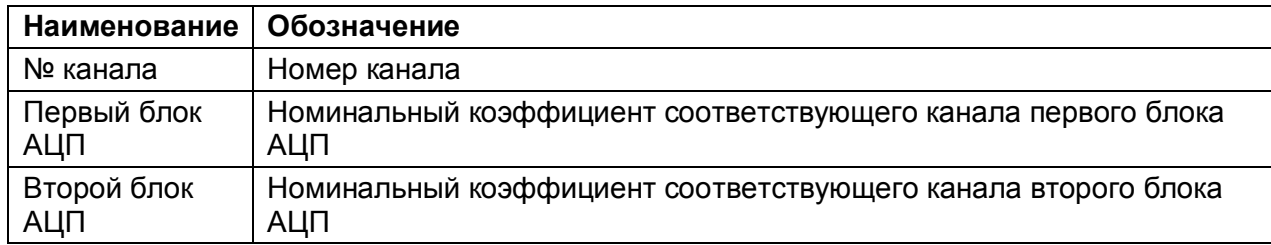

| Устройство<br>Файл<br>Сервис<br>Вид                                                                     | Помощь         |                                 |                        |                     |
|----------------------------------------------------------------------------------------------------|----------------|---------------------------------|------------------------|---------------------|
| 儿舍                                                                                                    | ×              | 合日喘动马蹄毒<br>Состояния терминалов | (171) Коэффициенты АЦП | $\mathbf{v} \times$ |
|                                                                                                    |                |                                 |                        |                     |
| 国昌<br>(001) Терминал Экра 211 0601 Настройка СГ<br>白眉 (171) FT-1_W91110M_60_COM1<br><b>Е. Измерения</b> | N°<br>Канала   | Первый блок<br><b>АЦП</b>       | Второй блок<br>АЦП     |                     |
| <b>E</b> Уставки                                                                                        |                | 0.6361                          | 1.0000                 |                     |
| <b>Ш. Матрица</b>                                                                                       | $\overline{2}$ | 0.6380                          | 1.0000                 |                     |
| <b>Эн</b> Защиты                                                                                        | 3              | 0.6400                          | 1.0000                 |                     |
| Аналоговые входы                                                                                        | 4              | 0.6324                          | 1.0000                 |                     |
| <b>В</b> Регистратор                                                                                    | 5              | 0.6322                          | 1.0000                 |                     |
| 壨<br>Коэффициенты АЦП                                                                                   | 6              | 0.6360                          | 1.0000                 |                     |
| Ввод/вывод приемных цепей                                                                               | $\overline{7}$ | 0.6433                          | 1.0000                 |                     |
| 围<br>Осциллографирование<br><b>Выдержки времени</b>                                                     | 8              | 0.6430                          | 1,0000                 |                     |
| <b>Е Коммутационный ресурс</b>                                                                          | 9              | 0.6409                          | 1.0000                 |                     |
| <b>Программные накладки</b>                                                                             | 10             | 0.6391                          | 1.0000                 |                     |
| <b>EII</b> Системные параметры                                                                          | 11             | 0.6361                          | 1.0000                 |                     |
| <b>Е. Э. Эмуляция</b>                                                                                   | 12             | 0.6326                          | 1.0000                 |                     |
| <b>Е-ПИ Диагностика</b>                                                                                 | 13             | 0.6264                          | 1.0000                 |                     |
| В Регистратор событий                                                                                   | 14             | 0.6502                          | 1,0000                 |                     |
| <b>FE Осциллограммы</b>                                                                                 | 15             | 0.6345                          | 1.0000                 |                     |
| Расчет ресурса выключателей                                                                             | 16             | 0.6173                          | 1.0000                 |                     |
|                                                                                                    | 17             | 0.6457                          | 1.0000                 |                     |
|                                                                                                    | 18             | 0.6274                          | 1.0000                 |                     |
|                                                                                                    | 19             | 0.6437                          | 1.0000                 |                     |
|                                                                                                    | 20             | 0.6388                          | 1,0000                 |                     |
|                                                                                                    | 21             | 0.6435                          | 1,0000                 |                     |
|                                                                                                    | 22             | 0.6410                          | 1.0000                 |                     |
|                                                                                                    | 23             | 0.6349                          | 1.0000                 |                     |
|                                                                                                    | 24             | 0.6383                          | 1.0000                 |                     |
|                                                                                                    | 25             | 0.6916                          | 1,0000                 |                     |
|                                                                                                    | 26             | 0.6711                          | 1,0000                 |                     |
|                                                                                                    | 27             | 0.9597                          | 1.0000                 |                     |
| m.                                                                                                    | r<br>28        | 0.9670                          | 1.0000                 |                     |

Рисунок 2.57

<span id="page-59-0"></span>Для терминалов серии ЭКРА 200 количество блоков АЦП задается конфигурацией терминала и не имеет строго определенного количественного состава. Определяется динамически и позволяет настраивать коэффициенты АЦП каждого используемого в проекте датчика. Пункт меню **Сервис** > **Переключиться в режим снятия параметров АЦП** вызывает окно **Службы для каналов АЦП** (см. рисунок 2.58). Настраиваются грубый и точный каналы АЦП. Для вычисления коэффициентов АЦП и смещения «0» выберите соответствующие иконки на панели инструментов и следуйте инструкциям.

|   |                      |                  |              | В Службы для каналов АЦП [(001)_Терминал Экра 211 0601 [= ][□       |
|---|----------------------|------------------|--------------|---------------------------------------------------------------------|
|   |                      |                  |              |                                                                     |
|   |                      |                  |              | Вычислить Ваписать Вернуть Сохранить в файл Вагрузить из файла<br>₹ |
|   | Смещение "0"         | Коэффициенты АЦП |              |                                                                     |
|   | АЦП №1 [Т-Е6:Д25327] |                  |              |                                                                     |
|   | R, E                 |                  |              |                                                                     |
|   | N.                   | Грубый канал     | Точный канал |                                                                     |
|   | 0111                 | 0                | 0            |                                                                     |
|   | 0212                 | 0                | 0            |                                                                     |
|   | 0313                 | 0                | 0            |                                                                     |
|   | 0414                 | 0                | 0            |                                                                     |
|   | 05 U5                | 0                | 0            |                                                                     |
| ✓ | 06 U6                | 0                | 0            |                                                                     |
|   | 07 U 7               | 0                | 0            |                                                                     |
|   | 08 U 8               | 0                | 0            |                                                                     |
|   | 09 U 9               | 0                | 0            |                                                                     |
| v | 10 U10               | 0                | 0            |                                                                     |
|   | ☑ 11 111             | 0                | 0            |                                                                     |
|   |                      |                  |              |                                                                     |
|   |                      |                  |              |                                                                     |

Рисунок 2.58

2.6.6 Окно Ввод/вывод приемных цепей

Данное окно **Ввод/вывод приемных цепей** (см. рисунок [2.59\)](#page-61-0) предназначено для установки настроек ввода/вывода защит по приемной цепи, а также определяет технологические выдержки времени на срабатывание и возврат. Пункт меню в дереве терминала Уставки -> **Ввод/вывод приемных цепей**. Описание колонок списка приемных цепей приведено в таблице [2.35.](#page-60-0)

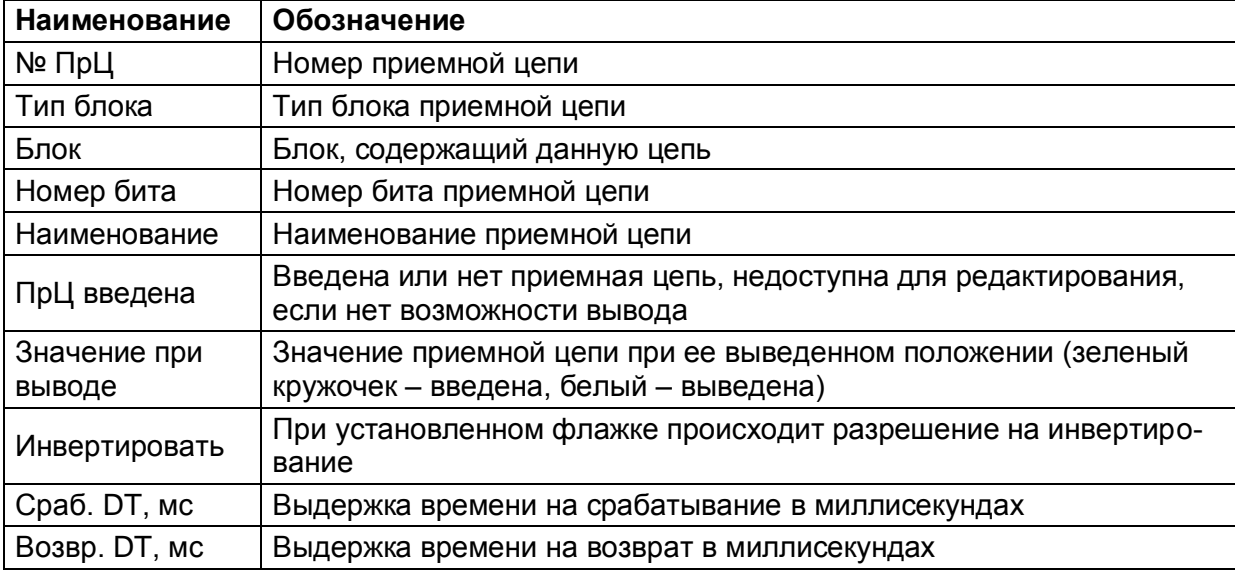

<span id="page-60-0"></span>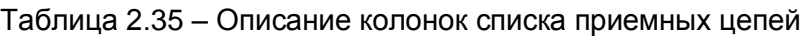

| $\Box$ ok<br>- АRM 3.0.116.9061, Терминал Экра 211 0601, Терминал Экра 211 0601. [ Пользователь: admin ]     |                       |                                                                                              |                             |                |                          |                         |                          |                         |             |                  |    |   |
|----------------------------------------------------------------------------------------------------|-----------------------|----------------------------------------------------------------------------------------------|-----------------------------|----------------|--------------------------|-------------------------|--------------------------|-------------------------|-------------|------------------|----|---|
| Сервис Устройство<br>Файл<br>Вид<br>Помощь                                                                   |                       |                                                                                              |                             |                |                          |                         |                          |                         |             |                  |    |   |
| 名出日  日   田园   全国第7条  台区电司码射岸                                                                                 |                       |                                                                                              |                             |                |                          |                         |                          |                         |             |                  |    |   |
| 男會<br>×                                                                                                    |                       | Состояния терминалов                                                                         |                             |                | (001)Осциллографирование |                         | (001)Ввод/вывод приемных |                         |             | $\bullet \times$ |    |   |
| □ □ (001)_Терминал Экра 211 0601_Настройка С<br><b>В. Измерения</b><br><b>B</b> Уставки<br><b>В. Матрица</b> |                       | Технологические выдержки времени приёмных цепей, мс:<br>На срабатывание: 15<br>На возврат: 6 |                             |                |                          |                         |                          |                         |             |                  |    |   |
| <b>E-88</b> lec61850<br>爴<br>Аналоговые входы                                                                | N <sup>2</sup><br>ПрЦ | Тип<br>блока                                                                                 | Блок                        | Номер<br>бита  | Наименование             | ПрЦ<br>введена          | Значение<br>при выводе   | Инвертировать           | Cpa6.DT, Mc | Возвр. DT, мс    |    |   |
| Ⅲ<br>Регистратор                                                                                             |                       |                                                                                              |                             | $\mathbf{1}$   | 2 группа уставок         | $\overline{\mathbf{v}}$ | $\circ$                  | □                       | 15          | 6                |    |   |
| 圛<br>Ввод/вывод приемных цепей<br>Осциллографирование                                                        | $\overline{c}$        |                                                                                              |                             | $\overline{2}$ | 3 группа уставок         | $\overline{\mathsf{v}}$ | $\circ$                  | П                       | 15          | 6                |    |   |
| 壨<br>Ш<br>Системные параметры                                                                                | 3                     |                                                                                              |                             | $\overline{3}$ | 4 группа уставок         | $\blacktriangledown$    | $\circ$                  | $\Box$                  | 15          | 6                |    |   |
| 靊<br>Уставки логики                                                                                          | $\overline{4}$        |                                                                                              |                             | $\ddot{4}$     | BxoaN#12                 | $\overline{\mathbf{v}}$ | $\circ$                  | П                       | 15          | 6                |    |   |
| 圛<br>Дискретные входы шкафа<br>Измерения для индикации<br>ЙË                                                 | 5                     |                                                                                              |                             | 5              | BxogN:13                 | $\blacktriangledown$    | $\circ$                  | П                       | 15          | 6                |    |   |
| 團<br>Выдержки времени блоков выходов                                                                         | 6                     |                                                                                              |                             | 6              | BxoaN#14                 | $\overline{\mathsf{v}}$ | $\circ$                  | □                       | 15          | 6                |    |   |
| <b>Пользовательские данные</b><br><b>В Четавки вычисляемых величин</b>                                       | $\overline{7}$        |                                                                                              |                             | $\overline{7}$ | BxoaN#15                 | $\overline{\mathsf{v}}$ | $\circ$                  | П                       | 15          | 6                |    |   |
| <b>В. Ф. Эмчляция</b>                                                                                        | 8                     |                                                                                              | T-E5 (312582)               | $\overline{8}$ | BxoaN#16                 | $\blacktriangledown$    | $\circ$                  | П                       | 15          | 6                |    |   |
| Диагностика<br>$\blacksquare$                                                                                | 9                     |                                                                                              |                             | 9              | BxoaN#17                 | $\overline{\mathsf{v}}$ | $\circ$                  | П                       | 15          | 6                |    |   |
| 由下<br>Отладочные функции<br><b>В</b> Регистратор событий                                                     | 10                    |                                                                                              | Аппаратные дискретные входы | 10             | BxoaN*18                 | $\overline{\mathsf{v}}$ | $\circ$                  | П                       | 15          | 6                |    |   |
| LK.<br>Осциллограммы                                                                                         | 11                    |                                                                                              |                             | 11             | BxogN:19                 | $\blacktriangledown$    | $\circ$                  | $\Box$                  | 15          | 6                |    |   |
|                                                                                                    | 12                    |                                                                                              |                             |                |                          | 12                      | BxoaN#20                 | $\overline{\mathsf{v}}$ | $\circ$     | $\Box$           | 15 | 6 |
|                                                                                                    | 13                    |                                                                                              |                             | 13             | BxoaN <sup>2</sup> 21    | $\blacktriangledown$    | $\circ$                  | $\Box$                  | 15          | 6                |    |   |
|                                                                                                    | 14                    |                                                                                              |                             | 14             | BxoaN <sup>22</sup>      | $\overline{\mathsf{v}}$ | $\circ$                  | $\Box$                  | 15          | 6                |    |   |
|                                                                                                    | 15                    |                                                                                              |                             | 15             | BxoaN*23                 | $\overline{\mathsf{v}}$ | $\circ$                  | п                       | 15          | 6                |    |   |
|                                                                                                    | 16                    |                                                                                              |                             | 16             | BxoaN#24                 | $\overline{\mathsf{v}}$ | $\circ$                  | п                       | 15          | 6                |    |   |
|                                                                                                    | 17                    |                                                                                              |                             | 9              | BxoaN*1                  | $\overline{\mathbf{v}}$ | $\circ$                  | п                       | 15          | 6                |    |   |
|                                                                                                    | 18                    |                                                                                              |                             | 10             | BxogN <sup>2</sup> 2     | $\blacktriangledown$    | $\circ$                  | П                       | 15          | 6                |    |   |
|                                                                                                    | 19                    |                                                                                              |                             | 11             | BxoaN#3                  | $\overline{\mathsf{v}}$ | $\circ$                  | П                       | 15          | 6                |    |   |
|                                                                                                    | 20                    |                                                                                              | T-E4 (K1171)                | 12             | BxoaN*4                  | $\overline{\mathsf{v}}$ | $\circ$                  | П                       | 15          | 6                |    |   |
|                                                                                                    | 21                    |                                                                                              |                             | 13             | BxoaN <sup>2</sup> 5     | $\overline{\mathsf{v}}$ | $\circ$                  | П                       | 15          | Ė.               |    |   |
|                                                                                                    | 22                    |                                                                                              |                             | 14             | BxoaN <sup>2</sup> 6     | $\overline{\mathbf{v}}$ | $\circ$                  | п                       | 15          | 6                |    |   |
| ∢<br>$\rightarrow$                                                                                           | 23                    |                                                                                              |                             | 15             | BxogN*7                  | $\overline{\mathsf{v}}$ | $\circ$                  | П                       | 15          | 6                |    |   |
| Кол-во терминалов: 1                                                                                         | 24                    |                                                                                              |                             | 16             | BxoaN:8                  | $\overline{\mathbf{v}}$ | $\circ$                  | п                       | 15          | 6                |    |   |
| Журнал событий                                                                                               | $\pmb{\times}$        |                                                                                              |                             |                |                          |                         |                          |                         |             |                  |    |   |
| $=$                                                                                                    |                       |                                                                                              |                             |                |                          |                         |                          |                         |             |                  |    |   |
| Текущее время: 11 января 2017 г. 11:19:48                                                                    |                       |                                                                                              |                             |                |                          |                         |                          |                         |             |                  |    |   |

Рисунок 2.59

<span id="page-61-0"></span>2.6.7 Уставки осциллографа

Окно Осциллографирование (см. рисунок [2.60\)](#page-62-0) меню дерева терминала Уставки -> Ос**циллографирование** предназначено для задания параметров осциллографа.

На панели **Группы сигналов** осуществляется выбор дискретных и аналоговых сигналов для осциллографирования (цепи, входы матрицы, вычисляемые величины) установкой флажка в таблице, напротив требуемого сигнала.

## **Цепи**

Описание колонок **Цепей** представлено в таблице [2.36.](#page-61-1)

<span id="page-61-1"></span>Таблица 2.36 – Описание колонок

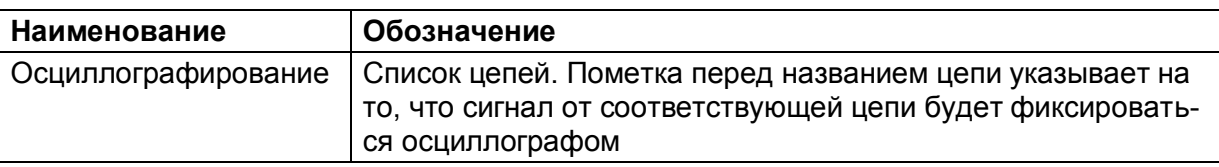

| - В ARM 3.0.116.9061, Терминал Экра 211 0601, Терминал Экра 211 0601. [ Пользователь: admin ]    |                      |                                              |                                     |                                           |  |  |  |  |  |  |
|--------------------------------------------------------------------------------------------------|----------------------|----------------------------------------------|-------------------------------------|-------------------------------------------|--|--|--|--|--|--|
| Сервис Устройство<br>Файл<br>Вид Помощь                                                          |                      |                                              |                                     |                                           |  |  |  |  |  |  |
| 出现 . 目 . 田园 ·   比民界 7 多   台口 - 日 5 4 分 # 1 =<br>4                                                |                      |                                              |                                     |                                           |  |  |  |  |  |  |
| 寻仓<br>(001)Осциллографирование<br>Состояния терминалов<br>$\rightarrow$ $\times$<br>$\mathsf{x}$ |                      |                                              |                                     |                                           |  |  |  |  |  |  |
| 日暮<br>(001) Терминал Экра 211 0601 Настройка С группы сигналов                                   |                      | Сигналы                                      | Параметры осциллографа              |                                           |  |  |  |  |  |  |
| <b>В Измерения</b><br><b>E</b> Уставки                                                           | Цепи                 |                                              | Параметр                            | Значение                                  |  |  |  |  |  |  |
| <b>В. В. Матрица</b>                                                                             | Входы матрицы        |                                              | Время предаварии, с                 | 2,000                                     |  |  |  |  |  |  |
| E 680 lec61850                                                                                   | Вычисляемые величины |                                              | Максимальное время аварии, с        | 2.500                                     |  |  |  |  |  |  |
| Аналоговые входы<br><b>В</b> Регистратор                                                         |                      |                                              | Время после аварии, с               | 2,000                                     |  |  |  |  |  |  |
| Ввод/вывод приемных цепей                                                                        |                      |                                              | Макс, длительность осциллограммы, с | 2 640,000                                 |  |  |  |  |  |  |
| Осциллографирование                                                                              |                      |                                              | Количество осциллограмм             | 30                                        |  |  |  |  |  |  |
| Системные параметры<br>Ш<br>團<br>Уставки логики                                                  |                      | Осциллографирование                          | Макс. кол-во осциллограмм           | 544                                       |  |  |  |  |  |  |
| 囲<br>Дискретные входы шкафа                                                                      |                      |                                              |                                     |                                           |  |  |  |  |  |  |
| Измерения для индикации                                                                          |                      |                                              |                                     |                                           |  |  |  |  |  |  |
| Выдержки времени блоков выходов<br>■                                                             |                      | 1: Т-E6(Д25327) 1                            |                                     |                                           |  |  |  |  |  |  |
| 攌<br>Пользовательские данные<br><b>H</b> Уставки вычисляемых величин                             |                      | 2: Т-Е6(Д25327) 21                           |                                     |                                           |  |  |  |  |  |  |
| Эмчляция<br><b>ED-1999</b>                                                                       |                      | 3: Т-Е6(Д25327) 31<br>4: Т-E6(Д25327) 41     |                                     |                                           |  |  |  |  |  |  |
| Диагностика<br>-Z                                                                                |                      | 5: Т-Е6(Д25327) 5 U                          |                                     |                                           |  |  |  |  |  |  |
| <b>EL DO</b><br>Отладочные финкции                                                               |                      | 6: Т-Е6(Д25327) 6 U                          |                                     |                                           |  |  |  |  |  |  |
| Регистратор событий<br>LB.<br>Осциллограммы                                                      |                      | 7: Т-E6(Д25327) 7 U                          |                                     |                                           |  |  |  |  |  |  |
|                                                                                                  |                      | 8: Т-E6(Д25327) 8 U                          |                                     |                                           |  |  |  |  |  |  |
|                                                                                                  |                      | 9: T-E6(125327) 9 U<br>10: Т-Е6(Д25327) 10 U |                                     |                                           |  |  |  |  |  |  |
| ∢<br>m.<br>٠                                                                                     |                      | 11: Т-Е6(Д25327) 11                          |                                     |                                           |  |  |  |  |  |  |
| Кол-во терминалов: 1                                                                             |                      |                                              |                                     |                                           |  |  |  |  |  |  |
| Журнал событий                                                                                   |                      |                                              |                                     | $\times$                                  |  |  |  |  |  |  |
| $=$                                                                                              |                      |                                              |                                     | Текущее время: 11 января 2017 г. 11:21:20 |  |  |  |  |  |  |

Рисунок 2.60

<span id="page-62-0"></span>Настройки осциллографа содержат следующие параметры:

– Время предаварии, с – время осциллографирования перед аварией;

– Максимальное время аварии, с – максимальное время записи аварийного режима;

– Время после аварии, с – время осциллографирования после аварии;

– Макс. длительность осциллограммы, с – максимальное время записи осциллограммы;

– Количество осциллограмм – количество осциллограмм, хранящихся в терминале;

– Макс. кол-во осциллограмм – максимальное количество осциллограмм, хранящихся в терминале.

#### **Входы матрицы**

Описание колонок **Входов матрицы** (рисунок [2.61\)](#page-63-0) представлено в таблице [2.37.](#page-62-1)

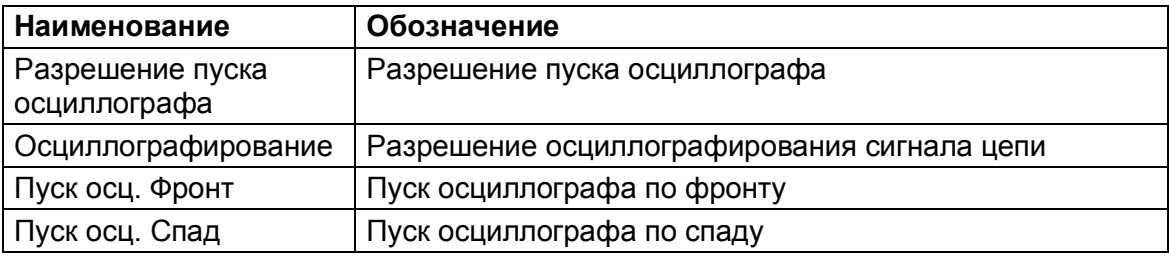

<span id="page-62-1"></span>Таблица 2.37 – Описание колонок

64 ЭКРА.00006-07 34 01

| - В ARM 3.0.116.9061, Терминал Экра 211 0601, Терминал Экра 211 0601. [ Пользователь: admin ] |                      |                                          |                               |                     |          |           |   |                                               |                    |
|-----------------------------------------------------------------------------------------------|----------------------|------------------------------------------|-------------------------------|---------------------|----------|-----------|---|-----------------------------------------------|--------------------|
| Файл<br>Сервис<br>Устройство<br>Вид                                                           | Помощь               |                                          |                               |                     |          |           |   |                                               |                    |
| 露<br>晶<br>$92$ $E$ $E$ $E$ $E$ $E$ $E$                                                        | 国务了参阅区唱品的赠言          |                                          |                               |                     |          |           |   |                                               |                    |
| 企<br>$\overline{\mathbf{a}}$<br>×                                                             | Состояния терминалов | (001)Дискретные входы шкафа              |                               |                     |          |           |   | (001)Осциллографирование                      | $\bullet$ $\times$ |
| ą.<br>(001) Терминал Экра 211 0601 1<br>Đ                                                     | Группы сигналов      | Сигналы                                  |                               |                     |          |           |   | Параметры осциллографа                        |                    |
| (001) KP III31111-152GT-27E2 1<br>ė-E.                                                        | Цепи                 |                                          |                               |                     |          |           | ㅅ | Параметр                                      | Значение           |
| <b>Е. Измерения</b>                                                                           | Входы матрицы        |                                          |                               |                     |          |           |   |                                               | 0.200              |
| <b>B-11</b> Уставки<br>Матрица<br>Ė                                                           | Вычисляемые величины |                                          | Разрешение пуска осциллографа |                     |          |           |   | Время предаварии, с                           |                    |
| El-HAN lec61850                                                                               |                      |                                          |                               |                     |          |           |   | Максимальное время аварии, с                  | 5.000              |
| <b>III</b> Защиты                                                                             |                      |                                          |                               |                     |          |           |   | Время после аварии, с                         | 0.200              |
| <b>НА</b> Аналоговые входы                                                                    |                      |                                          |                               |                     |          |           |   | Макс. длительность осциллограммы, с 170,000   |                    |
| <b>E</b> Peructpatop                                                                          |                      |                                          |                               |                     | Фронт    | <b>B</b>  |   | Количество осциллограмм                       | 10                 |
| 围<br>Ввод/вывод приемных це                                                                   |                      |                                          |                               | Осциллографирование |          | $\vec{g}$ |   | Макс, кол-во осциллограмм                     | 38                 |
| Осциллографирование<br>$\blacksquare$<br>Pecupc KA                                            |                      |                                          |                               |                     | Пускосц. |           |   |                                               |                    |
| $\blacksquare$<br>Системные параметры                                                         |                      |                                          |                               |                     |          | Пуск      |   |                                               |                    |
| 團<br>Уставки логики                                                                           |                      | 1: Пуск встроен, осциллографа            |                               | $\checkmark$        |          |           |   |                                               |                    |
| 围<br>Дискретные входы шкаф                                                                    |                      | 2: Пуск осцил, от встроен, клав.         | v                             | ⊸اب                 |          |           |   |                                               |                    |
| æ<br>Измерения для индикаци                                                                   |                      | 3: Предупредит. сигнализация             | ✓                             | $\checkmark$        |          |           |   |                                               |                    |
| Настройки вычисляемых                                                                         |                      | 4: Пуск устройства                       | ◡◡                            |                     |          |           |   |                                               |                    |
| 爴<br>Коммчтационные аппара                                                                    |                      | 5: Диагностика                           | ✓                             | է                   |          |           |   |                                               |                    |
| $\blacksquare$<br>Выдержки времени блокс                                                      |                      | 6: Неисправн. аварийная                  | シシ                            |                     |          |           |   |                                               |                    |
| 围<br>Пользовательские данны<br><b>Ш</b> Уставки вычисляемых ве                                |                      | 7: Аварийная сигнализация                |                               | v                   |          |           |   |                                               |                    |
| Эмчляция<br>田一楽                                                                               |                      | 8: Контрольный выход                     |                               | $\checkmark$        |          |           |   |                                               |                    |
| Диагностика<br>由<br>-4                                                                        |                      | 9: Готовность                            |                               | $\checkmark$        |          |           |   |                                               |                    |
| 由下的<br>Отладочные функции                                                                     |                      | 10: Работа                               | v∨                            |                     |          |           |   |                                               |                    |
| <b>BB</b><br>Регистратор событий                                                              |                      | 11: Вывод                                | ✓                             | V                   |          |           |   |                                               |                    |
| Осциллограммы                                                                                 |                      | 12: Вызов                                | ◡◡                            |                     |          |           |   |                                               |                    |
| Расчет ресурса выключателе                                                                    |                      | 13: Cópoc                                |                               | $\checkmark$        |          |           |   |                                               |                    |
|                                                                                               |                      | 14: Наличие питания<br>15: Синхронизация |                               | v∨                  |          |           |   |                                               |                    |
|                                                                                               |                      | 16: Диагностика светодиодов              | シマ                            |                     |          |           |   |                                               |                    |
|                                                                                               |                      | 17:1                                     | ◡                             |                     |          |           |   |                                               |                    |
|                                                                                               |                      | 18:2                                     | $\checkmark$                  |                     |          |           |   |                                               |                    |
|                                                                                               |                      | 19:3                                     |                               |                     |          |           |   |                                               |                    |
|                                                                                               |                      | 20:4                                     |                               |                     |          |           |   |                                               |                    |
|                                                                                               |                      | 21:5                                     | ✓                             |                     |          |           |   |                                               |                    |
| $\rightarrow$<br>∢                                                                            |                      | 22:6                                     |                               | ◡◡                  |          |           |   |                                               |                    |
| Кол-во терминалов: 2                                                                          |                      | 23:7                                     | ◡∣◡                           |                     |          |           |   |                                               |                    |
| Журнал событий                                                                                |                      |                                          |                               |                     |          |           |   |                                               | $\times$           |
|                                                                                               |                      |                                          |                               |                     |          |           |   |                                               |                    |
| $\blacksquare$                                                                                |                      |                                          |                               |                     |          |           |   | Текущее время: 28 декабря 2016 г. 11:02:37 .: |                    |

Рисунок 2.61

#### <span id="page-63-0"></span>**Вычисляемые величины**

Описание колонок **Вычисляемых величин** (рисунок [2.62\)](#page-63-1) представлено в таблице [2.38.](#page-63-2)

<span id="page-63-2"></span>Таблица 2.38 – Описание колонок

| Наименование                                                              | Обозначение                      |                                                                                             |                                            |                                                                                                    |
|---------------------------------------------------------------------------|----------------------------------|---------------------------------------------------------------------------------------------|--------------------------------------------|----------------------------------------------------------------------------------------------------|
| Осциллографирование<br>Разрешение осциллографирования вычисляемых величин |                                  |                                                                                             |                                            |                                                                                                    |
|                                                                           |                                  |                                                                                             |                                            |                                                                                                    |
|                                                                           |                                  | - АRM 3.0.116.9061, Терминал Экра 211 0601, Терминал Экра 211 0601. [ Пользователь: admin ] |                                            | $\mathbin  \rule{.1pt}{.0pt}$ $\mathbin  \rule{.1pt}{.0pt}{.0pt}$ $\mathbin  \rule{.1pt}{.0pt}{.0pt}$ $\mathbin  \rule{.1pt}{.0pt}{.0pt}$ |
| <b>Устройство</b><br>Файл.<br>Сервис                                      | Вид<br>Помощь                    |                                                                                             |                                            |                                                                                                    |
| 8ò.                                                                       | 38日:目黒田园-  35番マネ  白田県司马村号        |                                                                                             |                                            |                                                                                                    |
| 具合                                                                        | Состояния терминалов<br>$\times$ | (001)Дискретные входы шкафа                                                                 | (001)Осциллографирование                   | $\bullet$ $\times$                                                                                                    |
| o E<br>[001] Терминал Экра 211 060 А                                      | Группы сигналов                  | Сигналы                                                                                     | Параметры осциллографа                     |                                                                                                    |
| ò E<br>(001) KP_W31111-152GT-27E2<br><b>Пр</b> Измерения<br>Ė             | Цепи                             |                                                                                             | Параметр                                   | Значение                                                                                                    |
| Вставки                                                                   | Входы матрицы                    |                                                                                             | Время предаварии, с                        | 0,200                                                                                                    |
| Матрица<br>Ė                                                              | Вычисляемые величины             |                                                                                             | Максимальное время аварии, с               | 5,000                                                                                                    |
| 由-BN lec61850<br><b>Ш</b> Защиты                                          |                                  |                                                                                             | Время после аварии, с                      | 0.200                                                                                                    |
| <b>Ш</b> Аналоговые входы                                                 |                                  | Осциллографирование                                                                         | Макс, длительность осциллограммы, с        | 170,000                                                                                                    |
| <b>III</b> Регистратор                                                    |                                  |                                                                                             | Количество осциллограмм                    | 10                                                                                                    |
| Ш<br>Ввод/вывод приемны:                                                  |                                  |                                                                                             | Макс, кол-во осциллограмм                  | 38                                                                                                    |
| 疆<br>Осциллографировани<br>Ⅲ<br>Pecupc KA                                 |                                  |                                                                                             |                                            |                                                                                                    |
| Системные параметры                                                       |                                  |                                                                                             |                                            |                                                                                                    |
| Уставки логики                                                            |                                  | $1:$ logic $1$<br>lv                                                                        |                                            |                                                                                                    |
| 爴<br>Дискретные входы шк                                                  |                                  | 2: logic2                                                                                   |                                            |                                                                                                    |
| Измерения для индик<br>Настройки вычисляем                                |                                  | 3: logic3<br>∣V                                                                             |                                            |                                                                                                    |
| Коммутационные аппа                                                       |                                  | 4.1a<br>✓<br>5:1 <sub>b</sub>                                                               |                                            |                                                                                                    |
| 圛<br>Выдержки времени бли                                                 |                                  | v<br>6:1c                                                                                   |                                            |                                                                                                    |
| <b>Expert</b><br>∢                                                        | ×.                               | 7: CM1                                                                                      |                                            |                                                                                                    |
| Кол-во терминалов: 2                                                      |                                  |                                                                                             |                                            |                                                                                                    |
| Журнал событий                                                            |                                  |                                                                                             |                                            | $\times$                                                                                                    |
| H                                                                         |                                  |                                                                                             | Текущее время: 28 декабря 2016 г. 11:04:34 |                                                                                                    |

<span id="page-63-1"></span>Рисунок 2.62

2.6.8 Установка выдержек времени (для терминалов серии 100)

Окно Выдержки времени (рисунок [2.63\)](#page-64-0), меню дерева терминала Уставки -> Выдержки **времени**, предназначено для установки временных выдержек в логике терминала. Описание колонок таблицы уставок выдержек времени представлено в таблице [2.39.](#page-64-1)

## <span id="page-64-1"></span>Таблица 2.39 – Описание колонок таблицы уставок выдержек времени

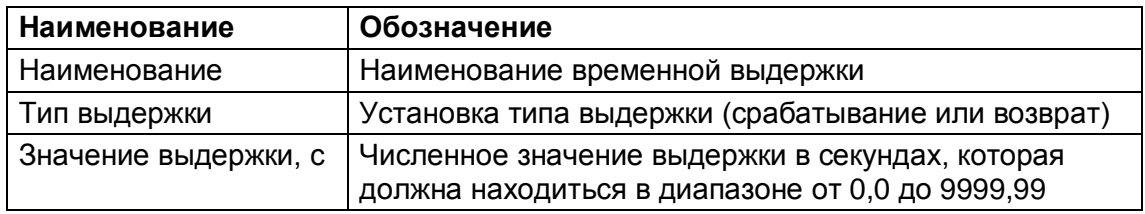

| АRM 3.0.81.6871, НОУ НОЦ ЭКРА, ГТ-1. [ Пользователь: admin ] |                                              |              |                                |  | $\mathbf{x}$<br>ا کار د                    |
|--------------------------------------------------------------|----------------------------------------------|--------------|--------------------------------|--|--------------------------------------------|
| Файл Сервис Устройство Вид Помощь                            |                                              |              |                                |  |                                            |
| కిస<br>92                                                    |                                              |              |                                |  |                                            |
| 非合<br>×                                                      | Состояния терминалов / (171)Выдержки времени |              |                                |  | $\bullet$ $\times$                         |
| e-E<br>(001) Терминал Экра 211 0601 Настройка СГ             | Количество выдержек времени: 52              |              |                                |  |                                            |
| 白眉 (171) FT-1_W91110M_60_COM1                                |                                              |              | $\frac{\triangle}{\mathbf{v}}$ |  |                                            |
| <b>Е-Ш</b> Измерения<br>Е Уставки                            | Наименование                                 | Тип выдержки | Значение<br>выдержки, с        |  |                                            |
| <b>E</b> Матрица                                             | DT <sub>1</sub><br>٠                         | срабатывание | 15,0000                        |  |                                            |
| 圓<br>Защиты                                                  | DT <sub>2</sub>                              | срабатывание | 9.0000                         |  |                                            |
| 仙<br>Аналоговые входы<br><b>III</b> Регистратор              | DT <sub>3</sub>                              | срабатывание | 9,0000                         |  |                                            |
| 围<br>Коэффициенты АЦП                                        | DT4                                          | срабатывание | 5.0000                         |  |                                            |
| 匪<br>Ввод/вывод приемных цепей                               | DT5                                          | срабатывание | 8.4000                         |  |                                            |
| $\blacksquare$<br>Осциллографирование                        | DT <sub>6</sub>                              | срабатывание | 8,9000                         |  |                                            |
| 靊<br>Выдержки времени<br><b>Поммутационный</b> ресурс        | DT7                                          | срабатывание | 0.0300                         |  |                                            |
| 疆<br>Программные накладки                                    | DT <sub>8</sub>                              | срабатывание | 1.0000                         |  |                                            |
| <b>По Системные параметры</b>                                | DT <sub>9</sub>                              | срабатывание | 9.0000                         |  |                                            |
| <b>ЕН-ГАЗА Эмуляция</b>                                      | <b>DT10</b>                                  | срабатывание | 0.2000                         |  |                                            |
| Е Диагностика<br><b>В Регистратор событий</b>                | DT11                                         | срабатывание | 0.5000                         |  |                                            |
| <b>PE Осциллограммы</b>                                      | <b>DT12</b>                                  | срабатывание | 1,0000                         |  |                                            |
| Расчет ресурса выключателей                                  | <b>DT13</b>                                  | срабатывание | 1,0000                         |  |                                            |
|                                                              | <b>DT14</b>                                  | срабатывание | 2.0000                         |  |                                            |
|                                                              | <b>DT15</b>                                  | срабатывание | 1.0000                         |  |                                            |
|                                                              | <b>DT16</b>                                  | возврат      | 1,0000                         |  |                                            |
|                                                              | <b>DT17</b>                                  | возврат      | 0.5000                         |  |                                            |
|                                                              | DT18                                         | возврат      | 0.5000                         |  |                                            |
|                                                              | <b>DT19</b>                                  | срабатывание | 1.0000                         |  |                                            |
|                                                              | <b>DT20</b>                                  | срабатывание | 0.5000                         |  |                                            |
|                                                              | DT21                                         | срабатывание | 1,0000                         |  |                                            |
|                                                              | <b>DT22</b>                                  | срабатывание | 9,0000                         |  |                                            |
|                                                              | DT23                                         | срабатывание | 3,0000                         |  |                                            |
|                                                              | <b>DT24</b>                                  | возврат      | 0.4000                         |  |                                            |
|                                                              | <b>DT25</b>                                  | срабатывание | 0.4000                         |  |                                            |
|                                                              | DT26                                         | срабатывание | 1.0000                         |  |                                            |
| $\rm HI$<br>$\leftarrow$<br>$\blacktriangleright$            | DT27                                         | срабатывание | 0.2000                         |  |                                            |
| Кол-во терминалов: 2                                         | بمحد                                         |              | 500                            |  |                                            |
| œ                                                            |                                              |              |                                |  | Текущее время: 16 июля 2015 г. 11:03:06 .: |
|                                                              |                                              |              |                                |  |                                            |

Рисунок 2.63

<span id="page-64-0"></span>Примечание – Для терминалов серии ЭКРА 200 значения выдержек времени задаются в уставках логики, 2.6.11.

2.6.9 Программные накладки (для терминалов серии 100)

Окно **Программные накладки** (см. рисунок [2.64\)](#page-65-0) предназначено для задания значения накладки и просмотра имеющихся в конфигурации программных накладок. Программная накладка – это элемент логики, который позволяет в замкнутом состоянии соответствовать логической единице, а в разомкнутом – логическому нулю. Доступно через меню дерева терминала **Уставки** –> **Программные накладки**.

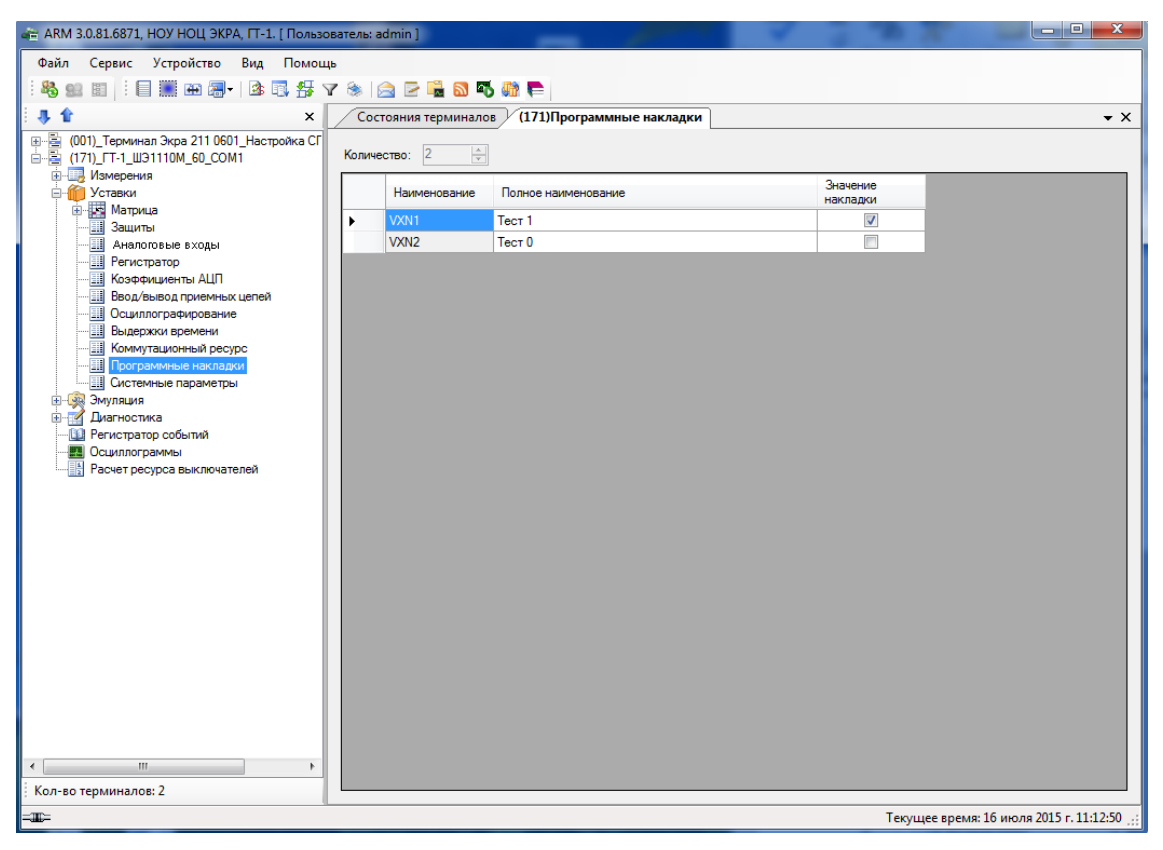

Рисунок 2.64

<span id="page-65-0"></span>Примечание – Для терминалов серии ЭКРА 200 значения программных накладок задаются в окне уставок логики, 2.6.11.

2.6.10 Системные параметры

Окно **Системные параметры** (см. рисунок [2.65\)](#page-66-0) предназначено для настройки параметров связи и синхронизации, меню дерева терминала **Уставки** > **Системные параметры**.

2.6.10.1 Системные параметры для терминалов серии 100

Окно **Системные параметры** состоит из трех вкладок:

- Интерфейсы и сеть;
- Синхронизация времени;
- АСУ.

2.6.10.1.1 Вкладка Интерфейсы и сеть (см. рисунок 2.65)

**Сеть**

Определяет сетевой адрес терминала.

# **Интерфейсы**

Определяются параметры интерфейсов: их доступность, возможность записи уставок, ско-

рость обмена данными и задержку передачи данных.

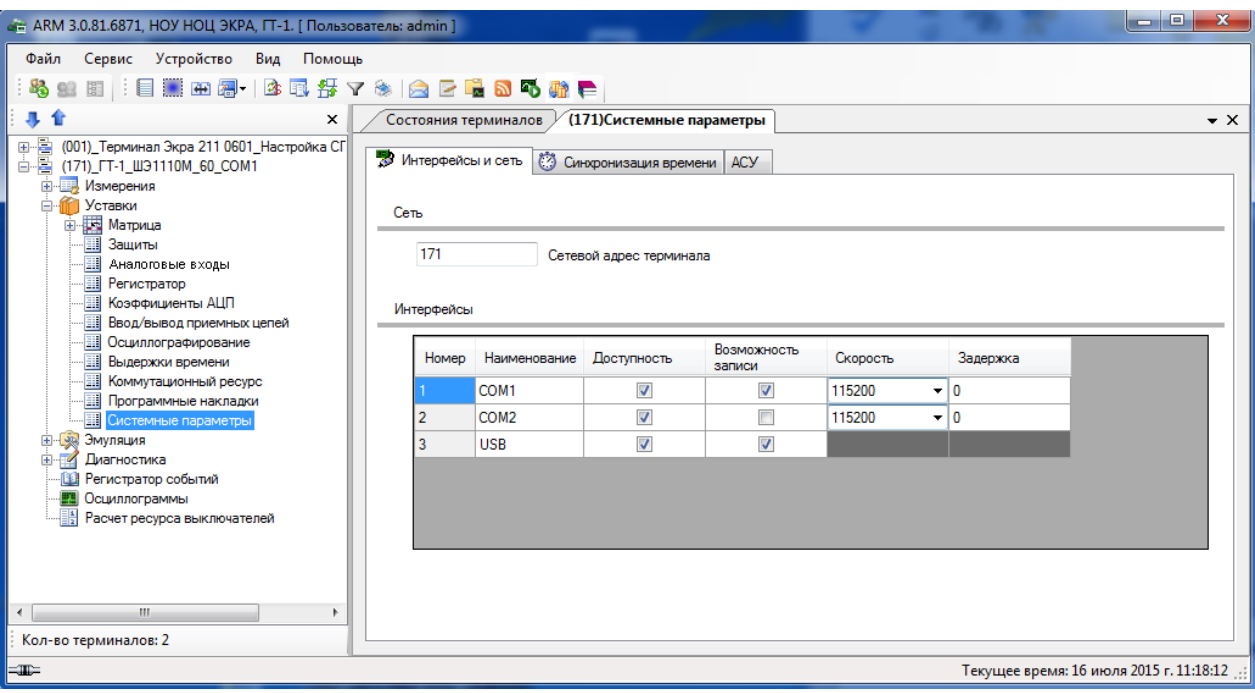

<span id="page-66-0"></span>Рисунок 2.65

### 2.6.10.1.2 Вкладка Синхронизация времени (см. рисунок 2.66)

### **Программная синхронизация**

Указывается интерфейс, по которому осуществляется синхронизация, и корректировка времени в часах и секундах относительно универсального координированного времени.

**Аппаратная синхронизация** (секундные импульсы синхронизации)

Для разрешения аппаратной синхронизации необходимо поставить галочку в одноименном пункте. В пункте **Приемная цепь** производится выбор дискретного входа, который является сигналом синхронизации, спад/фронт задается в пункте **Фиксируемый переход**. В соответствующих пунктах определяется минимальная длительность импульса синхронизации и калибровочное значение в микросекундах. Калибровочное значение учитывает затраты времени на прохождение сигнала (аппаратного импульса) от источника до терминала.

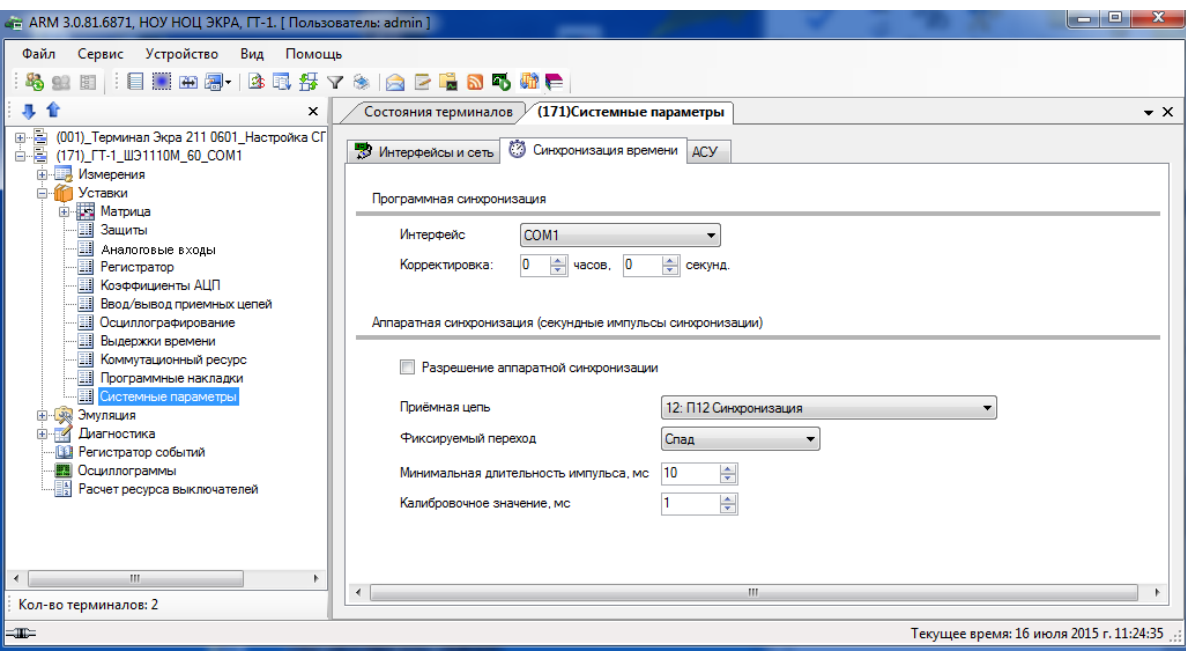

Рисунок 2.66

2.6.10.1.3 Вкладка **АСУ**

Для разрешения управлением сигнала сброса удаленно, через АСУ, необходимо поставить галочку в одноименном пункте данной вкладки.

Примечание – Для версий конфигурации 4.5.0.5 и выше вкладка **АСУ** не отображается.

## 2.6.10.2 Системные параметры для терминалов серии ЭКРА 200

Для терминалов серии ЭКРА 200 окно **Системные параметры** содержит следующие вкладки:

- Параметры связи;
- Синхронизация времени;
- Ethernet-протоколы;
- Последовательные протоколы;
- Параметры терминала;
- Настройки резервирования Ethernet;
- АСУ.

#### 2.6.10.2.1 Вкладка Параметры связи

Вкладка предназначена для конфигурирования параметров связи терминала.

#### **Интерфейсы**

Описание всех интерфейсов терминала с отображением возможности записи в терминал через эти интерфейсы приведено на рисунке [2.67.](#page-68-0)

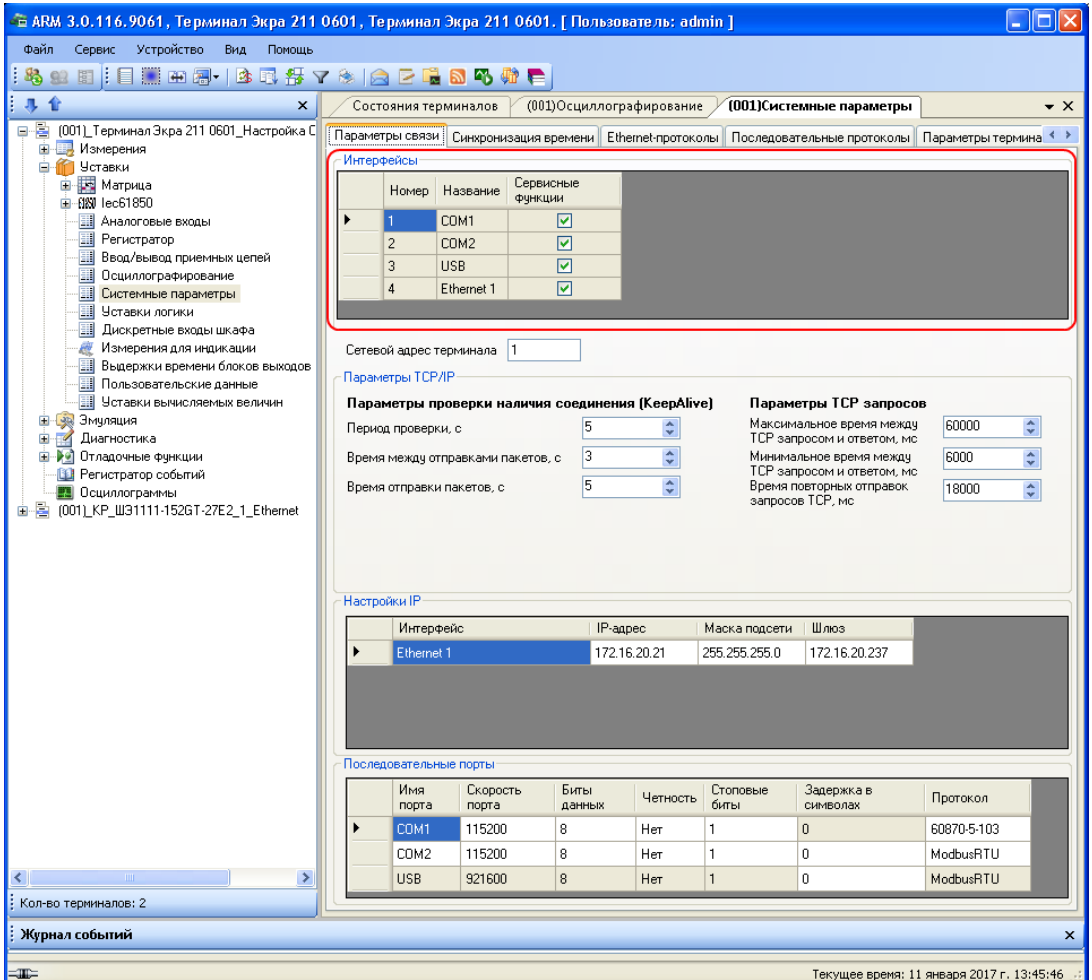

<span id="page-68-0"></span>Рисунок 2.67

### **Сетевой адрес терминала**

Задание сетевого адреса терминала (см. рисунок [2.68\)](#page-69-0), адрес должен быть уникальным. Параметры TCP/IP представлены в таблице [2.40.](#page-69-1)

<span id="page-69-1"></span>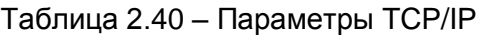

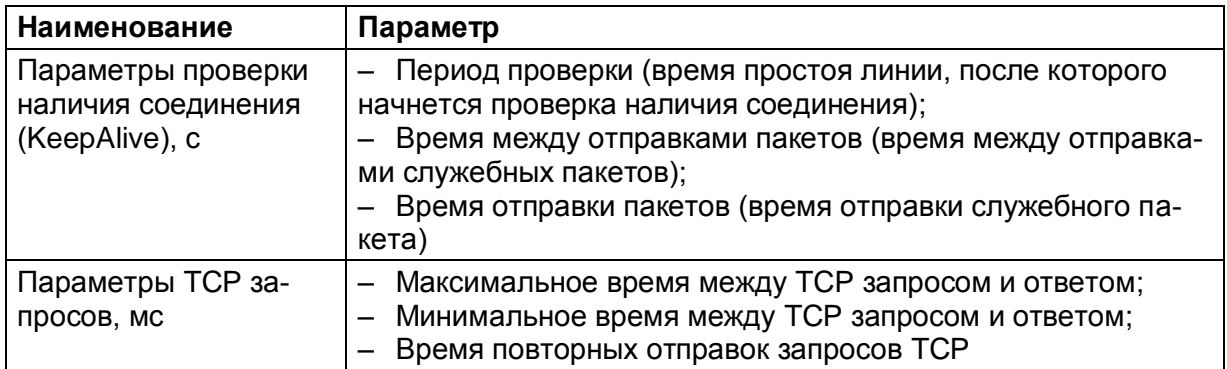

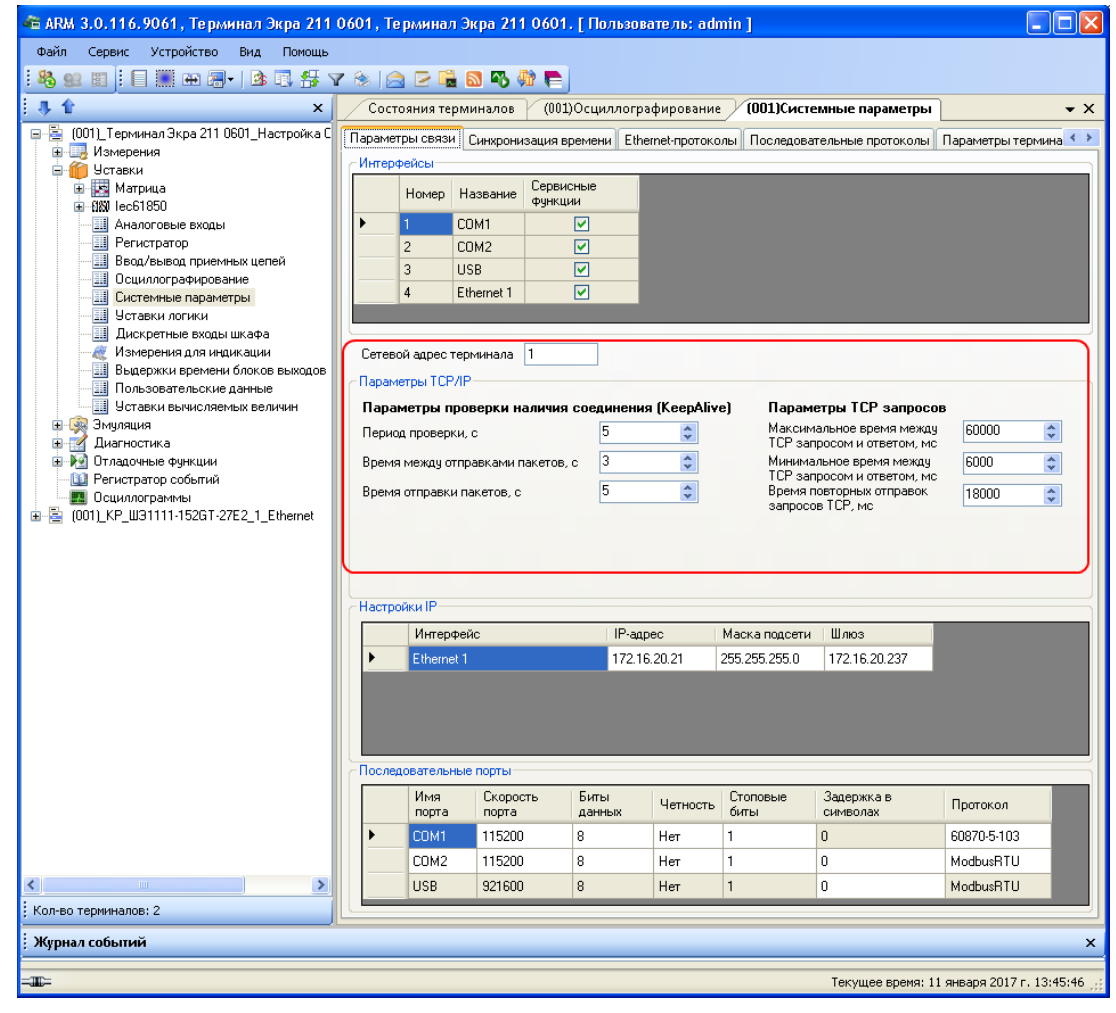

<span id="page-69-0"></span>Рисунок 2.68

 $71$ GKPA.00006-07 34 01

### Настройка IP

При использовании в терминале блока индикации с сервисным портом типа Ethernet добавляются настройки дополнительного порта Ethernet, для которого задаются IP-адрес, маска подсети, шлюз. На рисунке 2.69 показана настройка IP-адреса для всех интерфейсов связи типа Ethernet.

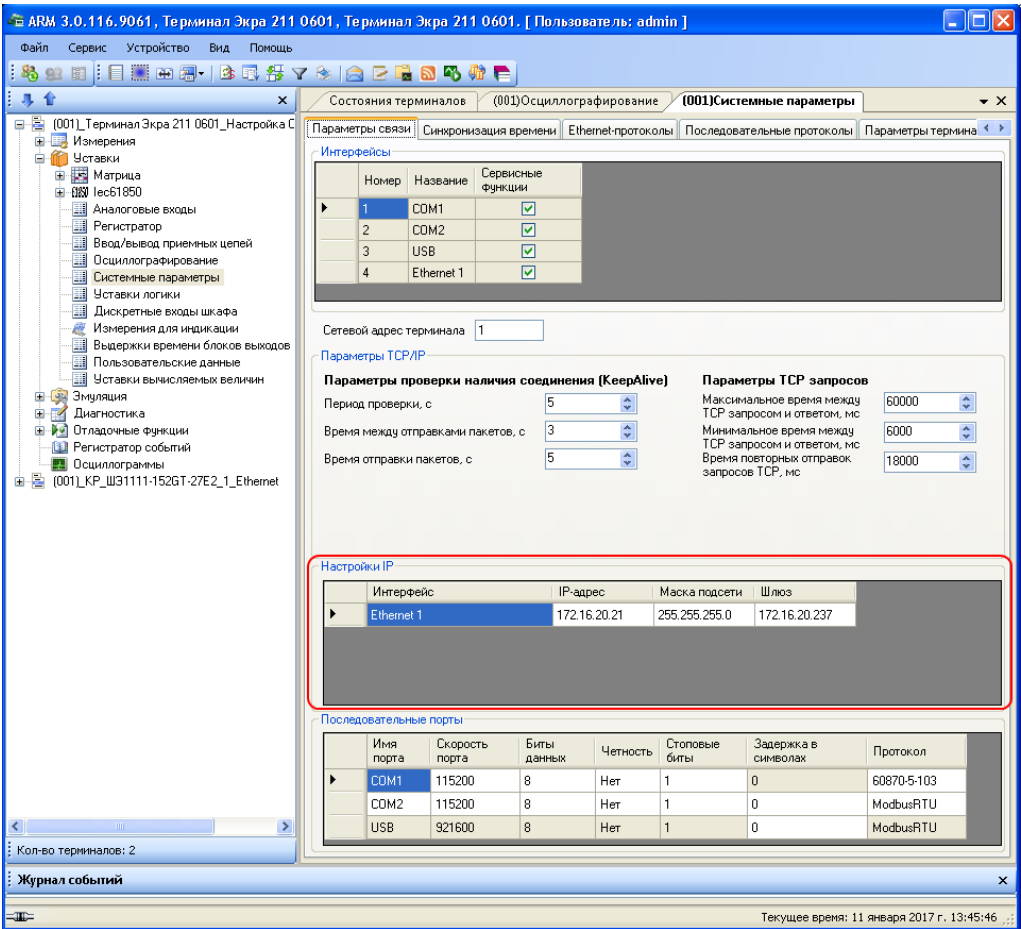

Рисунок 2.69

#### <span id="page-70-0"></span>Последовательные порты

Терминал содержит два последовательных интерфейса RS-485: СОМ1 и СОМ2. Параметр Скорость последовательного интерфейса позволяет задать скорость передачи данных, а также Биты данных и Четность (см. рисунок 2.70). Параметр Задержка в символах определяет количество символов-разделителей между пакетами, задается для АСУ, где разделение пакетов реализовано на аппаратном уровне (данный параметр используется только в протоколе Modbus/ RTU). Каждый из последовательных интерфейсов может работать только по одному протоколу связи. Использование протокола для порта определяется параметром Протокол. Выпадающий список содержит следующие протоколы:

- < нет> (по умолчанию ModbusRTU);
- ModbusRTU:
- $-60870 5 103$
- ModbusRTU c-t 1:

- ModbusRTU c-t 2;
- IEC103Master.

| - В ARM 3.0.116.9061, Терминал Экра 211 0601, Терминал Экра 211 0601. [ Пользователь: admin ]                                                                                                    |                         |                      |          |              |            |               |               |                                               |
|----------------------------------------------------------------------------------------------------|-------------------------|----------------------|----------|--------------|------------|---------------|---------------|-----------------------------------------------|
| <b>Устройство</b><br>Вид<br>Файл<br>Сервис<br>Помощь                                                                                                    |                         |                      |          |              |            |               |               |                                               |
| 33 8 日 日 田 周<br>同程<br>YSBELDTHE<br>露                                                                                                    |                         |                      |          |              |            |               |               |                                               |
| 具合<br>$\mathbf{x}$                                                                                                    |                         |                      |          |              |            |               |               | $\cdot$ $\times$                              |
| (001) Системные параметры<br>(001)Осциллографирование<br>Состояния терминалов<br>- В (001) Терминал Экра 211 0601_Настройка С<br>Параметры связи   Синхронизация времени   Ethernet-протоколы   Последовательные протоколы   Параметры термина < ><br>Измерения<br>Ė<br>Интерфейсы<br><b>E</b> Уставки<br>Сервисные<br><b>В. В. Матрица</b><br>Название<br>Номер<br>ФУНКЦИИ<br>由 BN lec61850<br>COM1<br>罓<br><b>Ш</b> Аналоговые входы<br>囲<br>Регистратор<br>☑<br>$\overline{c}$<br>COM <sub>2</sub><br>囲<br>Ввод/вывод приемных цепей<br>$\triangledown$<br>3<br><b>USB</b><br>團<br>Осциллографирование<br>☑<br>4<br>Ethernet 1<br>▦<br>Системные параметры<br>團<br>Уставки логики<br>圜<br>Дискретные входы шкафа<br>硬<br>Измерения для индикации<br>Сетевой адрес терминала<br>11<br><b>Выдержки времени блоков выходов</b><br>Параметры ТСР/IР<br>Пользовательские данные<br>疆<br>罰<br>Уставки вычисляемых величин<br>Параметры TCP запросов<br>Параметры проверки наличия соединения (KeepAlive)<br><b>В Эмуляция</b><br>Максимальное время между<br>5<br>60000<br>÷<br>Период проверки, с<br>Ė<br>$\overline{\mathcal{A}}$<br>Диагностика<br><b>TCP</b> запросом и ответом, мс<br>$\vert$ 3<br><b>E-P-</b> Отладочные функции<br>$\hat{\mathbf{v}}$<br>6000<br>Минимальное время между<br>Время между отправками пакетов, с<br><b>TCP запросом и ответом, мс</b><br><b>В</b> Регистратор событий<br>5<br>÷<br>Время повторных отправок<br>Время отправки пакетов, с<br>18000<br>• Осциллограммы<br>запросов ТСР, мс<br>由 图 (001) KP II31111-152GT-27E2 1 Ethernet<br>Настройки IP |                         |                      |          |              |            |               |               | $\stackrel{\mathtt{A}}{\mathtt{v}}$<br>÷<br>÷ |
|                                                                                                    |                         |                      |          |              |            |               |               |                                               |
|                                                                                                    | Интерфейс<br>Ethernet 1 |                      |          | IP-agpec     |            | Маска подсети | Шлюз          |                                               |
|                                                                                                    |                         |                      |          | 172.16.20.21 |            | 255.255.255.0 | 172.16.20.237 |                                               |
| Последовательные порты                                                                                                    |                         |                      |          |              |            |               |               |                                               |
|                                                                                                    | Имя                     | Биты                 | Четность | Стоповые     | Задержка в | Протокол      |               |                                               |
|                                                                                                    |                         | порта<br>порта       |          | данных       |            | биты          | символах      |                                               |
|                                                                                                    |                         | 115200<br>COM1       | 8        |              | Her        | 1             | $\Omega$      | 60870-5-103                                   |
|                                                                                                    |                         | COM2<br>115200       | 8        |              | Нет        | 1             | f)            | ModbusRTU                                     |
| $\rightarrow$<br>≺                                                                                                    |                         | <b>USB</b><br>921600 | 8        |              | Her        | $\mathbf{1}$  | 0             | ModbusRTU                                     |
| Кол-во терминалов: 2                                                                                                    |                         |                      |          |              |            |               |               |                                               |
| Журнал событий                                                                                                    |                         |                      |          |              |            |               |               | ×                                             |
| $\blacksquare$<br>Текущее время: 11 января 2017 г. 13:45:46                                                                                                    |                         |                      |          |              |            |               |               |                                               |

Рисунок 2.70

# <span id="page-71-0"></span>2.6.10.2.2 Вкладка Синхронизация времени

Вкладка предназначена для конфигурирования параметров синхронизации времени (см. рисунок 2.71).

## Программная синхронизация времени

Параметры программной синхронизации времени представлены в таблице 2.41.

<span id="page-71-1"></span>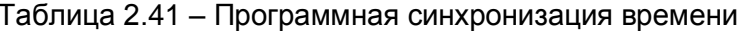

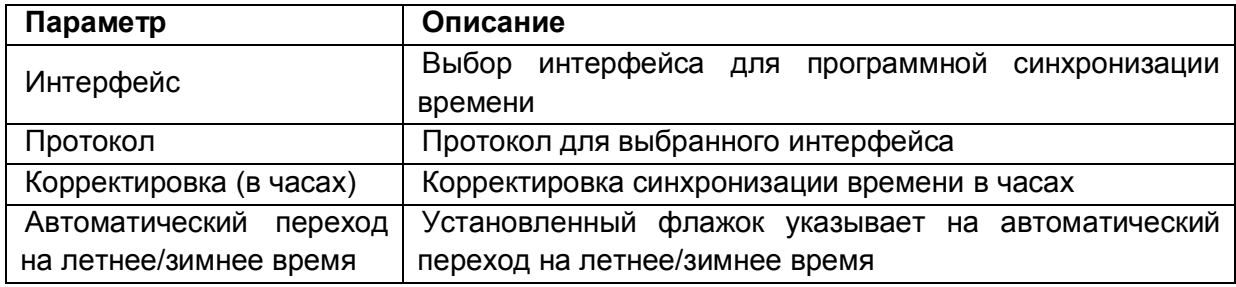
73 ЭКРА.00006-07 34 01

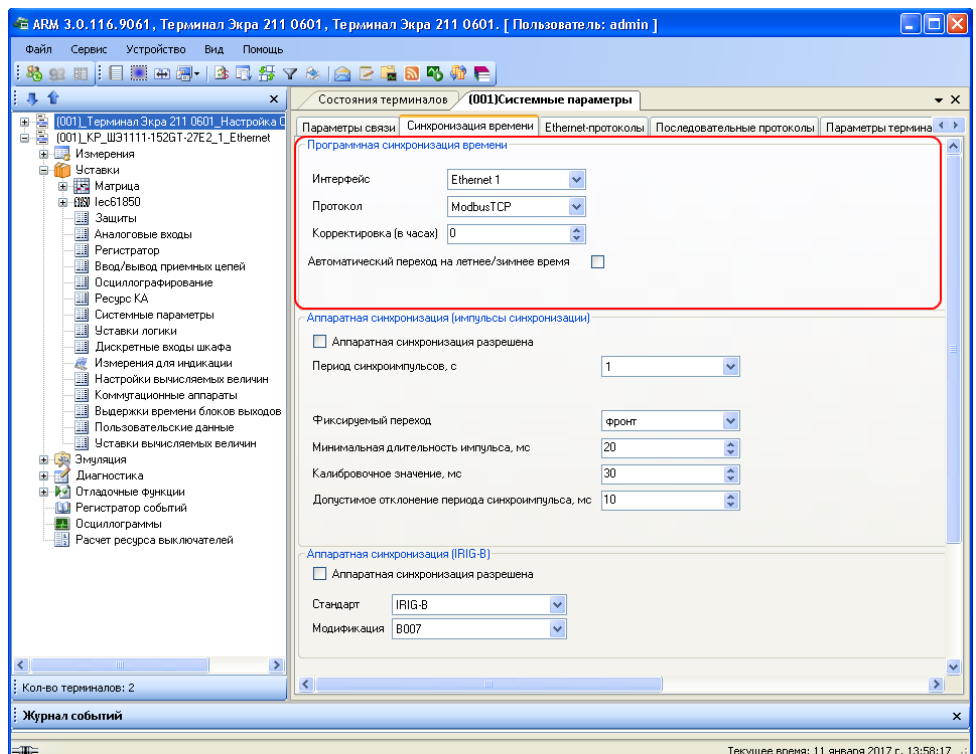

Рисунок 2.71

# **Аппаратная синхронизация (импульсы синхронизации)** (см. рисунок [2.72\)](#page-73-0)

Параметры аппаратной синхронизации представлены в таблице [2.42.](#page-72-0)

<span id="page-72-0"></span>Таблица 2.42 – Аппаратная синхронизация

| Параметр                   | Описание                                           |
|----------------------------|----------------------------------------------------|
| Аппаратная синхронизация   | Разрешить использовать аппаратную синхронизацию    |
| разрешена                  |                                                    |
| Период синхроимпульсов, с  | Выбор периода синхроимпульсов, в секундах          |
| Фиксируемый переход        | Выбор перехода на спад или фронт (параметр опре-   |
|                            | деляет, когда будет произведена синхронизация вре- |
|                            | мени)                                              |
| Минимальная длительность   | Выбор минимальной длительности импульса в милли-   |
| импульса, мс               | секундах (для защиты от помех и дребезга)          |
| Калибровочное значение, мс | Выбор калибровочного значения, в миллисекундах     |
| Допустимое отклонение пе-  | Выбор допустимого отклонения периода синхроим-     |
| риода синхроимпульса, мс   | пульса, в миллисекундах                            |

Примечание – Аппаратная синхронизация должна быть отключена, если в терминале используется блок синхронизации (IRIG-B).

74 ЭКРА.00006-07 34 01

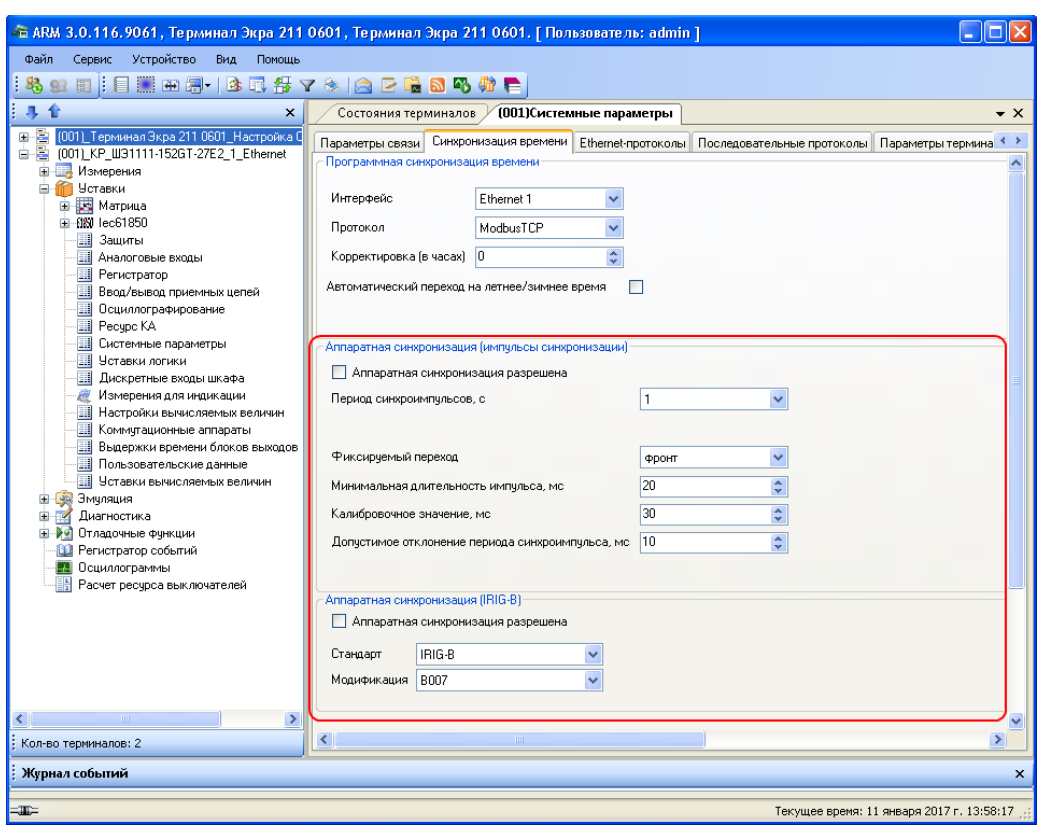

Рисунок 2.72

<span id="page-73-0"></span>2.6.10.2.3 Вкладка Ethernet-протоколы

Вкладка предназначена для конфигурирования протоколов (см. рисунок [2.73\)](#page-74-0).

**Общие параметры протоколов** представлены в таблице [2.43.](#page-73-1)

<span id="page-73-1"></span>Таблица 2.43 – Общие параметры протоколов

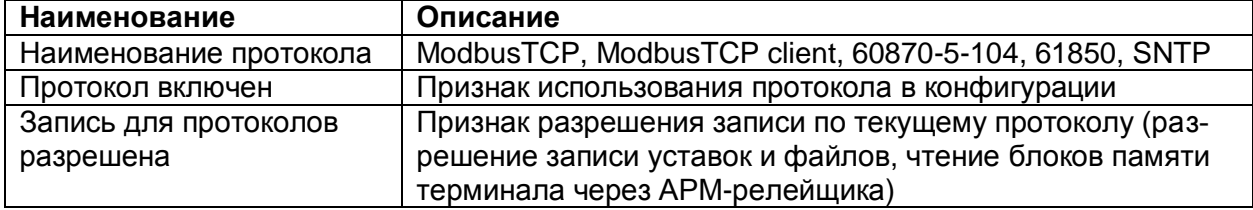

| - АRM 3.0.116.9061, Терминал Экра 211 0601, Терминал Экра 211 0601. [ Пользователь: admin ]                  |                                                 |                                                                  |                                                |                      |                     |
|----------------------------------------------------------------------------------------------------|-------------------------------------------------|------------------------------------------------------------------|------------------------------------------------|----------------------|---------------------|
| Устройство<br>Файл.<br>Сервис<br>Вид<br>Помощь                                                               |                                                 |                                                                  |                                                |                      |                     |
| 生日:000-00-05手7多00PHQQ的单                                                                                      |                                                 |                                                                  |                                                |                      |                     |
| 企<br>再<br>$\boldsymbol{\mathsf{x}}$                                                                          | Состояния терминалов / (001)Системные параметры |                                                                  |                                                |                      | $\mathbf{v} \times$ |
| Ð<br>(001) Терминал Экра 211 0601 Настройка С<br>$\blacksquare$<br>E-E (001) KP U91111-152GT-27E2 1 Ethernet | Параметры связи Синхронизация времени           | Ethernet-протоколы                                               | Последовательные протоколы Параметры терминала |                      |                     |
| Е Измерения                                                                                                  | Протоколы                                       | Параметры протокола                                              |                                                |                      |                     |
| В Чставки<br>Матрица<br>Ė                                                                                    | ModbusTCP<br>60870-5-104                        | Общие параметры                                                  |                                                |                      |                     |
| <b>BN</b> lec61850                                                                                           | 61850<br>SNTP                                   | 60870-5-104 1<br>Наименование протокола                          |                                                |                      |                     |
| <b>В</b> Защиты<br>Аналоговые входы                                                                          | ModbusTCP c-t                                   | Протокол включён                                                 |                                                |                      |                     |
| Регистратор                                                                                                  | PTP                                             |                                                                  |                                                |                      |                     |
| Ввод/вывод приемных цепей<br>Осциллографирование                                                             |                                                 |                                                                  |                                                |                      |                     |
| 围<br>Pecupc KA                                                                                               |                                                 | Дополнительные параметры                                         |                                                |                      |                     |
| Системные параметры                                                                                          |                                                 | Параметр                                                         | Значение                                       |                      |                     |
| Уставки логики<br>Дискретные входы шкафа                                                                     |                                                 | Количество клиентов                                              | 5                                              |                      |                     |
| Измерения для индикации                                                                                      |                                                 | Тип передачи измерений                                           | Циклическая и спорадичес                       | $\checkmark$         |                     |
| Настройки вычисляемых величин<br>Коммугационные аппараты                                                     |                                                 | Тайм-ачт клиента [сек]                                           | 60                                             |                      |                     |
| Выдержки времени блоков выходов                                                                              |                                                 | Тип данных измерений                                             | С плавающей точкой                             | $\ddot{\phantom{1}}$ |                     |
| <b>Пользовательские данные</b><br><b>Не Четавки вычисляемых величин</b>                                      |                                                 | Период измерений (сек)                                           | 600                                            |                      |                     |
| Эмчляция<br>$-25$                                                                                            |                                                 | Дискретные данные                                                | Логические сигналы                             |                      |                     |
| Диагностика<br>$\overline{\mathscr{A}}$<br>田中町<br>Отладочные финкции                                         |                                                 | Аналоговые данные<br>Базовый адрес логических сигналов           | Аналоговые величины<br>257                     |                      |                     |
| Регистратор событий<br><b>BB</b>                                                                             |                                                 | Базовый адрес дискретных выходов                                 | 1025                                           |                      |                     |
| Осциллограммы<br>Расчет ресурса выключателей                                                                 |                                                 | Базовый адрес аналоговых величин                                 | 2560                                           |                      |                     |
|                                                                                                    |                                                 | Базовый адрес вычисляемых величин                                | 3072                                           |                      |                     |
|                                                                                                    |                                                 | Базовый адрес защитных векторов                                  | 3328                                           |                      |                     |
|                                                                                                    |                                                 | Режим передачи                                                   | Балансный                                      | $\ddot{\phantom{1}}$ |                     |
|                                                                                                    |                                                 | Размер адреса ASDU                                               | $\overline{2}$<br>$\overline{2}$               |                      |                     |
|                                                                                                    |                                                 | Размер поля причина передачи<br>Размер адреса объекта информации | 3                                              |                      |                     |
| $\rightarrow$<br>∢                                                                                           |                                                 |                                                                  |                                                |                      |                     |
| Кол-во терминалов: 2                                                                                         |                                                 |                                                                  |                                                |                      |                     |
| Журнал событий                                                                                               |                                                 |                                                                  |                                                |                      | $\mathsf{x}$        |
| $=$                                                                                                    |                                                 |                                                                  | Текущее время: 11 января 2017 г. 14:13:22      |                      |                     |

<span id="page-74-1"></span>Рисунок 2.73

# <span id="page-74-0"></span>**Конфигурирование протокола передачи данных ModbusTCP**

Выбрать протокол ModbusTCP (см. рисуно[к](#page-74-1)

[2.74\)](#page-74-1).

Количество клиентов, которые могут быть подключены к терминалу по протоколу ModbusTCP, по умолчанию равно 10.

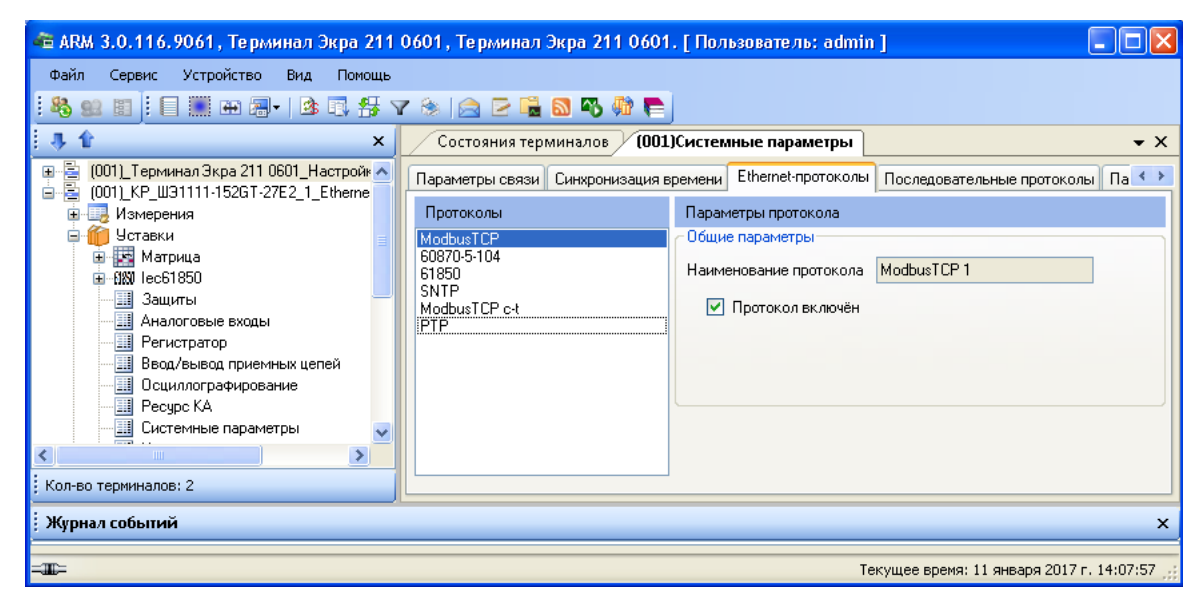

Рисунок 2.74

# Конфигурирование протокола передачи данных 60870-5-104

Выбрать протокол 60870-5-104 (см. рисунок 2.75).

Параметры протокола 60870-5-104 описываются в таблице 2.44.

<span id="page-75-0"></span>Таблица 2.44 - Параметры протокола 60870-5-104

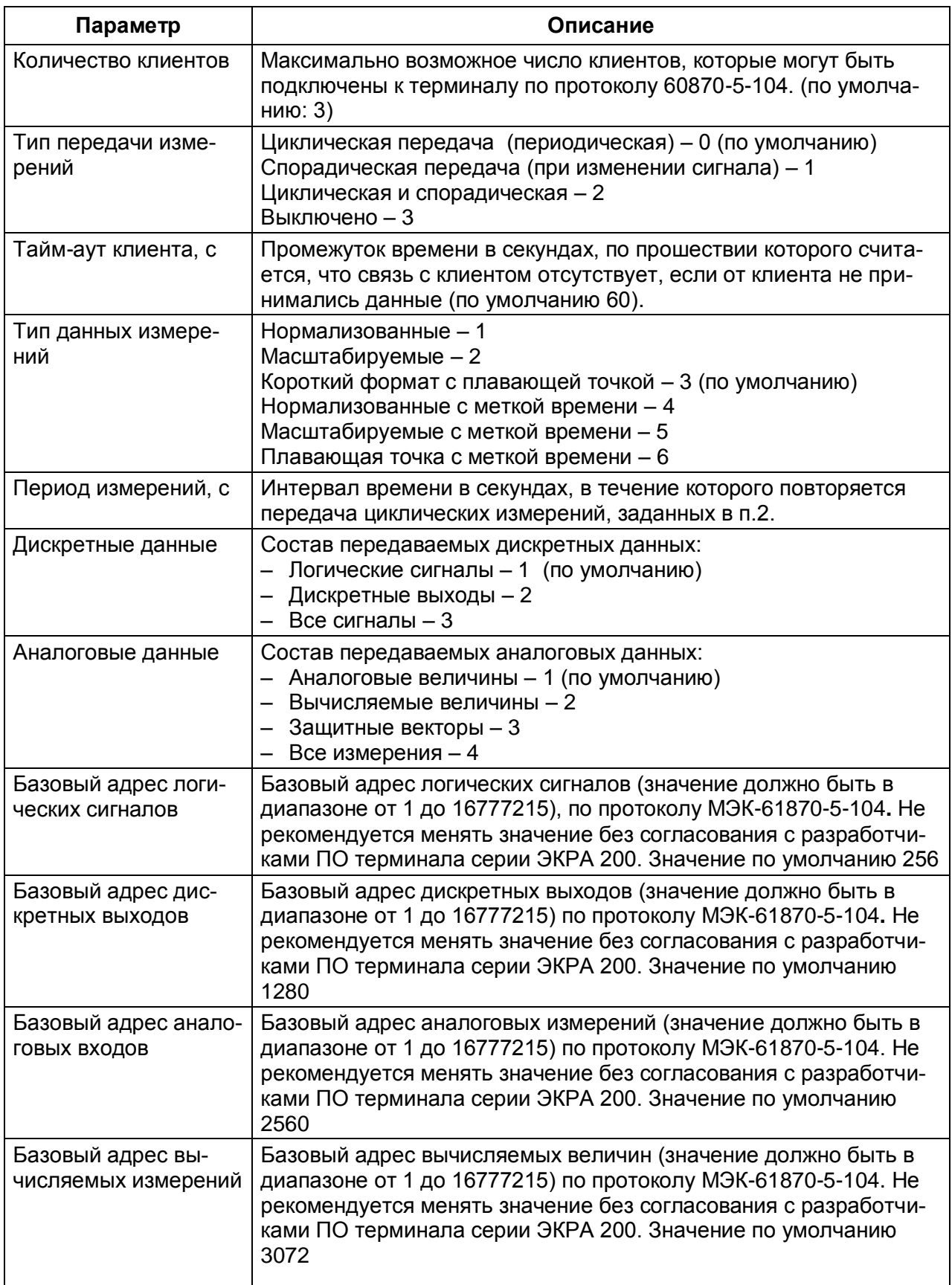

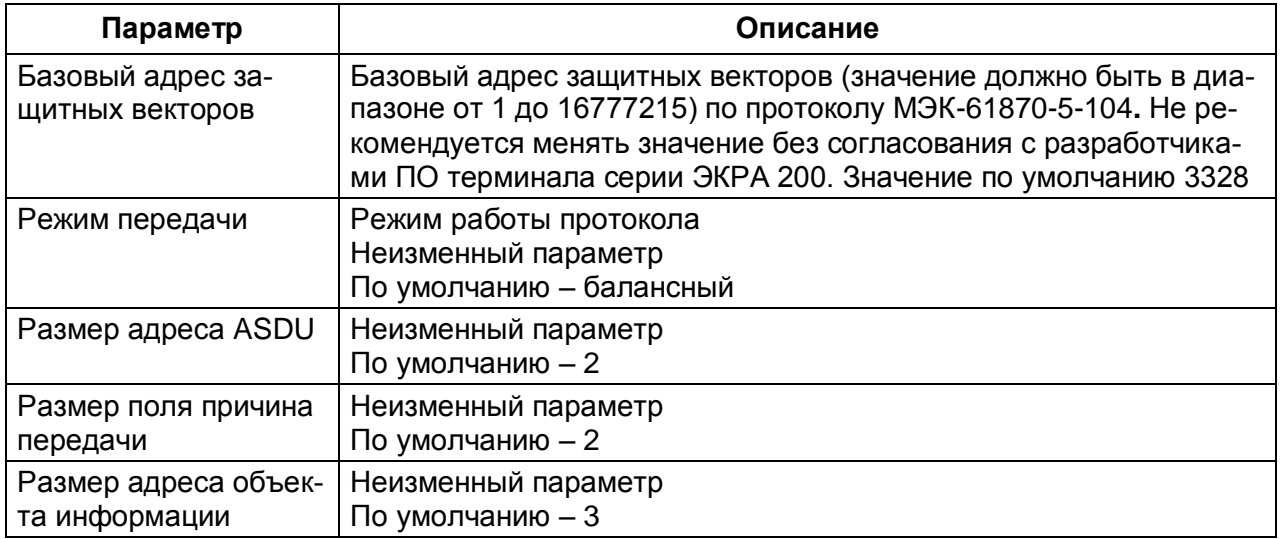

| - Б.ARM 3.0.116.9061, Терминал Экра 211 0601, Терминал Экра 211 0601. [ Пользователь: admin ]  |                                                              |                                                            |                                                    |              |                  |
|------------------------------------------------------------------------------------------------|--------------------------------------------------------------|------------------------------------------------------------|----------------------------------------------------|--------------|------------------|
| Файл Сервис Устройство<br>Вид<br>Помощь                                                        |                                                              |                                                            |                                                    |              |                  |
| - 4} 28 日   1 日   1 3 2 - 1 3 4 5 4 6 7 4 1 6 6 5 5 6 7 6 7 6 1 6 7 5 6 7 6 7 7                |                                                              |                                                            |                                                    |              |                  |
| 非全<br>×                                                                                        | Состояния терминалов                                         | (001) Системные параметры                                  |                                                    |              | $\cdot$ $\times$ |
| ⊞ © (001) Терминал Экра 211 0601_Настройка С<br>B 27E2 (001) KP III31111-152GT-27E2 1 Ethernet | Параметры связи   Синхронизация времени   Ethernet-протоколы |                                                            | Последовательные протоколы Параметры терминала < > |              |                  |
| В Измерения                                                                                    | Протоколы                                                    | Параметры протокола                                        |                                                    |              |                  |
| <b>E-FFI</b> Уставки<br><b>В. В. Матрица</b><br>E 881 lec61850                                 | ModbusTCP<br>60870-5-104<br>61850                            | Общие параметры<br>60870-5-104 1<br>Наименование протокола |                                                    |              |                  |
| <b>В Зашиты</b><br><b>Н</b> Аналоговые входы                                                   | SNTP<br>ModbusTCP c-t<br>PTP                                 | Протокол включён                                           |                                                    |              |                  |
| <b>П</b> Регистратор<br>里<br>Ввод/вывод приемных цепей<br><b>11 Осциллографирование</b>        |                                                              |                                                            |                                                    |              |                  |
| <b>Fecupc KA</b>                                                                               |                                                              | Дополнительные параметры                                   |                                                    |              |                  |
| 團<br>Системные параметры<br>Уставки логики                                                     |                                                              | Параметр                                                   | Значение                                           |              |                  |
| Дискретные входы шкафа                                                                         |                                                              | Количество клиентов                                        | 5                                                  |              |                  |
| Измерения для индикации                                                                        |                                                              | Тип передачи измерений                                     | Циклическая и спорадичес                           | $\checkmark$ |                  |
| Настройки вычисляемых величин<br>Коммутационные аппараты                                       |                                                              | Тайм-аут клиента (сек)                                     | 60                                                 |              |                  |
| Выдержки времени блоков выходов                                                                |                                                              | Тип данных измерений                                       | С плавающей точкой                                 | $\checkmark$ |                  |
| H<br>Пользовательские данные<br><b>На Уставки вычисляемых величин</b>                          |                                                              | Период измерений (сек)                                     | 600                                                |              |                  |
| <b>В. Суд.</b> Эмуляция                                                                        |                                                              | Дискретные данные                                          | Логические сигналы                                 |              |                  |
| Ŕ<br>Диагностика<br>ø                                                                          |                                                              | Аналоговые данные                                          | Аналоговые величины                                |              |                  |
| 田 10<br>Отладочные фчнкции                                                                     |                                                              | Базовый адрес логических сигналов                          | 257                                                |              |                  |
| Регистратор событий<br>Осциллограммы                                                           |                                                              | Базовый адрес дискретных выходов                           | 1025                                               |              |                  |
| Расчет ресчрса выключателей                                                                    |                                                              | Базовый адрес аналоговых величин                           | 2560                                               |              |                  |
|                                                                                                |                                                              | Базовый адрес вычисляемых величин 3072                     | 3328                                               |              |                  |
|                                                                                                |                                                              | Базовый адрес защитных векторов                            | Балансный                                          | $\checkmark$ |                  |
|                                                                                                |                                                              | Режим передачи                                             | $\overline{a}$                                     |              |                  |
|                                                                                                |                                                              | Размер адреса ASDU<br>Размер поля причина передачи         | $\overline{c}$                                     |              |                  |
|                                                                                                |                                                              | Размер адреса объекта информации                           | 3                                                  |              |                  |
| ∢<br>$\rightarrow$                                                                             |                                                              |                                                            |                                                    |              |                  |
| Кол-во терминалов: 2                                                                           |                                                              |                                                            |                                                    |              | $\checkmark$     |
| Журнал событий                                                                                 |                                                              |                                                            |                                                    |              | $\mathbf{x}$     |
| $\mathbf{m}$                                                                                   |                                                              |                                                            | Текущее время: 11 января 2017 г. 14:13:22 .:       |              |                  |

Рисунок 2.75

<span id="page-76-0"></span>Список передаваемых сигналов по протоколу 60870-5-104 описан в таблице [2.45,](#page-76-1) его мож-

но сгенерировать через меню **Сервис** > **Отчеты** > **Данные по протоколу 104**.

<span id="page-76-1"></span>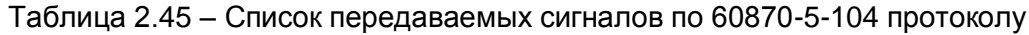

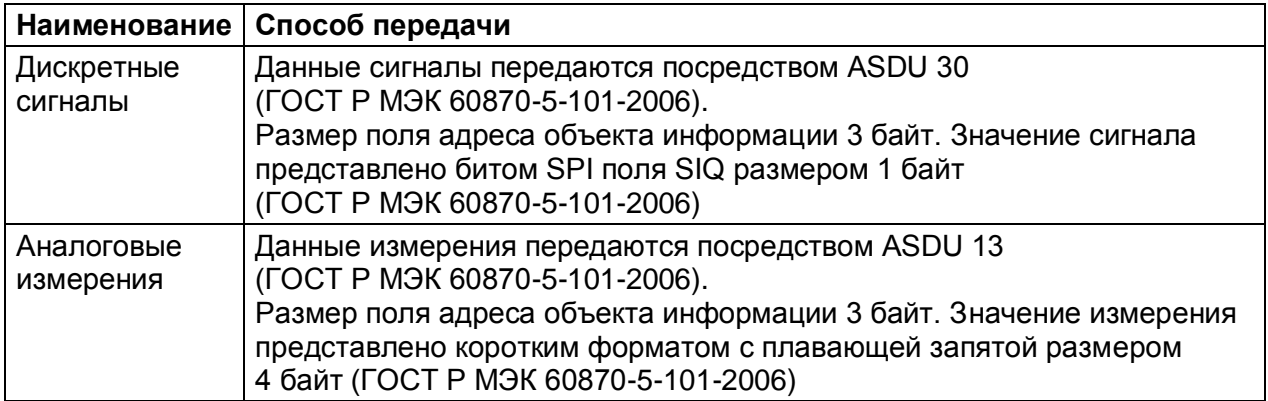

## Конфигурирование протокола передачи данных IEC 61850

Выбрать протокол IEC 61850 (см. рисунок 2.76).

Параметры протокола IEC 61850 описываются в таблице 2.46.

<span id="page-77-1"></span>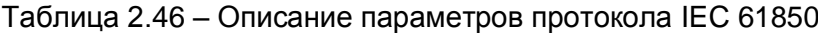

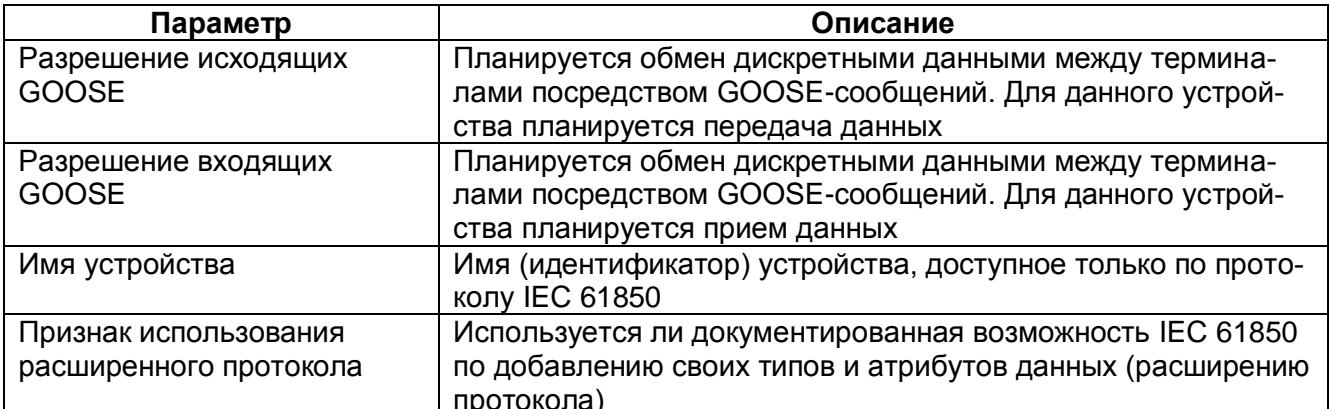

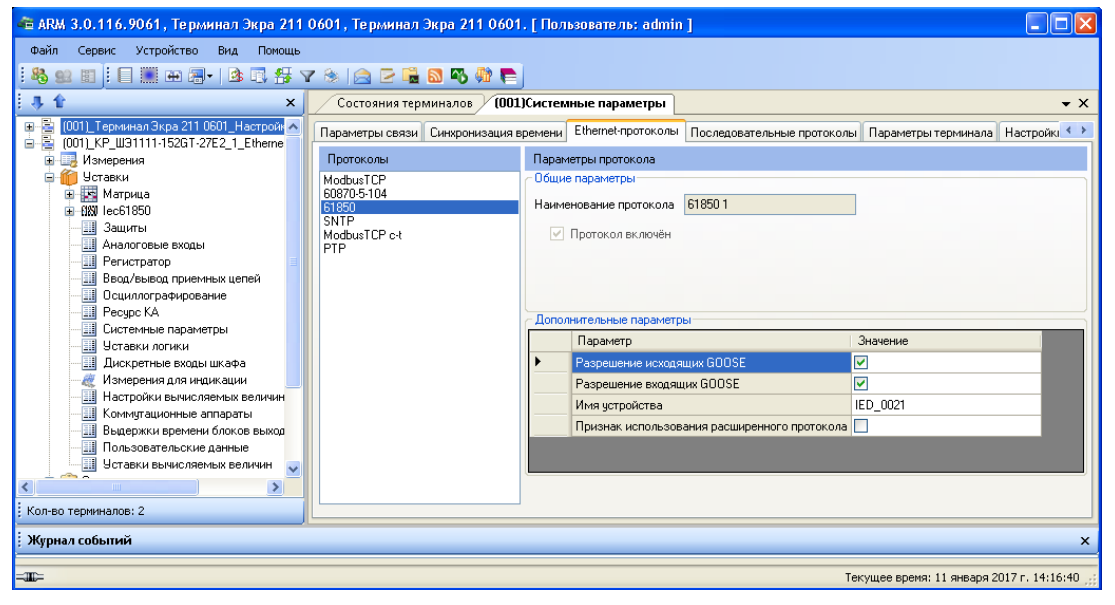

Рисунок 2.76

# <span id="page-77-0"></span>Конфигурирование протокола синхронизации времени SNTP

Выбрать протокол SNTP (см. рисунок 2.77).

Протокол SNTP описывается в конфигураторе следующими параметрами:

- задействован;
- приоритет (низкий, высокий);
- IP адрес сервера:
- порт сервера;
- период синхронизации, в секундах;
- время ожидания ответа, в секундах.

79 ЭКРА.00006-07 34 01

| - АRM 3.0.116.9061, Терминал Экра 211 0601, Терминал Экра 211 0601. [ Пользователь: admin ] |                                       |  |                                         |                   |                                            |   |                           |
|---------------------------------------------------------------------------------------------|---------------------------------------|--|-----------------------------------------|-------------------|--------------------------------------------|---|---------------------------|
| Устройство<br>Файл-<br>Вид<br>Помощь<br>Сервис                                              |                                       |  |                                         |                   |                                            |   |                           |
|                                                                                             |                                       |  |                                         |                   |                                            |   |                           |
| . 耳 合<br>$\times$                                                                           | Состояния терминалов )                |  | (001) Системные параметры               |                   |                                            |   | $\mathbf{v} \times$       |
| 모~를 (001)_Терминал Экра 211 0601_Настройка С                                                | Параметры связи Синхронизация времени |  | Ethernet-протоколы                      |                   | Последовательные протоколы    Параметры те |   | $\leftarrow$              |
| 白 图 (001) KP_W31111-152GT-27E2_1_Ethernet<br><b>Е. Измерения</b>                            | Протоколы                             |  | Параметры протокола                     |                   |                                            |   | ∧                         |
| <b>П</b> Уставки<br>ĖH                                                                      | ModbusTCP                             |  | Общие параметры                         |                   |                                            |   |                           |
| <b>В. В. Матрица</b>                                                                        | 60870-5-104<br>61850                  |  | Наименование протокола                  | SNTP <sub>1</sub> |                                            |   |                           |
| E-88 lec61850<br><b>Ш</b> Защиты                                                            | <b>SNTP</b>                           |  |                                         |                   |                                            |   |                           |
| 團<br>Аналоговые входы                                                                       | ModbusTCP c-t<br>PTP                  |  | Протокол включён                        |                   |                                            |   |                           |
| Perucrparop                                                                                 |                                       |  |                                         |                   |                                            |   |                           |
| Ввод/вывод приемных цепей<br><b>Посциллографирование</b>                                    |                                       |  | Выбор сервера                           | По приоритетам    |                                            |   |                           |
| <b>Fill</b> Pecypc KA                                                                       |                                       |  | Дополнительные параметры                |                   |                                            |   |                           |
| <b>III</b> Системные параметры<br>團<br>Четавки логики                                       |                                       |  | Параметр                                |                   | Значение                                   |   |                           |
| Дискретные входы шкафа                                                                      |                                       |  | Сервер №1                               |                   |                                            |   |                           |
| Измерения для индикации                                                                     |                                       |  | Задействован                            |                   | ☑                                          |   |                           |
| <b>Настройки вычисляемых величин</b><br>Коммугационные аппараты                             |                                       |  | Приоритет                               |                   | Низкий                                     |   |                           |
| Выдержки времени блоков выходов                                                             |                                       |  | IP адрес сервера                        |                   | 127.0.0.1                                  |   |                           |
| <b>Пользовательские данные</b>                                                              |                                       |  | Порт сервера                            |                   | 123                                        |   |                           |
| <b>В Четавки вычисляемых величин</b><br><b>Енидия Эмуляция</b>                              |                                       |  | Период синхронизации, с                 |                   | 64                                         |   |                           |
| Диагностика<br>Ĥ                                                                            |                                       |  | Время ожидания ответа, с 2              |                   |                                            |   |                           |
| Отладочные функции<br>-No)                                                                  |                                       |  | Сервер №2                               |                   |                                            |   |                           |
| <b>В</b> Регистратор событий<br>Осциллограммы                                               |                                       |  | Задействован                            |                   | 罓                                          |   |                           |
| Расчет ресчрса выключателей                                                                 |                                       |  | Приоритет                               |                   | Низкий                                     | v |                           |
|                                                                                             |                                       |  | IP адрес сервера                        |                   | 127.0.0.1<br>123                           |   |                           |
|                                                                                             |                                       |  | Порт сервера<br>Период синхронизации, с |                   | 64                                         |   |                           |
| ∢<br>m<br>⇒                                                                                 |                                       |  | Время ожидания ответа, с 2              |                   |                                            |   |                           |
| Кол-во терминалов: 2                                                                        |                                       |  |                                         |                   |                                            |   | v                         |
| Журнал событий                                                                              |                                       |  |                                         |                   |                                            |   | $\boldsymbol{\mathsf{x}}$ |
|                                                                                             |                                       |  |                                         |                   |                                            |   |                           |
| <b>T</b>                                                                                    |                                       |  |                                         |                   | Текущее время: 11 января 2017 г. 14:30:15  |   |                           |

Рисунок 2.77

# <span id="page-78-0"></span>**Конфигурирование протокола передачи данных ModbusTCP c-t**

Выбрать протокол ModbusTCP c-t (см. рисунок [2.78\)](#page-79-0).

Описание параметров представлено в таблице [2.47.](#page-78-1)

<span id="page-78-1"></span>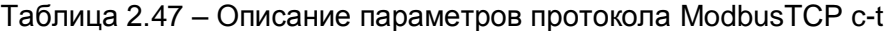

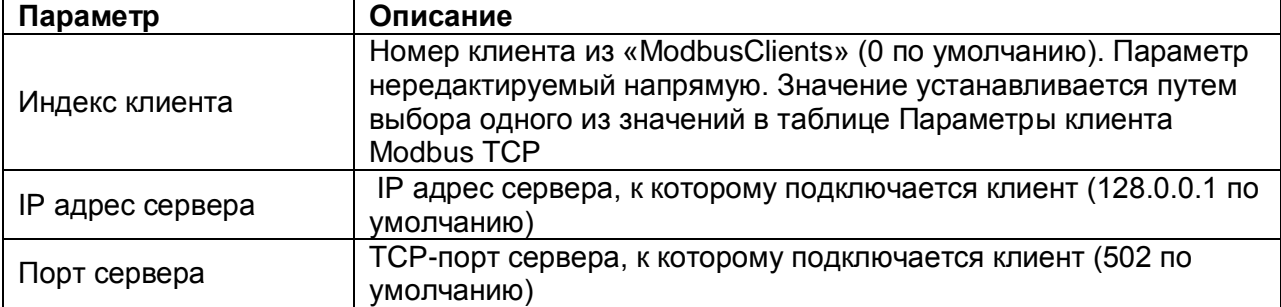

80 **ЭКРА.00006-07 34 01** 

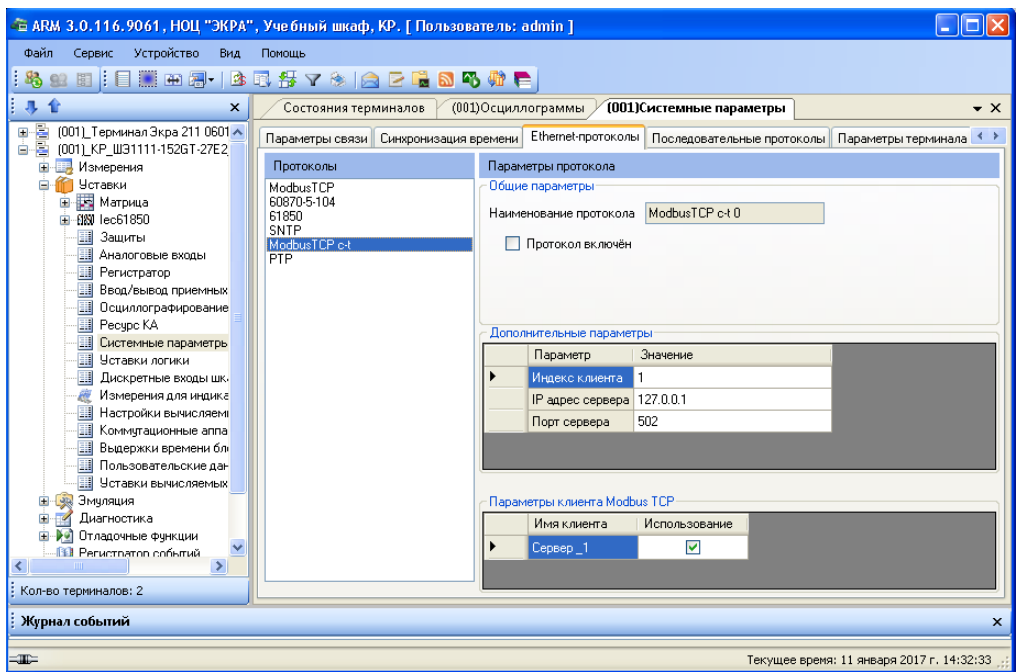

Рисунок 2.78

# <span id="page-79-0"></span>Конфигурирование протокола передачи данных РТР

Выбрать протокол РТР (см. рисунок 2.79).

Параметры протокола РТР описываются в таблице 2.48.

# <span id="page-79-1"></span>Таблица 2.48 - Параметры протокола PTP

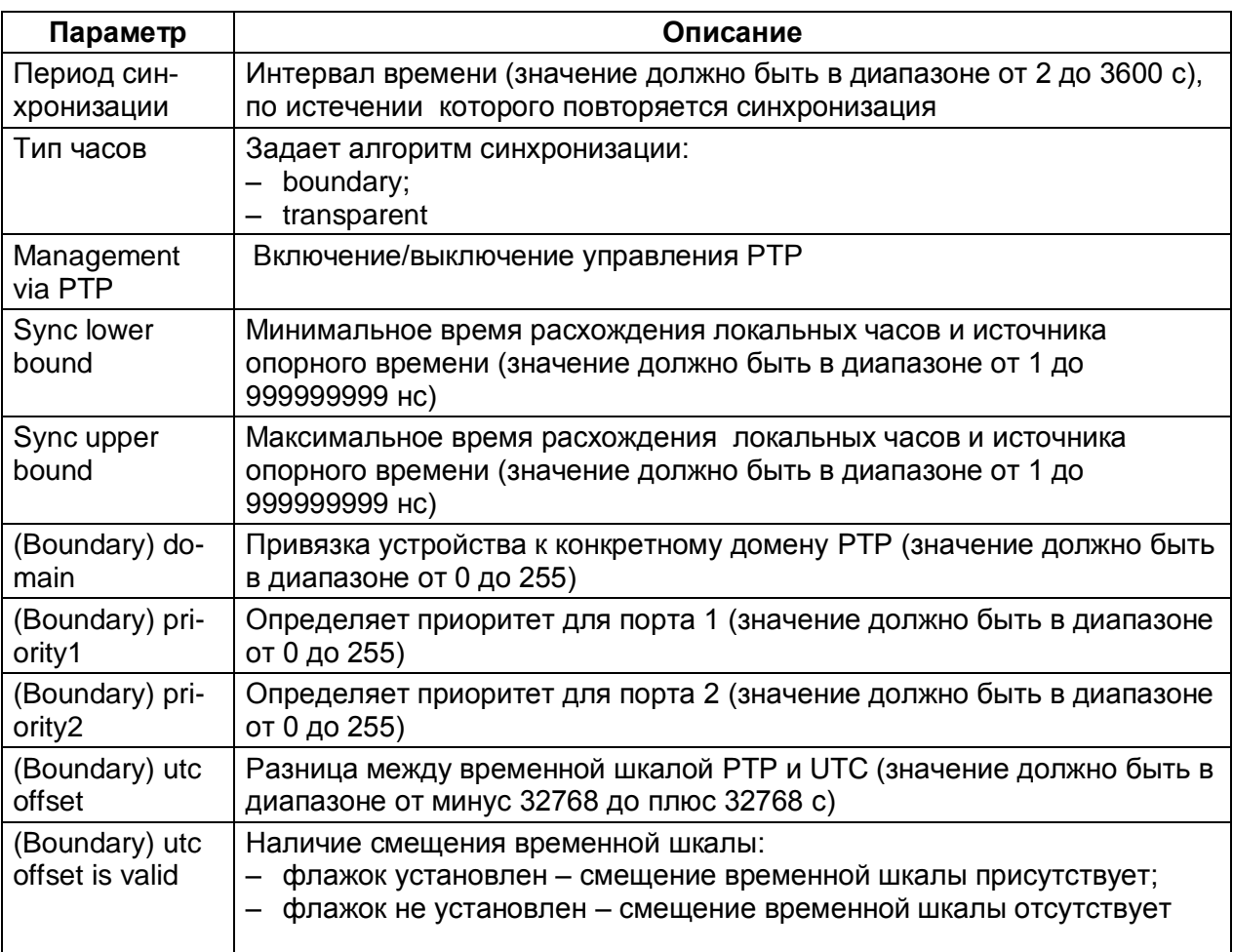

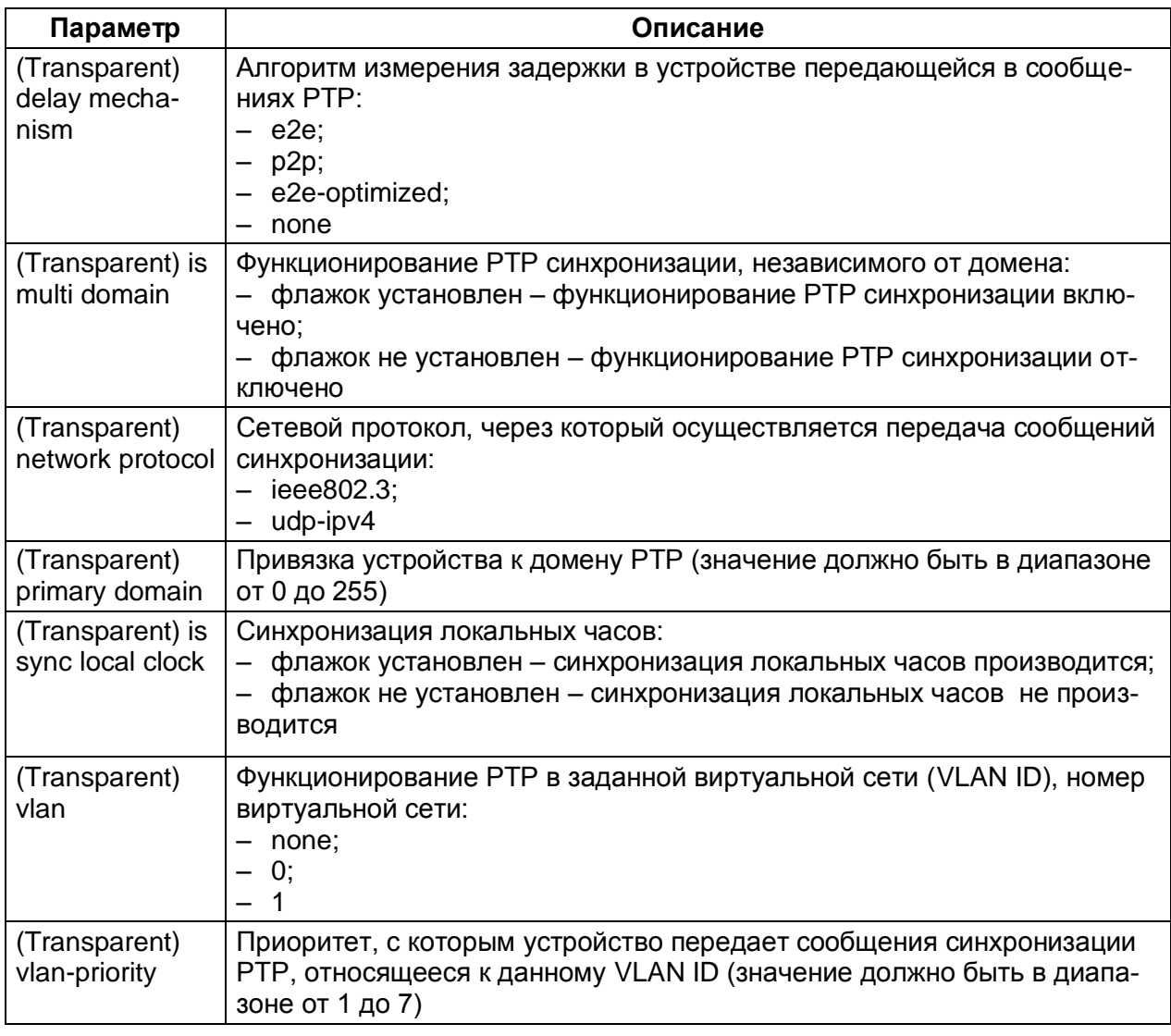

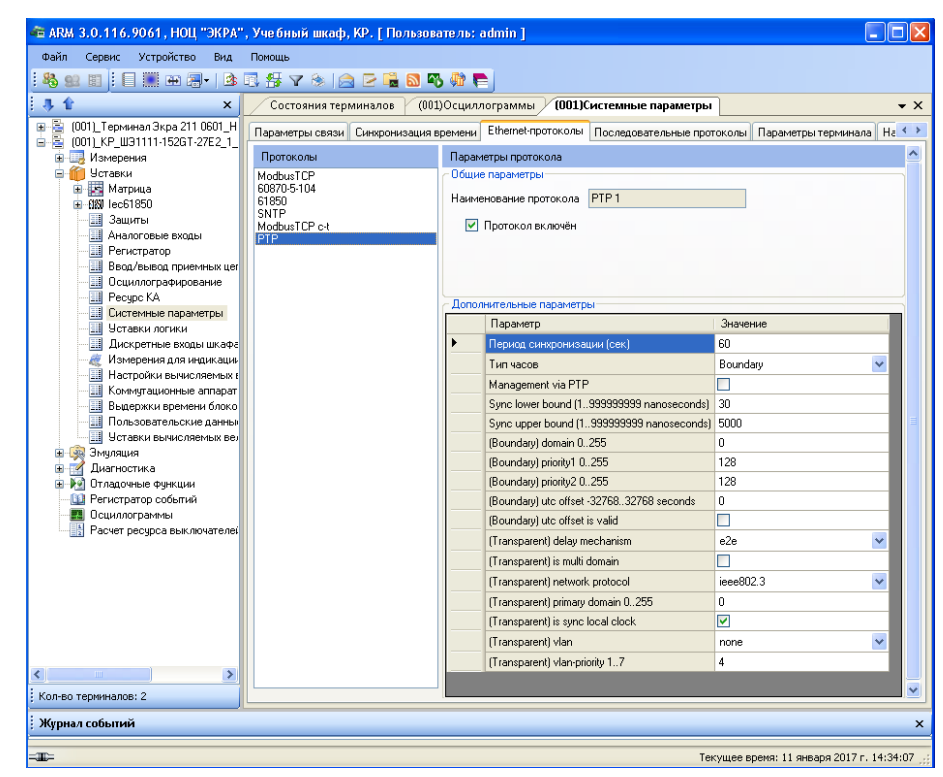

Рисунок 2.79

<span id="page-80-0"></span>Изменение 7

# 2.6.10.2.4 Вкладка Последовательные протоколы

Вкладка предназначена для конфигурирования протоколов связи, которые доступны для работы через последовательные порты связи (USB, COM):

- ModbusRTU;
- $-60870 5 103$ ;
- ModbusRTU c-t;
- IEC 103Master.

У всех последовательных протоколов имеются однотипный параметр - наименование протокола (см. рисунок 2.80).

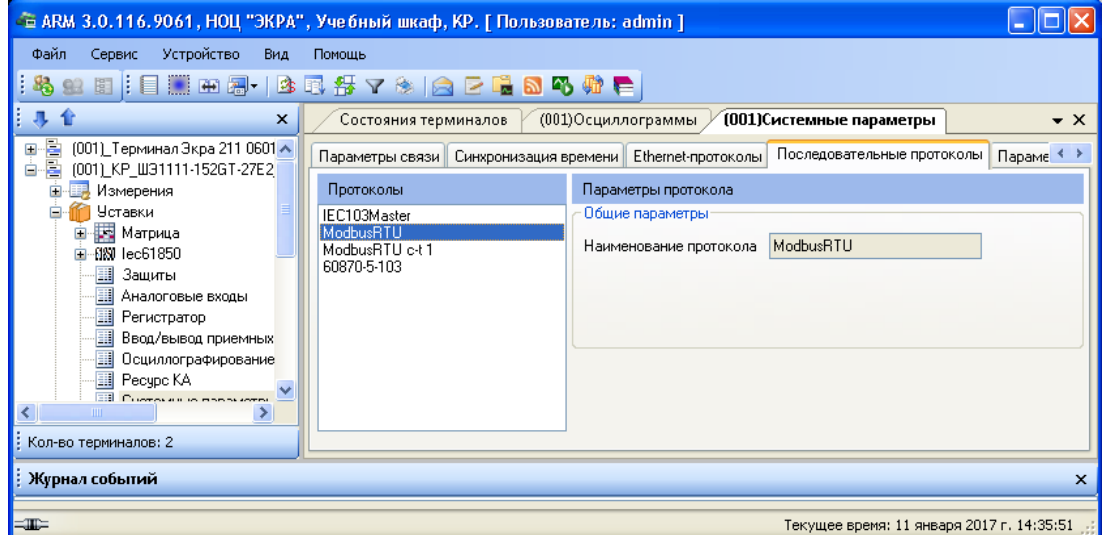

Рисунок 2.80

<span id="page-81-0"></span>Протокол ModbusRTU не имеет дополнительных параметров.

# Дополнительные параметры протокола 60870-5-103 (см. рисунок 2.81)

Описание параметров протокола 60870-5-103 приведено в таблице 2.49.

<span id="page-81-1"></span>Таблица 2.49 - Описание параметров протокола 60870-5-103

| Параметр                             | Описание                                                                               |
|--------------------------------------|----------------------------------------------------------------------------------------|
| Тип передачи измерений               | Задает тип передачи измерений:<br>Циклическая, спорадическая, циклическая и спорадиче- |
|                                      | ская, выключено (передача не производится)                                             |
| Задержка передачи измере-<br>ний (с) | Время, задающее задержку в секундах при передаче из-<br>мерений                        |
| Формат измерений                     | С плавающей точкой (asdu 4), с фиксированной точкой<br>$($ asdu 9 $)$                  |
| Аналоговые данные                    | Набор передаваемых аналоговых данных                                                   |
| Дискретные данные                    | Набор передаваемых дискретных данных                                                   |
| Базовый адрес логических<br>сигналов | Десятичное значение, задающее базовый адрес логиче-<br>ских сигналов                   |
| Базовый адрес дискретных<br>выходов  | Десятичное значение, задающее базовый адрес дискрет-<br>НЫХ ВЫХОДОВ                    |

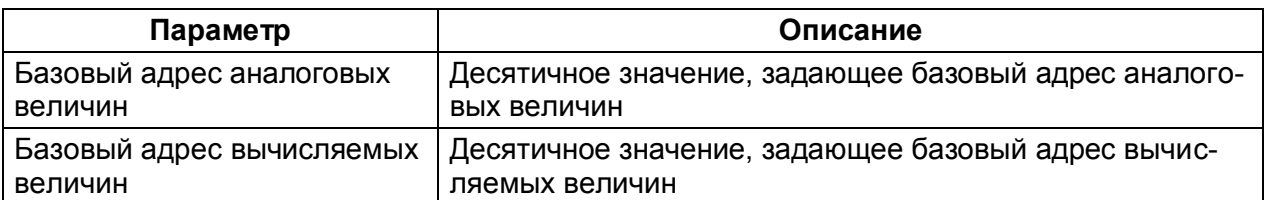

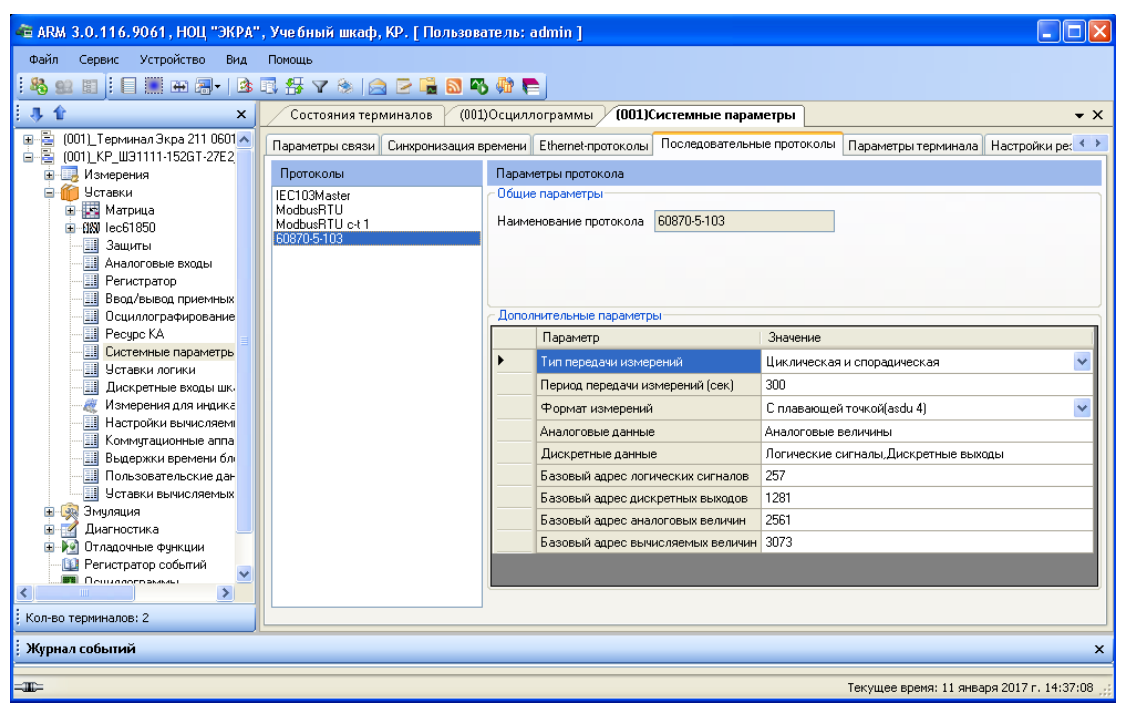

Рисунок 2.81

# <span id="page-82-0"></span>**Дополнительные параметры протокола ModbusRTU c-t**

В группе **Параметры клиента Modbus RTU** (см. рисунок [2.82\)](#page-82-1) задаются используемые клиенты Modbus. В дополнительных параметрах автоматически формируется записываемый в конфигурацию параметр.

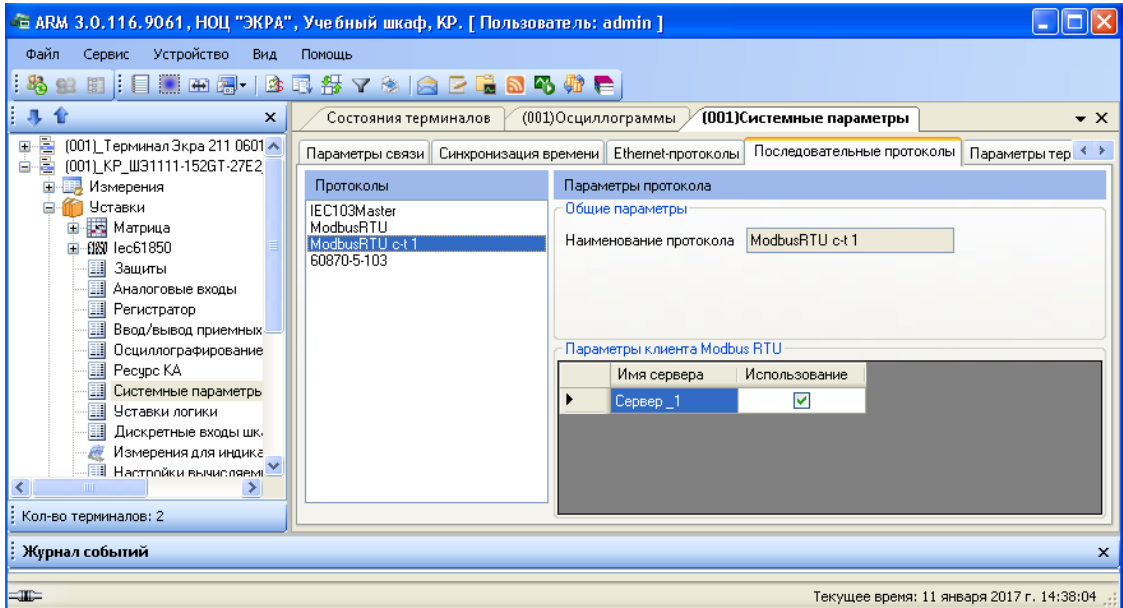

<span id="page-82-1"></span>Рисунок 2.82

Изменение 7

**Дополнительные параметры протокола IEC 103Master** (см. рисунок [2.83\)](#page-83-0)

Описание параметров протокола IEC 103Master приведено в таблице [2.50.](#page-83-1)

<span id="page-83-1"></span>Таблица 2.50 – Описание параметров протокола IEC 103Master

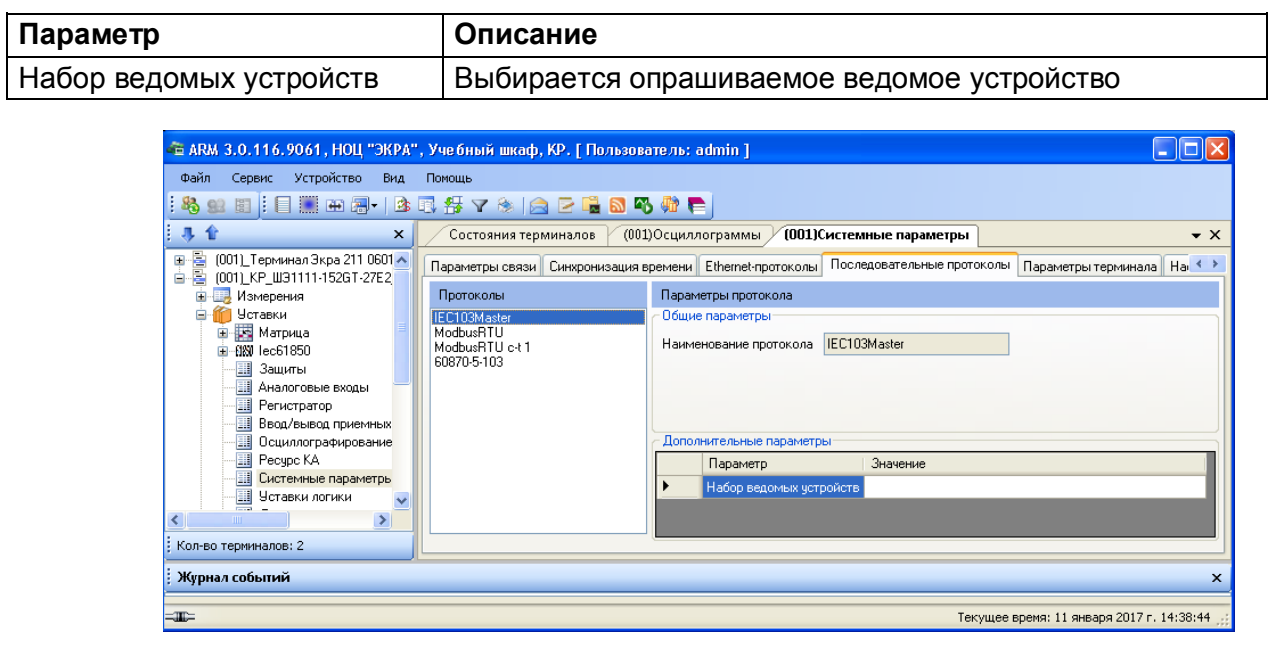

Рисунок 2.83

<span id="page-83-0"></span>2.6.10.2.5 Вкладка Параметры терминала

На рисунке [2.84](#page-83-2) представлена форма для настройки параметров терминала.

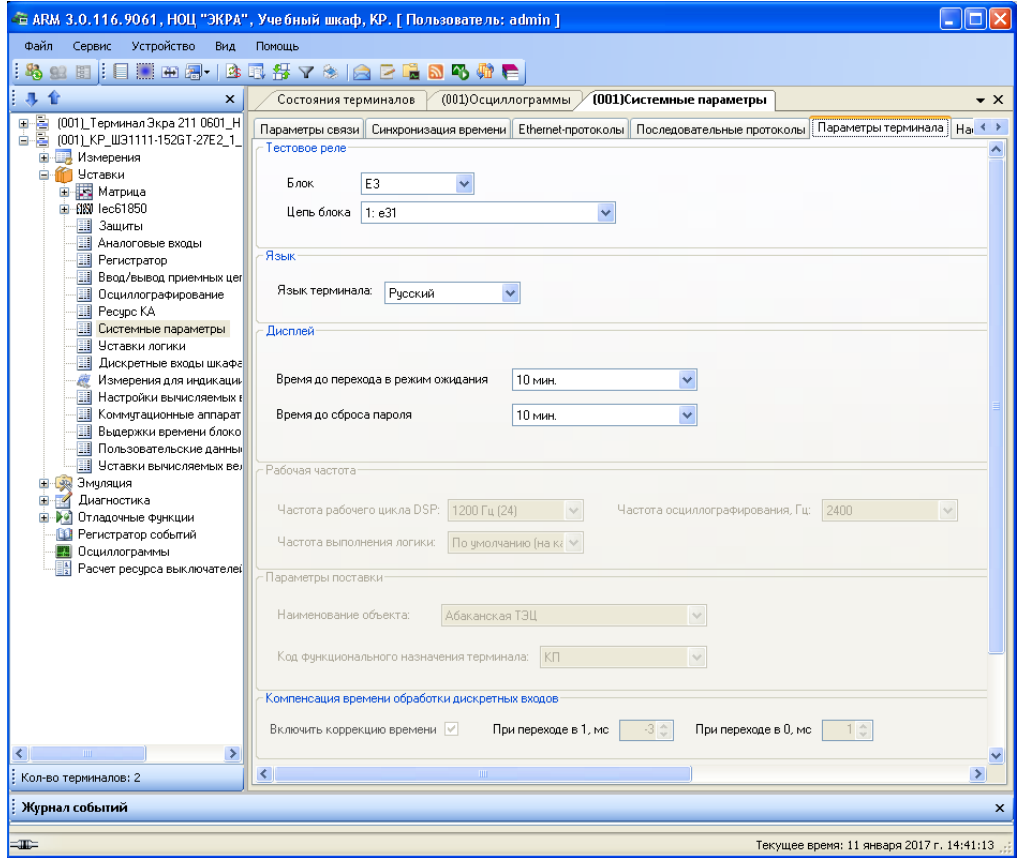

<span id="page-83-2"></span>Рисунок 2.84

### Тестовое реле

Задает положение тестового реле для автоматизированного тестирования с помощью внешних программ (например, TestSuite или при помощи ПО APM-релейщика). В выпадающем списке необходимо выбрать блок реле, после выбора блока необходимо указать нужную цепь.

Язык

В данной секции задается используемый язык локализации (русский или английский).

### Дисплей

В данной секции задается время (в секундах) до перехода дисплея терминала в режим ожидания.

### Рабочая частота

Параметр Рабочая частота указывает частоту работы цикла функционального процессора терминала.

Доступные значения параметра Рабочая частота:

 $-1000$   $\Gamma$ u:

 $-1200$   $\Gamma$ u.

1000 Гц устанавливается в случае использования блока приема отчетов Sample Value coгласно протоколу IEC 61850-9-2LE, а также в терминалах управления. Во всех остальных случаях устанавливается значение 1200 Гц.

Для параметра Частота осциллографирования доступны штатная и удвоенная частоты.

### Параметры поставки

В поле Наименование объекта выбирается станция, на которую будет поставляться терминал.

Поле Код функционального назначения терминала определяет принадлежность терминала по выполняемым функциям.

# Компенсация времени обработки дискретных входов

В поле Включить коррекцию времени происходит разрешение на компенсацию времени обработки дискретных входов.

В поле При переходе в 1, мс задается время в миллисекундах, которое будет компенсироваться при переходе из логического 0 в 1.

В поле При переходе в 0, мс задается время в миллисекундах, которое будет компенсироваться при переходе из логической 1 в 0.

2.6.10.2.6 Вкладка Настройки резервирования Ethernet

Настройка резервирования Ethernet осуществляется двумя способами:

- при добавлении блока контроллера с двумя Ethernet интерфейсами и при отсутствии платы резервирования сети (Hirschmann);

- при добавлении блока контроллера с платой резервирования сети (Hirschmann).

# 86 3KPA.00006-07 34 01

# Настройки резервирования Ethernet на программном уровне<sup>1)</sup> (Link backup. PRP)

В дереве проекта перейти к разделу Системные параметры. Открыть вкладку Настройки резервирования Ethernet (см. рисунок 2.85, обозначение 1).

Настройка резервирования канала Link backup:

а) установить флажок перед полем «Разрешение резервирования». В этом режиме оба интерфейса имеют одинаковые IP-адрес и MAC-адрес;

б) выбрать «LAN 1» (основной интерфейс) и «LAN 2» (резервный интерфейс):

в) дополнительно можно установить флажок перед полем «Использование пинга»;

Без использования данного режима выбор активного интерфейса осуществляется на основе link-статуса (наличие подключенного кабеля). Таким образом, определяется выход из строя ближайшего коммутатора.

При использовании данного режима можно отладить состояние наличия связи до указанного узла сети (настройки IP-адреса для пинга) посредством отправки ping (эхо запросов). Активным интерфейсом выбирается тот, по которому приходят эхо-ответы. Если эхо-ответы не приходят по текущему активному интерфейсу в течение этого таймаута, то выполняется переключение на другой интерфейс.

г) указать IP-адрес компьютера/ноутбука перед полем «IP-адрес для пинга».

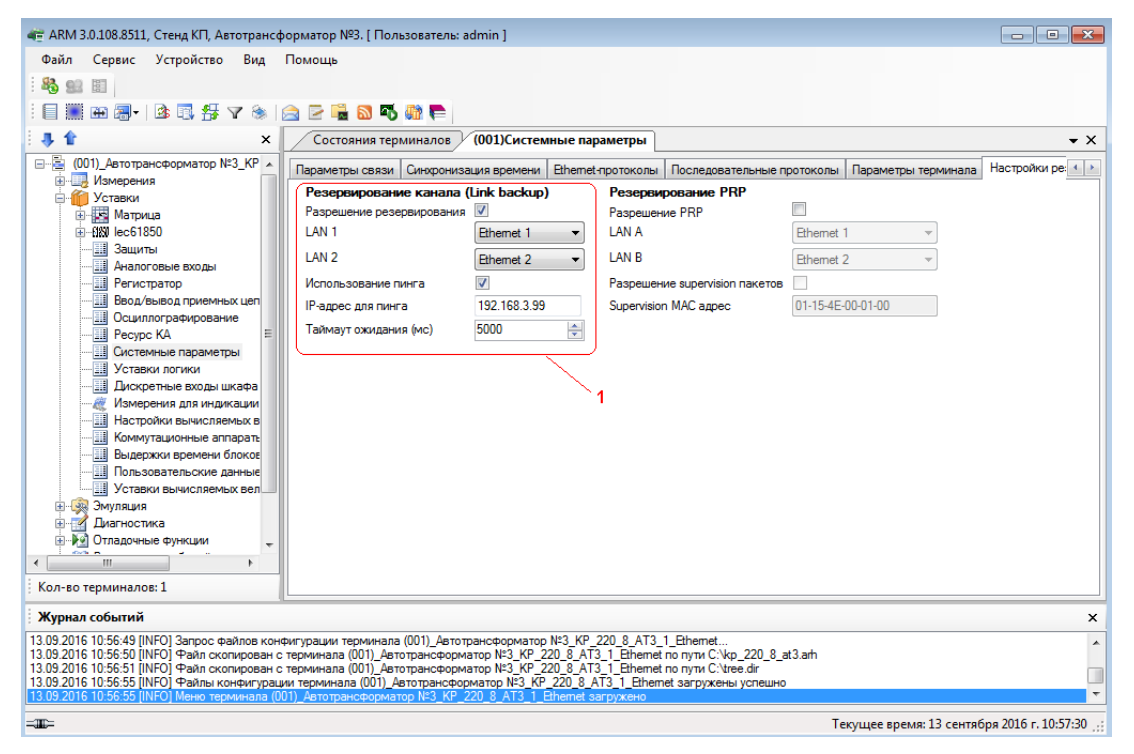

Рисунок 2.85

Изменение 7

<span id="page-85-0"></span> $1)$  При отсутствии платы резервирования Hirschmann.

### Настройка резервирования по протоколу PRP:

- установить флажок перед полем Резервирование PRP (см. рисунок 2.86, обозначение 2);
- выбрать «LAN A» (основной интерфейс) и «LAN B»;
- при необходимости установить флажок перед полем «Разрешение supervision пакетов» и

указать МАС адрес, которому отправляются служебные пакеты.

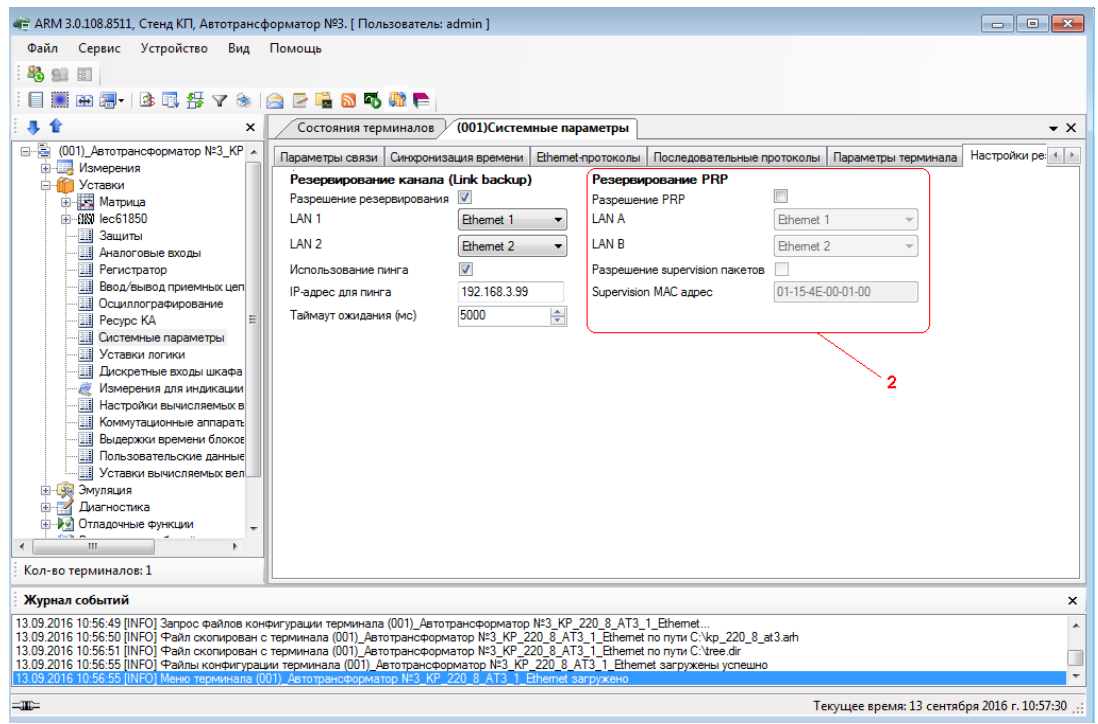

Рисунок 2.86

Описание параметров настройки резервирования по протоколу PRP приведено в таблице 2.51.

<span id="page-86-0"></span>Таблица 2.51 - Описание параметров настройки резервирования по протоколу PRP

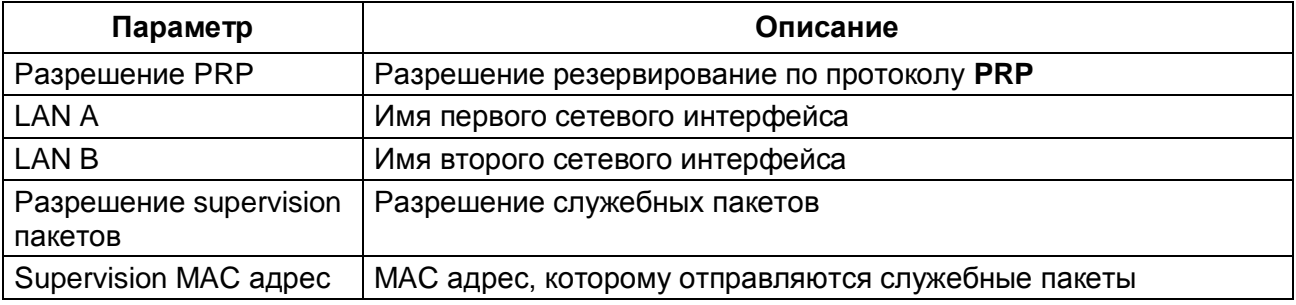

Настройки резервирования Ethernet (при наличии платы резервирования сети (Hirschmann))

В дереве проекта выбрать раздел Системные параметры и перейти на вкладку Настройки резервирования Ethernet.

Установить требуемый протокол резервирования сети Ethernet - параметр Резервирование.

Описание общих параметров для всех протоколов резервирования приведено в таблице [2.52.](#page-87-0)

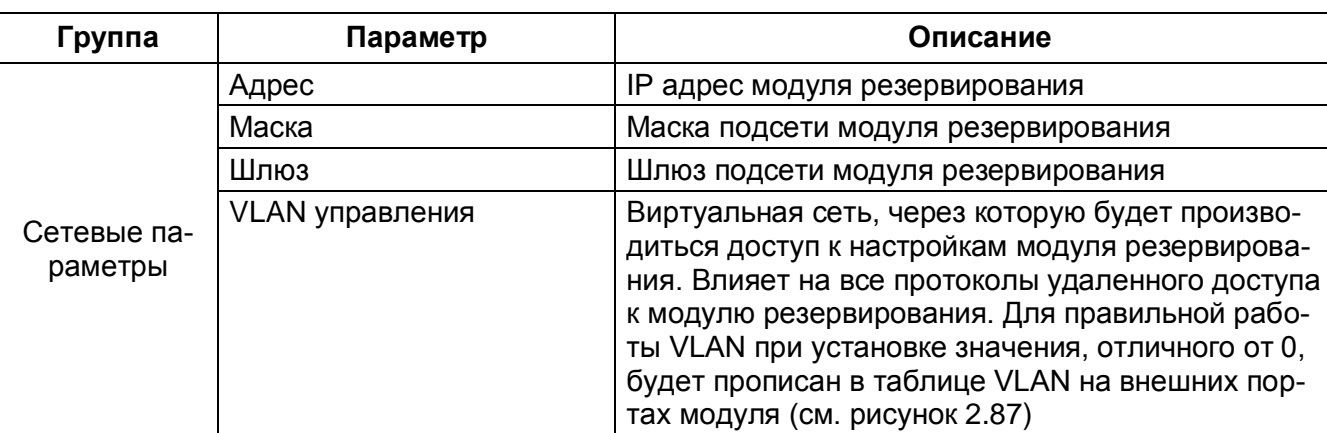

<span id="page-87-0"></span>Таблица 2.52 – Описание общих параметров для всех протокол резервирования

-Параметры платы резервирования Ethernet: -

| Группа         | Параметр                     | Значение                |  |
|----------------|------------------------------|-------------------------|--|
|                | Адрес                        | 192, 168, 1, 1          |  |
|                | Маска                        | 255.255.255.0           |  |
| Сетевые парам  | Шлюз                         | 192, 168, 1, 1          |  |
|                | VLAN управления              |                         |  |
| Резервирование | Протокол резервирования сети | Inone                   |  |
|                | Port1 on                     | $\overline{\mathbf{v}}$ |  |
| Интерфейсы     | Port <sub>2</sub> on         | г                       |  |

Рисунок 2.87

<span id="page-87-1"></span>При выборе вариантов резервирования сети программа устанавливает следующие значения по умолчанию:

- резервирование сети отсутствует (см. рисунок 2.87);
- резервирование сети PRP (см. рисунок 2.88);
- резервирование сети RSTP (см. рисунок 2.89);
- резервирование сети LinkBackup (см. рисунок 2.90);
- резервирования сети mrp (см. рисунок 2.91).

| <b>Группа</b>  | Параметр                     | Значение       |
|----------------|------------------------------|----------------|
|                | Адрес                        | 192, 168, 1, 1 |
|                | Маска                        | 255.255.255.0  |
| Сетевые парам  | Шлюз                         | 192, 168, 1, 1 |
|                | VLAN управления              |                |
| Резервирование | Протокол резервирования сети | prp            |
|                | Прием контрольных пакетов    |                |
| Prp            | Передача контрольных пакетов | П              |
|                | Передача VDAN пакетов        | V              |

Рисунок 2.88

Описание параметров настройки резервирования по протоколу PRP приведено в таблице 2.53.

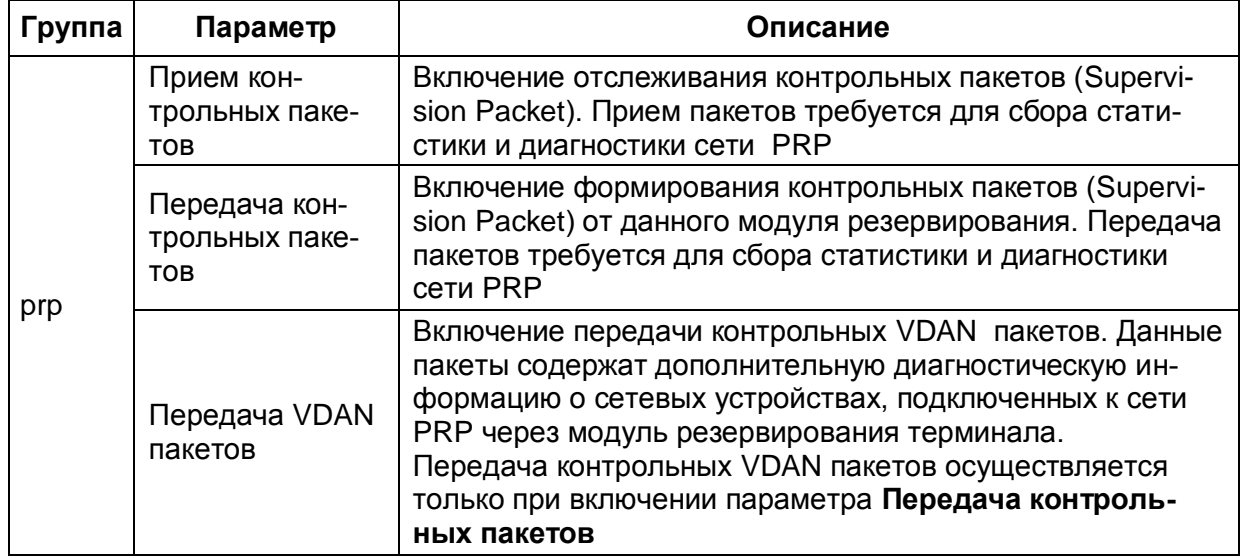

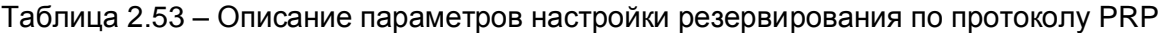

| <b>Группа</b>                                                          | Параметр                                          | Значение       |  |  |  |
|------------------------------------------------------------------------|---------------------------------------------------|----------------|--|--|--|
| Сетевые параметры<br>Резервирование<br>Stp<br>Stp nopt 1<br>Stp nopt 2 | Адрес                                             | 192, 168, 1, 1 |  |  |  |
|                                                                        | Маска                                             | 255.255.255.0  |  |  |  |
|                                                                        | Шлюз                                              | 192, 168, 1, 1 |  |  |  |
|                                                                        | VLAN управления                                   | 1              |  |  |  |
|                                                                        | Протокол резервирования сети <mark> (r</mark> stp |                |  |  |  |
|                                                                        | Max age 640                                       | 20             |  |  |  |
|                                                                        | Приоритет                                         | 32768          |  |  |  |
|                                                                        | Port1 стоимость 0200000000                        | 0              |  |  |  |
|                                                                        | Port1 auto-edge                                   | ⊽              |  |  |  |
|                                                                        | Port1 quard-tcn                                   | √              |  |  |  |
|                                                                        | Port1 приоритет                                   | 0              |  |  |  |
|                                                                        | Port2 стоимость 0200000000                        | 0              |  |  |  |
|                                                                        | Port2 auto-edge                                   | √              |  |  |  |
|                                                                        | Port2 quard-tcn                                   | ⊽              |  |  |  |
|                                                                        | Port2 приоритет                                   | 128            |  |  |  |

Рисунок 2.89

Описание параметров настройки резервирования по протоколу RSTP приведено в таблице 2.54.

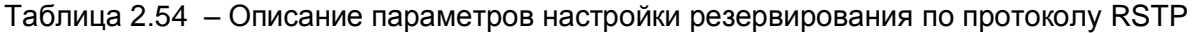

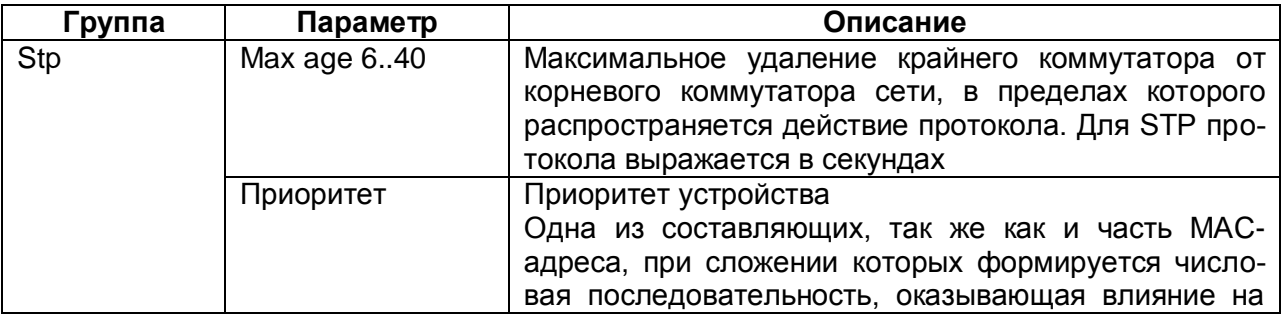

90<br>34 O1 3HPA.00006-07

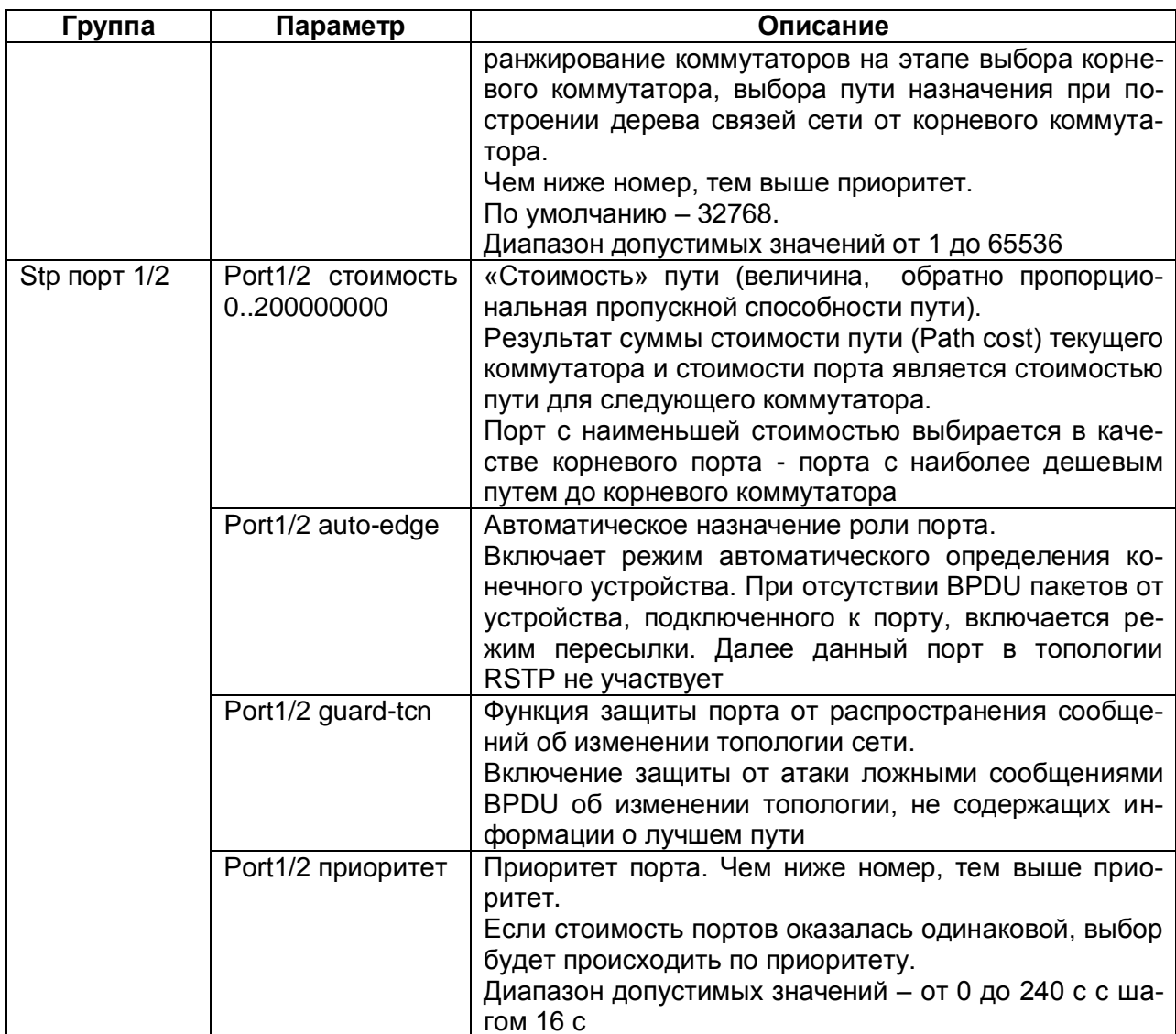

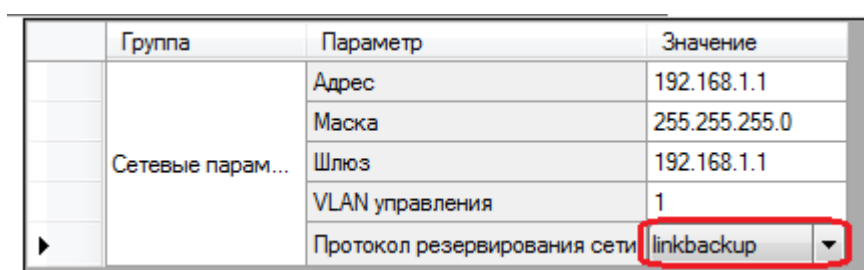

# Рисунок 2.90

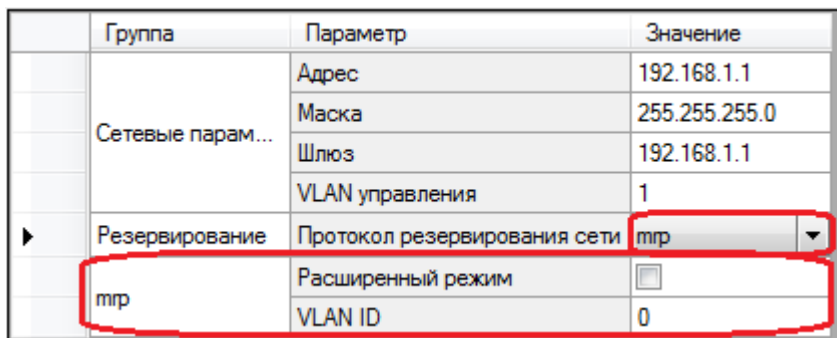

Рисунок 2.91

Описание параметров настройки резервирования по протоколу mrp приведено в таблице [2.55.](#page-90-0)

<span id="page-90-0"></span>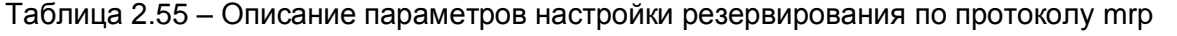

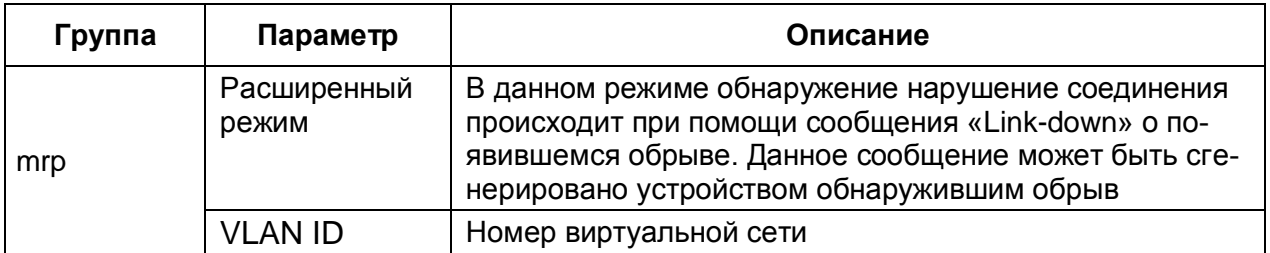

### Вкладка **АСУ**

Вкладка содержит один параметр, который разрешает удаленный сброс сигнализации по АСУ (см. рисунок [2.92\)](#page-90-1).

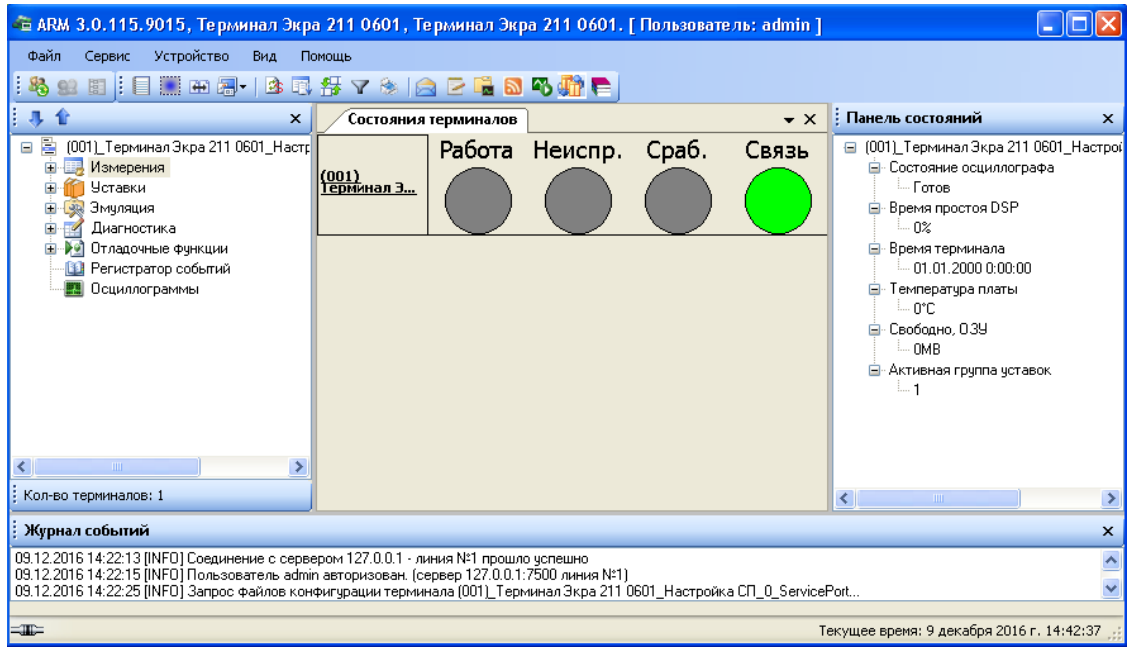

Рисунок 2.92

<span id="page-90-1"></span>Примечание – Для версий конфигурации 4.5.0.5 и выше вкладка **АСУ** не отображается.

2.6.11 Уставки логики (только для терминалов серии ЭКРА 200)

Окно **Уставки логики** доступно только для терминалов серии ЭКРА 200, меню дерева терминала **Уставки** > **Уставки логики**. Предназначено для установки параметров логической части терминала.

Жесткая логика представляет собой часть логики, которая формируется на предприятииизготовителе, и не может изменяться пользователем, не имея на это специальных прав.

Гибкая логика представляет собой часть логики, которая может меняться, не затрагивая при этом жесткую логику.

Содержит следующие вкладки:

– Выдержки времени;

- Программные накладки;
- Счетчики;
- Формирователи импульсов;
- Генератор импульсов;
- Счетчик ступеней.

## **Выдержки времени**

На рисунке [2.93](#page-91-0) представлена форма для установки параметров выдержек времени. Описание колонок таблицы выдержек времени представлено в таблице [2.56.](#page-91-1)

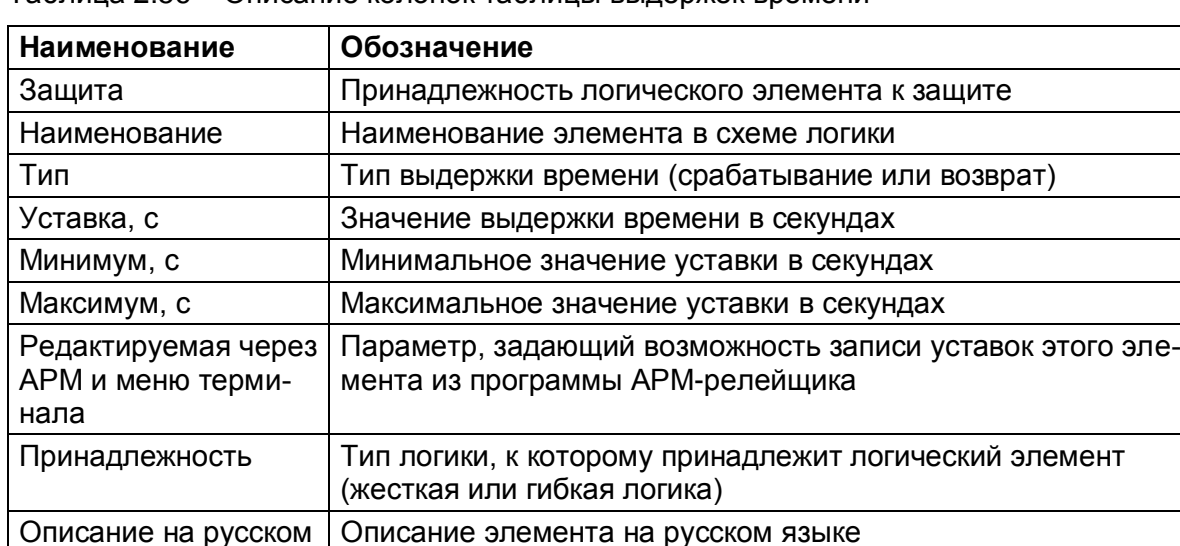

<span id="page-91-1"></span>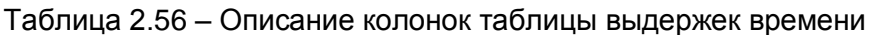

<span id="page-91-0"></span>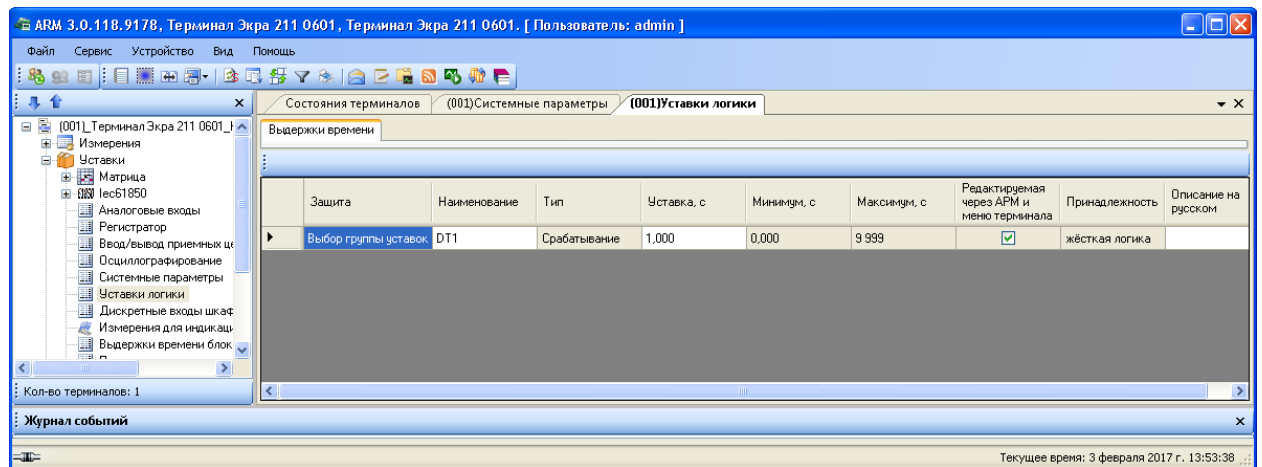

Рисунок 2.93

# **Программные накладки**

На рисунке [2.94](#page-92-0) представлена форма для установки параметров программных накладок. Описание колонок таблицы программных накладок представлено в таблице [2.57.](#page-92-1)

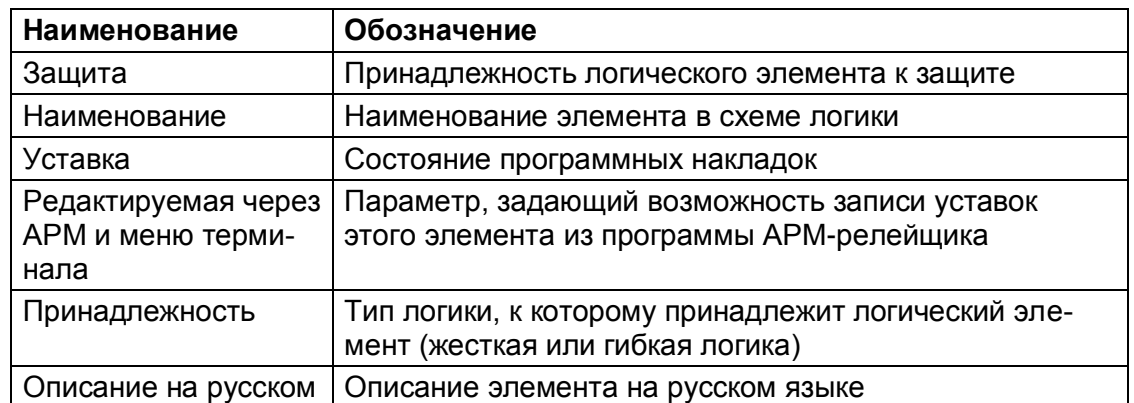

<span id="page-92-1"></span>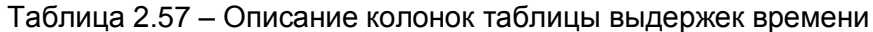

|                                                                                     | - в ARM 3.0.118.9178, HOU "ЭКРА", Учебный шкаф, KP. [ Пользователь: admin ] |        |              |                                                    |                                                |                                             |                                              |  |  |  |  |  |
|-------------------------------------------------------------------------------------|-----------------------------------------------------------------------------|--------|--------------|----------------------------------------------------|------------------------------------------------|---------------------------------------------|----------------------------------------------|--|--|--|--|--|
| Устройство<br>Файл<br>Сервис<br>Помощь<br>Вид                                       |                                                                             |        |              |                                                    |                                                |                                             |                                              |  |  |  |  |  |
| 18.                                                                                 |                                                                             |        |              |                                                    |                                                |                                             |                                              |  |  |  |  |  |
| 10<br>(001)Уставки логики<br>$\times$<br>Состояния терминалов<br>$\bullet$ $\times$ |                                                                             |        |              |                                                    |                                                |                                             |                                              |  |  |  |  |  |
| B<br>(001) KP_W31111-152GT-27EA<br>Ξ<br>Измерения<br>由                              |                                                                             |        |              | Выдержки времени   Программные накладки   Счётчики |                                                | Формирователи импульсов   Формирователи имп |                                              |  |  |  |  |  |
| <b>11 Уставки</b><br>Ė.<br><b>В Матрица</b><br>由                                    |                                                                             |        |              |                                                    |                                                |                                             |                                              |  |  |  |  |  |
| <b>BN</b> lec61850<br>围<br>匪<br>Защиты                                              |                                                                             | Защита | Наименование | Уставка                                            | Редактируемая<br>через АРМ и<br>меню терминала | Принадлежность                              | Описание на<br>русском                       |  |  |  |  |  |
| <b>Ell</b> Аналоговые входы<br>■<br>Регистратор                                     |                                                                             |        | VXN2         |                                                    | ☑                                              | гибкая логика                               |                                              |  |  |  |  |  |
| <b></b> Ввод/вывод приемны                                                          |                                                                             |        | Пэ VXN3      |                                                    | ☑                                              | гибкая логика                               |                                              |  |  |  |  |  |
| Ħ<br>Осциллографирован<br><b>B</b> Pecuno KA                                        |                                                                             |        | VXN1         |                                                    | ا⊽ا                                            | жёсткая логика                              |                                              |  |  |  |  |  |
| ∢<br>$\rightarrow$                                                                  |                                                                             |        | VXN3         |                                                    | ☑                                              | жёсткая логика                              |                                              |  |  |  |  |  |
| Кол-во терминалов: 1                                                                |                                                                             |        |              |                                                    |                                                |                                             |                                              |  |  |  |  |  |
| Журнал событий                                                                      |                                                                             |        |              |                                                    |                                                |                                             | $\mathbf{x}$                                 |  |  |  |  |  |
| $=\frac{1}{2}$                                                                      |                                                                             |        |              |                                                    |                                                |                                             | Текущее время: 3 февраля 2017 г. 14:43:50 .: |  |  |  |  |  |

Рисунок 2.94

# <span id="page-92-0"></span>**Счетчики**

На рисунке [2.95](#page-93-0) представлена форма для установки параметров уставок счетчиков. Описание колонок таблицы уставок счетчиков представлено в таблице [2.58.](#page-92-2)

<span id="page-92-2"></span>Таблица 2.58 – Описание колонок таблицы уставок счетчиков

| Наименование                                            | Обозначение                                                                                                    |
|---------------------------------------------------------|----------------------------------------------------------------------------------------------------|
| Защита                                                  | Принадлежность логического элемента к защите                                                                     |
| Наименование                                            | Наименование элемента в схеме логики                                                                             |
| Начальное значение                                      | Значение уставки счетчика, с которого ведется счет до<br>нуля                                                    |
| Минимум                                                 | Минимальное значение уставки                                                                                     |
| Максимум                                                | Максимальное значение уставки                                                                                    |
| Редактируемая через<br><b>АРМ и меню терми-</b><br>нала | Параметр, задающий возможность записи уставок это-<br>го элемента из программы АРМ-релейщика и меню<br>терминала |
| Принадлежность                                          | Тип логики, к которому принадлежит логический эле-<br>мент (жесткая или гибкая логика)                           |
| Описание на русском                                     | Описание элемента на русском языке                                                                               |

94 ЭКРА.00006-07 34 01

|                                                               | - В АRM 3.0.118.9178, НОЦ "ЭКРА", Учебный шкаф, КР. [ Пользователь: admin ]        |  |                            |              |                                                                                                    |         |          |                                                |                                             |                        |        |  |
|---------------------------------------------------------------|------------------------------------------------------------------------------------|--|----------------------------|--------------|----------------------------------------------------------------------------------------------------|---------|----------|------------------------------------------------|---------------------------------------------|------------------------|--------|--|
| Файл<br>Устройство<br>Вид<br>Помощь<br>Сервис                 |                                                                                    |  |                            |              |                                                                                                    |         |          |                                                |                                             |                        |        |  |
| 洛亚目  日   田园-   出民部マ乡  白三面品码的户                                 |                                                                                    |  |                            |              |                                                                                                    |         |          |                                                |                                             |                        |        |  |
| 寻金<br>в                                                       | (001)Уставки логики<br>$\mathbf{x}$<br>Состояния терминалов<br>$\mathbf{v} \times$ |  |                            |              |                                                                                                    |         |          |                                                |                                             |                        |        |  |
| <b>Уставки</b><br><b>В. Матрица</b><br>由 BM lec61850          | $\hat{\phantom{a}}$                                                                |  |                            |              | Выдержки времени Программные накладки [Счётчики] Формирователи импульсов Формирователи импульсов с прерыванием   Генератор импульсов   Счетч < > |         |          |                                                |                                             |                        |        |  |
| 團<br>Защиты<br>團<br>Аналоговые входы<br>圛<br>Регистратор<br>圛 |                                                                                    |  | Зашита                     | Наименование | Чставка                                                                                                    | Минимчм | Максимум | Редактируемая<br>через АРМ и<br>меню терминала | Принадлежность                              | Описание на<br>русском | $\sim$ |  |
| Ввод/вывод приемных цеп-<br>圓<br>Осциллографирование          |                                                                                    |  |                            | DC2          |                                                                                                    | 1.000   | 32 000   | 罓                                              | гибкая логика                               |                        |        |  |
| 畐<br>Pecypc KA                                                |                                                                                    |  |                            | Пэ_DC3       | 5                                                                                                    | 1,000   | 32 000   | ☑                                              | гибкая логика                               |                        |        |  |
| 围<br>Системные параметры<br><b>Ш</b> Уставки логики           |                                                                                    |  |                            | DC12333      | 5                                                                                                    | 1,000   | 32 000   | ☑                                              | жёсткая логика                              |                        |        |  |
| $\rightarrow$                                                 |                                                                                    |  |                            | DC3          |                                                                                                    | 1,000   | 32 000   | 罓                                              | жёсткая логика                              |                        |        |  |
| Кол-во терминалов: 2                                          |                                                                                    |  | Управление КА1 Сч Техн 400 |              |                                                                                                    | 1.000   | 32 000   |                                                | жёсткая логика                              | Технологически         |        |  |
| Журнал событий                                                | $\mathbf x$                                                                        |  |                            |              |                                                                                                    |         |          |                                                |                                             |                        |        |  |
| $=\pm$                                                        |                                                                                    |  |                            |              |                                                                                                    |         |          |                                                | Текущее время: 3 февраля 2017 г. 15:03:02 . |                        |        |  |

Рисунок 2.95

#### <span id="page-93-0"></span>Формирователи импульсов

На рисунке 2.96 представлена форма для установки параметров формирователей импуль-COB.

Описание колонок таблицы формирователей импульсов представлено  $\overline{B}$ 

таблице 2.56.

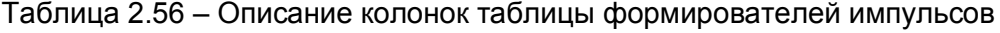

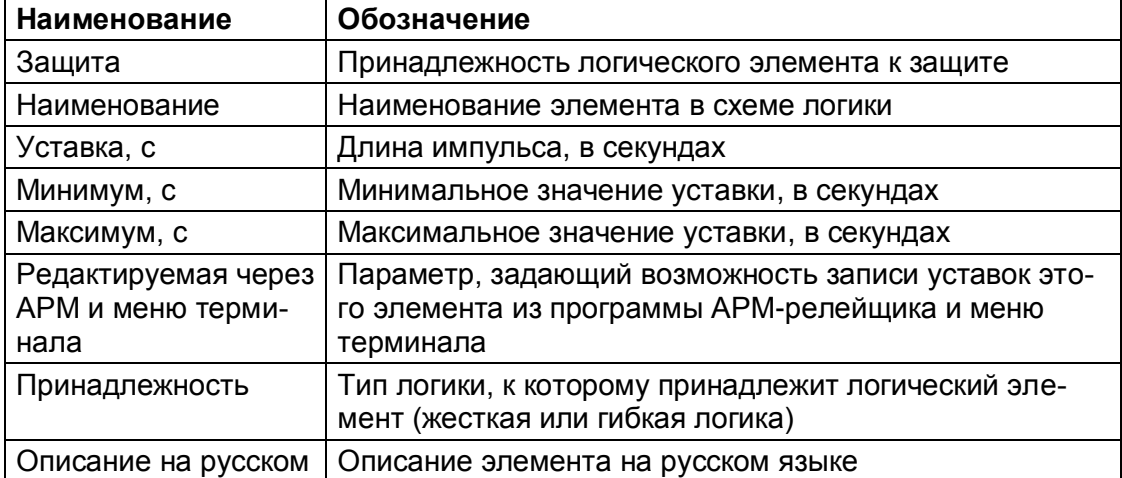

<span id="page-93-1"></span>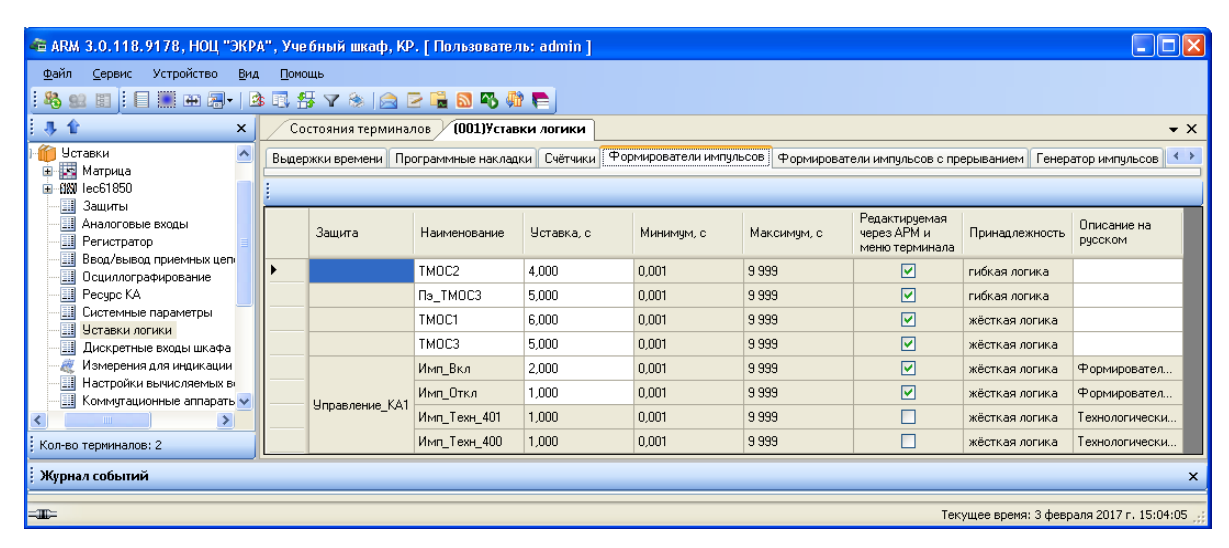

Рисунок 2.96

# **Формирователи импульсов с прерыванием**

На рисунке [2.97](#page-94-0) представлена форма для установки параметров формирователей импульсов с прерыванием.

Описание колонок таблицы формирователей импульсов с прерыванием представлено в таблице [2.59.](#page-94-1)

<span id="page-94-1"></span>Таблица 2.59 – Описание колонок таблицы формирователей импульсов

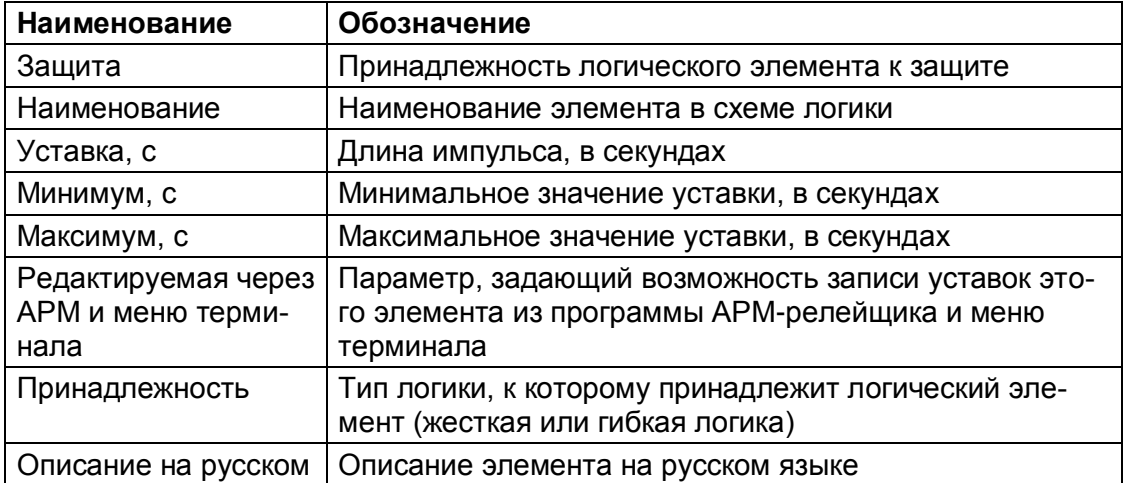

| - АRM 3.0.118.9178, НОЦ "ЭКРА", Учебный шкаф, КР. [ Пользователь: admin ]                      |  |   |        |              |                                                                              |            |             |                                                   |                |                                              |  |
|------------------------------------------------------------------------------------------------|--|---|--------|--------------|------------------------------------------------------------------------------|------------|-------------|---------------------------------------------------|----------------|----------------------------------------------|--|
| Файл<br>Устройство<br>Помощь<br>Сервис<br>Вид<br>日:日至田河 医昆牙下皮 白云暗面飞射色<br>$\frac{1}{2}$ 33      |  |   |        |              |                                                                              |            |             |                                                   |                |                                              |  |
| 具合<br>(001)Уставки логики<br>$\times$<br>$\mathbf{v} \times$<br>Состояния терминалов           |  |   |        |              |                                                                              |            |             |                                                   |                |                                              |  |
| Уставки<br><b>В.</b> Матрица<br>由<br>由 HN lec61850                                             |  |   |        |              | Выдержки времени   Программные накладки   Счётчики   Формирователи импульсов |            |             | Формирователи импульсов с прерыванием   Генератор |                |                                              |  |
| 仙<br>Защиты<br>围<br>Аналоговые входы<br><b>Ell</b> Perucrparop<br>围<br>Ввод/вывод приемных цеп |  |   | Защита | Наименование | Уставка, с                                                                   | Минимум, с | Максимум, с | Редактируемая<br>через АРМ и<br>меню терминала    | Принадлежность | Плисание на<br>русском                       |  |
| 爴<br>Осциллографирование                                                                       |  |   |        | <b>TM012</b> | 4.000                                                                        | 0.001      | 9999        | 罓                                                 | гибкая логика  |                                              |  |
| <b>Ell</b> Pecypc KA                                                                           |  |   |        | Пэ TMOI3     | 5.000                                                                        | 0.001      | 9999        | ☑                                                 | гибкая логика  |                                              |  |
| <b></b> Системные параметры<br><b>ВИ Четавки логики</b>                                        |  |   |        | <b>TM011</b> | 4.000                                                                        | 0.001      | 9999        | ☑                                                 | жёсткая логика |                                              |  |
| $\rightarrow$                                                                                  |  |   |        | TMOI3        | 5,000                                                                        | 0.001      | 9999        | ☑                                                 | жёсткая логика |                                              |  |
| Кол-во терминалов: 2                                                                           |  | k |        |              |                                                                              |            | <b>THE</b>  |                                                   |                |                                              |  |
| Журнал событий<br>$\mathbf{x}$                                                                 |  |   |        |              |                                                                              |            |             |                                                   |                |                                              |  |
| $=$                                                                                            |  |   |        |              |                                                                              |            |             |                                                   |                | Текущее время: 3 февраля 2017 г. 15:04:50 .: |  |

Рисунок 2.97

# <span id="page-94-0"></span>**Генератор импульсов**

На рисунке [2.98](#page-95-0) представлена форма для установки параметров генератора импульсов.

Описание колонок таблицы генератора импульсов представлено в таблице [2.60.](#page-94-2)

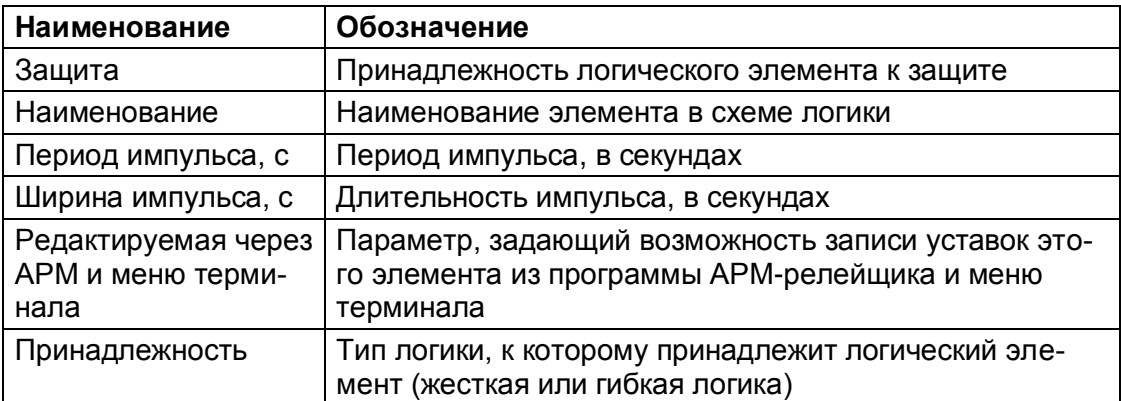

<span id="page-94-2"></span>Таблица 2.60 – Описание колонок таблицы генератора импульсов

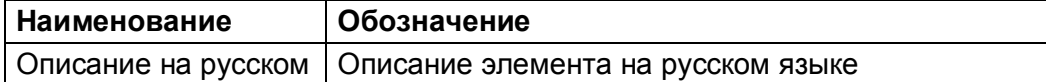

| - В ARM 3.0.118.9178, HOU "ЭКРА", Учебный шкаф, КР. [ Пользователь: admin ]         |               |  |                      |                     |                    |                                                                        |                                                |                               |                        |  |  |  |  |      |        |       |   |               |  |
|-------------------------------------------------------------------------------------|---------------|--|----------------------|---------------------|--------------------|------------------------------------------------------------------------|------------------------------------------------|-------------------------------|------------------------|--|--|--|--|------|--------|-------|---|---------------|--|
| Файл<br>Устройство<br>Сервис                                                        | Помощь<br>Вид |  |                      |                     |                    |                                                                        |                                                |                               |                        |  |  |  |  |      |        |       |   |               |  |
| 15.                                                                                 |               |  |                      |                     |                    |                                                                        |                                                |                               |                        |  |  |  |  |      |        |       |   |               |  |
| 具合<br>(001)Уставки логики<br>$\times$<br>Состояния терминалов<br>$\bullet$ $\times$ |               |  |                      |                     |                    |                                                                        |                                                |                               |                        |  |  |  |  |      |        |       |   |               |  |
| <b>Уставки</b><br><b>E</b>   Матрица<br>由 例3 lec61850                               |               |  | Программные накладки |                     |                    | Счётчики Формирователи импульсов Формирователи импульсов с прерыванием |                                                | Генератор импульсов   Счетчик |                        |  |  |  |  |      |        |       |   |               |  |
| Ш<br>Зашиты<br>Аналоговые входы<br>Ш<br>Регистратор                                 |               |  |                      | Защита Наименование | Период импульса, с | Ширина импульса, с                                                     | Редактируемая<br>через АРМ и<br>меню терминала | Принадлежность                | Описание на<br>русском |  |  |  |  |      |        |       |   |               |  |
| ш<br>Ввод/вывод приемных цеп-<br>围<br>Осциллографирование                           |               |  |                      |                     |                    |                                                                        |                                                |                               |                        |  |  |  |  | Gen2 | 10.000 | 5.000 | 罓 | гибкая логика |  |
| 圃<br>Pecypc KA                                                                      |               |  |                      | Пэ_Gen3             | 10,000             | 5,000                                                                  | ☑                                              | гибкая логика                 |                        |  |  |  |  |      |        |       |   |               |  |
| 圜<br>Системные параметры<br>用<br>Уставки логики                                     |               |  |                      | Gen1                | 10.000             | 5,000                                                                  | जि                                             | жёсткая логика                |                        |  |  |  |  |      |        |       |   |               |  |
| $\rightarrow$                                                                       |               |  |                      | Gen3                | 10,000             | 5,000                                                                  | ☑                                              | жёсткая логика                |                        |  |  |  |  |      |        |       |   |               |  |
| Кол-во терминалов: 2                                                                | ∢             |  |                      |                     |                    |                                                                        |                                                |                               |                        |  |  |  |  |      |        |       |   |               |  |
| : Журнал событий<br>$\mathbf{x}$                                                    |               |  |                      |                     |                    |                                                                        |                                                |                               |                        |  |  |  |  |      |        |       |   |               |  |
| $\equiv$<br>Текущее время: 3 февраля 2017 г. 15:05:47                               |               |  |                      |                     |                    |                                                                        |                                                |                               |                        |  |  |  |  |      |        |       |   |               |  |

Рисунок 2.98

# <span id="page-95-0"></span>**Счетчик ступеней**

На рисунке [2.99](#page-95-1) представлена форма для установки параметров счетчика ступеней.

Описание колонок таблицы счетчика ступеней представлено в таблице [2.61.](#page-95-2)

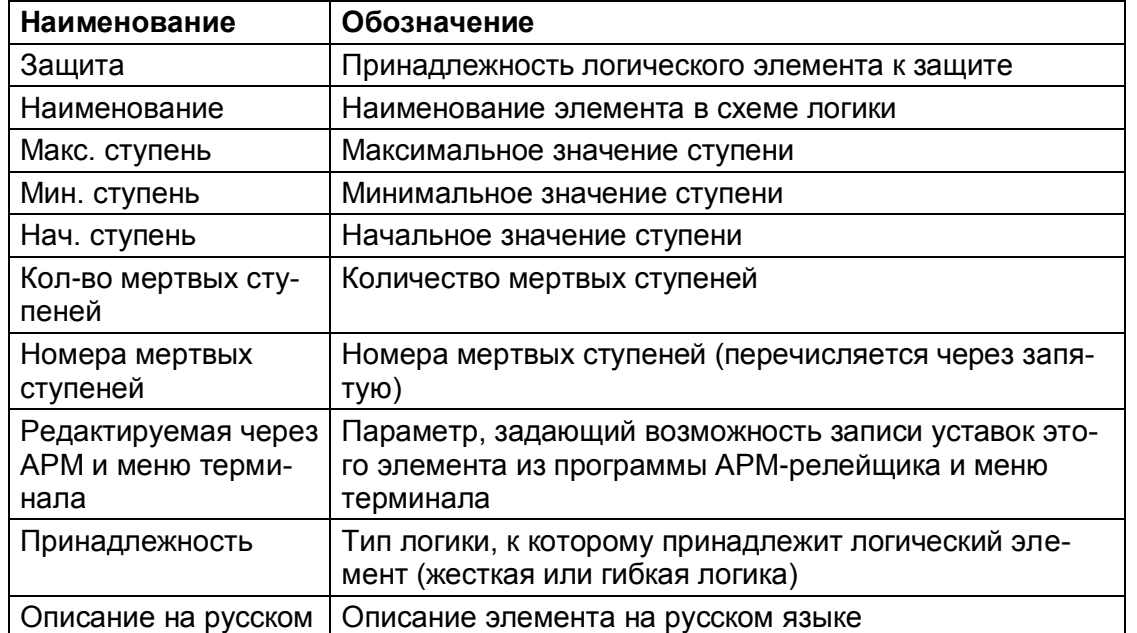

<span id="page-95-2"></span>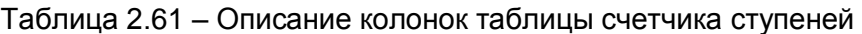

<span id="page-95-1"></span>

| • В АRM 3.0.118.9178, НОЦ "ЭКРА", Учебный шкаф, КР. [Пользователь: admin ] |                                                                    |  |                     |                  |              |                                               |  |                                                                                                    |   |                  |                        |
|----------------------------------------------------------------------------|--------------------------------------------------------------------|--|---------------------|------------------|--------------|-----------------------------------------------|--|----------------------------------------------------------------------------------------------------|---|------------------|------------------------|
| ⊕айл<br>Устройство<br>⊆ервис<br>Вид Помощь                                 |                                                                    |  |                     |                  |              |                                               |  |                                                                                                    |   |                  |                        |
| % 9 日  日   田陽・   3 尾手マ多  白田県514 村民                                         |                                                                    |  |                     |                  |              |                                               |  |                                                                                                    |   |                  |                        |
| ■ ■ 全<br>$\mathsf{x}$                                                      | (001)Уставки логики<br>$\mathbf{v} \times$<br>Состояния терминалов |  |                     |                  |              |                                               |  |                                                                                                    |   |                  |                        |
| <b>Уставки</b><br>$\hat{\phantom{a}}$<br><b>В. В. Матрица</b>              |                                                                    |  |                     |                  |              |                                               |  | Выдержки времени Программные накладки Счётчики Формирователи импульсов Формирователи импульсов с прерыванием Генератор импульсов |   | Счетчик ступеней |                        |
| B-881 lec61850<br><b>В</b> Защиты                                          |                                                                    |  |                     |                  |              |                                               |  |                                                                                                    |   |                  |                        |
| <b>ДИ</b> Аналоговые входы<br><b>Feructpatop</b>                           |                                                                    |  | Зашита Наименование | Макс.<br>ступень | Мин. стчпень | Кол-во<br>Нач. ступень<br>мертвых<br>стчпеней |  | Номера<br>Редактируемая<br>через АРМ и<br>мертвых<br>стчпеней<br>меню терминала                                                  |   | Принадлежность   | Описание на<br>русском |
| <b>Ввод/вывод приемных цеп-</b><br>Поциллографирование                     |                                                                    |  | CHrom2              |                  |              |                                               |  | 2.4                                                                                                    | 罓 | гибкая логика    |                        |
| Pecupc KA                                                                  |                                                                    |  | Пэ CHrom3           |                  |              |                                               |  | 2,4                                                                                                    | 罓 | гибкая логика.   |                        |
| <b>ПРИ Системные параметры</b><br>$\checkmark$<br>▸                        |                                                                    |  | CHrom1              | s                |              |                                               |  | 2.4                                                                                                    | 罓 | жёсткая логика   |                        |
| Кол-во терминалов: 2                                                       |                                                                    |  | CHrom3              |                  |              |                                               |  | 2.4                                                                                                    | ☑ | жёсткая логика   |                        |
| Журнал событий<br>$\mathbf x$                                              |                                                                    |  |                     |                  |              |                                               |  |                                                                                                    |   |                  |                        |
| $=$<br>Текущее время: 3 февраля 2017 г. 15:07:08                           |                                                                    |  |                     |                  |              |                                               |  |                                                                                                    |   |                  |                        |

Рисунок 2.99

### 2.6.12 Уставки ресурса КА

Окно **Ресурс КА** (см. рисунок [2.100\)](#page-96-0) предназначено для задания уставок выключателей. Доступно через меню дерева терминала **Уставки** –> **Ресурс КА**.

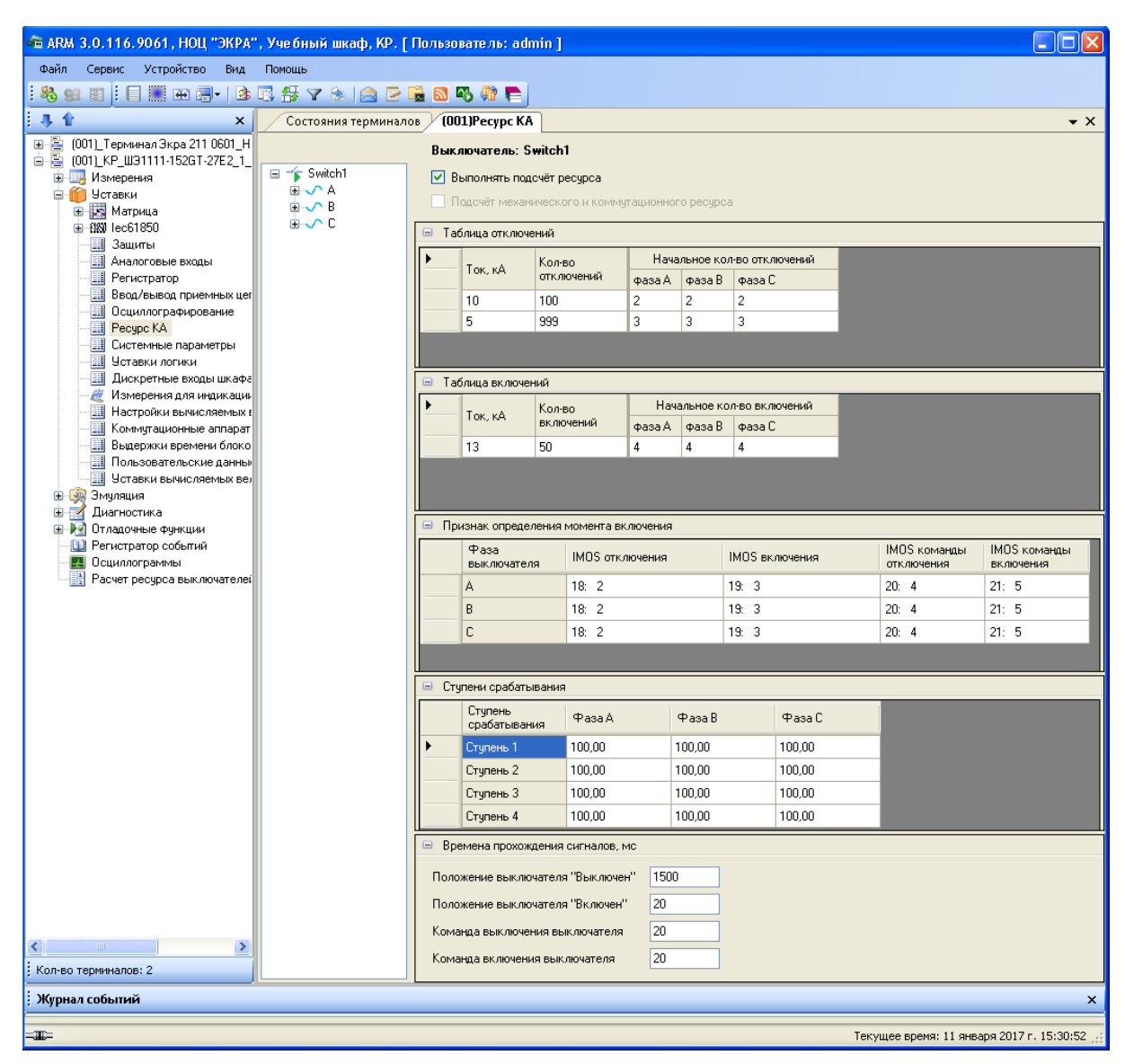

### Рисунок 2.100

<span id="page-96-0"></span>В левой части окна расположена панель задания выключателей в виде дерева. Каждый выключатель подразделяется строго на три фазы (A, B и C). Также здесь назначаются вектора, значения которых должны быть сохранены при изменении состояния выключателя. Вектора задаются в виде списка в узле **Сохраняемые вектора**.

На панели справа отображаются уставки выбранного в дереве выключателя:

1) Флаг **Выполнять подсчет ресурса** – при установленном флаге терминал будет осуществлять подсчет механического ресурса выключателя, иначе – нет;

2) Флаг **Подсчета механического и коммутационного ресурса**;

3) **Таблица отключений** – задается количество допустимых отключений при заданных значениях токов отключения. Также задается начальное количество отключений на каждой фазе выключателя;

4) Таблица включений - задается количество допустимых включений при заданных значениях токов включения. Также задается начальное количество включений на каждой фазе выключателя:

5) Признак определения момента включения - по каждой фазе выключателя задается вход матрицы, при изменении которого терминал принимает решение о том, что произошло изменение состояния выключателя. Признак задается как для отключения, так и для включения;

6) Ступени срабатывания позволяют подавать в логику сигнал при достижении ступени порога (в процентах) ресурса выключателя;

7) Времена прохождения сигналов, мс необходимы для более точного мониторинга временных параметров выключателей.

2.6.13 Дискретные входы шкафа

В окне Дискретные входы шкафа (см. рисунок 2.101) устанавливается список сигналов для передачи в АСУ, а также их типы, которые могут быть двух видов: Предупредительные и Аварийные.

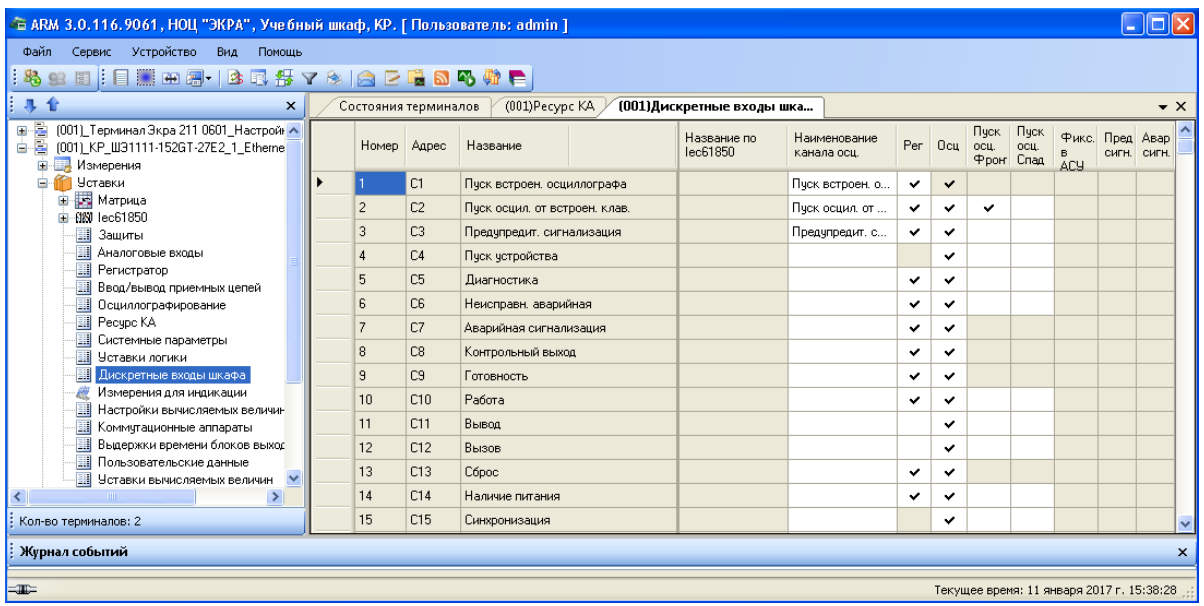

<span id="page-97-0"></span>Рисунок 2.101

Описание колонок таблицы уставок дискретных входов шкафа представлено в таблице [2.62.](#page-98-0)

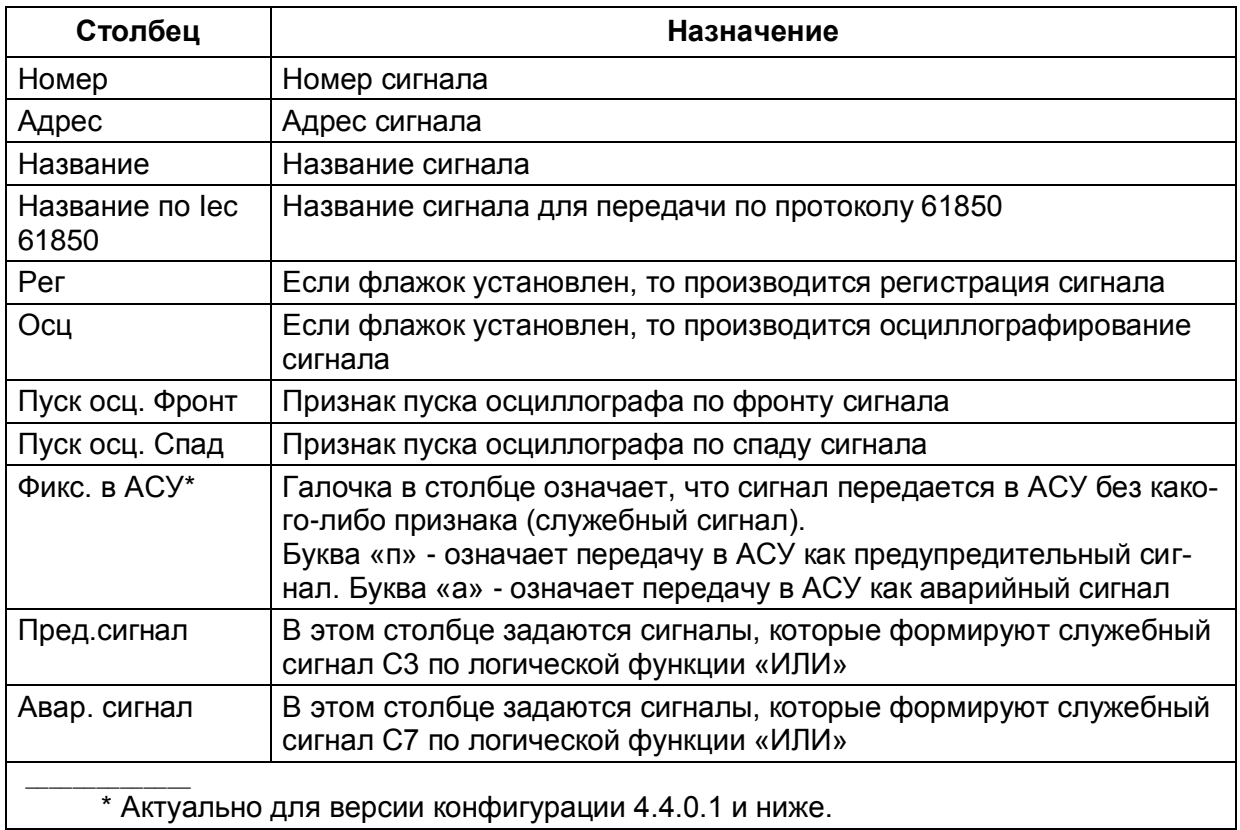

<span id="page-98-0"></span>Таблица 2.62 – Описание колонок таблицы уставок дискретных входов шкафа

# 2.6.14 Измерения для индикации

При выборе в дереве терминала пункта **Измерения для индикации** появляется окно для задания параметров вывода на дисплей информации при нажатии на кнопку **Вызов** шкафа (см. рисунок [2.102\)](#page-98-1).

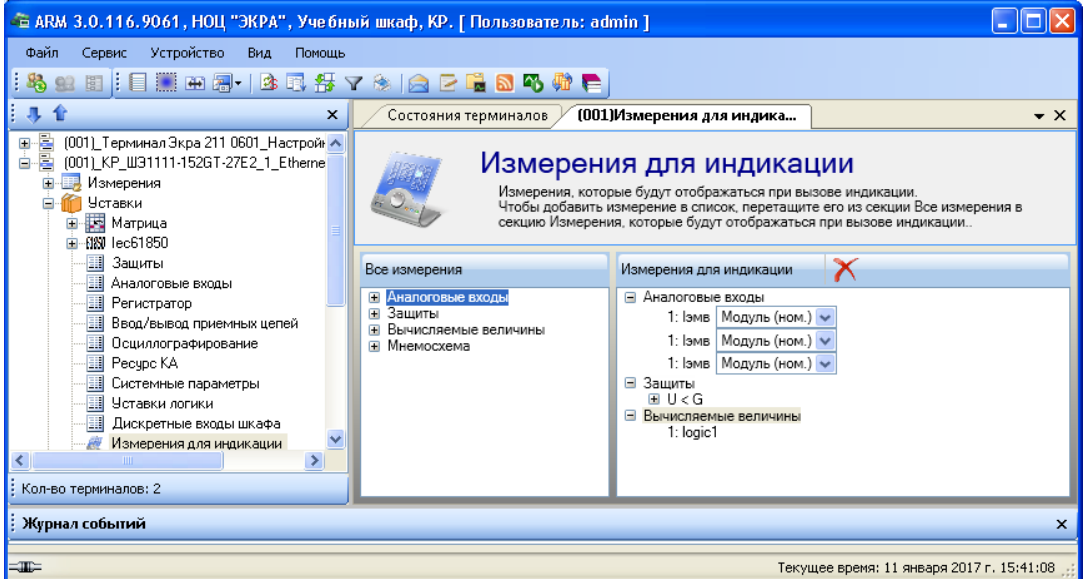

<span id="page-98-1"></span>Рисунок 2.102

На индикацию могут быть выведены следующие виды измерений:

– аналоговые входы;

– измерения защит, к которым относятся состояние выходов, значения аналоговых входов

защит, внутренние измерения защит;

– вычисляемые измерения;

– данные мнемосхемы;

Для аналоговых величин можно отобразить следующие данные:

- модуль в номинальных величинах;
- модуль в абсолютных величинах;
- модуль в первичных величинах;
- угол в градусах;
- частота в герцах.

Уставки измерений для индикации применяются только после записи уставок и последующей перезагрузки терминала.

2.6.15 Настройки вычисляемых величин (для терминалов серии ЭКРА 200)

Окно **Настройки вычисляемых величин** (рисунок [2.103\)](#page-99-0) предназначено для изменения некоторых настроек вычисляемых величин. На данный момент реализовано только для терминала управления ЭКРА 24Х.

Узел доступен для терминалов с версией конфигурации 4.4.0.0 и выше.

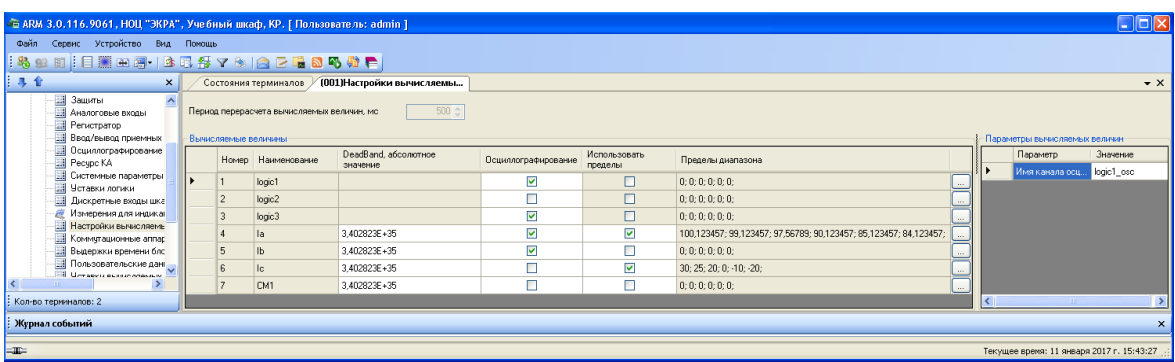

Рисунок 2.103

<span id="page-99-0"></span>Описание уставок вычисляемых величин приведено в таблице [2.63.](#page-99-1)

<span id="page-99-1"></span>Таблица 2.63 – Описание колонок таблицы уставок вычисляемых величин

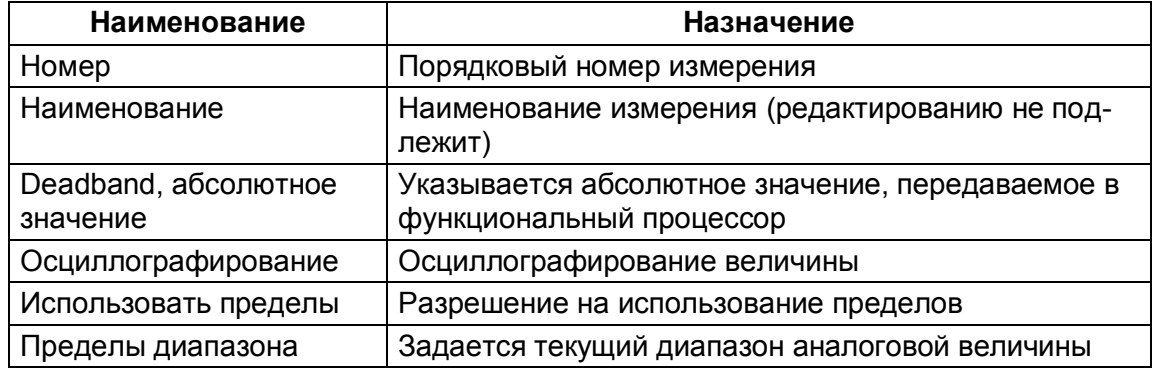

Параметры вычисляемых величин представлены в таблице 2.64.

<span id="page-100-0"></span>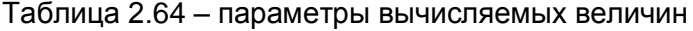

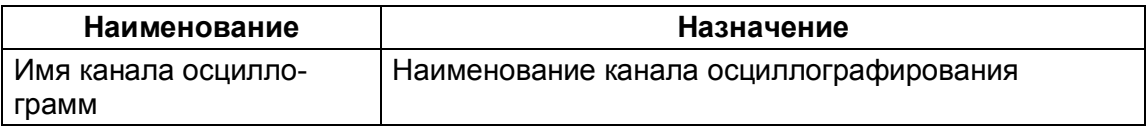

## 2.6.16 Управление коммутационными аппаратами

Окно Коммутационные аппараты (рисунок 2.104) предназначено для просмотра и редак-

тирования уставок коммутационных аппаратов терминала.

Уставки коммутационных аппаратов приведены в таблице 2.65.

<span id="page-100-2"></span>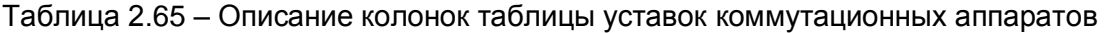

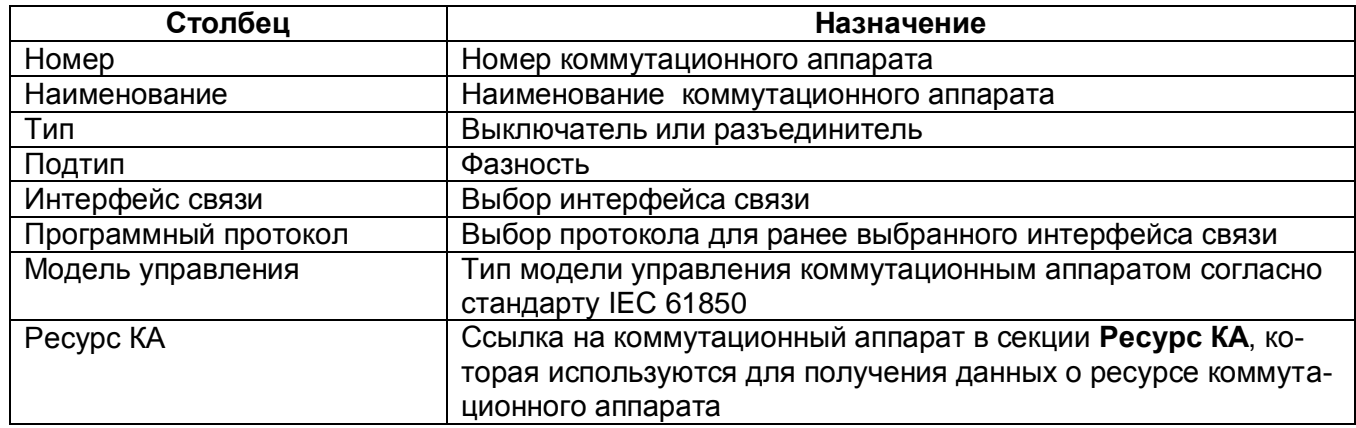

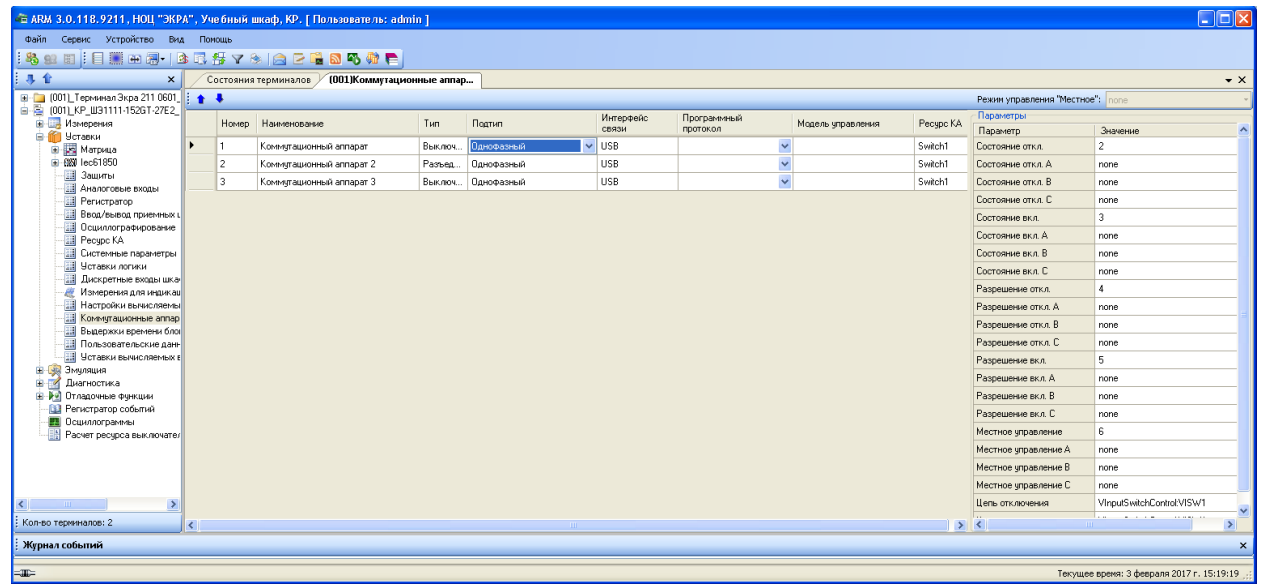

<span id="page-100-1"></span>Рисунок 2.104

# 2.6.17 Выдержки времени блоков выходов

Описание колонок таблицы выдержки времени блоков выходов (см. рисунок [2.105\)](#page-101-0) представлено в таблице [2.66.](#page-101-1)

<span id="page-101-1"></span>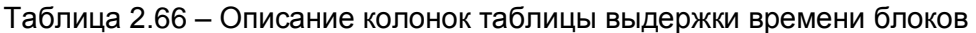

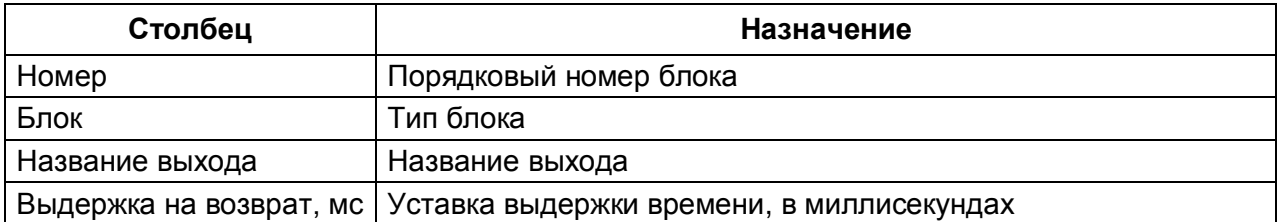

| 机合                                                             | $\boldsymbol{\mathsf{x}}$ |  | Состояния терминалов |    | (001)Выдержки времени бло |                         | $\bullet$ $\times$ |  |
|----------------------------------------------------------------|---------------------------|--|----------------------|----|---------------------------|-------------------------|--------------------|--|
| 白作<br><b>Уставки</b>                                           | $\blacktriangle$          |  | Номер                |    | Блок   Название выхода    | Выдержка на возврат, мо |                    |  |
| <b>В</b> Матрица<br>Ėŀ.<br><b>BN lec61850</b>                  |                           |  |                      |    | e31                       | 10                      |                    |  |
| 鼏<br>Зашиты                                                    |                           |  | $\overline{2}$       |    | e32                       | 10                      |                    |  |
| Аналоговые входы                                               |                           |  | 3                    |    | e33                       | 10                      |                    |  |
| H<br>Регистратор                                               |                           |  | $\overline{4}$       |    | e34                       | 10                      |                    |  |
| Ⅲ<br>Ввод/вывод приемных цепей                                 |                           |  | 5                    |    | e35                       | 10                      |                    |  |
| 團<br>Осциллографирование                                       |                           |  | 6                    |    | e36                       | 10                      |                    |  |
| E<br>Pecupc KA<br>匪<br>Системные параметры                     |                           |  | 7                    |    | e37                       | 10                      |                    |  |
| 團<br>Уставки логики                                            |                           |  | 8                    |    | e38                       | 10                      |                    |  |
| E<br>Дискретные входы шкафа                                    |                           |  | $\overline{a}$       | F3 | e39                       | 10                      |                    |  |
| æ<br>Измерения для индикации                                   |                           |  | 10                   |    |                           | 10                      |                    |  |
| Настройки вычисляемых величин                                  |                           |  |                      |    | e310                      |                         |                    |  |
| Коммугационные аппараты                                        |                           |  | 11                   |    | e311                      | 10                      |                    |  |
| Выдержки времени блоков выходо<br>團<br>Пользовательские данные |                           |  | 12                   |    | e312                      | 10                      |                    |  |
| <b>11 Уставки вычисляемых величин</b>                          |                           |  | 13                   |    | e313                      | 10                      |                    |  |
| Эмчляция<br><b>Light</b><br>$\blacksquare$                     |                           |  | 14                   |    | e314                      | 10                      |                    |  |
| Диагностика                                                    |                           |  | 15                   |    | e315                      | 10                      |                    |  |
| Отладочные функции<br>-No)                                     |                           |  | 16                   |    | e316                      | 10                      |                    |  |
| Регистратор событий<br>f.<br><b>TEN</b><br><b>Coursement</b>   |                           |  | 17                   |    | e41                       | 10                      |                    |  |
| $\rightarrow$                                                  |                           |  | 18                   |    | e42                       | 10                      |                    |  |
| Кол-во терминалов: 2                                           |                           |  | 19                   |    | e43                       | 10                      |                    |  |

Рисунок 2.105

<span id="page-101-0"></span>2.6.18 Пользовательские данные

Описание колонок таблицы пользовательских данных (см. рисунок [2.106\)](#page-102-0) представлено в таблице [2.67.](#page-101-2)

<span id="page-101-2"></span>Таблица 2.67 – Описание колонок таблицы пользовательских данных

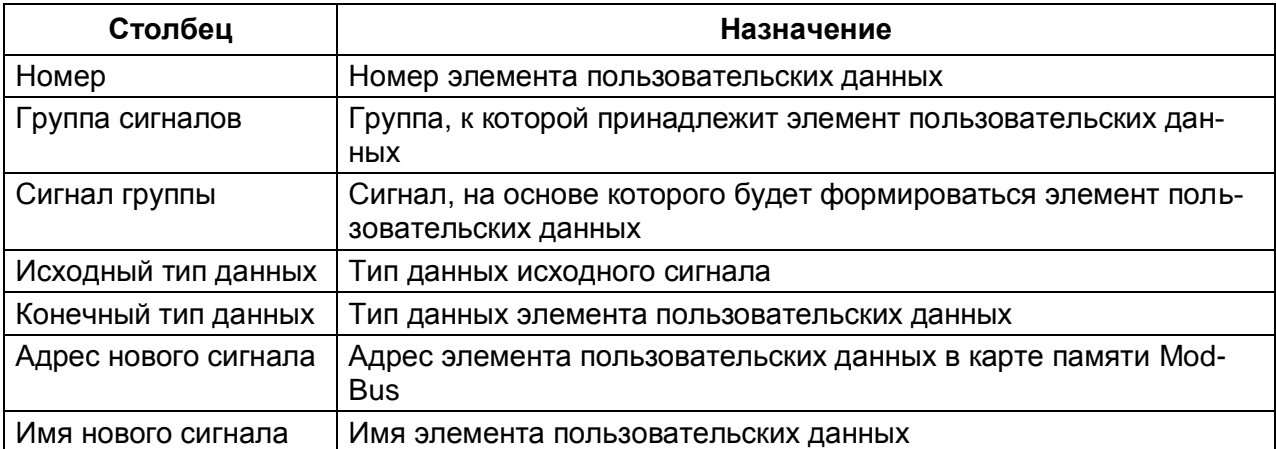

| - АRM 3.0.116.9061, НОЦ "ЭКРА", Учебный шкаф, КР. [ Пользователь: admin ]                                                                                                    |                                                                                                    |                       |                                                          |                        |                        |                              |                                           |
|----------------------------------------------------------------------------------------------------|----------------------------------------------------------------------------------------------------|-----------------------|----------------------------------------------------------|------------------------|------------------------|------------------------------|-------------------------------------------|
| Файл Сервис Устройство Вид Помощь                                                                                                    |                                                                                                    |                       |                                                          |                        |                        |                              |                                           |
| <b> % 3 日  日   田周-  BB#マ多  白口量品吗啦号 </b>                                                                                                    |                                                                                                    |                       |                                                          |                        |                        |                              |                                           |
| 日男會<br>$\times$                                                                                                    |                                                                                                    | Состояния терминалов  | (001)Выдержки времени блоко / (001)Пользовательские данн |                        |                        | (001)Уставки вычисляемых вел | $\bullet$ X                               |
| <b>В Уставки</b><br><b>В. В. Матрица</b>                                                                                                    | $\overline{A}$ $\overline{A}$ $\overline{B}$ $\overline{C}$ $\overline{C}$ $\overline{$ |                       |                                                          |                        |                        |                              |                                           |
| B-88 lec61850<br>3ащиты                                                                                                    |                                                                                                    | Номер Группа сигналов | Сигнал группы                                            | Исходный<br>тип данных | Конечный<br>тип данных | Адрес нового<br>сигнала      | Имя нового сигнала                        |
| <b>Ш</b> Аналоговые входы                                                                                                    |                                                                                                    | Дискретные входы      | $\vee$ 85. VI5                                           | $\vee$ bool            | int16                  | $\vee$ 9000                  | test                                      |
| <b>В</b> Регистратор                                                                                                    | $\overline{2}$                                                                                                    | Ввод/вывод зашит      | $\vee$ 2.AC                                              | $\vee$ bool            | bool                   | $\vee$ 9001                  | test                                      |
| <b>Ввод/вывод приемных цепей</b><br>11 Осциллографирование                                                                                                    | 3                                                                                                    | Логические величины   | $\vee$ 331.                                              | $\vee$ bool            | bool                   | $\vee$ 9002                  | tmp                                       |
| Pecypc KA                                                                                                    | $\Delta$                                                                                                    | Сигналы состояния ФП  | $\vee$ 68. Смена уставок ФП                              | $\vee$ bool            | bool                   | $\vee$ 9003                  | test111111111                             |
| <b>Ш</b> Системные параметры<br><b>В Уставки логики</b><br><b>Дискретные входы шкафа</b><br>Измерения для индикации<br><b>П</b> Настройки вычисляемых величин<br><b>В Коммутационные аппараты</b><br><b>Выдержки времени блоков выходс</b><br><b>Пользовательские данные</b><br><b>В Уставки вычисляемых величин</b><br>В Сев Эмуляция<br><b>ELEVA Businessment</b><br>Кол-во терминалов: 2 |                                                                                                    |                       |                                                          |                        |                        |                              |                                           |
| : Журнал событий                                                                                                    |                                                                                                    |                       |                                                          |                        |                        |                              | $\times$                                  |
| $\equiv$                                                                                                    |                                                                                                    |                       |                                                          |                        |                        |                              | Текущее время: 11 января 2017 г. 15:54:20 |

Рисунок 2.106

<span id="page-102-0"></span>2.6.19 Уставки вычисляемых величин

Описание колонок (см. рисунок 2.107) представлено в таблице 2.68.

<span id="page-102-2"></span>Таблица 2.68 - Описание колонок

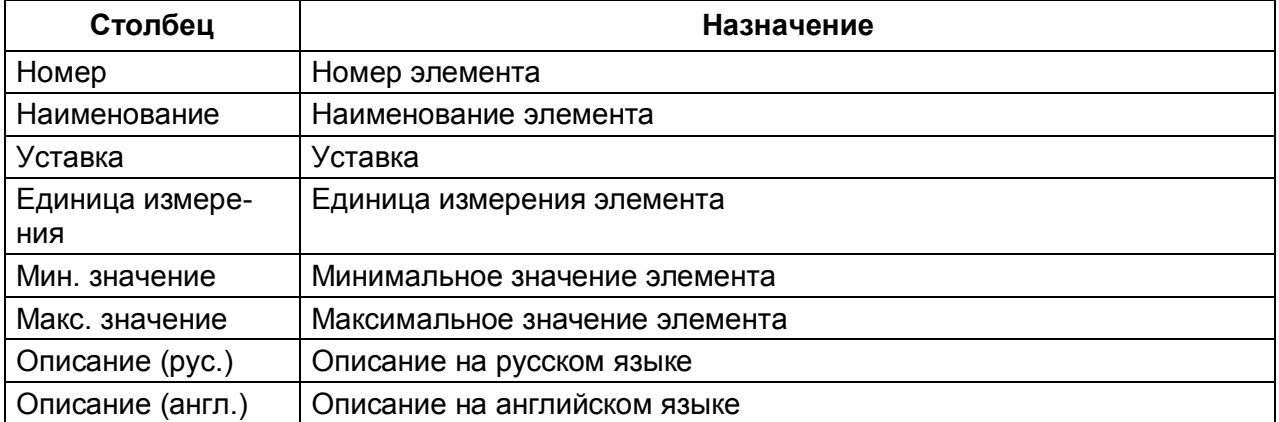

<span id="page-102-1"></span>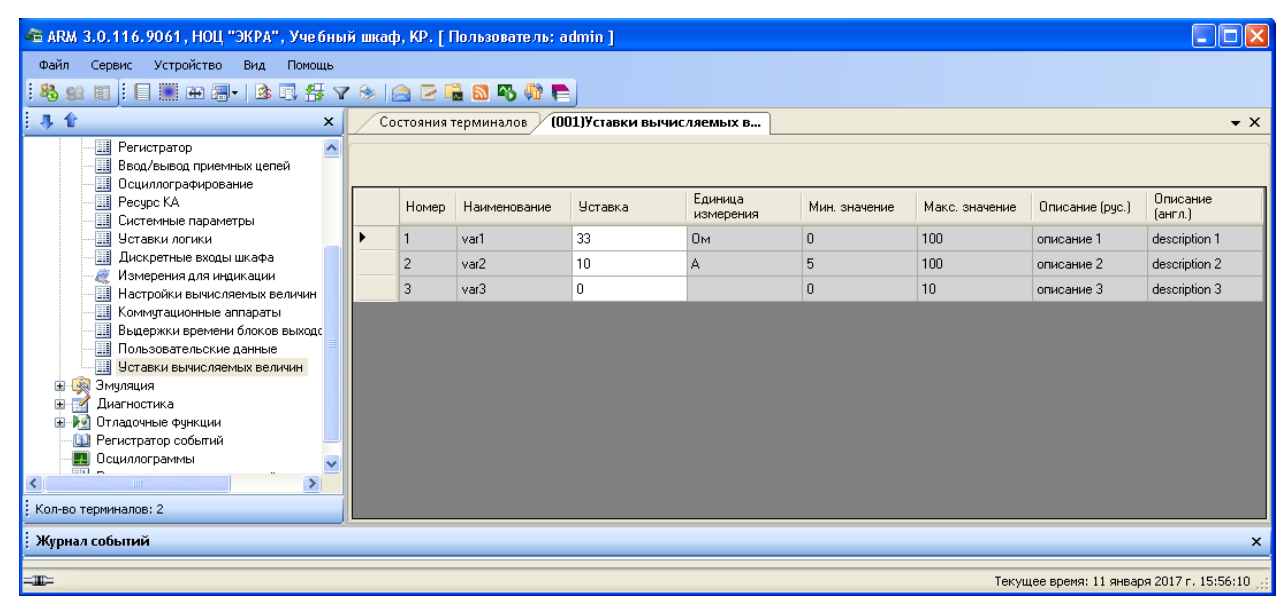

Рисунок 2.107

# 2.7 Эмуляция

### 2.7.1 Эмуляция логики

Окно Эмуляция логики (см. рисунок 2.108), пункт меню в дереве терминала Эмуляция -> Эмуляция логики, предназначено для выполнения эмуляции логики.

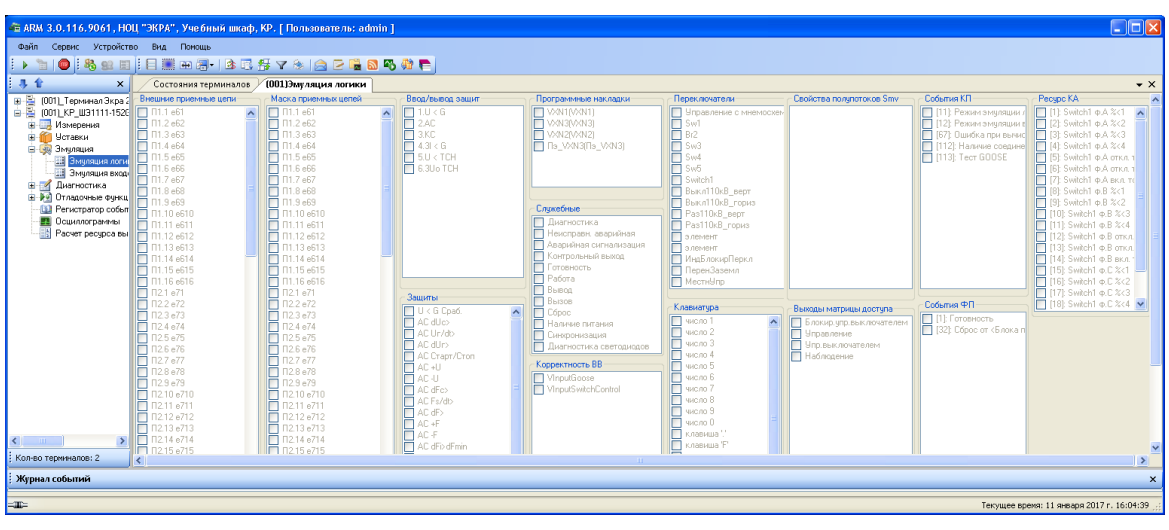

Рисунок 2.108

<span id="page-103-0"></span>Параметры панели инструментов приведены в таблице 2.69.

<span id="page-103-1"></span>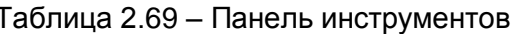

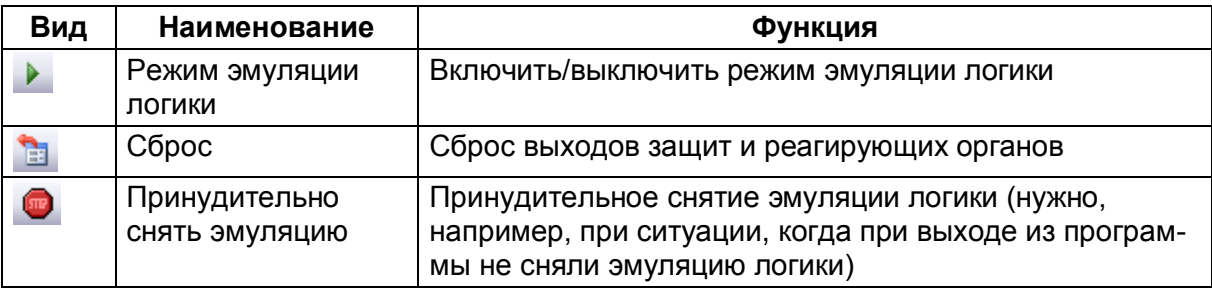

# Ввод-вывод защит

Установка ввода/вывода защит. Введённые защиты отмечаются галочкой.

### Внутренние приёмные цепи

Установка значений внутренних приёмных цепей.

## Внешние приёмные цепи

Установка значений внешних приёмных цепей.

### Маска приемных цепей

Задает значение маски приемной цепи.

### Реагирующие органы

Управление срабатыванием реагирующих органов.

## Защиты

Управление срабатыванием защит.

### Программные накладки

Управление состоянием программных накладок.

Примечание - Доступно только при работе с терминалами, конфигурация которых не ниже версии

# $4030$

# Служебные

Буфер эмуляции служебных сигналов.

Результаты эмуляции выводятся на терминал.

Служебные сигналы доступны только для нового комплекса терминалов.

### Корректность ВВ

Эмуляция показателя достоверности виртуальных входов.

#### Переключатели

Эмуляция команд управления коммутационными аппаратами в пункте меню Мнемосхема.

#### Клавиатура

Эмуляция нажатия кнопки на лицевой панели терминала.

#### Свойства полупотоков Smv

Данное окно характеризует буфер диагностики шины процесса.

#### Выходы матрицы доступа

Эмуляция прав, разрешенных пользователю после авторизации в пункте меню Мнемо-

#### схема

### События КП

Эмуляция событий коммутационного процессора.

### События ФП

Эмуляция событий функционального процессора.

### Pecypc KA

Эмуляция выходов функции расчета ресурса коммутационного аппарата.

Примечание - Для терминалов серии ЭКРА 200 внутренние приемные цепи, реагирующие органы недоступны.

### 2.7.2 Эмуляция входов матрицы

Окно **Эмуляция входов матрицы** (см. рисунок [2.109\)](#page-105-0) предназначено для выполнения эмуляции работы матрицы.

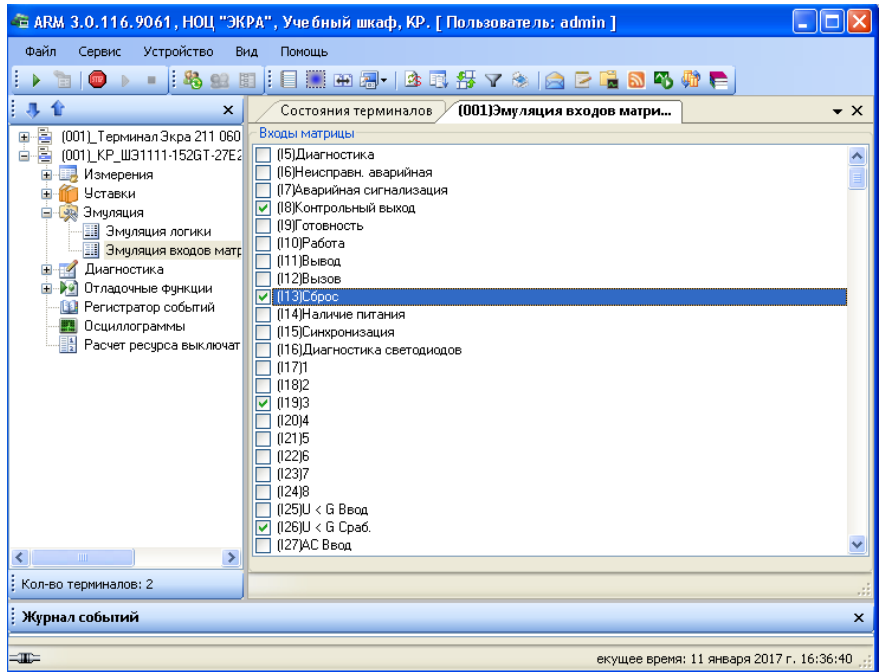

Рисунок 2.109

<span id="page-105-0"></span>Параметры панели инструментов приведены в таблице [2.70.](#page-105-1)

<span id="page-105-1"></span>Таблица 2.70 – Панель инструментов

| Вид                       | Наименование                     | Функция                                                                                                    |
|---------------------------|----------------------------------|----------------------------------------------------------------------------------------------------|
| $\sqrt{ }$                | Режим эмуляции входов<br>матрицы | Включить/выключить режим эмуляции входов                                                                                                    |
| Ъ                         | Сброс                            | Сброс всех входов матрицы в логический «0»                                                                                                    |
| $\overline{\mathfrak{m}}$ | Принудительно снять<br>эмуляцию  | Принудительное снятие эмуляции входы матри-<br>цы (нужно, например, в ситуации, когда при вы-<br>ходе из программы не сняли эмуляцию входов<br>матрицы). |
| Þ.                        | Начать автоэмуляцию              | Начать автоматическую эмуляцию всех входов<br>матрицы                                                                                                    |
|                           | Закончить автоэмуляцию           | Закончить автоматическую эмуляцию                                                                                                    |

# **Входы матрицы**

Данная панель позволяет устанавливать сигналы на входе матрицы. Управление сигналами производится следующим образом:

- Поставить галочку установить сигнал;
- Снять галочку снять сигнал.

Результаты эмуляции выводятся на терминал.

Примечание – В терминалах серии ЭКРА 200 первые четыре служебных сигнала входов матрицы отсутствуют. Также они отсутствуют и в эмуляции логики в буфере эмуляции служебных сигналов.

# **2.8 Диагностика**

2.8.1 Общая диагностика системы

В окне **Общее состояние** (см. рисунок [2.110\)](#page-106-0), пункт меню в дереве терминала **Диагностика** > **Общее окно диагностики**, производится диагностика шкафа. Результаты диагностики отображаются на экране.

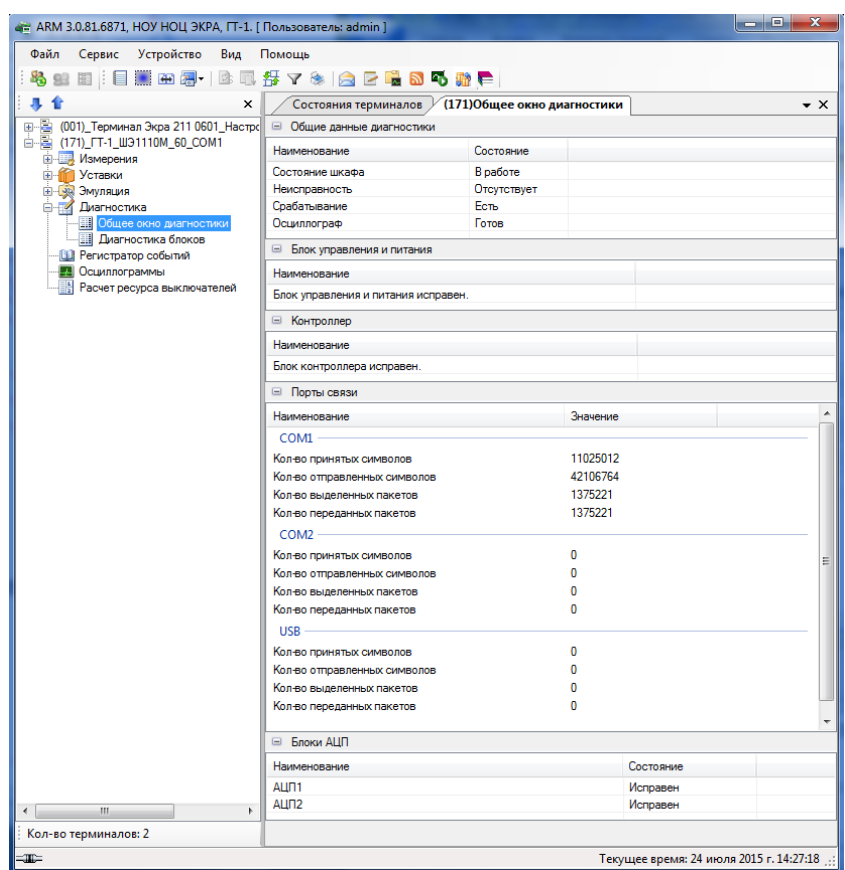

Рисунок 2.110

<span id="page-106-0"></span>Диагностика шкафа подразделяется на следующие подразделы:

- а) Общие данные диагностики отображает общее состояние терминала;
- б) Блок управления и питания диагностика блока управления и питания;
- в) Контроллер диагностика исправности блока контроллера;
- г) Порты связи отображает состояние счетчиков последовательных каналов связи;
- д) Блоки АЦП диагностика исправности блоков АЦП.

Примечание – В терминалах серии ЭКРА 200 данное окно недоступно.

### 2.8.2 Диагностика блоков

В окне **Диагностика блоков** (см. рисунок [2.111\)](#page-107-0), меню дерева терминала **Диагностика** > **Диагностика блоков**, отображается состояние исправности блоков терминала. Светодиоды, не прошедшие проверку, загораются и зачеркиваются крестиком.

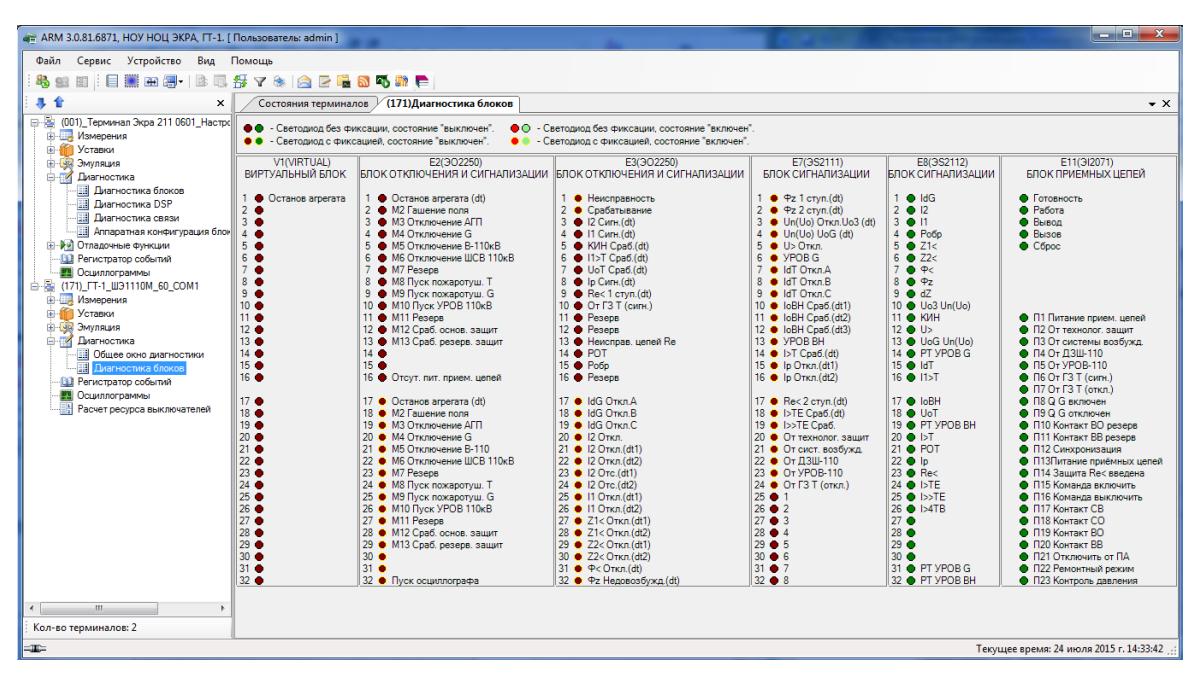

Рисунок 2.111

<span id="page-107-0"></span>Примечание – В терминалах серии ЭКРА 200 данное окно недоступно.
### 2.8.3 Диагностика DSP

Окно **Диагностика DSP** (см. рисунок [2.112\)](#page-108-0) позволяет просматривать служебные параметры цифрового сигнального процессора (DSP).

Примечание – Окно **Диагностика DSP** является служебным и может быть использовано при запросе от предприятия-изготовителя.

| « ARM 3.0.116.9061, HOU "ЭКРА", Учебный шкаф, КР. [ Пользователь: admin ]                  |                                                                                                    |                   |                    |                         |                    |                    |                    |                       |                    |                        |                    |                    |                    |                    |         |                            |                    |                    |                    |                    |                    |                    |                    |                    | $\Box$ o $\boxtimes$                      |
|--------------------------------------------------------------------------------------------|----------------------------------------------------------------------------------------------------|-------------------|--------------------|-------------------------|--------------------|--------------------|--------------------|-----------------------|--------------------|------------------------|--------------------|--------------------|--------------------|--------------------|---------|----------------------------|--------------------|--------------------|--------------------|--------------------|--------------------|--------------------|--------------------|--------------------|-------------------------------------------|
| Флйп<br>Сервис Устройство Вид                                                              | Помощь                                                                                                    |                   |                    |                         |                    |                    |                    |                       |                    |                        |                    |                    |                    |                    |         |                            |                    |                    |                    |                    |                    |                    |                    |                    |                                           |
|                                                                                            |                                                                                                    |                   |                    |                         |                    |                    |                    |                       |                    |                        |                    |                    |                    |                    |         |                            |                    |                    |                    |                    |                    |                    |                    |                    |                                           |
| i J. 1<br>$\boldsymbol{\mathsf{x}}$                                                        | Состояния терминалов                                                                                                    |                   |                    | (001)Диагностика блоков |                    |                    |                    | [001] Диагностика DSP |                    | (001)Диагностика связи |                    |                    |                    |                    |         |                            |                    |                    |                    |                    |                    |                    |                    |                    | $\mathbf{v} \times$                       |
| B- В (001) Терминал Экра 211 060<br><b>В Измерения</b>                                     | № выборки<br>Имя ччастка                                                                                                    | $\Omega$          |                    | $\mathfrak{p}$          | $\mathcal{R}$      |                    | 5                  | $\mathbf{6}$          | 7                  | $\mathbf{R}$           | $\mathbf{a}$       | 10                 | 11                 | 12                 | 13      | 14                         | 15                 | 16                 | 17                 | 18                 | 19                 | $20\,$             | 21                 | 22                 | $\lambda$<br>23                           |
| <b>Уставки</b><br>田市<br><b>В Сей</b> Эмуляция                                              | Начало<br>рабочего цикла                                                                                                    | 0.714             | 0.714              | 0.714                   | 0.714              | 0.714              | 0.714              | 0.714                 | 0.714              | 0.714                  | 0.714              | 0.714              | 0.714              | 0.714              | 0,714   | 0,714                      | 0.714              | 0.714              | 0.714              | 0.714              | 0,714              | 0.714              | 0.714              | 0.714              | 0.686                                     |
| <b>Ш-ти Диагностика</b><br><b>H-P-</b> Отладочные функции<br><b>П. Регистратор событий</b> | Распаковка<br>принятых<br>данных, вх\вых                                                                                                    | 74.229            | 74.171             | 74.200                  | 74.200             | 74.143             | 74.057             | 74,143                | 74.171             | 74.143                 | 74,114             | 74.114             | 74,114             | 74.229             | 74.114  | 74.086                     | 74.114             | 74.171             | 74,143             | 74.171             | 74.229             | 74 171             | 74.114             | 74 114             | 74.143                                    |
| <b>В Осциллограммы</b><br>自 图 (001) KP U31111-152GT-27E2<br>В Измерения                    | Подсчет КС РМ<br>и DM, чт. сч.<br>nepesarp, DSP                                                                                                    | 0.400             | 0.400              | 0.400                   | 0.400              | 0.400              | 0.400              | 0.400                 | 0.400              | 0.400                  | 0.400              | 0.400              | 0.400              | 0.400              | 0.400   | 0.400                      | 0.400              | 0.400              | 0.400              | 0.400              | 0.400              | 0.400              | 0.400              | 0.400              | 0.400                                     |
| <b>H-111</b> Уставки<br>В Эмиляция                                                         | Формирование<br>буфера в\в<br>защит, кодов                                                                                                    | 4.971             | 4.971              | 4.971                   | 4.971              | 4.971              | 4.971              | 4.971                 | 4.971              | 4.971                  | 4.971              | 4.971              | 4.971              | 4.971              | 4.971   | 4.971                      | 4.971              | 4.971              | 4.971              | 4.971              | 4.971              | 4.971              | 5,000              | 4.971              | 4.971                                     |
| Диагностика<br>日本<br><b>Н</b> Диагностика блоков<br>Диагностика DSP                        | Частотный<br>алгоритм.                                                                                                    | 49.029            | 49.029             | 49.057                  | 49.057             | 49.057             | 49.057             | 49.057                | 49.029             | 49.029                 | 49.057             | 49.057             | 49.029             | 49.057             | 49.057  | 49.057                     | 49.057             | 49.029             | 49.029             | 49.029             | 49.029             | 49.029             | 49.029             | 49.057             | 49.029                                    |
| <b>В Диагностика связи</b>                                                                 | ▦<br>заполнение<br>Перевод частот<br>11.857<br>11.857<br>11.857<br>11.857<br>11.829<br>11.829<br>11.829<br>11.857<br>11.857<br>11.857<br>11.829<br>11.829<br>11.829<br>11.829<br>11.829<br>11.857<br>11.829<br>11.829<br>11.829<br>11.829<br>11.829<br>11.829<br>11.857<br>11.829<br><b>Н</b> Аппаратная конфигчра<br><b>B PODMAT FP11</b><br><b>HKRC</b><br><b>H</b> 2 Отладочные функции |                   |                    |                         |                    |                    |                    |                       |                    |                        |                    |                    |                    |                    |         |                            |                    |                    |                    |                    |                    |                    |                    |                    |                                           |
| <b>В. Регистратор событий</b>                                                              | Вымисление<br>0.371<br>0.371<br>0.371<br>0.371<br>0.371<br>0.371<br>0.371<br>0.371<br>0.371<br>0.371<br>0.371<br>0.371<br>0.371<br>0.371<br>0.371<br>0.371<br>0.371<br>0.371<br>0.371<br>0.371<br>0.371<br>0.371<br>0.371<br>0.371<br>алгоритмов<br><b>В Осциллограммы</b>                                                                                                    |                   |                    |                         |                    |                    |                    |                       |                    |                        |                    |                    |                    |                    |         |                            |                    |                    |                    |                    |                    |                    |                    |                    |                                           |
| <b>В Расчет ресчоса выключат</b>                                                           | Вычисление<br>алгоритмов                                                                                                    | 102.943           | 33,400             | 12.829                  | 10.343             | 4.343              | 4.343              | 0.371                 | 0.371              | 0.371                  | 0.371              | 0.371              | 0.371              | 0.371              | 0.371   | 0.371                      | 0.371              | 0.371              | 0.371              | 0.371              | 0.371              | 0.371              | 0.371              | 0.371              | 0.371                                     |
|                                                                                            | Вычисление<br>LOG8, LOGIC<br>SB DSP,                                                                                                    | 130,886           | 98,257             | 91,514                  | 91,486             | 91,486             | 91,486             | 91,457                | 91.486             | 91,457                 | 91,514             | 91.486             | 91.486             | 91,457             | 91,486  | 91,486                     | 91,514             | 91,486             | 91.514             | 91,457             | 91,514             | 91.514             | 91,457             | 91.486             | 91,486                                    |
|                                                                                            | Вычисление<br>матрицы,                                                                                                    | 10.857            | 16.371             | 13.086                  | 10.857             | 10.857             | 10.886             | 10.886                | 10.886             | 10.857                 | 10.886             | 10.886             | 10.886             | 10.886             | 10.914  | 10.857                     | 10.886             | 10.857             | 10.886             | 10.857             | 10.886             | 10.857             | 10.886             | 10.886             | 10.857                                    |
|                                                                                            | 12.629<br>12.657<br>12.657<br>12.629<br>12.657<br>20 20 0<br>16.886<br>16.943<br>18.143<br>14.486<br>14.514<br>12.629<br>12.629<br>12.657<br>12,629<br>12.629<br>12.629<br>12.686<br>12.657<br>12.657<br>12.657<br>12.629<br>12.629<br>Регистратор<br>Обработчик                                                                                                    |                   |                    |                         |                    |                    |                    |                       |                    |                        |                    |                    |                    |                    |         | 12.657                     |                    |                    |                    |                    |                    |                    |                    |                    |                                           |
|                                                                                            | нажатия<br>"Сброс", запись                                                                                                    | 3,257             | 5,114              | 5,114                   | 5.114              | 5.114              | 4,200              | 5,114                 | 5,114              | 5.086                  | 5.114              | 5,114              | 5,143              | 5,114              | 5,114   | 5.114                      | 5,086              | 5,086              | 5,114              | 5,086              | 5,114              | 5.086              | 5,114              | 5.114              | 5,114                                     |
|                                                                                            | Формирование<br>буфера для                                                                                                    | 0.514             | 1.429              | 0.514                   | 0.514              | 1.400              | 1.429              | 0.514                 | 5.029              | 5.086                  | 5.086              | 5,086              | 5.086              | 5,086              | 5.114   | 5.086                      | 5,057              | 1.429              | 1.400              | 1.429              | 1,400              | 1.429              | 1.429              | 1.429              | 1.400                                     |
|                                                                                            | <b>Упаковка</b><br>данных для                                                                                                    | 37.686            | 28,086             | 28.914                  | 28.029             | 28,114             | 28,143             | 28.086                | 28,086             | 28,086                 | 29,057             | 28,943             | 27,971             | 29.029             | 28,057  | 28,057                     | 29,029             | 28,114             | 28,057             | 28,143             | 28,029             | 28.086             | 28.057             | 28.114             | 28,086                                    |
|                                                                                            | До записи во<br>Флеш (не несет                                                                                                    | 0,000             | 0,000              | 0,000                   | 0.000              | 0,000              | 0,000              | 0,000                 | 0.000              | 0,000                  | 0,000              | 0,000              | 0,000              | 0,000              | 0,000   | 0,000                      | 0,000              | 0,000              | 0,000              | 0.000              | 0,000              | 0.000              | 0,000              | 0,000              | 0,000                                     |
|                                                                                            | После записи<br>во флеш (не<br>Остаток                                                                                                    | 0,000             | 0.000              | 0,000                   | 0.000              | 0,000              | 0,000              | 0.000                 | 0,000              | 0,000                  | 0,000              | 0,000              | 0,000              | 0,000              | 0,000   | 0,000                      | 0,000              | 0,000              | 0,000              | 0.000              | 0,000              | 0.000              | 0,000              | 0,000              | 0.000                                     |
|                                                                                            | времени до<br>Остаток                                                                                                    | 383.914<br>47,286 | 490,114<br>462,800 | 520.629<br>463,086      | 525 257<br>463,114 | 533.943<br>462,771 | 534.743<br>463.771 | 540,600<br>464,086    | 536.914<br>464 229 | 536,914<br>464,200     | 535,886<br>463,257 | 536,000<br>463.343 | 537.029<br>464.257 | 536.943<br>464.257 | 537,000 | 537 029<br>464.314 464.286 | 536,000<br>463.371 | 539,629<br>463,257 | 539.629<br>463.257 | 539,629<br>463,229 | 539,600<br>463,229 | 539.714<br>463.229 | 539.657<br>463,143 | 539.600<br>463.229 | 539,629<br>463,257                        |
|                                                                                            | времени после<br>VAL"2/[70(80)] (0                                                                                                    | 0.000             | 0.000              | 0,000                   | 0.000              | 0,000              | 0,000              | 0.000                 | 0,000              | 0.000                  | 0,000              | 0,000              | 0.000              | 0,000              | 0.000   | 0,000                      | 0,000              | 0.000              | 0.000              | 0.000              | 0,000              | 0.000              | 0.000              | 0,000              | 0,000                                     |
|                                                                                            | выборка,                                                                                                    | 0.000             | 0.000              | 0.000                   | 0.000              | 0.000              | 0.000              | 0.000                 | 0.000              | 0.000                  | 0.000              | 0.000              | 0.000              | 0.000              | 0.000   | 0.000                      | 0.000              | 0.000              | 0.000              | 0.000              | 0.000              | 0.000              | 0.000              | 0.000              | 0.000                                     |
|                                                                                            | <b>Ocrarox</b><br>времени на<br>выборке[min]                                                                                                    | 377.114           | 480.657            | 511,600                 | 515.171            | 524.571            | 524 657            | 530,400               | 530,400            | 530,371                | 530,400            | 530.371            | 530,400            | 530,371            | 530,400 | 530,400                    | 530,371            | 530,371            | 530,371            | 530,371            | 530,400            | 530,371            | 530.371            | 530,371            | 530,286                                   |
| $\epsilon$<br>: Кол-во терминалов: 2                                                       | Время<br>затраченное на<br>прерывания                                                                                                    |                   |                    |                         |                    |                    |                    |                       |                    |                        |                    |                    |                    | 98.243             |         |                            |                    |                    |                    |                    |                    |                    |                    |                    |                                           |
| : Журнал событий                                                                           |                                                                                                    |                   |                    |                         |                    |                    |                    |                       |                    |                        |                    |                    |                    |                    |         |                            |                    |                    |                    |                    |                    |                    |                    |                    | $\pmb{\times}$                            |
| $=$                                                                                        |                                                                                                    |                   |                    |                         |                    |                    |                    |                       |                    |                        |                    |                    |                    |                    |         |                            |                    |                    |                    |                    |                    |                    |                    |                    | Текущее время: 11 января 2017 г. 16:45:27 |

Рисунок 2.112

<span id="page-108-0"></span>Примечание – Доступно только для терминалов серии ЭКРА 200.

# 2.8.4 Аппаратная конфигурация блоков

Окно **Аппаратная конфигурация блоков** (см. рисунок [2.113\)](#page-108-1) позволяет просматривать служебные параметры блоков терминала.

<span id="page-108-1"></span>

| ат АRM 3.0.81.6871, Терминал Экра 211 0601, Терминал Экра 211 0601. [ Пользователь: admin ] |                              |                     |                            |                |                          |                                  |                 |                                         | to a<br>$\mathbf{x}$ |
|---------------------------------------------------------------------------------------------|------------------------------|---------------------|----------------------------|----------------|--------------------------|----------------------------------|-----------------|-----------------------------------------|----------------------|
| Сервис Устройство Вид Помощь<br>Файл                                                        |                              |                     |                            |                |                          |                                  |                 |                                         |                      |
| 图 : 目黒田恩   B 風舒マ多   白 Z 眉 B 马 L<br>a,                                                       |                              |                     |                            |                |                          |                                  |                 |                                         |                      |
| 非金<br>$\times$                                                                              | (001) Диагностика DSP        |                     | (001)Аппаратная конфигурац |                |                          |                                  |                 |                                         | $\cdot$ $\times$     |
| e B<br>(001) Терминал Экра 211 0601 Настройка<br><b>Е-Ш. Измерения</b>                      |                              |                     |                            |                |                          |                                  |                 |                                         |                      |
| <b>FILE Уставки</b>                                                                         | Название                     | <b>Тип</b><br>блока | Штрихкод                   | Код            | *Tpynna/<br>"номер блока | "Модификация/<br>"номер КВ блока | Версия<br>платы | Версия загрузчика<br>блока, hex         | Версия<br>АК блока   |
| <b>Е-БЕЗ Эмуляция</b><br>Диагностика<br>$-4$                                                | $T-E1$                       | <b>NY1602</b>       | 51420000994                |                | 5                        | 0                                | 3               | 0 <sup>1</sup>                          |                      |
| <b>Ш</b> Диагностика блоков                                                                 | T-E                          | 32611               | 1099511627775              | $\overline{2}$ | 7                        | $\mathbf{0}$                     | 255             | 14 1                                    |                      |
| <b>Диагностика DSP</b>                                                                      | $T-E2$                       | Π <sub>2571</sub>   | 20392000304                | 6              | 12                       | 255                              | 3               | $1001$ 1                                |                      |
| Диагностика связи                                                                           | $T-E3$                       | P1680               | 52047000402                |                |                          |                                  |                 | 0 <sup>1</sup>                          |                      |
| - П Аппаратная конфигурация блоков<br><b>В-ФОТЛАДОЧНЫЕ ФУНКЦИИ</b>                          |                              |                     |                            | 4              | 12                       | $\mathbf{0}$                     | $\overline{2}$  |                                         |                      |
| - Ш. Регистратор событий                                                                    | $T-E6$                       | Д25327              | 51428000146                | 5              | 37                       | $\mathbf{0}$                     | 5               | 0 <sup>1</sup>                          |                      |
| <b>22 Осциллограммы</b>                                                                     | $T-E5$                       | 312582              | 51401001451                | 3              | 7                        | $\mathbf{0}$                     | $\overline{a}$  | 0 <sup>1</sup>                          |                      |
| 白眉 (171) FT-1 Ш91110M 60 COM1                                                               | T-E4                         | K1171               | 52062000136                | 8              | 10                       | $\mathbf 0$                      | 3               | 0 <sup>1</sup>                          |                      |
| <b>В-ША Измерения</b>                                                                       |                              |                     |                            |                |                          |                                  |                 |                                         |                      |
| <b>ПРИ Уставки</b>                                                                          |                              |                     |                            |                |                          |                                  |                 |                                         |                      |
| <b>Эмуляция</b><br>Диагностика<br>$-4$                                                      |                              |                     |                            |                |                          |                                  |                 |                                         |                      |
| <b>ВИ Общее окно диагностики</b>                                                            |                              |                     |                            |                |                          |                                  |                 |                                         |                      |
| <b>Пиагностика блоков</b>                                                                   |                              |                     |                            |                |                          |                                  |                 |                                         |                      |
| <b>В Регистратор событий</b>                                                                |                              |                     |                            |                |                          |                                  |                 |                                         |                      |
| <b>20 Осциллограммы</b>                                                                     |                              |                     |                            |                |                          |                                  |                 |                                         |                      |
| Расчет ресурса выключателей                                                                 |                              |                     |                            |                |                          |                                  |                 |                                         |                      |
| m.<br>$\overline{4}$<br>٠                                                                   | • - для "0" версии АК блока  |                     |                            |                |                          |                                  |                 |                                         |                      |
| Кол-во терминалов: 2                                                                        | ** - для "1" версии АК блока |                     |                            |                |                          |                                  |                 |                                         |                      |
| $=$                                                                                         |                              |                     |                            |                |                          |                                  |                 | Текущее время: 24 июля 2015 г. 14:39:04 |                      |

Рисунок 2.113

Изменение 7

Описание колонок приведено в таблице [2.71.](#page-109-0)

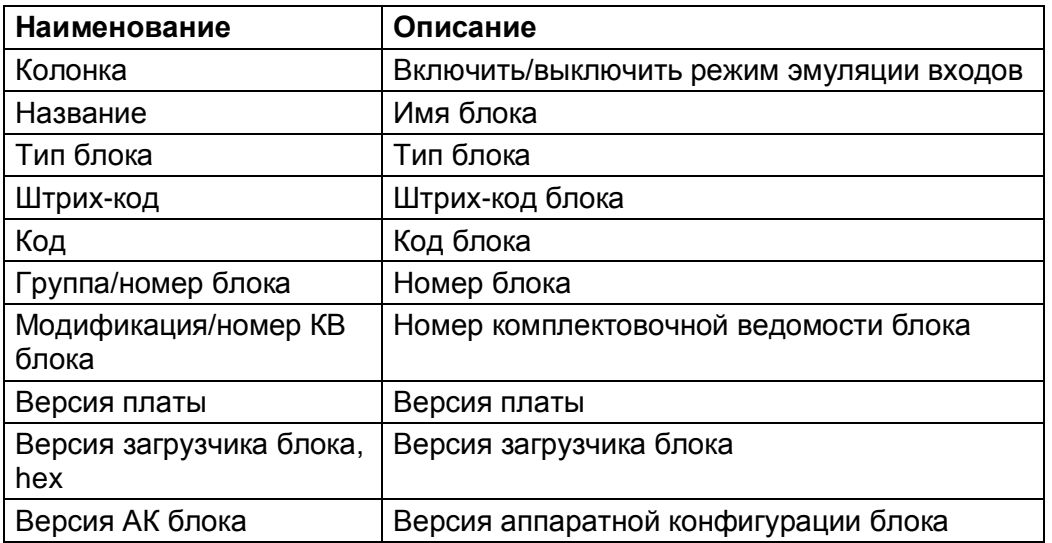

<span id="page-109-0"></span>Таблица 2.71 – Описание колонок

Примечание – Доступно только для терминалов серии ЭКРА 200.

#### 2.8.5 Диагностика связи

Окно **Диагностика связи** (см. рисунок [2.114\)](#page-109-1) предназначено для просмотра статистики протоколов связи терминала. Здесь отображаются значения различных параметров и счетчиков так же, как на дисплее терминала в соответствующем подменю. Данная функция особенно полезна для диагностики терминалов, не имеющих дисплея. В окне находится выпадающий список выбора протокола и таблица счетчиков. При выборе протокола программа автоматически начинает опрос и вывод на экран информации с периодичностью 1 с.

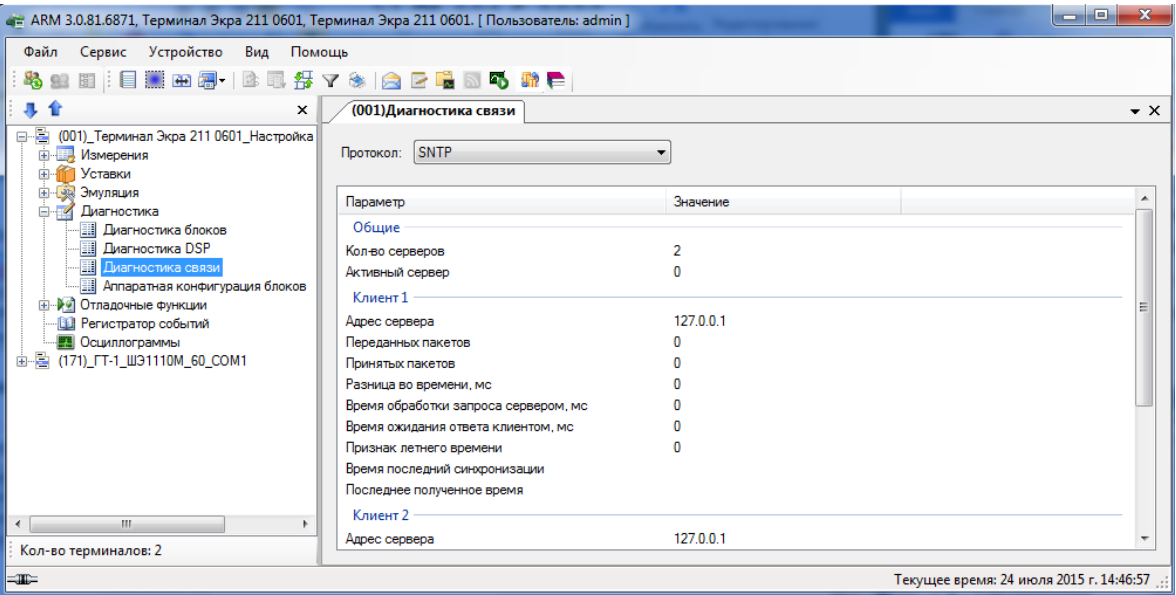

<span id="page-109-1"></span>Рисунок 2.114

#### **2.9 Отладочные функции**

2.9.1 Тестирование логики

Окно **Тестирование логики** (см. рисунок [2.115\)](#page-110-0) позволяет протестировать элементы логики – выдержки времени. Также позволяет выводить на тестовое реле любую точку логики. Для успешной настройки в терминале должен быть включен режим автоматического тестирования. Режим автоматического тестирования включается через дисплей терминала или через меню программы **Устройство** > **Режим автоматического тестирования**. Если терминал находится в режиме автоматического тестирования, на панели состояния программы отображается картинка, сигнализирующая об этом .

Тестирование логики может происходить в двух режимах:

– пересылка любой точки логики на тестовое реле. Для этого необходимо выбрать из списка **Откуда** точку логики, которая будет выдана на тестовое реле. При этом элемент логики не указывается (выбрано <нет>);

– тестирование выдержек времени и формирователей импульсов. В этом режиме указывается из списка **Откуда** точка логики, которая будет пересылаться на вход элемента с выдержкой, указанной в списке **Элементы логики (выдержки или формирователи импульсов)**. С выхода выбранного элемента логики сигнал будет пересылаться на тестовое реле.

Для того, чтобы настройки применились, необходимо нажать на кнопку **Записать настройки в терминал**. В случае успешного применения настроек в окне появляется надпись Настройка тестового реле прошла успешно

Если настройка не прошла, то выводится сообщение об ошибке Настройка тестового реле не удалась! • Для успешного применения настроек в терминале должен быть включен режим автоматического тестирования.

Для сброса настроек необходимо нажать на кнопку **Сброс**. При этом настройки тестового реле сбросятся.

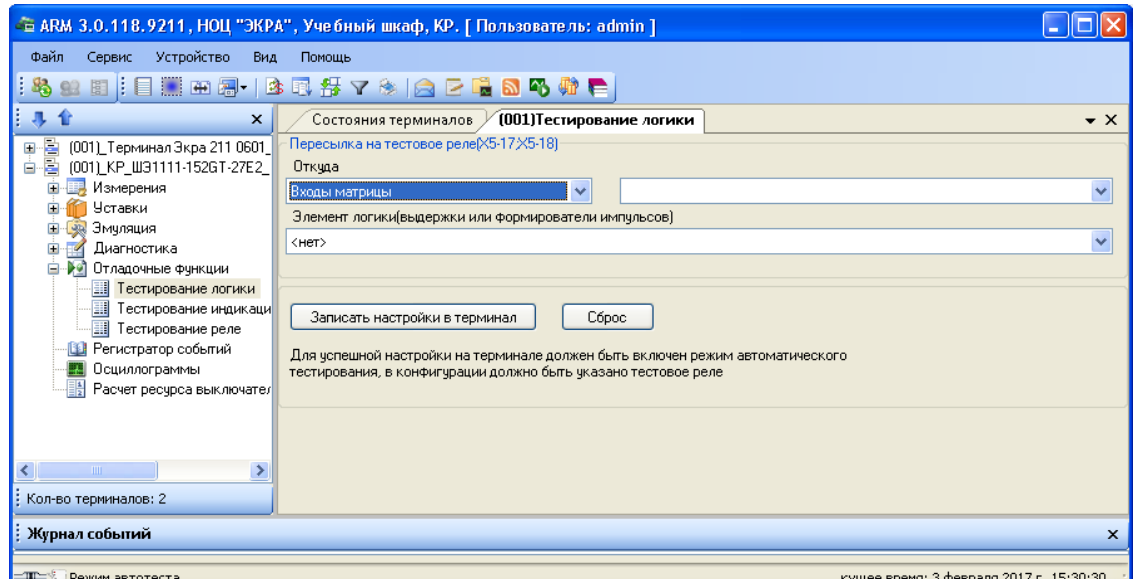

<span id="page-110-0"></span> Изменение 7 Рисунок 2.115

### 2.9.2 Тестирование индикации

Окно Тестирование индикации (см. рисунок 2.116) позволяет протестировать блок сигнализации, который используется в подключенном терминале. Для того, чтобы перейти в режим тестирования, необходимо нажать кнопку Включить, при этом появится надпись «Режим тестирования включен». Тестировать блок индикации можно в трех режимах:

- Ячейка - тестирует отдельно взятый светодиод индикации;

– Столбец – тестирует весь столбец:

– Все – тестирует целиком все светодиоды на блоке индикации.

Эта функция используется совместно с терминалом - при включении бита в этом окне загорается/отключается соответствующий светодиод на самом терминале.

Для того чтобы задействовать светодиод (светодиоды), необходимо в таблице мышью щелкнуть на соответствующей ячейке/столбце таблицы.

Чтобы выйти из режима тестирования, необходимо нажать кнопку Отключить.

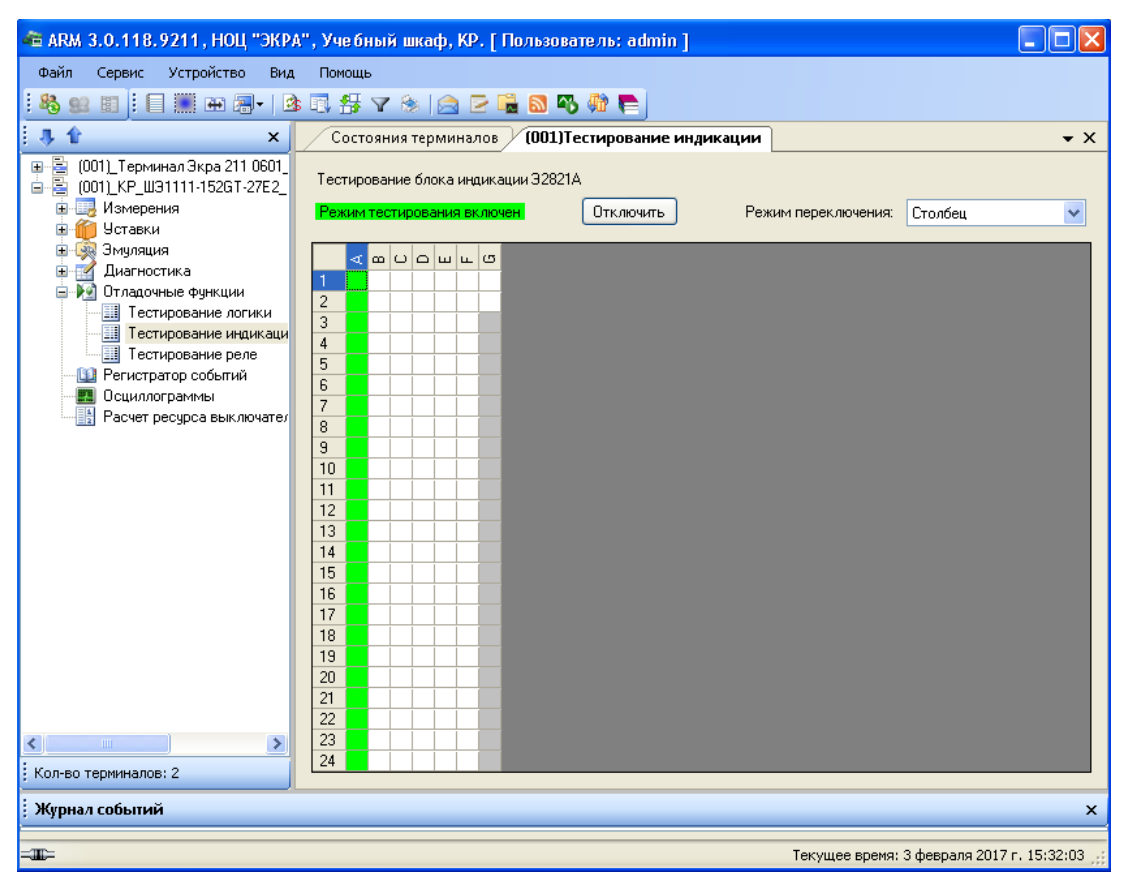

Рисунок 2.116

### <span id="page-111-0"></span>2.9.3 Тестирование реле

Окно Тестирование реле (см. рисунок 2.117) позволяет протестировать блок выходов. Для того, чтобы перейти в режим тестирования, необходимо нажать кнопку **Включить**». При этом появится надпись «Режим тестирования включен». Тестировать реле можно в двух режимах:

– Ячейка – тестирует отдельно взятую цепь блока выходов;

Изменение 7

Для включения режима тестирования реле следует ввести пароль.

- Блок - тестирует все выходы блока целиком.

Эта функция используется совместно с терминалом - при включении бита в этом окне, срабатывает реле блока выходов.

Для того чтобы задействовать выход (выходы) блока, необходимо мышью щелкнуть по нужной цепи блока.

Чтобы выйти из режима тестирования, необходимо нажать кнопку Отключить.

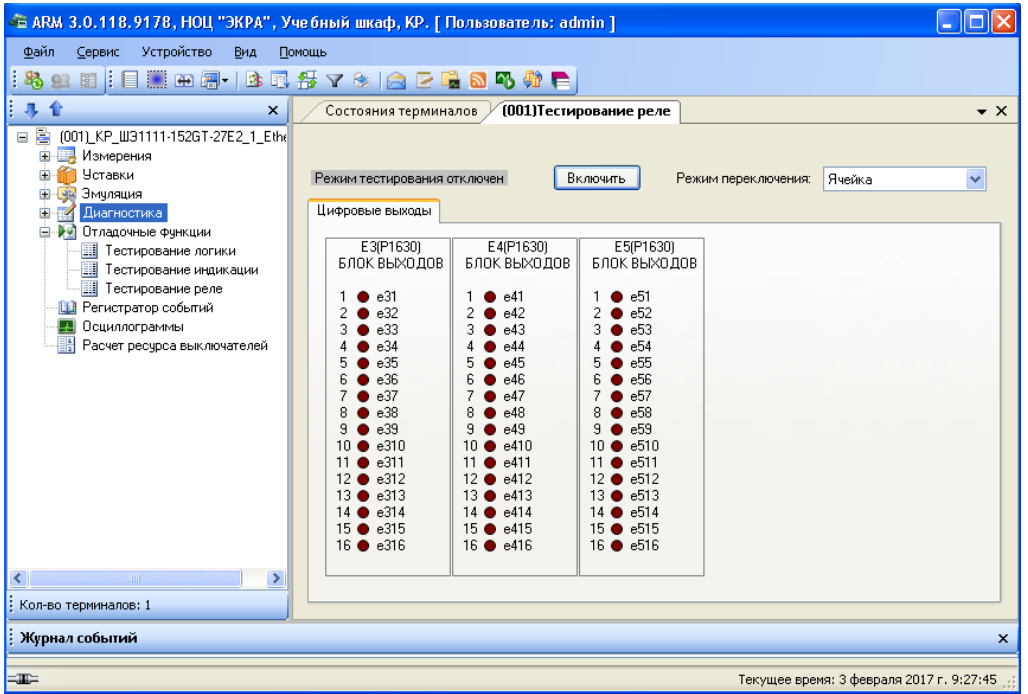

<span id="page-112-0"></span>Рисунок 2.117

# **2.10 Просмотр событий регистратора**

Окно **Регистратор событий** (рисунок [2.118\)](#page-113-0) предназначено для отображения событий регистратора терминала.

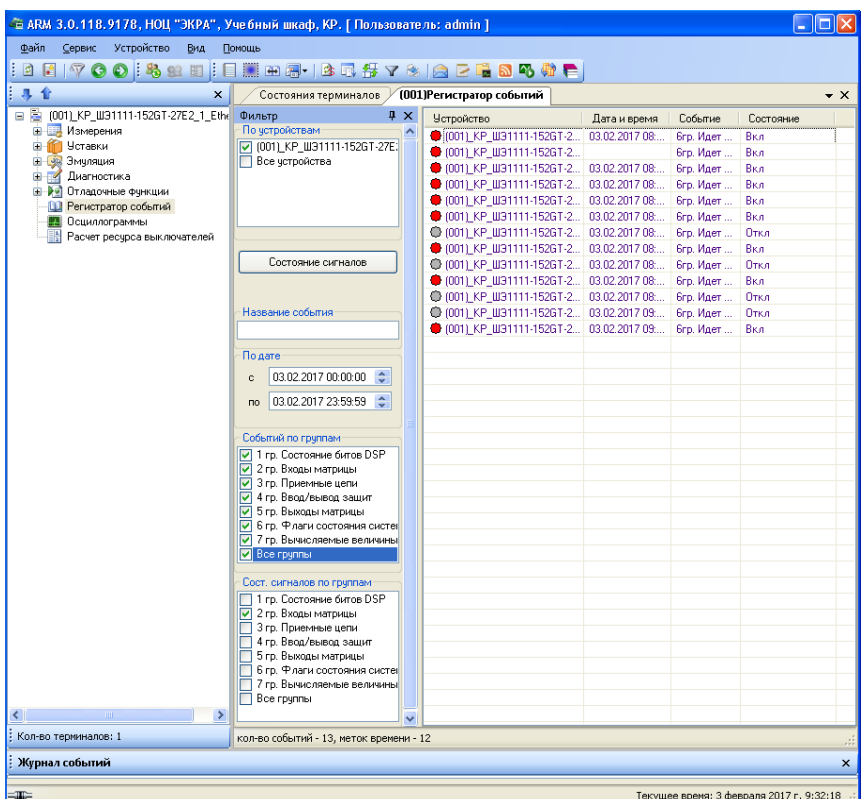

Рисунок 2.118

<span id="page-113-0"></span>Параметры панели инструментов приведены в таблице [2.72.](#page-113-1)

<span id="page-113-1"></span>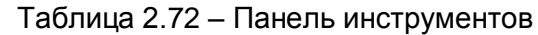

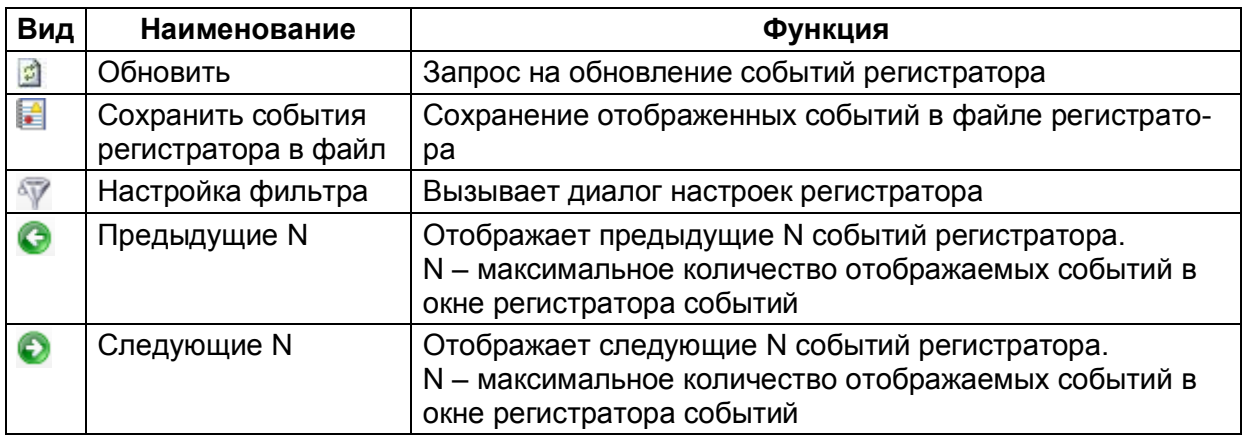

# **Фильтр событий**

В левой панели окна располагается фильтр отображения событий регистраторов терминалов:

– По устройствам – фильтрация событий по принадлежности их к терминалам. Можно выбрать список терминалов, с которых будут отображаться события или отобразить события со всех устройств;

- Название события фильтрация событий по имени;
- По дате фильтрация событий по датам;
- с … по ... выдать события за указанный период;

– Событий/срезов по группам – отображает только те события/срезы, которые принадлежат выбранным группам.

# **События**

Данный список содержит информацию по событиям терминалов. Описание колонок списка событий представлено в таблице [2.73.](#page-114-0)

<span id="page-114-0"></span>Таблица 2.73 – Описание колонок списка событий

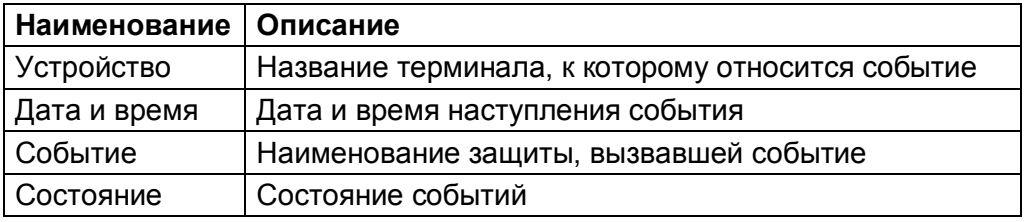

Каждое событие окрашено в цвет, определенный принадлежности к конкретной группе. Для терминалов серии 100 соответствие цветов представлено в таблице [2.74.](#page-114-1)

<span id="page-114-1"></span>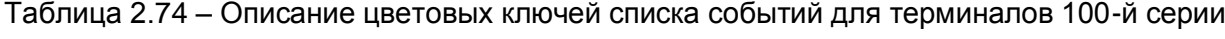

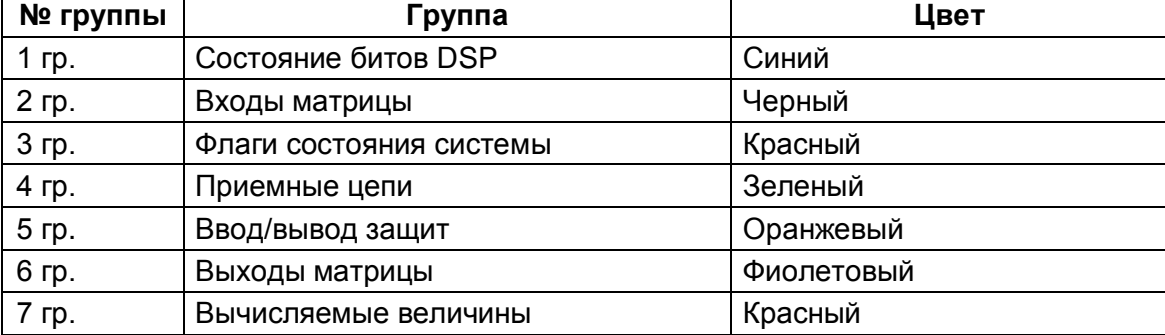

Для терминалов серии ЭКРА 200 соответствие цветов представлено в таблице [2.75.](#page-114-2)

<span id="page-114-2"></span>Таблица 2.75 – Описание цветовых ключей списка событий для серии ЭКРА 200

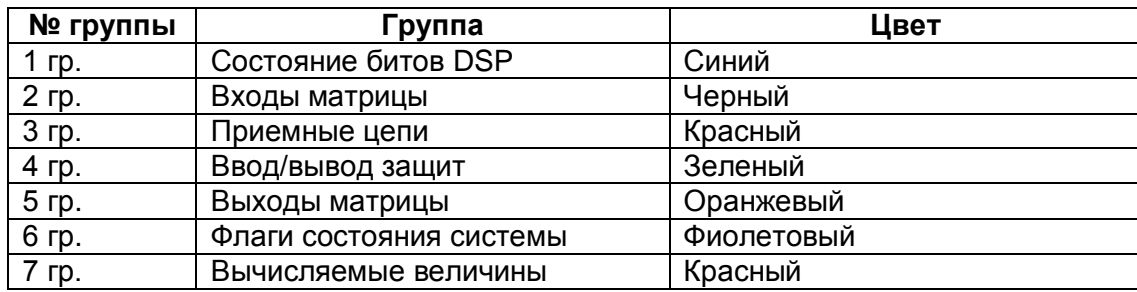

# **Метка времени**

Производится отображение состояний дискретных сигналов терминала на момент наступления выбранного события в списке событий. Метки времени можно скрывать/отображать по

кнопке **Состояние сигналов** или через контекстное меню. Описание колонок метки времени события приведено в таблице [2.76.](#page-115-0)

<span id="page-115-0"></span>Таблица 2.76 – Описание колонок метки времени события

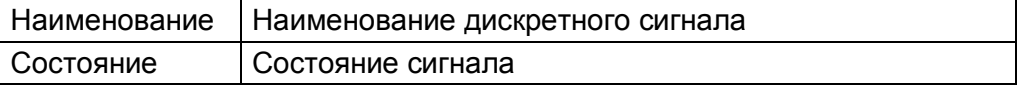

# **Настройка фильтра**

<span id="page-115-1"></span>На панели инструментов окна регистратора имеется кнопка, которая вызывает диалог настроек (см. рисунок [2.119\)](#page-115-1). В этом окне можно задать максимальное количество отображаемых событий в окне.

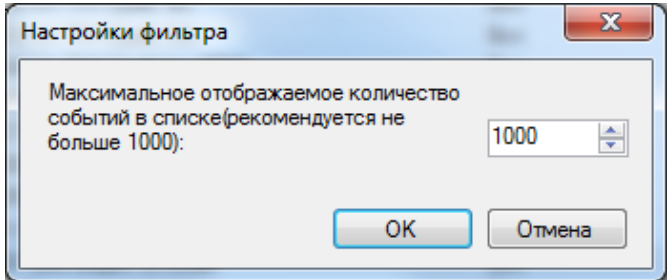

Рисунок 2.119

2.10.1 Просмотр событий регистратора терминалов БЭ2704

В окне регистратора событий предусмотрена возможность просмотра событий терминалов БЭ2704, а также БЭ2502 производства ООО НПП «ЭКРА». Для использования данной возможности необходимо выполнить следующую последовательность действий:

– установить пакет программного обеспечения EKRA Foundation, предназначенный для работы с терминалами БЭ2704 и БЭ2502;

– выполнить запуск и настройку программы Cервер связи из состава EKRA Foundation для работы с имеющимися терминалами БЭ2704 и БЭ2502 (рисунок 2.120);

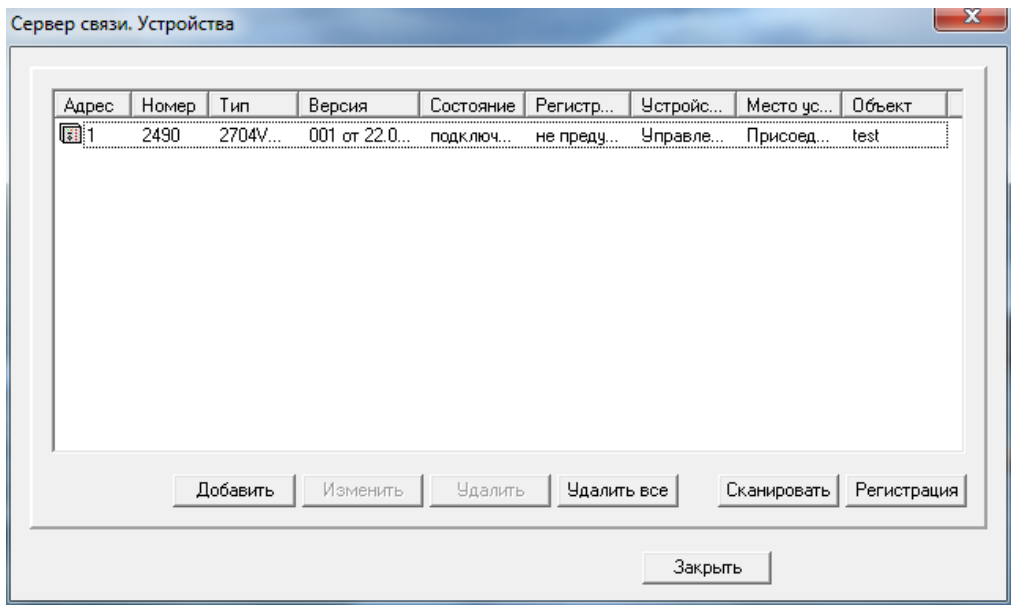

Рисунок 2.120

– выполнить конвертацию файлов конфигурации терминалов БЭ2704 и БЭ2502 в базу данных кодов событий при помощи программы **Просмотр событий**. Для этого запустить программу **Просмотр событий** из меню **Пуск**, затем в меню **Устройства** выбрать пункт **Список устройств**. В появившемся окне нажать кнопку **Конвертировать** (рисунок 2.121);

| <b>B</b> Просмотр событий<br>Файл Запись | Вид | Устройство         | Окно?                |                                        |                 |                          |                        |                |                          | ▣<br>$\equiv$ | 53 |
|------------------------------------------|-----|--------------------|----------------------|----------------------------------------|-----------------|--------------------------|------------------------|----------------|--------------------------|---------------|----|
| Ĉ                                        |     | 全                  |                      | $\boxed{\phantom{1}36}$                | 旧               |                          |                        |                |                          |               |    |
| 睴<br>$\mathbb{F}^2$                      | ы   | Là                 |                      |                                        |                 |                          |                        |                |                          |               |    |
|                                          |     | Устройства (84)    |                      |                                        |                 |                          |                        |                | $\mathbf{x}$             |               |    |
|                                          |     |                    |                      | C:\ProgramData\EKRA\Common\Devices\    |                 |                          |                        |                |                          |               |    |
|                                          |     | Номер              | Тип                  | Версия                                 | Состояние       | Название                 | Место уста             | Объект         | ۸                        |               |    |
|                                          |     | 圖 001              | 2704V547             | 200 or 08:04:2014                      | <b>OK</b>       | 632704 547               | Присоедин              | STEND          | E                        |               |    |
|                                          |     | 圖 002<br>圖022      | 2704V511             | 200 or 05.04.2013                      | 0K              | 002                      | Цифровые               | STEND<br>STEND |                          |               |    |
|                                          |     | $\blacksquare$ 023 | 2704V521<br>2704V521 | 200 or 08.07.2013<br>200 or 08.07.2013 | <b>OK</b><br>0K | 632704 521<br>ДФЗ, КСЗ   | Присоедин<br>Присоедин | STEND          |                          |               |    |
|                                          |     | 圖 081              | 2704V021             | 200 or 25.09.2013                      | 0K              | Зашита лин               | Присоедин              | STEND          |                          |               |    |
|                                          |     | 圖 082              | 2704V021             | 200 or 25.09.2013                      | <b>OK</b>       | Защита лин               | Присоедин              | STEND          |                          |               |    |
|                                          |     | 圓083               | 2704V021             | 200 or 25.09.2013                      | 0K              | Защита лин               | Присоедин              | STEND          |                          |               |    |
|                                          |     | 圖 084              | 2704V021             | 200 or 25.09.2013                      | OΚ              | Зашита лин               | Присоедин              | STEND          |                          |               |    |
|                                          |     | 圓 085              | 2704V021             | 200 or 25,09,2013                      | 0K              | Зашита лин               | Присоедин              | STEND          |                          |               |    |
|                                          |     | 圖 086              | 2704V021             | 200 or 25.09.2013                      | <b>OK</b>       | Защита лин               | Присоедин              | STEND          |                          |               |    |
|                                          |     | 圖 087<br>图 088     | 2704V021<br>2704V021 | 200 or 25.09.2013<br>200 or 25,09,2013 | <b>OK</b><br>0K | Зашита лин<br>Зашита лин | Присоедин              | STEND<br>STEND |                          |               |    |
|                                          |     |                    |                      |                                        |                 |                          | Присоедин              |                | $\overline{\phantom{a}}$ |               |    |
|                                          |     |                    |                      |                                        |                 | Дискретные сигналы       | Конвертировать         |                |                          |               |    |
|                                          |     |                    |                      |                                        |                 |                          | Закрыть                |                |                          |               |    |
|                                          |     |                    |                      |                                        |                 |                          |                        |                |                          |               |    |
|                                          |     |                    |                      |                                        |                 |                          |                        |                |                          |               |    |
|                                          |     |                    |                      |                                        |                 |                          |                        |                |                          |               |    |
|                                          |     |                    |                      |                                        |                 |                          |                        |                |                          |               |    |
|                                          |     |                    |                      |                                        |                 |                          |                        |                |                          |               |    |

Рисунок 2.121

– запустить программу Сервер архивирования данных из пакета Foundation и загрузить необходимые события в базу данных путем выбора команды **Опрос событий** (рисунок 2.122);

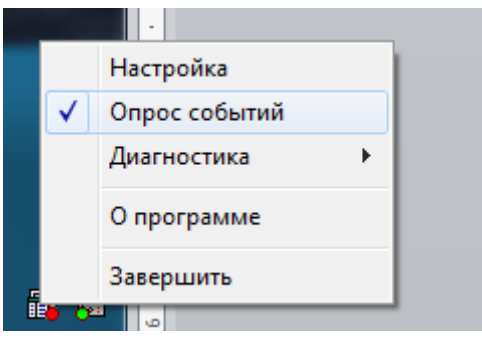

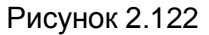

– в программе Сервер связи из пакета EKRASMS-SP добавить необходимые терминалы БЭ2704 и БЭ2502 в список терминалов (рисунки 2.123 – 2.125 );

119 3KPA.00006-07 34 01

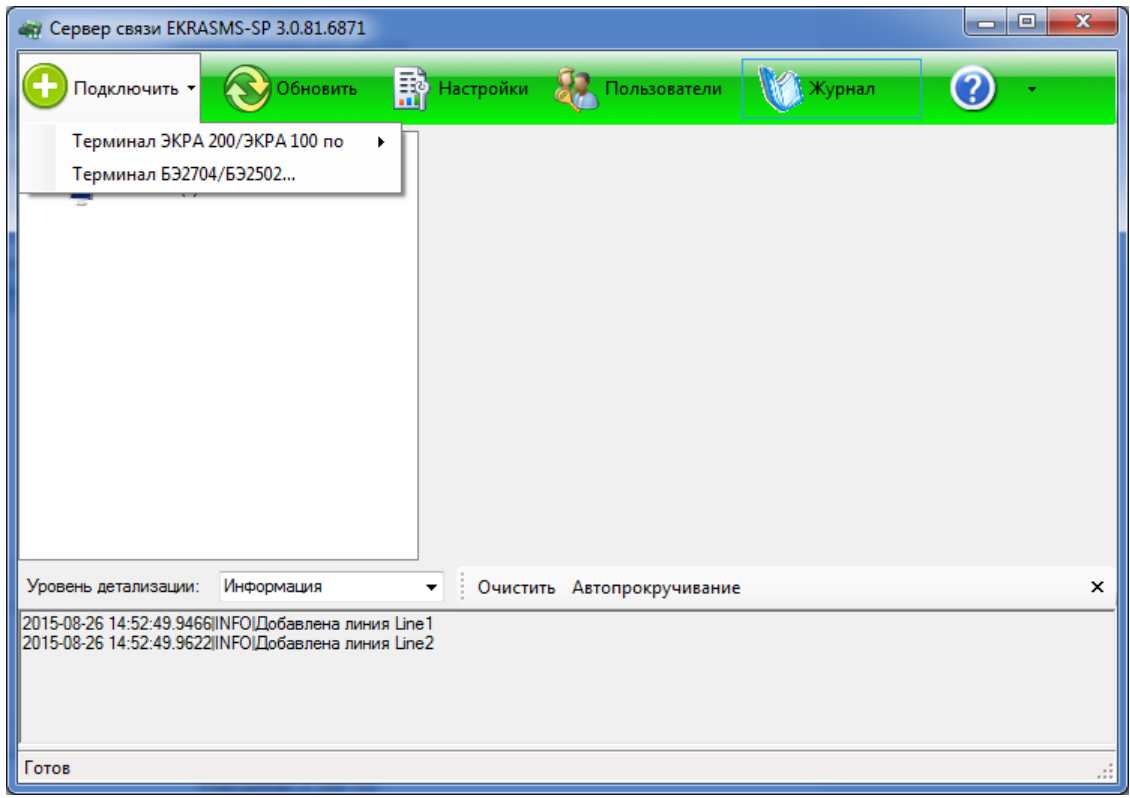

Рисунок 2.123

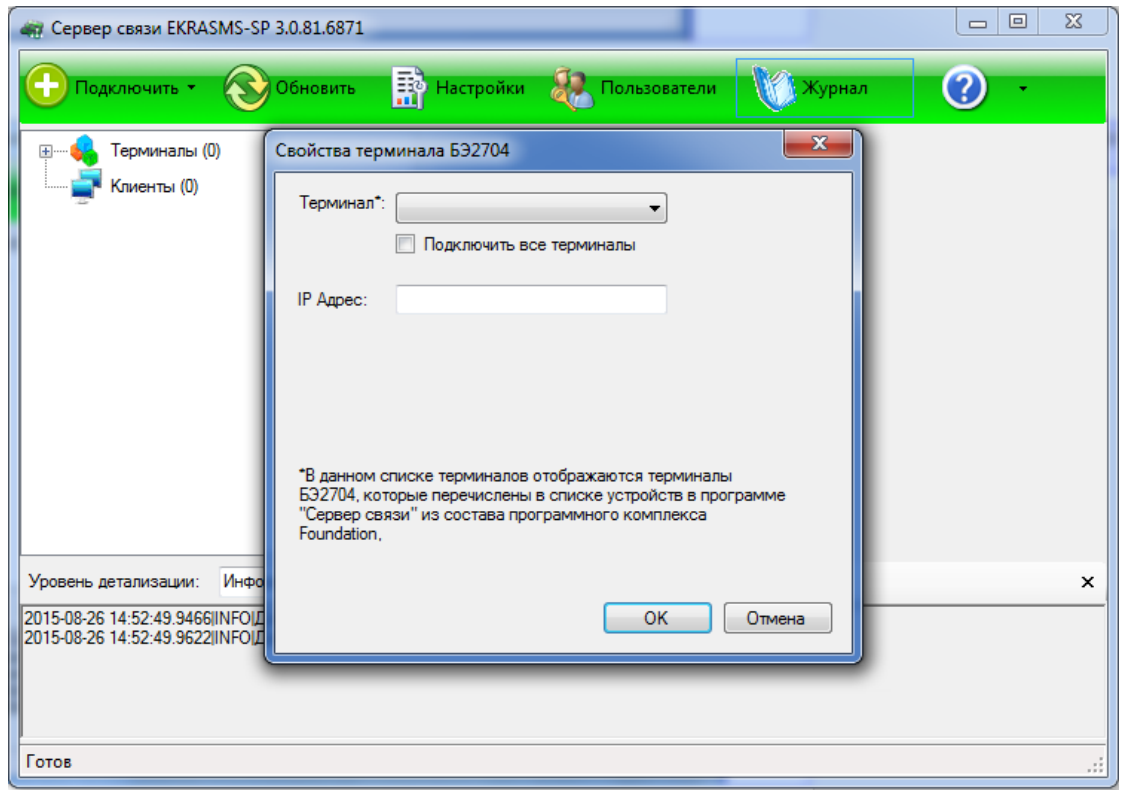

Рисунок 2.124

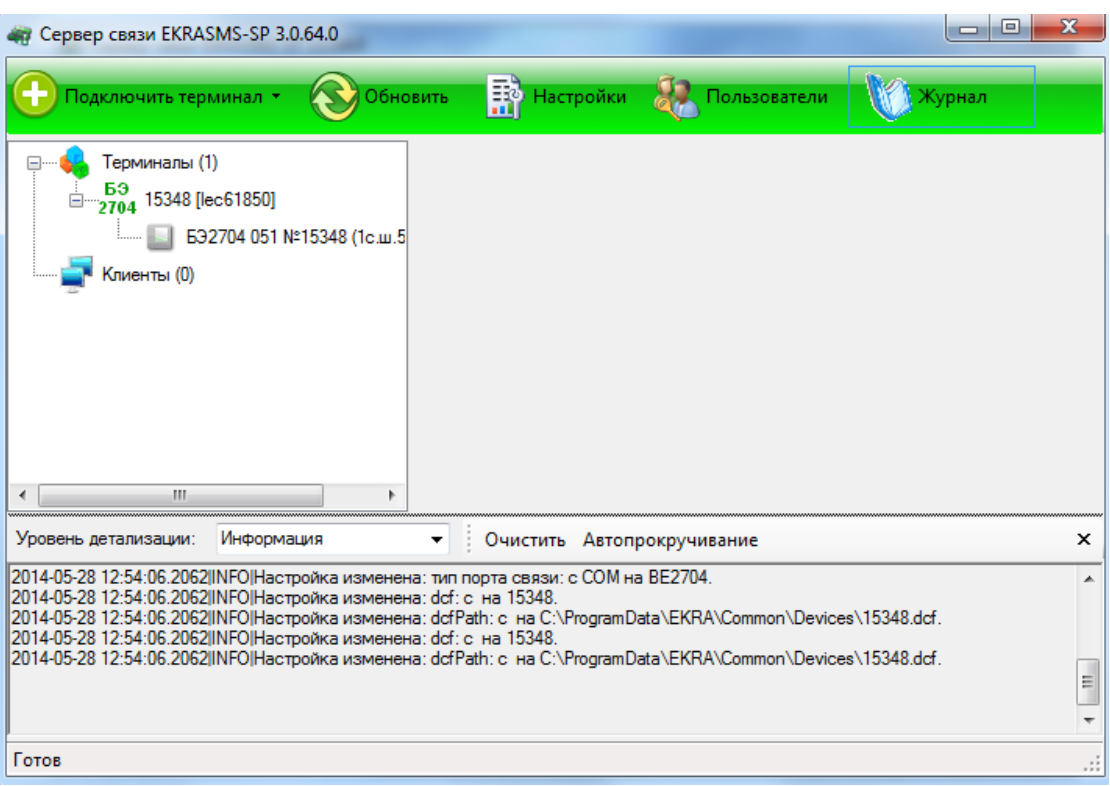

Рисунок 2.125

- в программе АРМ-релейщика в меню терминала БЭ2704 выбрать пункт Регистратор событий, в котором можно просматривать события (рисунок 2.126).

| <b>CE ARM 3.0.64.0</b>                                                                                                    |                                                                                                    |            |                                               |              |                                                                                  | 回<br>$\Box$            | Ж                |
|----------------------------------------------------------------------------------------------------|----------------------------------------------------------------------------------------------------|------------|-----------------------------------------------|--------------|----------------------------------------------------------------------------------|------------------------|------------------|
| Файл Сервис Устройство                                                                                                    | Вид Помошь                                                                                                    |            |                                               |              |                                                                                  |                        |                  |
| ₫<br>日マ〇〇 岛虫目                                                                                                    | 田園一                                                                                                    |            | $H \times \mathbb{R}$ <b>A</b> $F$ is the set |              |                                                                                  |                        |                  |
| x                                                                                                    | Состояния терминалов                                                                                                    |            | (15348) Регистратор событий                   |              |                                                                                  |                        | $\star$ $\times$ |
| F-B 532704 051 Nº15348 (1c.u.5)                                                                                                    | Фильтр                                                                                                    | $\sqrt{4}$ | Устройство                                    | Дата и время | Событие                                                                          | Состояние              |                  |
| <b>1989</b> Регистратор событий                                                                                                    | По устройствам                                                                                                    |            |                                               |              | ● БЭ2704 051 №15 23 05 2014 09:34:43 Вкл "73 Съем сигнализации"                  | Вкл                    |                  |
|                                                                                                    | <b>■ БЭ2704 051 №15348 (1с.ш.500кВ) 1К</b>                                                                                                    |            |                                               |              | <b>© БЭ2704 051 №15</b> 23.05.2014 09:34:43 Откл "222 Срабатывание защит"        | Откл                   |                  |
|                                                                                                    | Все устройства                                                                                                    |            |                                               |              | <b>© БЭ2704 051 №15</b> 23.05.2014 09:34:44 Откл "73 Съем сигнализации"          | Откл                   |                  |
|                                                                                                    |                                                                                                    |            |                                               |              | © БЭ2704 051 №15 23.05.2014 09:34:46 Откл "28 Реле напряжения Uав мин."          | Откл                   |                  |
|                                                                                                    |                                                                                                    |            | 6 532704 051 Nº15                             |              | Вкл "8 Блокировка ДЗО ф.В при БТН"                                               | Вкл                    |                  |
|                                                                                                    |                                                                                                    |            | E32704 051 Nº15                               |              | Вкл "9 Блокировка ДЗО ф.С при БТН"                                               | <b>B</b> <sub>kn</sub> |                  |
|                                                                                                    |                                                                                                    |            |                                               |              | <b>© 632704 051 №15.</b> 23.05.2014 09:34:46. Откл "29 Реле напряжения Uвс мин." | Откл                   |                  |
|                                                                                                    |                                                                                                    |            |                                               |              | ● БЭ2704 051 №15 23.05.2014 09:34:46 Вкл "21 Реле тока фазы В УРОВ ВН2"          | <b>B</b> <sub>kn</sub> |                  |
|                                                                                                    | Cpes                                                                                                    |            | ■ E32704 051 Nº15                             |              | Вкл "22. Реле тока фазы С. УРОВ ВН2"                                             | Bkn                    |                  |
|                                                                                                    | По лате                                                                                                    |            |                                               |              | ● БЭ2704 051 №15. 23.05.2014 09:34:46. Вкл "20 Реле тока фазы А УРОВ ВН2"        | <b>B</b> <sub>kn</sub> |                  |
|                                                                                                    |                                                                                                    |            |                                               |              | ● БЭ2704 051 №15 23.05.2014 09:34:46 Вкл "27 Реле напряжения Uвс макс."          | <b>B</b> <sub>kn</sub> |                  |
|                                                                                                    | ÷<br>22.05.2014 00:00:00<br>c.                                                                                                    |            |                                               |              | ● БЭ2704 051 №15 23.05.2014 09:34:46 Вкл "18 Реле тока фазы В УРОВ ВН1"          | Вкл                    |                  |
|                                                                                                    | ÷<br>29.05.2014.23:59:59<br><b>no</b>                                                                                                    |            | <b>B</b> 632704 051 Nº15.                     |              | Вкл "26 Реле напряжения Џав макс."                                               | Вкл                    |                  |
|                                                                                                    |                                                                                                    |            |                                               |              | <b>●</b> БЭ2704 051 №15 23.05.2014 09:34:46 Вкл "17 Реле тока фазы А УРОВ ВН1"   | Bkn                    |                  |
|                                                                                                    | Событий по группам                                                                                                    |            |                                               |              | ● БЭ2704 051 №15 23.05.2014 09:34:46 Вкл "19 Реле тока фазы С УРОВ ВН1"          | <b>B</b> <sub>kn</sub> |                  |
|                                                                                                    |                                                                                                    |            |                                               |              | © БЭ2704 051 №15 23.05.2014 09:34:46 Откл "9 Блокировка ДЗО ф.С при БТН"         | Откл                   |                  |
|                                                                                                    |                                                                                                    |            |                                               |              | © БЭ2704 051 №15 23.05.2014 09:34:46 Откл "8 Блокировка ДЗО Ф.В при БТН"         | Откл                   |                  |
|                                                                                                    |                                                                                                    |            |                                               |              | ● БЭ2704 051 №15 23.05.2014 09:34:46 Вкл "74 Отключение от внешних УРОВ"         | Вкл                    |                  |
| $\overline{4}$<br>$\mathbf{m}$<br>$\,$ $\,$                                                                                                    |                                                                                                    |            | $\overline{4}$                                | ш            |                                                                                  |                        |                  |
|                                                                                                    |                                                                                                    |            |                                               |              |                                                                                  |                        |                  |
| Кол-во терминалов: 1                                                                                                    | кол-во событий - 775, срезов - 479                                                                                                    |            |                                               |              |                                                                                  |                        |                  |
| Журнал событий                                                                                                    |                                                                                                    |            |                                               |              |                                                                                  |                        | $\mathsf{x}$     |
| 29.05.2014 08:34:511 Пользователь admin авторизован!<br><br>129.05.2014 08:34:511 Запрос файлов конфигурации терминала 15348<br>29.05.2014 08:34:52  Файл скопирован с сервера:15348.dcf<br>29.05.2014 08:35:031 Файл скопирован с сервера:Events2704 reg1 | [29.05.2014 08:34:51] Соединение с сервером 192.168.8.38 прошло успешно<br>.<br>129.05.2014 08:34:521 Файлы конфигурации терминала БЭ2704 051 №15348 (1с.ш.500кВ) 1К загружены успешно |            |                                               |              |                                                                                  |                        |                  |
|                                                                                                    |                                                                                                    |            |                                               |              |                                                                                  |                        |                  |
|                                                                                                    |                                                                                                    |            |                                               |              |                                                                                  |                        |                  |
|                                                                                                    |                                                                                                    |            |                                               |              |                                                                                  |                        |                  |
|                                                                                                    |                                                                                                    |            |                                               |              |                                                                                  |                        |                  |
|                                                                                                    |                                                                                                    |            |                                               |              |                                                                                  |                        |                  |
|                                                                                                    |                                                                                                    |            |                                               |              |                                                                                  |                        |                  |
| $=\pm$                                                                                                    |                                                                                                    |            |                                               |              | Текущее время: 29 мая 2014 г. 8:36:13 :                                          |                        |                  |
|                                                                                                    |                                                                                                    |            |                                               |              |                                                                                  |                        |                  |

Рисунок 2.126

# **2.11 Управление осциллограммами**

Окно **Осциллограммы** (рисунок [2.127\)](#page-120-0) предназначено для управления осциллограммами терминала.

| - В ARM 3.0.115.9015, Терминал Экра 211 0601, Терминал Экра 211 0601. [ Пользователь: admin ] |        |        |                              |                         |        |                     |                                                                           |
|-----------------------------------------------------------------------------------------------|--------|--------|------------------------------|-------------------------|--------|---------------------|---------------------------------------------------------------------------|
| Файл<br>Устройство<br>Сервис<br>Вид                                                           | Помощь |        |                              |                         |        |                     |                                                                           |
| B,<br>回<br>$\Rightarrow$ Q $\land$ @  <br>⊟<br>「鹏                                             |        |        | 洛史日  目   田园-  生耳舞マ乡  白田県司马村号 |                         |        |                     |                                                                           |
| 非合<br>ŧ.<br>$\mathsf{x}$                                                                      |        |        | Состояния терминалов         | (001)Осциллограммы      |        | $\mathbf{v} \times$ | <b>: Панель состояний</b><br>$\mathsf{x}$                                 |
| 目<br>(001) Терминал Экра 211 0601 Настр<br><b>В. Измерения</b><br>由                           |        |        | Наименование                 | Зашита от<br>перезаписи | Размер | Дата/Время          | [001]_Терминал Экра 211 0601<br>⊟<br>Е- Состояние осциллографа            |
| <b>Уставки</b>                                                                                |        | W<br>ш | term.a0004                   | П                       | 116021 | 31.05.2016 13:4     | — Γοτοв<br>Время простоя DSP<br>⊟                                         |
| <b>ВИДИЯ ЭМУЛЯЦИЯ</b><br>Ŧ<br>Диагностика<br>и                                                |        | M      | term.a0003                   |                         | 106423 | 28.04.2016 10:3     | $-0\%$                                                                    |
| Отладочные функции                                                                            |        | М      | term.a0002                   |                         | 106426 | 27.04.2016 15:2     | Время терминала<br>⊟                                                      |
| <b>В</b> Регистратор событий<br><b>В</b> Осциллограммы                                        |        | М<br>П | term.a0001                   |                         | 106429 | 11.04.2016 16:3     | $-01.01.2000000000$<br>Температура платы<br>⊟                             |
|                                                                                               |        |        |                              |                         |        |                     | l… 0°C<br>Свободно, ОЗУ<br>⊟<br>$-$ OMB<br>-Активная группа уставок.<br>⊟ |
| $\rightarrow$<br>$\mathbf{m}$                                                                 |        |        |                              |                         |        |                     |                                                                           |
| Кол-во терминалов: 1                                                                          |        |        |                              |                         |        | $\mathbb{R}^n$      | $\left\langle \cdot \right\rangle$<br>$\blacksquare$                      |
| Журнал событий                                                                                |        |        |                              |                         |        |                     | $\times$                                                                  |
| $=$                                                                                           |        |        |                              |                         |        |                     | Текущее время: 12 декабря 2016 г. 14:34:44 ::                             |

Рисунок 2.127

# <span id="page-120-0"></span>**Таблица осциллограмм**

В таблице отображаются сформированные терминалом осциллограммы. Перед названием каждой осциллограммы стоит элемент выбора осциллограммы *–* квадрат. При нажатии на нем левой клавишей мыши элемент выделяется галочкой или выделение снимается при снятии галочки. Описание колонок списка осциллограмм приведено в таблице [2.77.](#page-120-1)

| Столбец              | Описание                                |
|----------------------|-----------------------------------------|
| Наименование         | Название сформированной осциллограммы   |
| Защита от перезаписи | Защита осциллограммы от записи          |
| Размер               | Размер осциллограммы в байтах           |
| Дата/Время           | Дата и время формирования осциллограммы |

<span id="page-120-1"></span>Таблица 2.77 – Описание колонок списка осциллограмм

# **Операции над осциллограммами**

Сверху таблицы располагается панель инструментов, назначение команд которой перечислено ниже. Выбранная операция производится над теми осциллограммами, которые были помечены галочкой.

Параметры панели инструментов приведены в таблице 2.78.

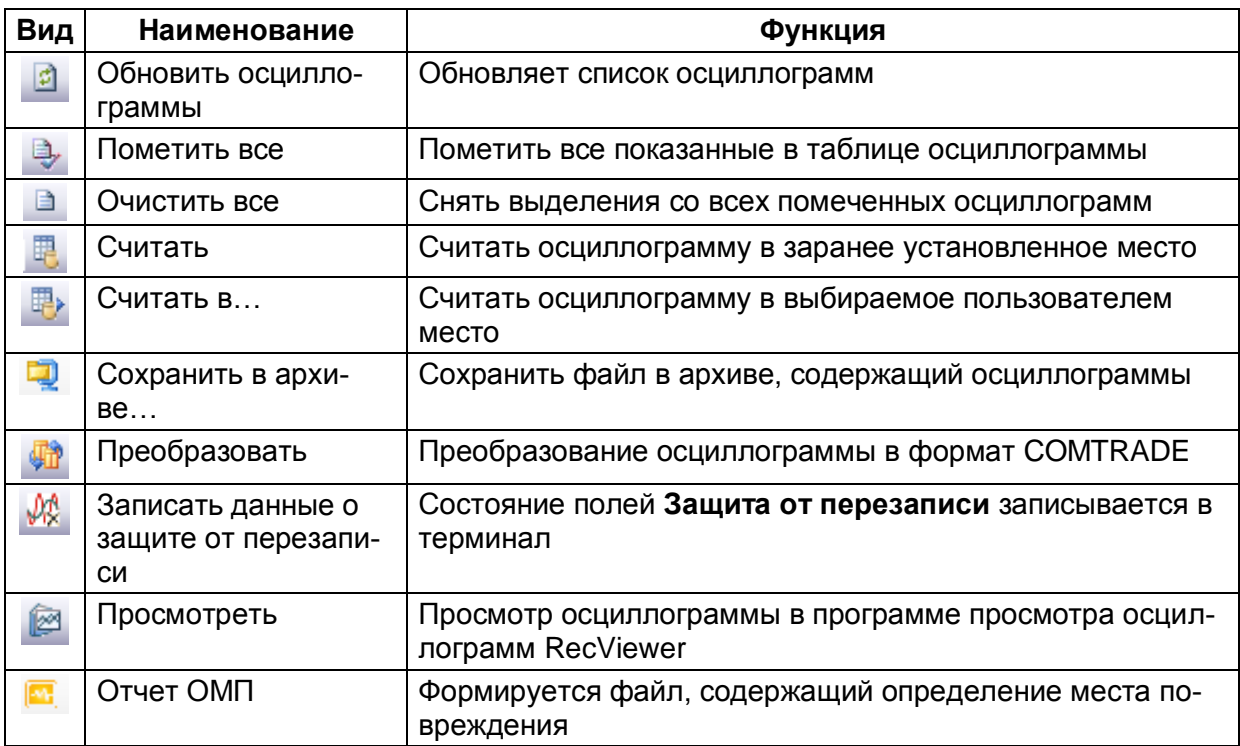

<span id="page-121-0"></span>Таблица 2.78 - Панель инструментов

#### 2.12 Работа с файловым менеджером

Файловый менеджер (см. рисунок 2.128) предназначен для работы с файловой системой терминала. Окно состоит из двух панелей. Левая панель относится к файловой системе локального компьютера, правая - к файловой системе терминала. Текущий каталог каждой файловой системы отображается в верхней части соответствующей панели. Содержимое каталогов выводится в таблице. Описание колонок списка файлов в файловом менеджере приведено в таблице 2.79.

<span id="page-121-1"></span>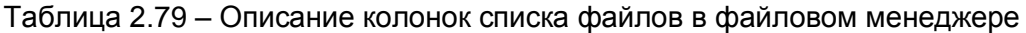

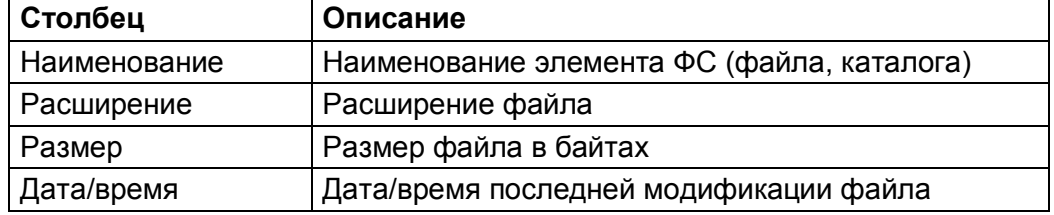

В нижней части экрана имеются кнопки:

- F5 Копировать - копирование файла из одной файловой системы в другую;

– F8 Удалить – удалить выделенный файл текущей файловой системы.

Контекстное меню (рисунок 2.129) позволяет переименовывать и удалять файлы, создавать каталоги.

Создавать каталоги в дисках терминала невозможно.

| Файл Сервис Устройство Вид Помощь<br>晶<br>A,<br>图<br>目<br>E<br>a,<br>92<br>Сменить пользователя Администрирование пользователей Редактор меню   Стчет по уставкам Ручной пуск осциллографа Сделать скриншот экрана Сравнение отчетов по уставкам<br>$\star$ $\times$<br>(001)Файловый менеджер<br>Состояния терминалов<br>Локальные жесткие диски<br>Терминальные диски<br>$x \times$<br>C:\Program Files\EKRA\EKRASMS-SP\*.*<br>$\sim$<br>Наименование<br>Размер<br>Дата/время<br>Наименование<br>Расшир   Размер<br>Дата/время<br>Pacusp<br>솥<br>EKRASMSSP<br><dir><br/>14.12.2009<br/>SWITCH<br/><dir><br/>RecViewer<br/><dir><br/>15.09.2009<br/><b>TMP</b><br/><dir><br/>Server<br/><dir><br/><dir><br/>15.09.2009<br/><b>BLOCKS</b><br/><b>Uninstall</b><br/>55<br/>17.04.2009<br/><b>FONTS</b><br/><dir><br/>bat<br/>LCD_DISP<br/><dir><br/><dir><br/><math>\Box</math>LOG<br/><math>\blacksquare</math> NC<br/><dir><br/><dir><br/><b>CONSCILL</b><br/>TELK<br/><dir><br/><dir><br/><b>OUTIL</b><br/><math>\Box</math> UTILS<br/><dir><br/>WINDOWS<br/><dir><br/><b>EXCTORY</b><br/><dir><br/>CONFIG<br/><dir><br/><b>UWORK</b><br/><dir><br/>DOCUME<sup>~1</sup><br/><dir><br/>S0101~1.ARH<br/><dir><br/><math>\Box</math> 10<br/>222390<br/>05.05.1999<br/>SYS<br/><b>MSDOS</b><br/>SYS<br/>1026<br/>05.05.1999<br/>COMMAND<br/><b>COM</b><br/>95202<br/>05.05.1999<br/><b>BOOTLOG</b><br/>PRV<br/>120<br/>11.12.2009<br/>AUTOEXEC<br/>BAT<br/>934<br/>05.01.2009<br/>CONFIG<br/>473<br/>SYS<br/>18.10.2005<br/><math>\Box</math> core<br/>859812<br/>02.11.2009<br/>ath<br/>main_pri<br/>06.11.2009<br/>ldr.<br/>199120<br/><b>P</b> BT<br/>07.12.2005<br/>BAT<br/>14<br/>Rtboot<br/>29.08.2005<br/>16320<br/>com<br/>TREE<br/>DIR<br/>2094<br/>14.12.2009<br/>□ sh<br/>02.11.2009<br/>rtb<br/>619811<br/><sup>1</sup> shib<br/>532139<br/>02.11.2009<br/>Izg<br/><math>\Box</math> s0101<br/>29831<br/>10.12.2009<br/>czg<br/><math>B</math> SH<br/>INI<br/>412<br/>02.06.2009<br/><sup>1</sup> menu<br/>ini.<br/>13744<br/>28.10.2009<br/>BOOTLOG<br/>14.12.2009<br/>TXT<br/>120<br/><b>B</b> s0101<br/>9216<br/>10.12.2009<br/>sml<br/>memo<br/>9022<br/>10.12.2009<br/>bmp<br/>TdspLoad<br/>14.12.2009<br/>13940<br/>map<br/>TDBuf_L<br/>209184<br/>14.12.2009<br/>bž.<br/><b>DU</b>st_DSP<br/>713<br/>14.12.2009<br/>lst<br/>UstB_F<br/>14.12.2009<br/>bł.<br/>76235<br/>UstB_P<br/>14.12.2009<br/>bł.<br/>76235<br/>matrSig<br/>14.12.2009<br/>1269<br/>bin<br/><sup>n</sup> matr<br/>927<br/>14.12.2009<br/>bin<br/>TdConfig<br/>3542<br/>14.12.2009<br/>bž<br/><math>\overline{\mathbf{v}}</math><br/><b>The TDRuf W</b><br/>1412.2009<br/>209184<br/>hđ<br/><b>F5 Копировать</b><br/><b>F8 Удалить</b><br/>Текущее время: 14 декабря 2009 г. 16:49:27</dir></dir></dir></dir></dir></dir></dir></dir></dir></dir></dir></dir></dir></dir></dir></dir></dir></dir></dir></dir> |          | А АRM 3.0.3.9, Звезда Энергетика, Генератор |  |  |  | 日文 |
|----------------------------------------------------------------------------------------------------|----------|---------------------------------------------|--|--|--|----|
|                                                                                                    |          |                                             |  |  |  |    |
|                                                                                                    |          |                                             |  |  |  |    |
|                                                                                                    |          |                                             |  |  |  | F  |
|                                                                                                    |          |                                             |  |  |  |    |
|                                                                                                    |          |                                             |  |  |  |    |
|                                                                                                    |          |                                             |  |  |  |    |
|                                                                                                    |          |                                             |  |  |  |    |
|                                                                                                    | 仙        |                                             |  |  |  |    |
|                                                                                                    |          |                                             |  |  |  |    |
|                                                                                                    |          |                                             |  |  |  |    |
|                                                                                                    |          |                                             |  |  |  |    |
|                                                                                                    |          |                                             |  |  |  |    |
|                                                                                                    |          |                                             |  |  |  |    |
|                                                                                                    |          |                                             |  |  |  |    |
|                                                                                                    |          |                                             |  |  |  |    |
|                                                                                                    |          |                                             |  |  |  |    |
|                                                                                                    |          |                                             |  |  |  |    |
|                                                                                                    |          |                                             |  |  |  |    |
|                                                                                                    |          |                                             |  |  |  |    |
|                                                                                                    |          |                                             |  |  |  |    |
|                                                                                                    |          |                                             |  |  |  |    |
|                                                                                                    |          |                                             |  |  |  |    |
|                                                                                                    |          |                                             |  |  |  |    |
|                                                                                                    |          |                                             |  |  |  |    |
|                                                                                                    |          |                                             |  |  |  |    |
|                                                                                                    |          |                                             |  |  |  |    |
|                                                                                                    |          |                                             |  |  |  |    |
|                                                                                                    |          |                                             |  |  |  |    |
|                                                                                                    |          |                                             |  |  |  |    |
|                                                                                                    |          |                                             |  |  |  |    |
|                                                                                                    |          |                                             |  |  |  |    |
|                                                                                                    |          |                                             |  |  |  |    |
|                                                                                                    |          |                                             |  |  |  |    |
|                                                                                                    |          |                                             |  |  |  |    |
|                                                                                                    |          |                                             |  |  |  |    |
|                                                                                                    |          |                                             |  |  |  |    |
|                                                                                                    |          |                                             |  |  |  |    |
|                                                                                                    |          |                                             |  |  |  |    |
|                                                                                                    |          |                                             |  |  |  |    |
|                                                                                                    |          |                                             |  |  |  |    |
|                                                                                                    |          |                                             |  |  |  |    |
|                                                                                                    |          |                                             |  |  |  |    |
|                                                                                                    |          |                                             |  |  |  |    |
|                                                                                                    |          |                                             |  |  |  |    |
|                                                                                                    |          |                                             |  |  |  |    |
|                                                                                                    |          |                                             |  |  |  |    |
|                                                                                                    |          |                                             |  |  |  |    |
|                                                                                                    |          |                                             |  |  |  |    |
|                                                                                                    |          |                                             |  |  |  |    |
|                                                                                                    | $\equiv$ |                                             |  |  |  |    |

Рисунок 2.128

| Переименовать   |     |
|-----------------|-----|
| Удалить         | Del |
| Создать каталог |     |

Рисунок 2.129

<span id="page-122-1"></span><span id="page-122-0"></span>Копирование файлов также осуществляется переносом файлов мышью с одной файловой системы в другую.

При удалении файлов открывается диалог подтверждения удаления (см. рисунок [2.130\)](#page-122-2), при утвердительном ответе на который отмеченные файлы будут удалены из файловой системы. Выделять несколько файлов можно с помощью мыши (выделением области файлов или поочередно с помощью нажатия клавиши СTRL и левой кнопки мыши).

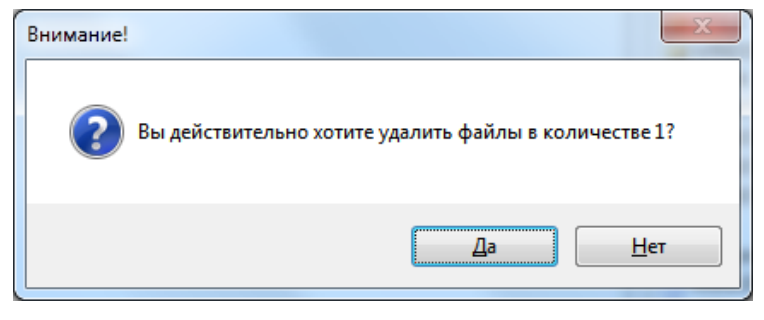

Рисунок 2.130

<span id="page-122-2"></span>Примечание – Файловый менеджер доступен только в режиме «Наладка**»**.

#### **2.13 Расчет выключателей**

Окно **Расчет ресурса выключателей** (см. рисунок [2.131\)](#page-123-0) позволяет просмотреть:

- оставшийся ресурс выключателя;
- количество отключений/выключений выключателей по каждой фазе в каждой точке ха-

рактеристики выключателя;

- итоговое количество отключений/выключений выключателей по каждой фазе;
- при каких значениях тока произошло изменение состояния выключателя, когда это про-

изошло, по какой фазе;

– значения токов на сохраняемых векторах.

Доступно через меню дерева терминала **Расчет ресурса выключателей**.

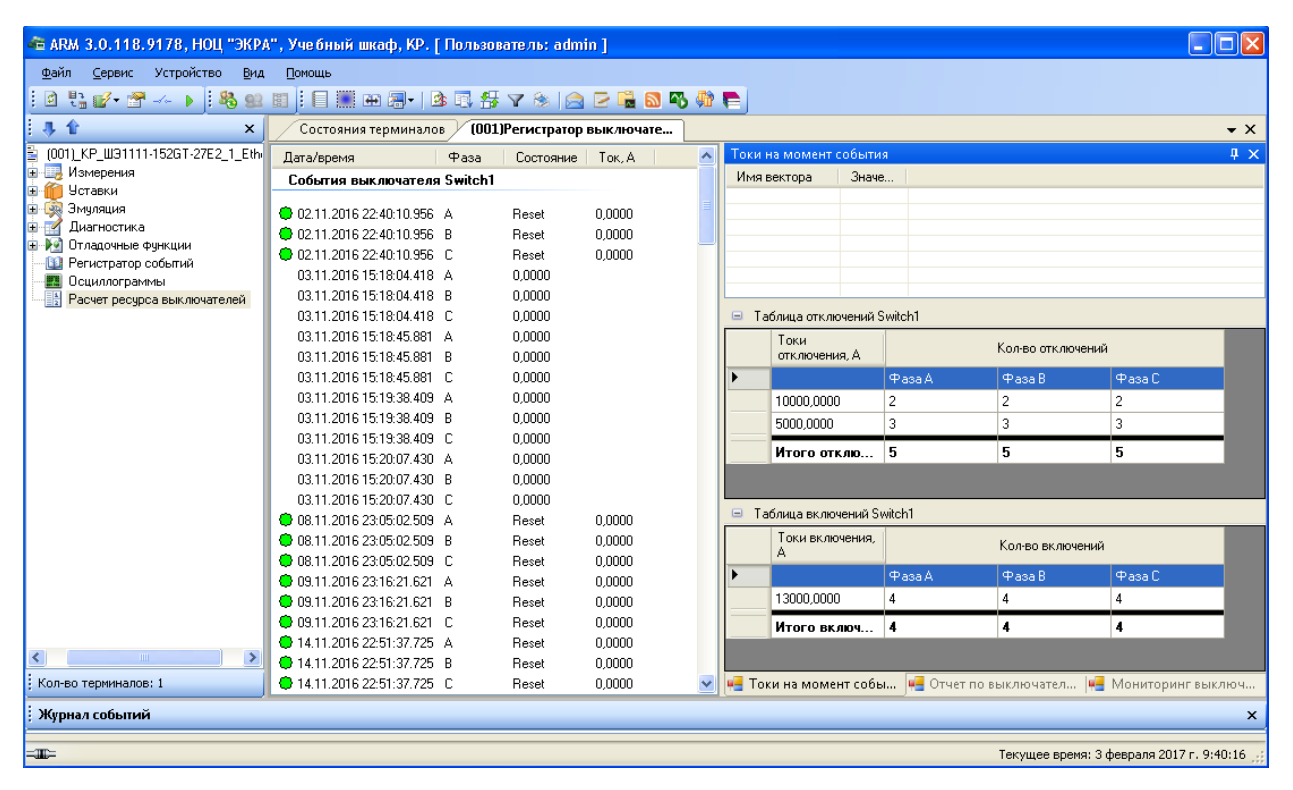

Рисунок 2.131

<span id="page-123-0"></span>Окно состоит из двух панелей:

а) Панель регистратора – отображается список изменений состояний выключателей, далее «событие», отсортированных по дате/времени и сгруппированных по выключателям;

б) Панель статистики и анализа для определения ресурса выключателя. Данная панель состоит из трех вкладок:

– Токи на момент события – отображает значения сохраняемых векторов на момент события. Также отражены таблицы отключений и включений **на текущий момент**, а не на момент события (см. рисунок. 2.131);

– Отчет по выключателям – отображает отчет событий для каждого выключателя. Здесь отражены все изменения состояния выключателя, какой ресурс был исчерпан по каждой фазе, когда и во сколько, остаточный ресурс по каждой фазе, остаточный ресурс выключателя, общее

### 125 3KPA.00006-07 34 01

количество отключений/включений от начала эксплуатации (см. рисунок 2.132). Какой ресурс был исчерпан при переключении, определяется по линейным характеристикам таблиц отключений/включений.

| - АRM 3.0.118.9178, HOU "ЭКРА", Учебный шкаф, КР. [ Пользователь: admin ] |                                                                   |      |                  |                             |                       |                       |              |                   |                                           | $\Box$ lolix           |
|---------------------------------------------------------------------------|-------------------------------------------------------------------|------|------------------|-----------------------------|-----------------------|-----------------------|--------------|-------------------|-------------------------------------------|------------------------|
| Файл<br>Сервис Устройство                                                 | Вид Помощь                                                        |      |                  |                             |                       |                       |              |                   |                                           |                        |
| <u>i d</u>                                                                |                                                                   |      |                  |                             |                       |                       |              |                   |                                           |                        |
| 具合<br>B.<br>$\times$                                                      | Состояния терминалов                                              |      |                  | (001) Регистратор выключате |                       |                       |              |                   |                                           | $\mathbf{v} \times$    |
| (001) KP_W31111-152GT-27E2_1_Ethi<br>Измерения                            | Дата/время                                                        | Фаза | Состояние        | Tok. A                      | $\boldsymbol{\wedge}$ | Отчет по выключателям |              |                   |                                           | $\Rightarrow$ $\times$ |
| Уставки<br>œ.                                                             | События выключателя Switch1                                       |      |                  |                             |                       | Swidth1               |              |                   |                                           | ㅅ                      |
| Эмчляция<br><b>ED-ROB</b>                                                 | 20 02:11:2016 22:40:10.956 A                                      |      | Reset            | 0.0000                      |                       | Switch1               |              | Фаза A            | Фаза В                                    | Отчет по выключателям  |
| œ.<br>Диагностика<br>$\overline{\mathcal{A}}$                             | 20 02:11.2016 22:40:10.956 B                                      |      | Reset            | 0.0000                      |                       | Начальный ресч.       |              | 89.70             | 89,70                                     |                        |
| DФ<br>Отладочные фчнкции<br>Œ.<br><b>В</b> Регистратор событий            | 20 02:11.2016 22:40:10.956 C                                      |      | Reset            | 0.0000                      |                       |                       |              |                   |                                           |                        |
| П Осциллограммы                                                           | 03.11.2016 15:18:04.418 A                                         |      | 0,0000           |                             |                       | Дата события          | Состояние    |                   | Ток, А (израсходованный рес               |                        |
| В Расчет ресурса выключателей                                             | 03.11.2016 15:18:04.418 B                                         |      | 0.0000           |                             |                       |                       |              | Фаза А            | Фаза В                                    |                        |
|                                                                           | 03.11.2016 15:18:04.418 C                                         |      | 0,0000           |                             |                       | 02-11-2016 22:4.      | Reset        | 0.0000 (0.10%)    | 0.0000 (0.10%)                            |                        |
|                                                                           | 03.11.2016 15:18:45.881 A                                         |      | 0,0000           |                             |                       | 08-11-2016 23:0.      | Reset        | $0.0000$ $(0.10)$ | 0.0000 (0.10%)                            |                        |
|                                                                           | 03.11.2016 15:18:45.881 B                                         |      | 0.0000           |                             |                       | 09-11-2016 23:1       | Reset        | $0.0000$ $(0.10)$ | 0,0000 (0,10%)                            |                        |
|                                                                           | 03.11.2016 15:18:45.881 C<br>03.11.2016 15:19:38.409 A            |      | 0,0000<br>0.0000 |                             |                       | 14-11-2016 22:5.      | Reset        | 0.0000 (0.10%)    | $0.0000$ $(0.102)$                        |                        |
|                                                                           | 03.11.2016 15:19:38.409 B                                         |      | 0,0000           |                             |                       | 17-11-2016 01:5       | Reset        | 0,0000 (0,10%)    | 0,0000 (0,10%)                            |                        |
|                                                                           | 03.11.2016 15:19:38.409 C                                         |      | 0,0000           |                             |                       |                       |              |                   |                                           |                        |
|                                                                           | 03.11.2016 15:20:07.430 A                                         |      | 0,0000           |                             |                       | 17-11-2016 23:2       | Reset        | 0,0000 (0,10%)    | 0,0000 (0,10%)                            |                        |
|                                                                           | 03.11.2016 15:20:07.430 B                                         |      | 0.0000           |                             |                       | 18-11-2016 23:0.      | <b>Reset</b> | 0,0000 (0,10%)    | 0,0000 (0,10%)                            |                        |
|                                                                           | 03.11.2016 15:20:07.430 C                                         |      | 0,0000           |                             |                       | 21-11-2016 21:3.      | Reset        | 0.0000 (0.10%)    | $0.0000$ $(0.10)$                         |                        |
|                                                                           | <b>3</b> 08:11:2016 23:05:02:509 A                                |      | Reset            | 0.0000                      |                       | 22-11-2016 22:5.      | Reset        | $0.0000$ $(0.10)$ | $0.0000$ $(0.10)$                         |                        |
|                                                                           | 3 08:11.2016 23:05:02.509 B                                       |      | Reset            | 0.0000                      |                       | 24-11-2016 23:2.      | Reset        | 0.0000 (0.10%)    | 0.0000 (0.10%)                            |                        |
|                                                                           | 3 08:11.2016 23:05:02.509 C                                       |      | Reset            | 0.0000                      |                       | 26-11-2016 00:3       | Reset        | 0.0000 (0.10%)    | 0.0000 (0.10%)                            |                        |
|                                                                           | 3 09:11.2016 23:16:21.621 A                                       |      | Reset            | 0.0000                      |                       | 28-11-2016 20:2       | Reset        | $0.0000$ $(0.10)$ | 0,0000 (0,10%)                            |                        |
|                                                                           | 09.11.2016 23:16:21.621 B                                         |      | Reset            | 0,0000                      |                       | 29-11-2016 20:0.      | Reset        | $0.0000$ $(0.10)$ | 0,0000 (0,10%)                            |                        |
|                                                                           | 3 09:11.2016 23:16:21.621 C<br><b>3</b> 14.11.2016 22:51:37.725 A |      | Reset<br>Reset   | 0.0000<br>0,0000            |                       | 30-11-2016 20:3       | Reset        | 0,0000 (0,10%)    |                                           |                        |
| $\left\langle \cdot \right\rangle$<br><b>TITLE</b><br>$\rightarrow$       | 4 14.11.2016 22:51:37.725 B                                       |      | Reset            | 0,0000                      |                       |                       |              |                   | 0,0000 (0,10%)                            |                        |
|                                                                           | 14.11.2016 22:51:37.725 C                                         |      | Reset            | 0,0000                      |                       | 01-12-2016 20:3.      | Reset        | 0,0000 (0,10%)    | $0.0000$ $(0.10%)$                        |                        |
| Кол-во терминалов: 1                                                      |                                                                   |      |                  |                             | $\checkmark$          | 05-12-2016 19:4       | Reset        | 0.0000 (0.10%)    | 0.0000 (0.10%)                            | $\checkmark$           |
| Журнал событий                                                            |                                                                   |      |                  |                             |                       |                       |              |                   |                                           | $\times$               |
| $=$                                                                       |                                                                   |      |                  |                             |                       |                       |              |                   | Текущее время: 3 февраля 2017 г. 10:00:53 |                        |
|                                                                           |                                                                   |      |                  |                             |                       |                       |              |                   |                                           |                        |

Рисунок 2.132

Окно имеет свою панель инструментов, на которой доступны следующие команды:

а) Обновить  $\Box$  – обновляет статистику по выключателям. Обновление происходит только по запросу пользователя, не автоматически;

б) Отображать первичку  $\frac{\mathbb{F}_n}{2}$  – если нажать данную кнопку, то токи будут отображены в первичных величинах с учетом коэффициентов трансформации;

в) Отчет по выключателям  $\mathbb{Z}^*$  - создает отчет по выключателям. Можно сформировать отчет в текстовом виде или в графическом. При выборе текстового отчета будет предложен диалог для указания файла для сохранения отчета; по умолчанию отчет сохраняется в каталоге конфигураций терминала. При выборе отчета в графическом виде будет предложен диалог настройки параметров принтера для вывода на печать формы отчета по выключателям (соответствует вкладке Отчет по выключателям);

г) Параметры тестового режима - задает начальные параметры выключателя для работы в тестовом режиме (см. рисунок 2.133). Тестовый режим нужен для отладки и наладки функции подсчета ресурса выключателя. В тестовом режиме переключения не влияют на реальный подсчет ресурса выключателя;

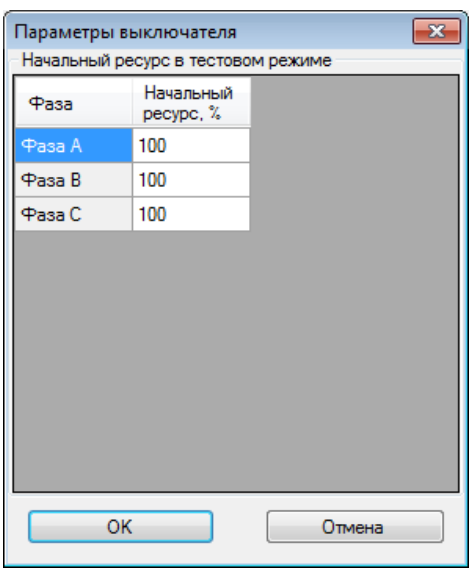

Рисунок 2.133

д) Режим тестов – включает/выключает режим тестов выключателя в терминале.

– Мониторинг выключателей – отображает временные параметры выключателей (см. рисунок 2.134).

| - АRM 3.0.118.9178, HOLL "ЭКРА", Учебный шкаф, КР. [ Пользователь: admin ] |                                                        |      |                  |                             |                          |                                                |              |                         | $\Box$ lol $\times$                      |
|----------------------------------------------------------------------------|--------------------------------------------------------|------|------------------|-----------------------------|--------------------------|------------------------------------------------|--------------|-------------------------|------------------------------------------|
| Файл<br>Сервис Устройство<br>Вид                                           | Помощь                                                 |      |                  |                             |                          |                                                |              |                         |                                          |
| $\mathcal{D}$                                                              |                                                        |      |                  |                             |                          |                                                |              |                         |                                          |
| 具合<br>$\mathsf{x}$                                                         | Состояния терминалов                                   |      |                  | (001) Регистратор выключате |                          |                                                |              |                         | $\rightarrow$ $\times$                   |
| (001) KP U31111-152GT-27E2 1 Ethi                                          | Дата/время                                             | Фаза | Состояние Ток. А |                             | $\overline{\phantom{a}}$ | Мониторинг выключателей                        |              |                         | $4 \times$                               |
| Iщ.<br>Измерения<br>Чставки<br>Iщ.                                         | События выключателя Switch1                            |      |                  |                             |                          | Дата события                                   | Состояние    | Время<br>включения /    | Длительность<br>нахождения в             |
| Эмчляция<br>20<br>m.                                                       | 2 02.11.2016 22:40:10.956 A                            |      | Reset            | 0.0000                      |                          |                                                |              | отключения<br>$[CEK$ .] | состоянии                                |
| Лиагностика<br>$\overline{\mathcal{A}}$<br>IФ.<br><b>ED DO</b>             | 20 02:11.2016 22:40:10.956 B                           |      | Reset            | 0,0000                      |                          | 02-11-2016 22:4                                | Reset        | nn nnn                  | Одней 0 ч 0 мин.                         |
| Отладочные функции<br><b>Ш</b> Регистратор событий                         | 20 02:11.2016 22:40:10.956 C                           |      | Reset            | 0.0000                      |                          |                                                |              |                         |                                          |
| П Осциллограммы                                                            | 03.11.2016 15:18:04.418 A                              |      | 0.0000           |                             |                          | 08-11-2016 23:0                                | Reset        | nn nnn                  | Одней 0 ч 0 мин.                         |
| Расчет ресурса выключателей                                                | 03.11.2016 15:18:04.418 B                              |      | 0,0000           |                             |                          | 09-11-2016 23:1                                | Reset        | 00.000                  | Одней 0 ч 0 мин.                         |
|                                                                            | 03.11.2016 15:18:04.418 C                              |      | 0.0000           |                             |                          | 14-11-2016 22:5                                | Reset        | 00.000                  | 0 дней 0 ч 0 мин.                        |
|                                                                            | 03.11.2016 15:18:45.881 A                              |      | 0.0000           |                             |                          | 17-11-2016 01:5                                | Reset        | 00.000                  | Одней 0 ч 0 мин.                         |
|                                                                            | 03.11.2016 15:18:45.881 B                              |      | 0.0000           |                             |                          | 17-11-2016 23:2                                | Reset        | 00.000                  | Одней 0 ч 0 мин                          |
|                                                                            | 03.11.2016 15:18:45.881 C                              |      | 0.0000           |                             |                          | 18-11-2016 23:0                                | Reset        | 00,000                  | Одней 0 ч 0 мин.                         |
|                                                                            | 0311-2016 15:19:38 409 A                               |      | 0.0000           |                             |                          |                                                |              |                         |                                          |
|                                                                            | 03:11:2016 15:19:38:409 B                              |      | 0.0000           |                             |                          | 21-11-2016 21:3                                | Reset        | 00,000                  | Одней 0 ч 0 мин.                         |
|                                                                            | 03.11.2016 15:19:38.409 C<br>03.11.2016 15:20:07.430 A |      | 0.0000<br>0.0000 |                             |                          | 22-11-2016 22:5.                               | Reset        | 00,000                  | О лней О ч О мин.                        |
|                                                                            | 03.11.2016 15:20:07.430 B                              |      | 0.0000           |                             |                          | 24-11-2016 23:2                                | Reset        | 00,000                  | О дней О ч О мин.                        |
|                                                                            | 03.11.2016 15:20:07.430 C                              |      | 0.0000           |                             |                          | 26-11-2016 00:3.                               | Reset        | 00.000                  | О дней 0 ч 0 мин.                        |
|                                                                            | <b>C</b> 08.11.2016 23:05:02.509 A                     |      | Reset            | 0.0000                      |                          | 28-11-2016 20:2                                | <b>Reset</b> | 00.000                  | О дней 0 ч 0 мин.                        |
|                                                                            | <b>C</b> 08.11.2016 23:05:02.509 B                     |      | Reset            | 0.0000                      |                          | 29-11-2016 20:0                                | <b>Reset</b> | 00.000                  | Одней Ом Омин.                           |
|                                                                            | 3 08.11.2016 23:05:02.509 C                            |      | Reset            | 0.0000                      |                          |                                                |              |                         |                                          |
|                                                                            | 3 09:11.2016 23:16:21.621 A                            |      | Reset            | 0,0000                      |                          | 30-11-2016 20:3                                | <b>Reset</b> | 00.000                  | Одней Оч Омин.                           |
|                                                                            | <b>3</b> 09:11.2016 23:16:21.621 B                     |      | Reset            | 0,0000                      |                          | 01-12-2016 20:3                                | <b>Reset</b> | 00.000                  | Одней 0 ч 0 мин.                         |
|                                                                            | <b>3</b> 09:11.2016 23:16:21.621 C                     |      | Reset            | 0,0000                      |                          | 05-12-2016 19:4                                | Reset        | 00.000                  | 0 дней 0 ч 0 мин.                        |
|                                                                            | 4 14.11.2016 22:51:37.725 A                            |      | Reset            | 0.0000                      |                          | 06-12-2016 19:5.                               | Reset        | 00.000                  | 0 дней 0 ч 0 мин.                        |
| $\rightarrow$                                                              | 4 14.11.2016 22:51:37.725 B                            |      | Reset            | 0,0000                      |                          | 07-12-2016 19:4                                | <b>Reset</b> | nn nnn                  | Плней Пм Пмин                            |
| Кол-во терминалов: 1                                                       | 4.11.2016 22:51:37.725 C                               |      | Reset            | 0.0000                      |                          | 4- Токи на момент собы  4- Отчет по выключател |              |                         | <b>и</b> Мониторинг выключ               |
| Журнал событий                                                             |                                                        |      |                  |                             |                          |                                                |              |                         | $\mathbf{x}$                             |
| $=$                                                                        |                                                        |      |                  |                             |                          |                                                |              |                         | Текущее время: 3 февраля 2017 г. 9:41:56 |

Рисунок 2.134

Временные параметры содержат следующие данные:

- Дата события;
- Состояние выключателя;
- Время отключения/включения выключателя;
- Длительность нахождения в состоянии включения/отключения.

### 2.14 Сохранение файла регистратора

Данная команда сохраняет все загруженные события регистратора всех терминалов в указанном файле и доступна через панель инструментов главного окна. События терминала считаются загруженными, если хотя бы раз за время сеанса открывался регистратор и просматривались события.

### 2.15 Сохранение отчёта по уставкам

Отчёт по уставкам - текстовый файл, содержащий информацию о конфигурации. В отличие от файлов \*.czg и \*.dzg, этот файл имеет более удобный читаемый вид и не используется терминалом.

Операция сохранения отчёта по уставкам может быть вызвана через соответствующую команду Отчет по уставкам из меню Устройство -> Отчеты (ALT+R), либо из панели инструментов главного окна. При выполнении команды потребуется указать каталог сохранения и имя файпа

### 2.16 Запись уставок

Операция записи уставок в терминал может быть вызвана через соответствующую команду из меню: Устройство -> Записать уставки в терминал (ALT+S), либо из панели инструментов. При выполнении команды в терминал будут записаны уставки, заданные в АРМ-релейщика. После записи уставок произойдет обновление текущего открытого окна и загрузка новых уставок.

#### 2.17 Обновление уставок

Кнопка обновления уставок **З**, которая доступна из панели инструментов главного окна приложения, предназначена для принудительного обновления уставок. При выполнении данной команды из терминала загружаются текущие уставки и отображаются в программе АРМ-релейщика.

### **2.18 Ручной пуск осциллографа**

Кнопка ручного пуска осциллографа запускает осциллограф в терминале. Данная операция доступна из панели инструментов главного окна, либо команда меню **Устройство** –> **Ручной пуск осциллографа** (ALT+R). Если данная кнопка не активна, то либо не выбран терминал в дереве действий, либо в данный момент времени осциллограф занят (идет запись или сохранение осциллограммы).

Далее необходимо подтвердить или отклонить запуск осциллографа (рисунок [2.135\)](#page-127-0).

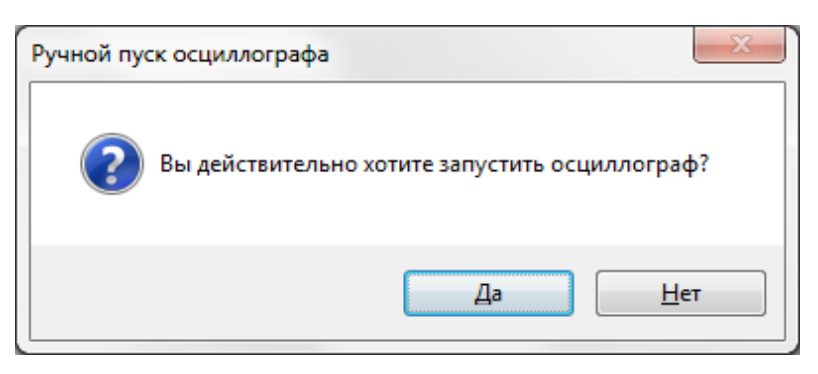

Рисунок 2.135

#### <span id="page-127-0"></span>**2.19 Настройка шрифта**

Настройка шрифта надписей в функциональных окнах производится при помощи стандартного диалога настройки шрифта, вызываемое через пункт **Шрифт***…* меню **Сервис** (см. рисунок [2.136\)](#page-127-1).

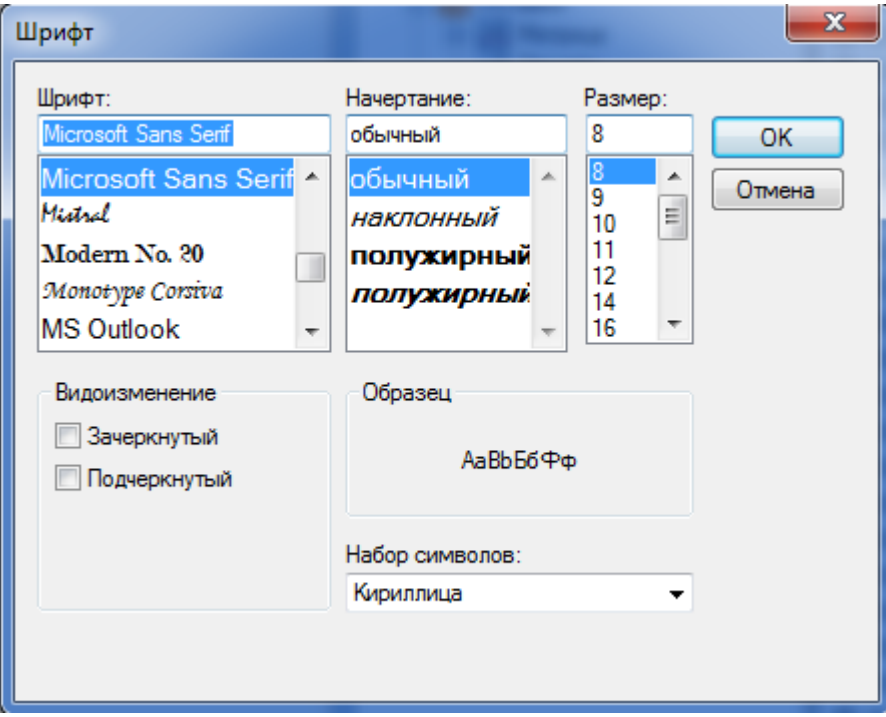

<span id="page-127-1"></span>Рисунок 2.136

#### **2.20 Быстрое сохранение измерений**

Операция *сохранения измерений* доступна лишь в режиме просмотра **[Аналоговых вели](../../AppData/Local/Microsoft/AppData/Local/Microsoft/NV-Ivanov/AppData/Local/Microsoft/Windows/Temporary%20Internet%20Files/nv-ivanov.EKRA/AppData/Local/Microsoft/Windows/svn/Documents/3GraphEnvironment/AnalogueMeasures.htm)[чин](../../AppData/Local/Microsoft/AppData/Local/Microsoft/NV-Ivanov/AppData/Local/Microsoft/Windows/Temporary%20Internet%20Files/nv-ivanov.EKRA/AppData/Local/Microsoft/Windows/svn/Documents/3GraphEnvironment/AnalogueMeasures.htm)** и предназначена для сохранения текущих измерений цепей, отображаемых в окне данного режима.

Операция может быть вызвана через соответствующую команду **Быстрое сохранение измерений** (CTRL+M) **и** из [панели инструментов.](../../AppData/Local/Microsoft/AppData/Local/Microsoft/NV-Ivanov/AppData/Local/Microsoft/Windows/Temporary%20Internet%20Files/nv-ivanov.EKRA/AppData/Local/Microsoft/Windows/svn/Documents/3GraphEnvironment/AnalogueMeasures.htm) Файл будет сохранен на локальном диске в папке хранения конфигураций для выбранного терминала, без опроса пользователя информации о месте сохранения и имени файла.

### **2.21 Смена пользователя**

Команда предназначена для смены текущего пользователя системы. При этом завершается сеанс работы с текущим пользователем и осуществляется [вход в систему](../../AppData/Local/Microsoft/AppData/Local/Microsoft/NV-Ivanov/AppData/Local/Microsoft/Windows/Temporary%20Internet%20Files/nv-ivanov.EKRA/AppData/Local/Microsoft/Windows/svn/Documents/3GraphEnvironment/EnterToSystem.htm) нового пользователя. Команду можно вызвать из меню **[Сервис](../../AppData/Local/Microsoft/AppData/Local/Microsoft/NV-Ivanov/AppData/Local/Microsoft/Windows/Temporary%20Internet%20Files/nv-ivanov.EKRA/AppData/Local/Microsoft/Windows/svn/Documents/3GraphEnvironment/MenuService.htm)** –> **Сменить пользователя** (CTRL+SHIFT+U) или через [панель инструментов](../../AppData/Local/Microsoft/AppData/Local/Microsoft/NV-Ivanov/AppData/Local/Microsoft/Windows/Temporary%20Internet%20Files/nv-ivanov.EKRA/AppData/Local/Microsoft/Windows/svn/Documents/3GraphEnvironment/MainToolStrip.htm) главного окна приложения.

#### **2.22 Администрирование пользователей**

Команда предназначена для [администрирования пользователей системы:](../../AppData/Local/Microsoft/AppData/Local/Microsoft/NV-Ivanov/AppData/Local/Microsoft/Windows/Temporary%20Internet%20Files/nv-ivanov.EKRA/AppData/Local/Microsoft/Windows/svn/Documents/8Users/UserAdminCenter.htm) добавление, изменение, удаление пользователей и групп, а также задание прав доступа для групп пользователей. Команду можно вызвать из меню **[Сервис](../../AppData/Local/Microsoft/AppData/Local/Microsoft/NV-Ivanov/AppData/Local/Microsoft/Windows/Temporary%20Internet%20Files/nv-ivanov.EKRA/AppData/Local/Microsoft/Windows/svn/Documents/3GraphEnvironment/MenuService.htm)** –> **Администрирование пользователей** (ALT+U) или через [панель инструментов](../../AppData/Local/Microsoft/AppData/Local/Microsoft/NV-Ivanov/AppData/Local/Microsoft/Windows/Temporary%20Internet%20Files/nv-ivanov.EKRA/AppData/Local/Microsoft/Windows/svn/Documents/3GraphEnvironment/MainToolStrip.htm) главного окна приложения.

Примечание – При использовании сервера связи версии 3.х.х.х, администрирование пользователей в АРМ-релейщика не доступно. Оно осуществляется в сервере связи, см. руководство оператора программы Сервер связи ЭКРА.00007-07 34 01.

#### **2.23 Редактор меню**

Редактор меню (см. рисунок [2.137\)](#page-129-0) предназначен для [редактирования меню терминалов](../../AppData/Local/Microsoft/AppData/Local/Microsoft/NV-Ivanov/AppData/Local/Microsoft/Windows/Temporary%20Internet%20Files/nv-ivanov.EKRA/AppData/Local/Microsoft/Windows/svn/Documents/9SystemFunctions/MenuEditor.htm) и позволяет: создавать новые ветки меню, устанавливать их в удобном порядке, удалять лишние, задавать иконки и т.д. Вызов редактора осуществляется через меню **[Сервис](../../AppData/Local/Microsoft/AppData/Local/Microsoft/NV-Ivanov/AppData/Local/Microsoft/Windows/Temporary%20Internet%20Files/nv-ivanov.EKRA/AppData/Local/Microsoft/Windows/svn/Documents/3GraphEnvironment/MenuService.htm)** –> **Редактор меню**  (ALT+M) или через [панель инструментов](../../AppData/Local/Microsoft/AppData/Local/Microsoft/NV-Ivanov/AppData/Local/Microsoft/Windows/Temporary%20Internet%20Files/nv-ivanov.EKRA/AppData/Local/Microsoft/Windows/svn/Documents/3GraphEnvironment/MainToolStrip.htm) главного окна приложения.

Редактор меню доступен только в режиме **Наладка**.

130 ЭКРА.00006-07 34 01

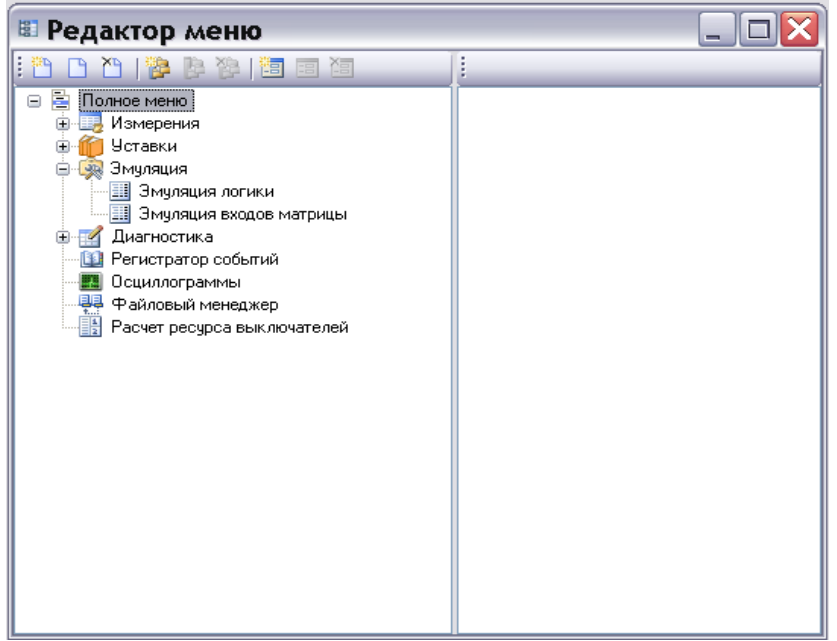

Рисунок 2.137

<span id="page-129-0"></span>Параметры панели инструментов приведены в таблице [2.80.](#page-129-1)

<span id="page-129-1"></span>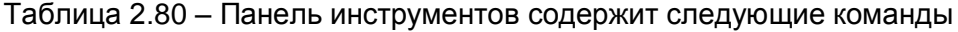

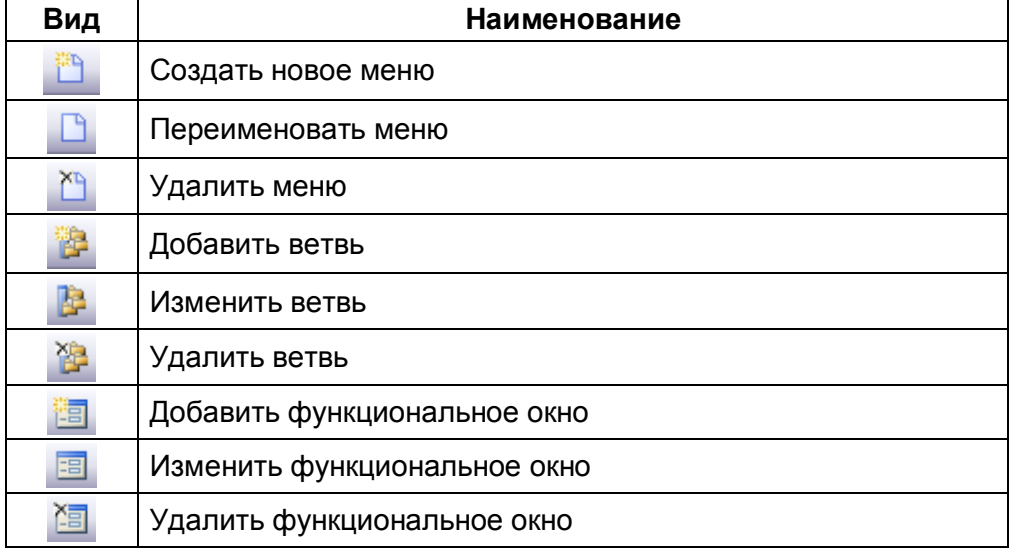

При вызове команд добавить/изменить ветвь открывается соответствующее окно, в котором задается имя ветви и выбирается для нее необходимая иконка.

Для добавления/изменения функционального окна в выбранной ветви необходимо вызвать соответствующую команду с помощью панели инструментов.

Выбор текущего меню осуществляется в настройках программы: **Сервис** –> **Настройки**, вкладка **Система** в выпадающем списке **Меню пользователя**. После чего необходимо перезапустить программу.

### **2.24 Группы уставок**

В терминалах серии ЭКРА 200 имеется возможность переключения с одной группы уставок на другой. Переключение осуществляется через пункт меню **Устройство** –> **Переключить уставки из группы.** При выборе этого пункта меню появляется диалоговое окно (см. рисунок [2.138\)](#page-130-0), в котором из выпадающего списка **Доступные группы**, выбирается необходимая для записи группа уставок и для подтверждения выбора нажимается кнопка ОК. После этого появляется окно ввода пароля для записи уставок и, после правильно введенного пароля, начинается процесс записи уставок.

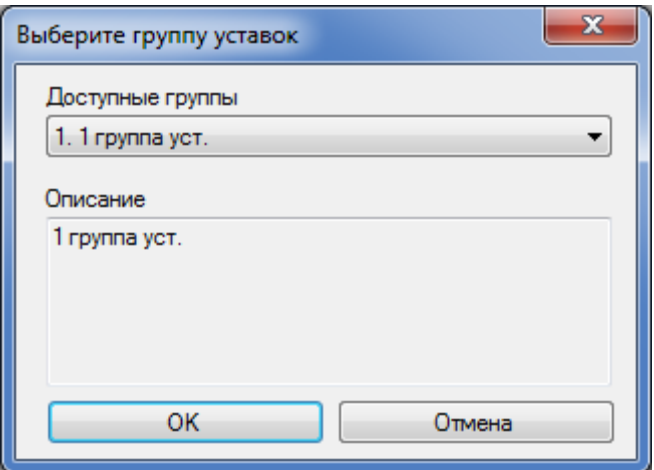

Рисунок 2.138

#### <span id="page-130-0"></span>**2.25 Администрирование пользователей терминала**

В рамках разработки контроллера присоединений был реализован механизм управления пользователями терминала. Данный механизм позволяет разделить пользователей на группы (например, АСУ и РЗА) и соответственно разграничить права доступа при работе с терминалом.

В данный момент управление пользователями доступно только для контроллера присоединений. Для того чтобы войти в режим управления пользователями, необходимо открыть пункт меню **Устройство** –> **Администрирование пользователей терминала**, предварительно выбрав в дереве требуемый терминал.

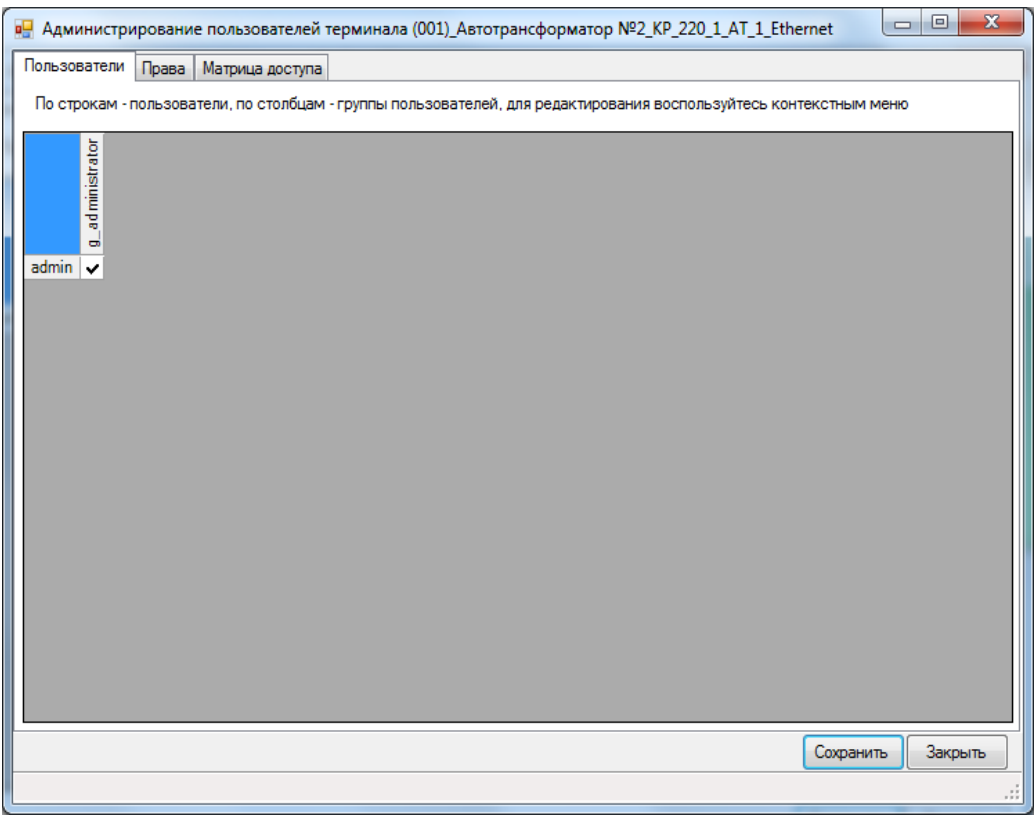

Рисунок 2.139

<span id="page-131-0"></span>На рисунке [2.139](#page-131-0) показано окно управления пользователями терминала. Окно состоит из трех вкладок:

- Пользователи;
- Права;
- Матрица доступа.

Вкладка **Пользователи** предназначена для создания пользователей и групп, а также задания соответствия между ними. Заголовками строк являются имена пользователей, заголовками столбцов – имена групп. При принадлежности пользователя нескольким группам наборы «прав» и «функций» этих групп дополняют друг друга (логическое ИЛИ).

Диалог ввода пароля требует ввода только десятичных цифр, так как с клавиатуры терминала допустим ввод только цифр.

Для редактирования пользователей или групп необходимо сделать правый клик мышью на первую строку (для пользователей) или первый столбец (для групп) и выбрать из контекстного меню (рисунок [2.140\)](#page-132-0) требуемое действие. Ячейки таблицы задают соответствие между пользователем и группой. Максимальное количество групп не должно превышать 10.

Добавить пользователя... Сменить пароль пользователя... Переименовать пользователя... Удалить пользователя Добавить группу... Удалить группу Переименовать группу Добавить всех пользователей в группу Удалить всех пользователей из группы

Рисунок 2.140

<span id="page-132-0"></span>Вкладка **Права** предназначена для назначения прав группам пользователей (см. рисунок [2.141\)](#page-132-1).

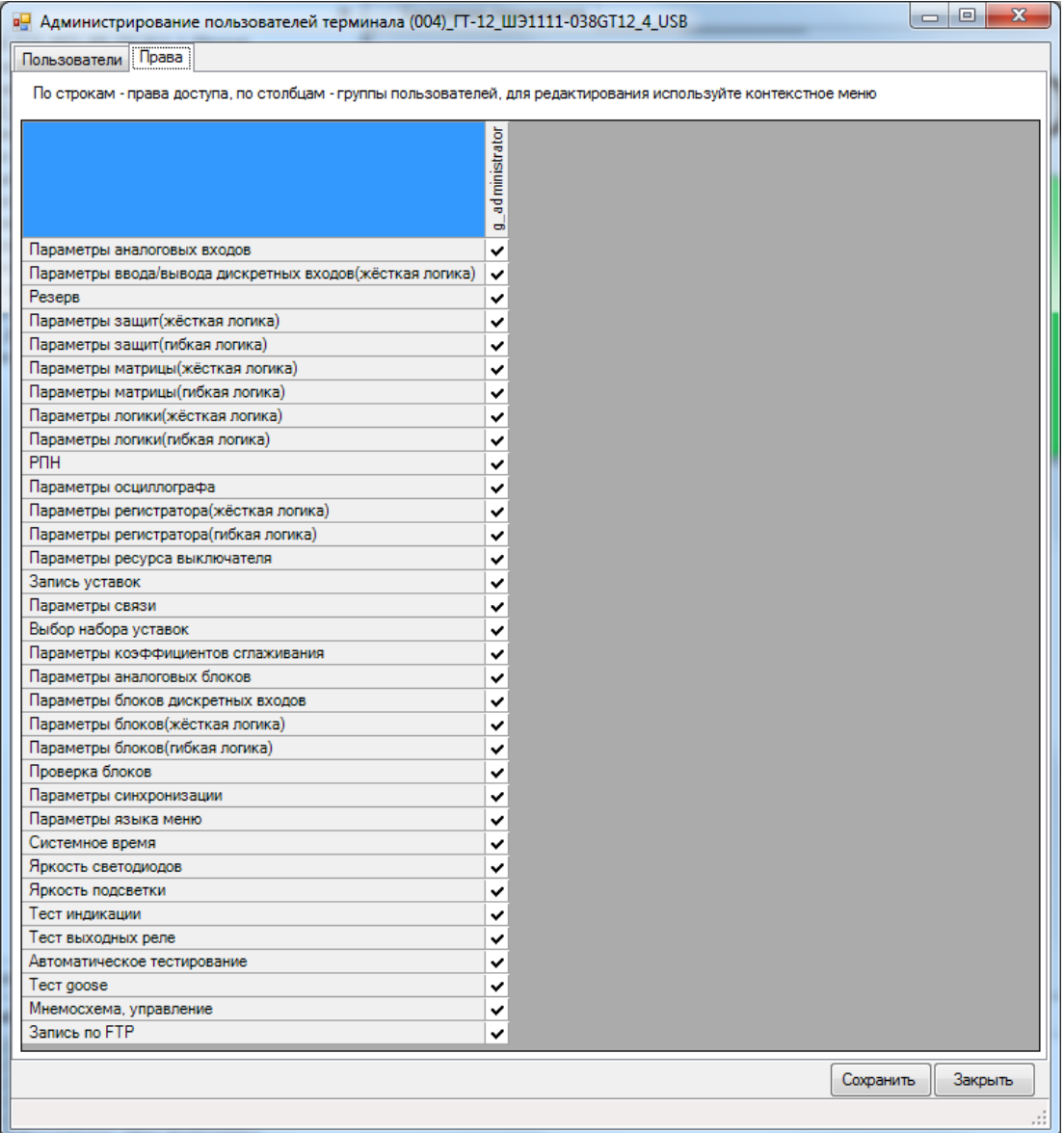

<span id="page-132-1"></span>Рисунок 2.141

Ячейки таблицы задают соответствие между правом и группой. Из доступного контекстного меню можно редактировать выбранную группу, список прав загружается с терминала и редактированию не подлежит.

Вкладка Матрица доступа (см. рисунок 2.142) предназначена для назначения прав группам пользователей на возможность управления функциями в логической схеме.

Термин «функция» - это разрешение на управление определённым коммутационным аппаратом с терминала через мнемосхему.

Термин «право» - это разрешение на использование дисплея терминала для просмотра и изменения его параметров. Состояние права "Мнемосхема, управление" определяет разрешение пользователю изменять состояние коммутационного аппарата мнемосхемы.

В схеме логики «функция» воздействует на элементы логической схемы через вывод элемента «Матрица доступа». «Функции» в элементе «Матрица доступа» присутствуют виде заполненных полей и связанных с этими полями выводами, которые должны быть соединены с другими элементами логической схемы. Имена функций должны быть уникальны и содержать хотя бы ОДИН СИМВОЛ.

Вкладка Матрица доступа отображается в случае, если элемент схемы «Матрица доступа» содержит хотя бы одну «функцию».

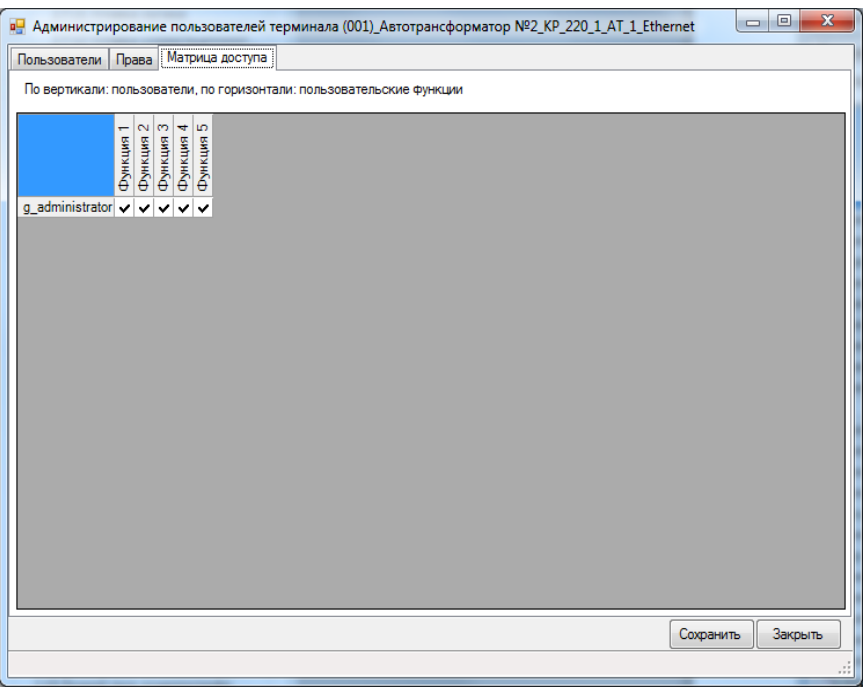

Рисунок 2.142

<span id="page-133-0"></span>После внесения изменений в права пользователей необходимо нажать кнопку Сохранить для подтверждения текущей транзакции, в противном случае изменения не будут применены.

### **2.26 Сохранение отчѐта по данным протокола IEC61850-8-1**

В терминалах серии ЭКРА 200 была реализована возможность работы по протоколу IEC 61850. Для формирования списка дискретных сигналов и аналоговых измерений терминала, доступных по протоколу 61850, необходимо сформировать соответствующий отчет (**Устройство** –> **Отчеты** –> **Сформировать данные для протокола 61850-8-1**). Для формирования отчета необходима программа Microsoft Excel. Пример отчета показан на рисунке [2.143.](#page-134-0)

<span id="page-134-0"></span>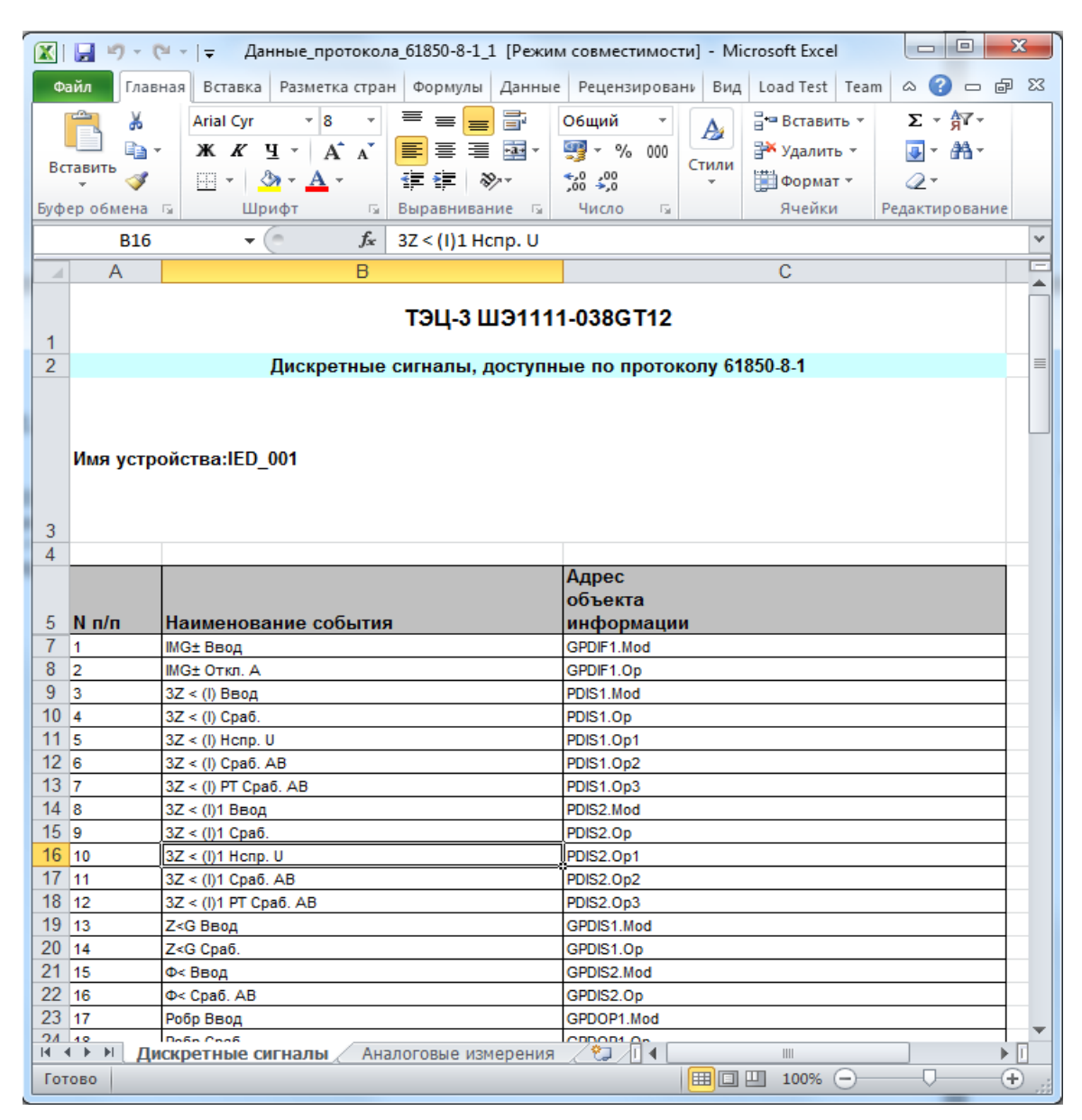

Рисунок 2.143

# **2.27 Генерация списка сигналов по Modbus**

Для формирования списка дискретных сигналов и аналоговых измерений терминала, доступных по протоколу Modbus необходимо сформировать соответствующий отчет (**Устройство** –> **Отчеты** –> **Описание данных для Modbus**). Для формирования отчета необходима программа Microsoft Excel.

При генерировании отчетов в формате Excel необходимо учитывать, что должны быть подключены Инженерные функции. Данные функции применяются в инженерных и научных расчѐтах. Все функции этой категории доступны в версиях Excel младше 2007 только после подключения надстройки Пакет Анализа (Analysis ToolPack).

Пример отчета показан на рисунке [2.144.](#page-135-0)

| $\boxed{\mathbf{X}} \parallel \boxed{\mathbf{H}} \parallel \mathbf{I} \rangle \sim (\mathbb{N} \times \boxed{\mathbf{v}}$ |                                                                                                    |                        |                                                                                                    | Modbus data description (СZG v6)1 [Режим совместимости] - Microsoft Excel |                  |                          |                                                    |                |                         |      |                                                        |                                                             | $\begin{array}{c c c c c c} \hline \multicolumn{3}{c }{\mathbf{0}} & \multicolumn{3}{c }{\mathbf{0}} \end{array}$ | $\mathbf{x}$                      |  |
|----------------------------------------------------------------------------------------------------|----------------------------------------------------------------------------------------------------|------------------------|----------------------------------------------------------------------------------------------------|---------------------------------------------------------------------------|------------------|--------------------------|----------------------------------------------------|----------------|-------------------------|------|--------------------------------------------------------|-------------------------------------------------------------|----------------------------------------------------------------------------------------------------|-----------------------------------|--|
| Файл                                                                                                    |                                                                                                    | Главная<br>Вставка     | Разметка страницы<br>Данные<br>Формулы                                                                         | Рецензирование<br>Вид<br>Надстройки                                       |                  | Load Test                | Team                                               |                |                         |      |                                                        |                                                             | $\circ$ $\circ$ $\circ$ $\circ$ $\circ$                                                                           |                                   |  |
| Вставить                                                                                                    | ¥<br>la.<br>Í                                                                                                    | Calibri                | $\cdot$ 11 $\cdot$ A $\Lambda$<br>$=$ $=$<br>$\mathcal{D}$ .<br>E<br>$\Box$ - $\Delta$ - $\Delta$ -<br>まま 着 御御 | <b>Переностекста</b><br>• Объединить и поместить в центре *               | Общий<br>떙~% 000 | $*_{00}^{0} *_{00}^{00}$ | Условное<br>форматирование - как таблицу - ячеек - |                | Форматировать Стили     |      | Д=Вставить -<br>Э <sup>ж</sup> Удалить -<br>№ Формат - | Σ<br>Ã<br>$\overline{\mathbf{y}}$<br>Q٠                     | Сортировка Найти и<br>и фильтр - выделить -                                                                       |                                   |  |
| Буфер обмена Б                                                                                                    |                                                                                                    | Шрифт                  | $\overline{u}$                                                                                                 | Выравнивание<br>$\overline{\mathbb{R}}$                                   |                  | Число.                   |                                                    | Стили          |                         |      | Ячейки                                                 |                                                             | Редактирование                                                                                                    |                                   |  |
|                                                                                                    | A1                                                                                                    | $-\left($              | $f_x$                                                                                                    |                                                                           |                  |                          |                                                    |                |                         |      |                                                        |                                                             |                                                                                                    |                                   |  |
| $\overline{A}$                                                                                                    | B                                                                                                    | $\mathsf{C}$           | D                                                                                                    | E                                                                         | F                | G                        | H                                                  |                |                         | K    | T.                                                     | M                                                           | N                                                                                                    | ⋷                                 |  |
| $\overline{2}$                                                                                                    |                                                                                                    |                        |                                                                                                    |                                                                           |                  |                          |                                                    |                |                         |      |                                                        |                                                             |                                                                                                    |                                   |  |
| 3                                                                                                    |                                                                                                    |                        |                                                                                                    | Стенд КП                                                                  |                  |                          |                                                    |                |                         |      |                                                        |                                                             |                                                                                                    |                                   |  |
| $\overline{4}$                                                                                                    |                                                                                                    |                        |                                                                                                    | Шкаф: КР 220 1 АТ<br>Защищаемый объект: Автотрансформатор №2              |                  |                          |                                                    |                |                         |      |                                                        |                                                             |                                                                                                    |                                   |  |
| 5<br>$\sqrt{6}$                                                                                                    |                                                                                                    |                        |                                                                                                    | Адрестерминала(ов): 1, 2                                                  |                  |                          |                                                    |                |                         |      |                                                        |                                                             |                                                                                                    |                                   |  |
| $\overline{7}$                                                                                                    |                                                                                                    |                        |                                                                                                    |                                                                           |                  |                          |                                                    |                |                         |      |                                                        |                                                             |                                                                                                    |                                   |  |
| $\boldsymbol{8}$                                                                                                    |                                                                                                    |                        | Группа 2 - Сигналы от защит и приемные цепи (Входы матрицы):                                                   |                                                                           |                  |                          |                                                    |                |                         |      |                                                        |                                                             |                                                                                                    |                                   |  |
| $\overline{9}$                                                                                                    |                                                                                                    |                        |                                                                                                    |                                                                           |                  |                          |                                                    |                |                         |      |                                                        |                                                             |                                                                                                    |                                   |  |
| $10\,$                                                                                                    | N <sub>2</sub><br>Адрес в<br>Номер<br>N <sub>2</sub><br>Вид<br>Защищаемые<br>Адрес<br><b>ModBus</b><br>N <sub>2</sub><br>события<br>бита в<br>Наименование сигнала |                        |                                                                                                    |                                                                           |                  |                          |                                                    |                |                         |      |                                                        |                                                             |                                                                                                    |                                   |  |
|                                                                                                    | Адрес в ФС<br>Обознач. на функц. схеме(ФС)<br>Регистрация<br>подобъекты<br>слова<br><b>PLC</b><br>сигнализации                                                     |                        |                                                                                                    |                                                                           |                  |                          |                                                    |                |                         |      |                                                        |                                                             |                                                                                                    |                                   |  |
| 11                                                                                                    |                                                                                                    |                        |                                                                                                    |                                                                           |                  |                          | в группе                                           |                | слове                   | /RTU |                                                        |                                                             |                                                                                                    |                                   |  |
| 29                                                                                                    | 1                                                                                                    | C1                     | Пуск встроен. осциллографа                                                                                     | Пуск встроен. осциллографа                                                |                  | $\sim$                   | $\mathbf 0$                                        |                | $\mathbf 0$             |      |                                                        |                                                             |                                                                                                    |                                   |  |
| 30                                                                                                    | $\overline{2}$                                                                                                    | C <sub>2</sub>         | Пуск осцил. от встроен. клав.                                                                                  | Пуск осцил. от встроен. клав.                                             |                  | ×.                       | $\mathbf{1}$                                       |                | $\mathbf{1}$            |      |                                                        |                                                             |                                                                                                    |                                   |  |
| 31                                                                                                    | 3                                                                                                    | C3                     | Предупредит. сигнализация                                                                                      | Предупредит. сигнализация                                                 |                  | $\sim$                   | $\overline{2}$                                     |                | $\overline{2}$          |      |                                                        |                                                             |                                                                                                    |                                   |  |
| 32                                                                                                    | $\overline{a}$                                                                                                    | C <sub>4</sub>         | Пуск устройства                                                                                                | Пуск устройства                                                           |                  | $\sim$                   | $\overline{\mathbf{3}}$                            |                | $\overline{\mathbf{3}}$ |      |                                                        |                                                             |                                                                                                    |                                   |  |
| 33                                                                                                    | 5                                                                                                    | C5                     | Диагностика                                                                                                    | Диагностика                                                               |                  | ×                        | 4                                                  | $\overline{4}$ |                         |      |                                                        |                                                             |                                                                                                    |                                   |  |
| 34                                                                                                    | 6                                                                                                    | C6                     | Неисправн. аварийная                                                                                           | Неисправн. аварийная                                                      |                  | $\sim$                   | 5                                                  |                | 5                       |      |                                                        |                                                             |                                                                                                    |                                   |  |
| 35                                                                                                    | $\overline{7}$                                                                                                    | C7                     | Аварийная сигнализация                                                                                         | Аварийная сигнализация                                                    |                  | ٠                        | 6                                                  |                | 6                       |      |                                                        |                                                             |                                                                                                    |                                   |  |
| 36                                                                                                    | 8                                                                                                    | C8                     | Тестовый                                                                                                    | Тестовый                                                                  |                  | ×.                       | $\overline{7}$                                     | $\bf{0}$       | $\overline{7}$          | 080F | 42064                                                  |                                                             |                                                                                                    |                                   |  |
| 37                                                                                                    | $\overline{9}$                                                                                                    | C9                     | Готовность                                                                                                    | Готовность                                                                |                  | $\ddot{}$                | 8                                                  |                | $\mathbf{8}$            |      |                                                        |                                                             |                                                                                                    |                                   |  |
| 38                                                                                                    | 10                                                                                                    | C10                    | Работа                                                                                                    | Работа                                                                    |                  | ÷                        | 9<br>10                                            |                | 9                       |      |                                                        |                                                             |                                                                                                    |                                   |  |
| 39<br>40                                                                                                    | 11<br>12                                                                                                    | C11<br>C12             | Вывод                                                                                                    | Вывод                                                                     |                  | ×.                       | 11                                                 |                | 10<br>11                |      |                                                        |                                                             |                                                                                                    |                                   |  |
| 41                                                                                                    | 13                                                                                                    | C13                    | Вызов<br>Сброс                                                                                                 | Вызов<br>Сброс                                                            |                  | $\sim$                   | 12                                                 |                | 12                      |      |                                                        |                                                             |                                                                                                    |                                   |  |
| 42                                                                                                    | 14                                                                                                    | C14                    | Наличие питания                                                                                                | Наличие питания                                                           |                  | ۰.                       | 13                                                 |                | 13                      |      |                                                        |                                                             |                                                                                                    |                                   |  |
| 43                                                                                                    | 15                                                                                                    | C15                    | Синхронизация                                                                                                  | Синхронизация                                                             |                  | ä,                       | 14                                                 |                | 14                      |      |                                                        |                                                             |                                                                                                    |                                   |  |
| 44                                                                                                    | 16                                                                                                    | C16                    | Диагностика светодиодов                                                                                        | Диагностика светодиодов                                                   |                  |                          | 15                                                 |                | 15                      |      |                                                        |                                                             |                                                                                                    |                                   |  |
| 45                                                                                                    | 17                                                                                                    | 51                     |                                                                                                    |                                                                           |                  | $\sim$                   | 16                                                 |                | $\mathbf 0$             |      |                                                        |                                                             |                                                                                                    |                                   |  |
| 46                                                                                                    | 18                                                                                                    | 62                     | ัว                                                                                                    |                                                                           |                  |                          | 17                                                 |                | $\mathbf{1}$            |      |                                                        |                                                             |                                                                                                    |                                   |  |
| 47                                                                                                    | 19                                                                                                    | 63                     |                                                                                                    | k                                                                         |                  | $\sim$                   | 18                                                 |                | $\overline{2}$          |      |                                                        |                                                             |                                                                                                    |                                   |  |
| 48                                                                                                    | 20                                                                                                    | 64                     | Ιa                                                                                                    | м                                                                         |                  | $\sim$                   | 19                                                 |                | $\overline{\mathbf{3}}$ |      |                                                        |                                                             |                                                                                                    |                                   |  |
| 49                                                                                                    | 21                                                                                                    | 65                     | ſs.                                                                                                    | Ís                                                                        |                  | ÷.                       | 20                                                 |                | $\overline{4}$          |      |                                                        |                                                             |                                                                                                    |                                   |  |
| 50                                                                                                    | 22                                                                                                    | 66                     | ſ6                                                                                                    | 6                                                                         |                  | ÷.                       | 21                                                 |                | 5                       |      |                                                        |                                                             |                                                                                                    |                                   |  |
| 51                                                                                                    | 23                                                                                                    | 67                     | 7                                                                                                    | 7                                                                         |                  |                          | 22                                                 |                | 6                       |      |                                                        |                                                             |                                                                                                    |                                   |  |
| 52                                                                                                    | 24                                                                                                    | 68                     |                                                                                                    | l8                                                                        |                  | $\sim$                   | 23                                                 | $\mathbf{1}$   | $\overline{7}$          | 0810 | 42065                                                  |                                                             |                                                                                                    |                                   |  |
| 53                                                                                                    | 25                                                                                                    | $=$ I <sub>3</sub> MB> | =Іэмв> Ввод                                                                                                    | =Іэмв>Ввод                                                                |                  |                          | 24                                                 |                | 8                       |      |                                                        |                                                             |                                                                                                    |                                   |  |
| $H$ $H$ $H$                                                                                                    |                                                                                                    |                        | Сигналы защит и приемные цепи Выходные цепи                                                                    | Дискретные входы<br>Ввод-вывод защит                                      |                  | Диагностика шкаф 4       |                                                    |                |                         | Ш    |                                                        |                                                             | $\Box$                                                                                                    | $\blacktriangleright$ $\parallel$ |  |
| Готово                                                                                                    |                                                                                                    |                        |                                                                                                    |                                                                           |                  |                          |                                                    |                |                         |      |                                                        | Количество: 0 Сумма: 0                             100%   → |                                                                                                    | $\left( \widehat{+}\right)$       |  |

<span id="page-135-0"></span>Рисунок 2.144

# **2.28 Генерация отчета по уставкам в файле Excel**

Для формирования отчета по уставкам в формате Excel необходимо сформировать соответствующий отчет (**Устройство –> Отчеты –> Отчет по уставкам в Excel**). Для формирования отчета необходима программа Microsoft Excel. Пример отчета показан на рисунке [2.145.](#page-136-0) Отчет в формате Excel содержит уставки защит и матрицы отключения.

Для более подробного отчета по уставкам необходимо использовать функцию генерации отчета в текстовом виде.

|                | $\begin{array}{c c c c c} \hline \multicolumn{3}{c }{\multicolumn{3}{c }{\mid}} & \multicolumn{3}{c }{\multicolumn{3}{c }{\mid}} \multicolumn{3}{c }{\multicolumn{3}{c }{\mid}} \multicolumn{3}{c }{\multicolumn{3}{c }{\mid}} \multicolumn{3}{c }{\multicolumn{3}{c }{\mid}} \multicolumn{3}{c }{\multicolumn{3}{c }{\mid}} \multicolumn{3}{c }{\multicolumn{3}{c }{\mid}} \multicolumn{3}{c }{\multicolumn{3}{c }{\mid}} \multicolumn{3}{c }{\multicolumn{3}{$<br>$\mathbf{x}$<br>$X$ $\rightarrow$ $\sim$ $\sim$ $\rightarrow$ $\sim$ $\rightarrow$<br>Отчёт по уставкам в Excel (CZG v6)2 [Режим совместимости] - Microsoft Excel<br>$\triangle$ $\cap$ $\cap$ $\mathbb{R}$ $\mathbb{X}$<br>Главная<br>Надстройки<br>Вставка<br>Разметка страницы<br>Формулы<br>Данные<br>Рецензирование<br>Вид<br>Load Test<br>Team |                    |                  |                                                                 |  |                |                   |                     |                                                                                 |       |                     |              |                                      |                         |                                                 |     |        |              |
|----------------|----------------------------------------------------------------------------------------------------|--------------------|------------------|-----------------------------------------------------------------|--|----------------|-------------------|---------------------|---------------------------------------------------------------------------------|-------|---------------------|--------------|--------------------------------------|-------------------------|-------------------------------------------------|-----|--------|--------------|
| Файл           |                                                                                                    |                    |                  |                                                                 |  |                |                   |                     |                                                                                 |       |                     |              |                                      |                         |                                                 |     |        |              |
|                |                                                                                                    | Ж<br>lia -         | Calibri          | $\mathbf{a} \cdot \mathbf{n} \cdot \mathbf{a} \cdot \mathbf{n}$ |  |                | 暈                 | Общий               | 苇<br>$\boldsymbol{\mathrm{v}}$                                                  |       |                     |              | Д™ Вставить *<br><b>ЭМ</b> Удалить - | Σ.<br>国。                | 行                                               | Â   |        |              |
| Вставить       |                                                                                                    | Í                  |                  | <b>Ж ∦ Ч ·   ⊞ ·   இ · Д ·   ≣ ≣ ≣ 準 字   <mark>酉 ·</mark></b>   |  |                |                   |                     | Условное<br><b>男 - % 000 大0 - 000</b><br>форматирование * как таблицу * ячеек * |       | Форматировать Стили |              | ∰Формат *                            |                         | Сортировка Найти и<br>2 • и фильтр • выделить • |     |        |              |
| Буфер обмена Б |                                                                                                    |                    |                  | Шрифт<br>The Control Card                                       |  |                | Выравнивание      | $-\Box$             | Число<br>$-\Box$                                                                | Стили |                     |              | Ячейки                               |                         | Редактирование                                  |     |        |              |
|                |                                                                                                    | C10                | $\mathbf{v}$ (m) | $f_x$ 1                                                         |  |                |                   |                     |                                                                                 |       |                     |              |                                      |                         |                                                 |     |        | $\checkmark$ |
| A  C           |                                                                                                    | $\Box$             | E                | F<br>G                                                          |  | $H$ $ $        | J.                | K                   | M<br>L                                                                          | N.    | $\circ$             | P            | $\Omega$                             | $\mathbb{R}$            | <sub>S</sub>                                    | T   | $\cup$ | ⋿            |
| $\mathbf{1}$   |                                                                                                    |                    |                  |                                                                 |  |                |                   |                     |                                                                                 |       |                     |              |                                      |                         |                                                 |     |        |              |
| $\mathbf 2$    |                                                                                                    | № Защита           | <b>Уставка</b>   | Величина                                                        |  |                | № Защита          | <b>Уставка</b>      | Величина                                                                        |       |                     |              | Точечные характеристики защит:       |                         |                                                 |     |        |              |
| $\overline{3}$ |                                                                                                    |                    |                  | <b>Комплект A Комплект В</b>                                    |  |                |                   |                     | <b>Комплект А Комплект В</b>                                                    |       |                     |              |                                      |                         |                                                 |     |        |              |
| 10             |                                                                                                    |                    | Icp <sub>0</sub> | $0,72$ In                                                       |  | $\overline{7}$ | U>                | Сраб.               | $1$ Un                                                                          |       | 11                  |              |                                      |                         |                                                 |     |        |              |
| 11             |                                                                                                    |                    | Кторм мин        | 0,21                                                            |  |                |                   | Квоз.               | 0,95                                                                            |       | Ť.                  | $\mathbf{1}$ | $\overline{2}$                       | $\overline{\mathbf{3}}$ | 4                                               | 5   | 6      | $\equiv$     |
| 12             |                                                                                                    |                    | В                | $1,4$ In                                                        |  | $\mathbf{8}$   | lo                | Сраб.               | 0,001A                                                                          |       | li, In              | 1,1          | 1.15                                 | 1,2                     | 1,25                                            | 1,3 | 1,4    |              |
| 13             | 11                                                                                                    | <b>IAGS</b>        | Іотс             | 2 <sub>ln</sub><br>0,99 In                                      |  |                |                   | Квоз.               | 0,95<br>0,001A                                                                  |       | Ti, c               | 3600         | 900                                  | 360                     | 300                                             | 240 | 180    |              |
| 14             | Сраб.<br><b>IHT</b><br>9<br>ln ><br>$\mathbf{1}$<br>0,95<br>15<br>K1<br>Квоз.                                                                                                    |                    |                  |                                                                 |  |                |                   |                     |                                                                                 |       |                     |              |                                      |                         |                                                 |     |        |              |
| 16             |                                                                                                    |                    |                  |                                                                 |  |                |                   |                     |                                                                                 |       |                     |              |                                      |                         |                                                 |     |        |              |
|                | $\mathbf{1}$<br>10 <sub>B</sub><br><b>K2</b><br>3Uo                                                                                                    |                    |                  |                                                                 |  |                |                   |                     |                                                                                 |       |                     |              |                                      |                         |                                                 |     |        |              |
| 18             | 0,63 Om<br>0,85<br>17<br>Zcp.<br>KB03.3U0><br>$\mathbf{0}$<br>0,67 OM<br>10 <sup>1</sup><br>Zcm.<br>$ln-$<br><b>FVXN</b>                                                                                                    |                    |                  |                                                                 |  |                |                   |                     |                                                                                 |       |                     |              |                                      |                         |                                                 |     |        |              |
| 19             | $\overline{2}$                                                                                                    | Z < G              | Fi M4            | 90 Град.                                                        |  |                |                   | 310 <sub>o</sub>    | 0.01A                                                                           |       |                     |              |                                      |                         |                                                 |     |        |              |
| 20             |                                                                                                    |                    | Квоз.            | 1,05                                                            |  |                |                   | <b>Квоз.3Iо&gt;</b> | 0,85                                                                            |       |                     |              |                                      |                         |                                                 |     |        |              |
| 21             |                                                                                                    |                    | Сраб.            | 0,03A                                                           |  |                |                   | Сраб.               | 10 <sub>B</sub>                                                                 |       |                     |              |                                      |                         |                                                 |     |        |              |
| 22             | 3 <sup>1</sup>                                                                                                    | $\triangleright$ G | Квоз.            | 0,95                                                            |  | 11             | <b>UoG</b>        | Квоз.               | 0,95                                                                            |       |                     |              |                                      |                         |                                                 |     |        |              |
| 23             |                                                                                                    |                    | <b>Ісигн</b>     | 1,07 In                                                         |  |                |                   | Zcp.                | 33,44 Om                                                                        |       |                     |              |                                      |                         |                                                 |     |        |              |
| 24             |                                                                                                    |                    | <b>Іпуск</b>     | $1,1 \ln$                                                       |  |                |                   | Zcm.                | $-2,15$ Om                                                                      |       |                     |              |                                      |                         |                                                 |     |        |              |
| 25             |                                                                                                    |                    | <b>IOTC</b>      | 3 <sub>ln</sub>                                                 |  |                |                   | Fi M4               | 270 Град.                                                                       |       |                     |              |                                      |                         |                                                 |     |        |              |
| 26             |                                                                                                    |                    | Тмин             | 5c                                                              |  | 12             | $\Phi$ <          | Квоз.               | 1,05                                                                            |       |                     |              |                                      |                         |                                                 |     |        |              |
| 27             | $\overline{4}$                                                                                                    | $\mathbf{11}$      | Тмакс            | 714 с                                                           |  |                |                   | Блок от кач         | $\mathbf{0}$                                                                    |       |                     |              |                                      |                         |                                                 |     |        |              |
| 28             |                                                                                                    |                    | Тохл             | 100 с                                                           |  |                |                   | dZcp.               | <b>80 Om</b>                                                                    |       |                     |              |                                      |                         |                                                 |     |        |              |
| 29             |                                                                                                    |                    | Квоз.Сигн.       | 0,98                                                            |  |                |                   | Квоз.dZ             | 0,95                                                                            |       |                     |              |                                      |                         |                                                 |     |        |              |
| 30             |                                                                                                    |                    | Квоз. Пуск.      | 0,98                                                            |  |                | 13 <b>YPOB PT</b> | Сраб.               | 0,0727 In                                                                       |       |                     |              |                                      |                         |                                                 |     |        |              |
| 31             | 0,98<br>0,95<br>Квоз.Отс.<br><b>Квоз.</b>                                                                                                    |                    |                  |                                                                 |  |                |                   |                     |                                                                                 |       |                     |              |                                      |                         |                                                 |     |        |              |
| 32             | 0<br>$0,05$ In<br>Ka<br><b>Ісигн</b><br>$\mathbf{0}$                                                                                                    |                    |                  |                                                                 |  |                |                   |                     |                                                                                 |       |                     |              |                                      |                         |                                                 |     |        |              |
| 33             | $0,06$ In<br>Kb<br><b>Іпуск</b><br>$n \times n$                                                                                                    |                    |                  |                                                                 |  |                |                   |                     |                                                                                 |       |                     |              |                                      |                         |                                                 |     |        |              |
|                | $\overline{\mathbb{R}}$<br>к (+ + н Уставки защит Матрица отключения<br>″ੴ<br>$\triangleright$ $\Box$<br>$\mathbb H$                                                                                                    |                    |                  |                                                                 |  |                |                   |                     |                                                                                 |       |                     |              |                                      |                         |                                                 |     |        |              |
| Готово         |                                                                                                    |                    |                  |                                                                 |  |                |                   |                     |                                                                                 |       |                     |              |                                      |                         | Ⅲ Ⅲ 100% →                                      |     | Đ.     | $\bigoplus$  |

<span id="page-136-0"></span>Рисунок 2.145

#### **2.29 Генерация списка сигналов для передачи по протоколу OPC**

Для формирования списка дискретных сигналов, доступных для передачи по протоколу OPC необходимо сформировать соответствующий отчет (**Устройство –> Отчеты –> Список сигналов в АСУ ТП (OPC-идентификаторы)**). В отчете будут представлены OPC-идентификаторы дискретных сигналов терминала. Для формирования отчета необходима программа Microsoft Excel. Пример отчета показан на рисунке [2.146.](#page-137-0)

|                 | $X \mid A \mid A$       |                                                      |                                     |                                                             | Список сигналов АСУ ТП (CZG v6)1 [Режим совместимости] - Microsoft Excel |                                                                                     | ▣.                                                                               |              |
|-----------------|-------------------------|------------------------------------------------------|-------------------------------------|-------------------------------------------------------------|--------------------------------------------------------------------------|-------------------------------------------------------------------------------------|----------------------------------------------------------------------------------|--------------|
| Файл            |                         | Главная<br>Вставка                                   | Разметка страницы<br>Формулы        | Данные                                                      | Рецензирование<br>Вид<br>Надстройки                                      | Load Test                                                                           | $\circ$ $\circ$ $\circ$ $\circ$ $\circ$ $\circ$<br>Team                          |              |
|                 | Ж                       |                                                      | $=$<br>$=$                          | 를<br>Общий                                                  | <b>Условное форматирование</b> *                                         | Η™ Вставить т                                                                       | Σ                                                                                |              |
|                 | la                      | $\mathbf{A}$ 11 $\mathbf{A}$ $\mathbf{A}$<br>Calibri | 事事<br>星國・                           | -98 - % 000                                                 | - Форматировать как таблицу *                                            | Э Удалить ≁                                                                         | ⊽                                                                                |              |
| Вставить        | ೆ                       | ⊞ ∗∣ <mark>ੱ⊁ ∗ ∆</mark> ∗<br>X X Y Y                | 信頼<br>sp.,                          | $^{+,0}_{0,0}$ .00                                          | <b>В</b> Стили ячеек *                                                   | Формат -                                                                            | Сортировка Найти и                                                               |              |
|                 |                         |                                                      |                                     | Число<br>$\overline{\mathbb{R}}$<br>$\overline{\mathrm{N}}$ |                                                                          | Ячейки                                                                              | ⊘-<br>и фильтр - выделить -                                                      |              |
|                 | Буферобм… Б             | Шрифт                                                | $\overline{\omega}$<br>Выравнивание |                                                             | Стили                                                                    |                                                                                     | Редактирование                                                                   |              |
|                 | <b>B16</b>              | $f_x$                                                | Аварийные сигналы                   |                                                             |                                                                          |                                                                                     |                                                                                  | $\checkmark$ |
| $\vert A \vert$ | $\overline{B}$          | C                                                    | D                                   | E                                                           | F                                                                        |                                                                                     | G                                                                                | ⊏            |
| $\overline{2}$  |                         |                                                      |                                     |                                                             |                                                                          |                                                                                     |                                                                                  |              |
|                 |                         |                                                      |                                     |                                                             | Список сигналов ACУ ТП от шкафов защит блока генератор-трансформатор     |                                                                                     |                                                                                  |              |
|                 |                         |                                                      |                                     | типа ШЭ1111-038GT12 Nº4 (ОРС-идентификаторы)                |                                                                          |                                                                                     |                                                                                  |              |
| 3<br>4          |                         |                                                      |                                     |                                                             |                                                                          |                                                                                     |                                                                                  |              |
| 5               | N <sub>2</sub>          |                                                      | Обозначение                         |                                                             | Код сигнала                                                              |                                                                                     |                                                                                  |              |
| 6               | n/n                     | Защита                                               | на ф.с.                             | Наименование                                                | система А                                                                |                                                                                     | система В                                                                        | $\equiv$     |
| 15              |                         |                                                      |                                     | Главный генератор                                           |                                                                          |                                                                                     |                                                                                  |              |
| 16              |                         |                                                      |                                     | Аварийные сигналы                                           |                                                                          |                                                                                     |                                                                                  |              |
| 17              | $1 \vert r$             |                                                      |                                     | Откл. А                                                     | Sh1111 038GT12A 4.IMOS.B026                                              |                                                                                     | Sh1111 038GT12B 5.IMOS.B026                                                      |              |
| 18              | $\overline{2}$          |                                                      |                                     | Откл. В                                                     | Sh1111 038GT12A 4.IMOS.B027                                              |                                                                                     | Sh1111 038GT12B 5.IMOS.B027                                                      |              |
| 19              | $\overline{\mathbf{3}}$ |                                                      | <b>IAGS</b>                         | Откл. С                                                     | Sh1111 038GT12A 4.IMOS.B028                                              |                                                                                     | Sh1111 038GT12B 5.IMOS.B028                                                      |              |
| 20              | 4                       |                                                      |                                     | Откл.                                                       | Sh1111 038GT12A 4.IMOS.B029                                              |                                                                                     | Sh1111 038GT12B 5.IMOS.B029                                                      |              |
| 21              | 5                       |                                                      |                                     | Откл. (t1)                                                  | Sh1111 038GT12A 4.IMOS.B032                                              |                                                                                     | Sh1111 038GT12B 5.IMOS.B032                                                      |              |
| 22              | 6                       |                                                      | Z < G                               | Откл. (t2)                                                  | Sh1111 038GT12A 4.IMOS.B033                                              |                                                                                     | Sh1111 038GT12B 5.IMOS.B033                                                      |              |
| 23              | $\overline{7}$          |                                                      |                                     | Откл. (t1)                                                  | Sh1111 038GT12A 4.IMOS.B036                                              |                                                                                     | Sh1111 038GT12B 5.IMOS.B036                                                      |              |
| 24              | 8                       |                                                      | $\triangleright$ G                  | Откл. (t2)                                                  | Sh1111 038GT12A 4.IMOS.B037                                              |                                                                                     | Sh1111 038GT12B 5.IMOS.B037                                                      |              |
| 25              | 9                       |                                                      |                                     | Пуск. (t)                                                   | Sh1111 038GT12A 4.IMOS.B045                                              |                                                                                     | Sh1111 038GT12B 5.IMOS.B045                                                      |              |
| 26              | 10                      |                                                      | $\mathbf{I}$                        | Отс. (t)                                                    | Sh1111 038GT12A 4.IMOS.B046                                              |                                                                                     | Sh1111 038GT12B 5.IMOS.B046                                                      |              |
| 27              | 11                      |                                                      |                                     | Пуск. (t)                                                   | Sh1111 038GT12A 4.IMOS.B054                                              |                                                                                     | Sh1111 038GT12B 5.IMOS.B054                                                      |              |
| 28              | 12                      |                                                      | 12                                  | $Orc.$ (t)                                                  | Sh1111 038GT12A 4.IMOS.B055                                              |                                                                                     | Sh1111 038GT12B 5.IMOS.B055                                                      |              |
| 29              | 13                      |                                                      | U>                                  | Cpa <sub>6</sub> . (t)                                      | Sh1111 038GT12A 4.IMOS.B067                                              |                                                                                     | Sh1111 038GT12B 5.IMOS.B067                                                      |              |
| 30              | 14                      |                                                      | lo                                  | Сраб.                                                       | Sh1111 038GT12A 4.IMOS.B069                                              |                                                                                     | Sh1111 038GT12B 5.IMOS.B069                                                      |              |
| 31              | 15                      |                                                      | ln >                                | Cpa6. (t1)                                                  | Sh1111 038GT12A 4.IMOS.B072                                              |                                                                                     | Sh1111_038GT12B_5.IMOS.B072                                                      |              |
| 32              | 16                      |                                                      | <b>UoG</b>                          | Cpa <sub>6</sub> . (t)                                      | Sh1111 038GT12A 4.IMOS.B079                                              |                                                                                     | Sh1111_038GT12B_5.IMOS.B079                                                      |              |
| 33              | 17                      |                                                      | $\Phi$                              | Откл. (t)                                                   | Sh1111 038GT12A 4.IMOS.B085                                              |                                                                                     | Sh1111_038GT12B_5.IMOS.B085                                                      |              |
| 34              | 18                      |                                                      | <b>YPOB PT</b>                      | <b>YPOB</b>                                                 | Sh1111 038GT12A 4.IMOS.B088                                              |                                                                                     | Sh1111 038GT12B 5.IMOS.B088                                                      |              |
| 35              | 19                      |                                                      | ЗДЗ РТ                              | Cpa <sub>6</sub> . (t)                                      | Sh1111 038GT12A 4.IMOS.B097                                              |                                                                                     | Sh1111 038GT12B 5.IMOS.B097                                                      |              |
| 36              |                         |                                                      |                                     | Предупредительные сигналы                                   |                                                                          |                                                                                     |                                                                                  |              |
| 37              | 20                      |                                                      | <b>IAGS</b>                         | Ввод                                                        | Sh1111 038GT12A 4.IMOS.B025                                              |                                                                                     | Sh1111 038GT12B 5.IMOS.B025                                                      |              |
| 38              | 21                      |                                                      | 7 < G                               | Ввод                                                        | Sh1111 038GT12A 4.IMOS.B030                                              |                                                                                     | Sh1111 038GT12B 5.IMOS.B030                                                      |              |
| 39              | 22                      |                                                      |                                     | Сраб.                                                       | Sh1111 038GT12A 4.IMOS.B031                                              |                                                                                     | Sh1111 038GT12B 5.IMOS.B031                                                      |              |
| 40              | 23                      |                                                      | $\triangleright$ G                  | Ввод                                                        | Sh1111 038GT12A 4.IMOS.B034                                              |                                                                                     | Sh1111 038GT12B 5.IMOS.B034                                                      |              |
| 41              | 24                      |                                                      |                                     | Сраб.                                                       | Sh1111 038GT12A 4.IMOS.B035                                              |                                                                                     | Sh1111 038GT12B 5.IMOS.B035                                                      |              |
| 42              | 25                      |                                                      |                                     | Ввод                                                        | Sh1111 038GT12A 4.IMOS.B038                                              |                                                                                     | Sh1111 038GT12B 5.IMOS.B038                                                      |              |
| 43              | 26                      |                                                      |                                     | Сигн.                                                       | Sh1111 038GT12A 4.IMOS.B039                                              |                                                                                     | Sh1111 038GT12B 5.IMOS.B039                                                      |              |
| 44              | 27                      |                                                      |                                     | Пуск.                                                       | Sh1111 038GT12A 4.IMOS.B040                                              |                                                                                     | Sh1111_038GT12B_5.IMOS.B040                                                      |              |
| 45              | 28                      |                                                      | $\mathbf{I}$                        | OTC.                                                        | Sh1111 038GT12A 4.IMOS.B041                                              |                                                                                     | Sh1111 038GT12B 5.IMOS.B041                                                      |              |
| 46              | 29                      |                                                      |                                     | ИO                                                          | Sh1111 038GT12A 4.IMOS.B042                                              |                                                                                     | Sh1111_038GT12B_5.IMOS.B042                                                      |              |
| 47              | 30                      |                                                      |                                     | Откл.<br>$O(1)$ and $I = I$                                 | Sh1111 038GT12A 4.IMOS.B043<br><b>CLAAAA</b>                             |                                                                                     | Sh1111 038GT12B 5.IMOS.B043<br>A PACTAR A INACE DOAR CLASSE ARACTER E INACE DATA |              |
| $M + F$         |                         | Лист1 Лист2 Лист3<br>不容口                             |                                     |                                                             |                                                                          |                                                                                     |                                                                                  |              |
| Готово          |                         |                                                      |                                     |                                                             |                                                                          | $\parallel$ + $\parallel$ + $\parallel$ + $\parallel$ 100% $\left(\text{--}\right)$ | Ω.                                                                               | $^{(+)}$     |

<span id="page-137-0"></span>Рисунок 2.146

### **2.30 Генерация списка сигналов для передачи по протоколу 103**

Для формирования списка сигналов, доступных для передачи по протоколу IEC 103, необходимо сформировать соответствующий отчет (**Устройство –> Отчеты –> Данные по протоколу 103**). Для формирования отчета необходима программа Microsoft Excel. Пример отчета показан на рисунке [2.147.](#page-138-0)

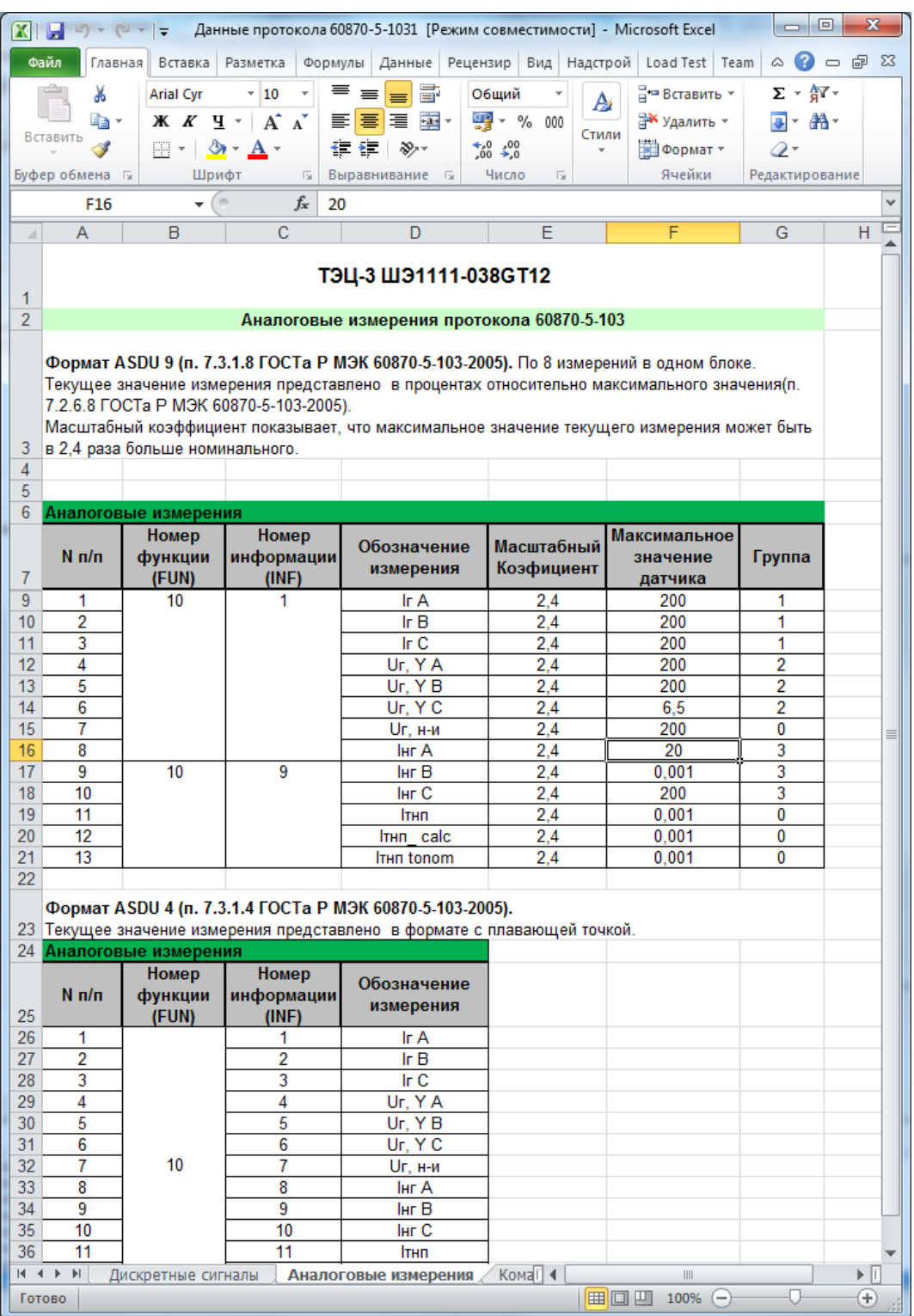

<span id="page-138-0"></span>Рисунок 2.147

# **2.31 Генерация списка сигналов для передачи по протоколу 104**

Для формирования списка сигналов, доступных для передачи по протоколу IEC 104, необходимо сформировать соответствующий отчет (**Устройство –> Отчеты –> Данные по протоколу 104**). Для формирования отчета необходима программа Microsoft Excel. Пример отчета показан на рисунке [2.148.](#page-139-0)

|                           | XI H                                   | $\vert x \vert \times (\vert x \vert - \vert)$ Данные протокола 60870-5-104 1 [Режим совместимости] - М |                                                     | 回<br>$\qquad \qquad$    | x                                           |
|---------------------------|----------------------------------------|----------------------------------------------------------------------------------------------------|-----------------------------------------------------|-------------------------|---------------------------------------------|
|                           | Файл                                   | Размет Форму<br>Даннь   Рецен:   Вид   Надстр   Load T   Team  <br>Главна Вставк                        |                                                     | $\scriptstyle\triangle$ | $(2)$ $\Box$ $\Box$ $\boxtimes$             |
|                           |                                        |                                                                                                    |                                                     |                         |                                             |
|                           | Ж                                      | 暈<br>≡<br>- 18<br>÷<br>$\equiv$<br>Arial Cyr<br>$\equiv$                                                | Общий<br>$\overline{\mathbf{v}}$                    | ₩<br>A                  | Σ - ∯7 -                                    |
|                           | æ.<br>Вставить                         | $A^{\dagger} A^{\dagger}$<br>≣<br>ч -<br>言 君<br>$-3x +$<br>Ж К                                          | æ<br>$-$ %<br>000                                   | Ячейки<br>Стили         | <mark>ர</mark> ∗ #ி∗                        |
|                           |                                        | $\Box$ - $\bigcirc$ - $\mathbf{A}$ -<br>化土地<br>D-1                                                      | $^{+,0}_{00}$<br>$\frac{1}{2}$ <sup>00</sup>        | ⊘-                      |                                             |
|                           | Буфер обм<br>$\overline{\mathbb{F}_2}$ | Шрифт<br>$\overline{\mathbf{M}}$<br>Выравнивание<br>$-\Box$                                             | Число<br>$\overline{u}$                             |                         | Редактиро                                   |
|                           | В7                                     | $\sim$<br>fx<br>Пуск осцил. от встроен. клав.                                                           |                                                     |                         |                                             |
| $\mathcal{A}$             | A                                      | B                                                                                                    | Ċ                                                   | D                       | FF                                          |
| 1                         |                                        | ТЭЦ-3 ШЭ1111-038GT12                                                                                    |                                                     |                         |                                             |
| $\overline{2}$            |                                        | Дискретные сигналы протокола 60870-5-104                                                                |                                                     |                         |                                             |
|                           |                                        |                                                                                                    |                                                     |                         | ≣                                           |
|                           |                                        | Данные сигналы передаются посредством ASDU 30 (п. 7.3.1.22 ГОСТа P MЭК                                  |                                                     |                         |                                             |
|                           | 60870-5-101-2006)                      |                                                                                                    |                                                     |                         |                                             |
|                           |                                        | Размер поля адреса объекта информации 3 байта. Значение сигнала представлено                            |                                                     |                         |                                             |
|                           |                                        | битом SPI поля SIQ размером 1 байт (п. 7.2.6.1 ГОСТа Р МЭК 60870-5-101-2006).                           |                                                     |                         |                                             |
| 3                         |                                        |                                                                                                    |                                                     |                         |                                             |
| 4                         |                                        |                                                                                                    |                                                     |                         |                                             |
|                           |                                        |                                                                                                    |                                                     |                         |                                             |
|                           |                                        |                                                                                                    |                                                     |                         |                                             |
|                           |                                        |                                                                                                    | Адрес<br>объекта                                    |                         |                                             |
| 5                         | $N \frac{m}{n}$                        | Наименование событя                                                                                     | информации                                          | Примечание              |                                             |
| 7                         | 1                                      | Пуск осцил. от встроен. клав.                                                                           | 258                                                 |                         |                                             |
| 8                         | $\overline{2}$                         | ∆G∑ Ввод                                                                                                | 281                                                 | П                       |                                             |
| 9                         | 3                                      | <b>LGS Откл. А</b>                                                                                      | 282                                                 | a                       |                                             |
| 10                        | 14                                     | ∆G∑ Откл. В                                                                                             | 283                                                 | a                       |                                             |
| 11                        | 5                                      | <b>ШG∑ Откл. С</b>                                                                                      | 284                                                 | a                       |                                             |
| 12                        | 6                                      | <b>∆G∑ Откл.</b>                                                                                        | 285                                                 | a                       |                                             |
| 13                        | 7                                      | Z <g td="" ввод<=""><td>286</td><td>n</td><td></td></g>                                                 | 286                                                 | n                       |                                             |
| 14                        | 8                                      | Z <g cpa6.<="" td=""><td>287</td><td>n</td><td></td></g>                                                | 287                                                 | n                       |                                             |
| 15                        | 9                                      | Z <g (t1)<="" td="" откл.=""><td>288</td><td>a</td><td></td></g>                                        | 288                                                 | a                       |                                             |
| 16                        | 10                                     | Z <g (t2)<="" td="" откл.=""><td>289</td><td>a</td><td></td></g>                                        | 289                                                 | a                       |                                             |
| 17                        | 11                                     | ⊳G Ввод                                                                                                 | 290                                                 | П                       |                                             |
| 18                        | 12                                     | ⊳G Cpa6.                                                                                                | 291                                                 | n                       |                                             |
| 19                        | 13                                     | ⊳G Откл. (t1)                                                                                           | 292                                                 | å                       |                                             |
| 20<br>21                  | 14<br>15                               | ⊳G Откл. (t2)                                                                                           | 293                                                 | å<br>n                  |                                             |
| 22                        | 16                                     | И Ввод<br>И Сигн.                                                                                       | 294<br>295                                          | n                       |                                             |
| 23                        | 17                                     | И Пуск.                                                                                                 | 296                                                 | n                       |                                             |
| 24                        | 18                                     | И Отс.                                                                                                  | 297                                                 | Π                       |                                             |
| 25                        | 19                                     | I1 NO                                                                                                   | 298                                                 | n                       |                                             |
| 26                        | 20                                     | И Откл.                                                                                                 | 299                                                 | П                       |                                             |
| 27 <sup>1</sup>           | 21                                     | 11 Сигн. (t)                                                                                            | 300                                                 | n                       |                                             |
| $M \leftarrow \mathbf{A}$ | $\blacktriangleright$<br>Готово        | Аналоговые измерени<br>Дискретные сигналы ,                                                             | $\parallel \parallel \parallel$<br>◀<br>田回凹<br>100% | п<br>$-$                | $\blacktriangleright$ $\parallel$<br>$^{+}$ |

<span id="page-139-0"></span>Рисунок 2.148

### **2.32 Импорт уставок**

Окно импорта уставок из файла вызывается через пункт **Устройство** –> **Импорт уставок** главного меню. Далее необходимо выбрать файл конфигурации (кнопка **Открыть файл**) и после указания импортируемых уставок нажать кнопку **Импортировать** (рисунок [2.149\)](#page-140-0).

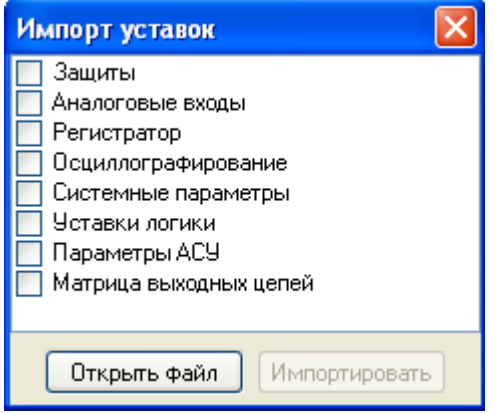

Рисунок 2.149

<span id="page-140-0"></span>Далее необходимо ввести пароль терминала (рисунок [2.150\)](#page-140-1) и нажать кнопку **ОK** для импорта новых уставок либо отклонить предложение (кнопка **Отмена**).

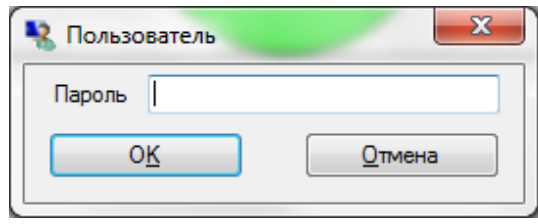

Рисунок 2.150

# <span id="page-140-1"></span>**2.33 Формирование файлов для отправки**

Команда **Сформировать файлы для отправки** предназначена для формирования файла-архива, содержащего файлы, загруженные с терминала, а также служебные файлы ПО EKRASMS-SP с локальной машины пользователя. В случае возникновения нештатных ситуаций сформированный архив предназначен для отправки в службу технической поддержки ПО EKRASMS-SP для последующего анализа и выявления причин неполадок.

Для формирования файлов для отправки выполните следующие действия:

а) вызовите пункт **Сформировать файлы для отправки** меню **Устройства** главного меню, либо контекстного меню (рисунки 2.151, 2.152);

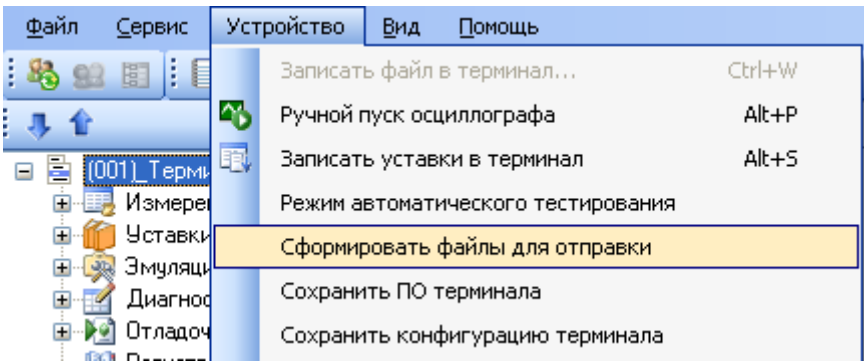

Рисунок 2.151

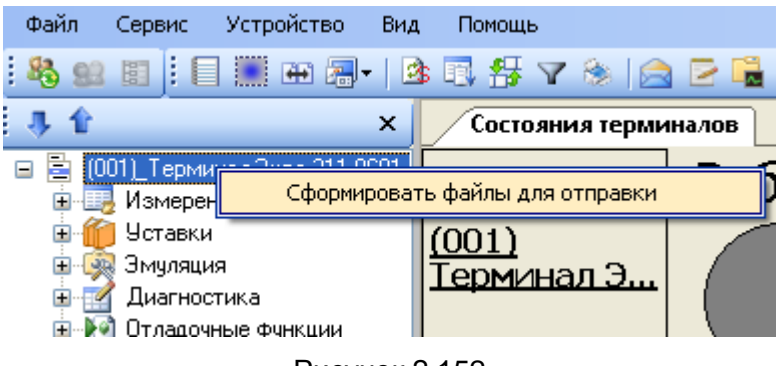

Рисунок 2.152

б) в появившемся окне (рисунок 2.153) необходимо выбрать терминалы, по которым нужно сформировать файл для отправки. Для формирования файла для отправки по всем терминалам (неподключенным) необходимо отметить пункт **Также офлайн терминалы**;

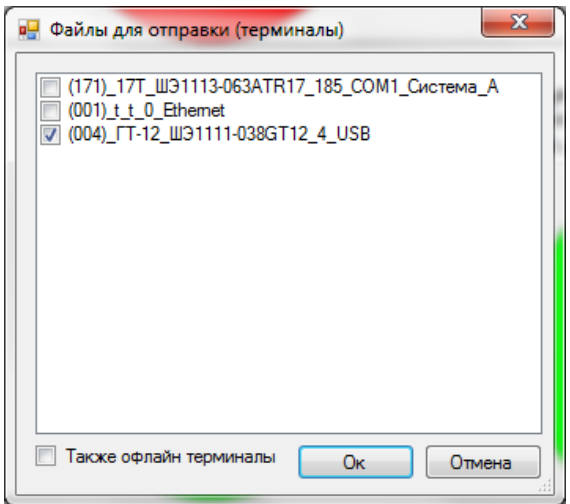

Рисунок 2.153

в) после загрузки и формирования файла-архива появится диалоговое окно (рисунок 2.154). В диалоговом окне необходимо выбрать **Да**, чтобы открыть каталог с сформированным архивом, и **Нет** в противном случае.

143 ЭКРА.00006-07 34 01

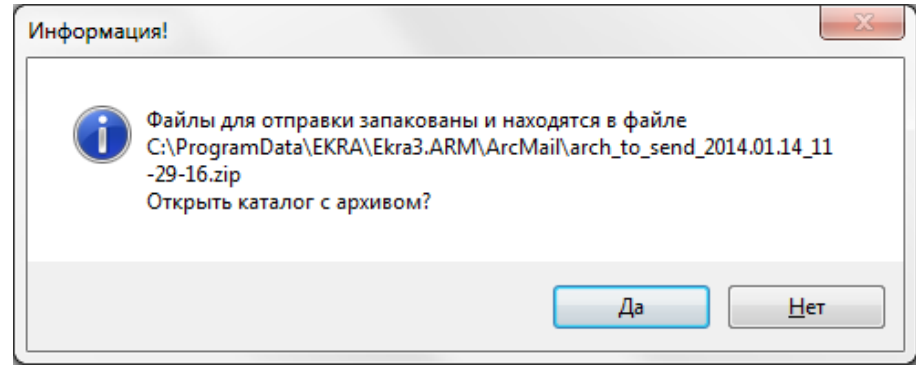

Рисунок 2.154

# **2.34 Функция работы с документами терминала**

Данная функция предназначена для работы с документами терминала: функциональные схемы, документация, относящаяся к терминалу и т.д. Функция работы с документами терминала доступна с версии конфигурации терминала 4.4.0.1. Функция доступна через меню **Устройство** –> **Документы терминала…** (см. рисунок [2.155\)](#page-143-0).

Документы подразделяются на две категории:

- документы предприятия-изготовителя;
- документы эксплуатирующей организации.

Документы предприятия-изготовителя доступны только для чтения, а документы эксплуатирующей организации – как для чтения, так и для записи. Объем документации, хранимой на флеш-карте терминала, ограничен. Количество свободной памяти для хранения информации отображается на экране в секции **Память**. Документы можно открыть для просмотра, нажав на кнопку **Открыть**. Нажатие кнопки **Скачать с терминала** позволяет сохранить документ с терминала в указанное пользователем место. Кнопка **Удалить** позволяет удалить выбранный документ. Кнопки **Открыть**, **Скачать с терминала** и **Удалить** доступны только тогда, когда выбран хотя бы один файл документа из списка. Нажатие кнопки **Загрузить в терминал** позволяет записать документ в список документов эксплуатирующей организации. Перед записью в терминал файл архивируется в zip-формат.

Список файлов, отображаемый на экране, содержит следующие атрибуты:

- Файл наименование файла в терминале;
- Размер размер файла в терминале, в килобайт;
- Дата дата и время изменения файла в терминале;

– Расширение – расширение файла.

Во вкладке **Документы терминала** возможна сортировка документов по щелчку на соответствующий атрибут.

144 ЭКРА.00006-07 34 01

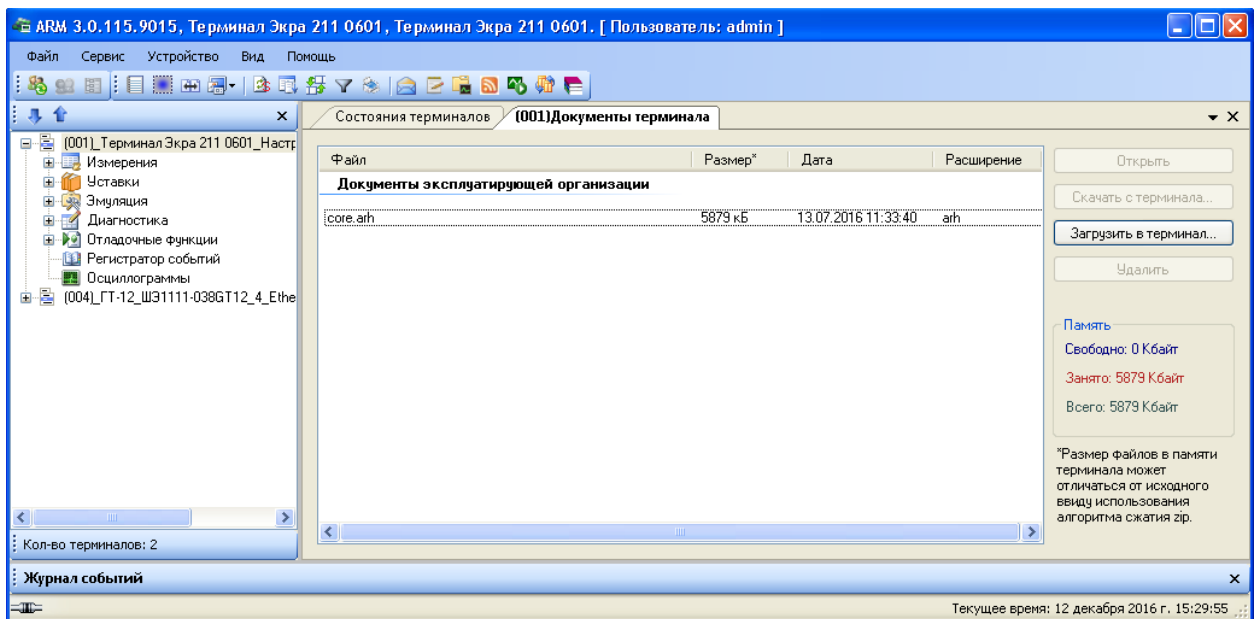

<span id="page-143-0"></span>Рисунок 2.155
## 3 Настройки программы

Программа после установки, как правило, требует проведения настройки. Необходимость в ней также может возникнуть и в дальнейшем в ходе эксплуатации программы.

Основное назначение настройки - установка параметров программы, позволяющих последней корректно функционировать в заданных условиях эксплуатации и при заданных к ней требованиях.

Настройка программы осуществляется через диалог Сервис -> Настройки (ALT+O). Настройки программы выделены в четыре группы:

- общие настройки;
- настройки связи;
- настройки системы;
- настройки SMTP.

## 3.1 Общие настройки программы

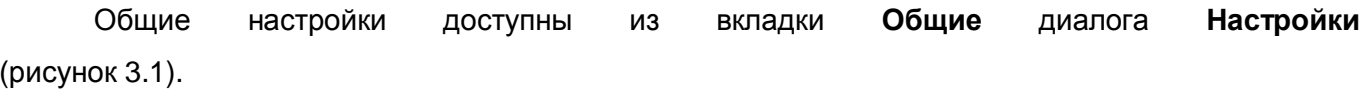

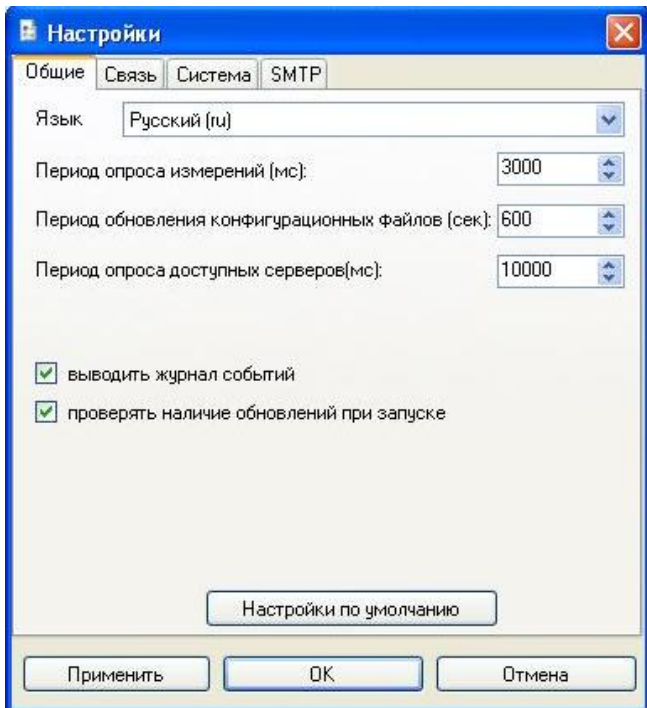

<span id="page-144-0"></span>Рисунок 3.1

Параметры общих настроек приведены в таблице 3.1.

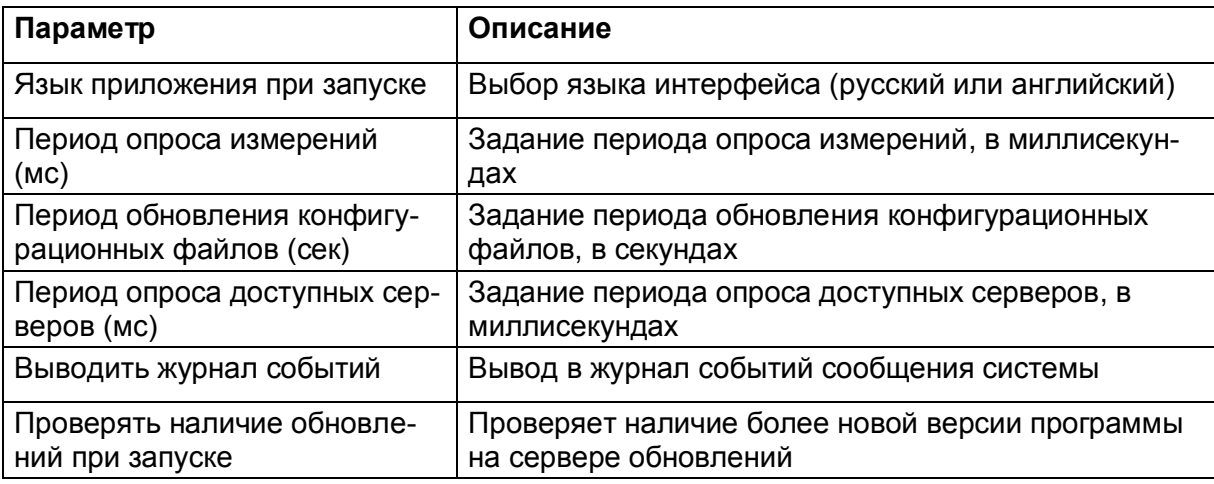

<span id="page-145-0"></span>Таблица 3.1 - Параметры общих настроек

При нажатии на кнопку Настройки по умолчанию произойдет сброс всех настроек на начальные настройки, которые были после установки на чистую операционную систему. Применение настроек произойдет после нажатия кнопки ОК и перезапуска программы.

## 3.2 Настройки связи

Параметры связи доступны из вкладки Связь диалога Настройки (рисунок 3.2).

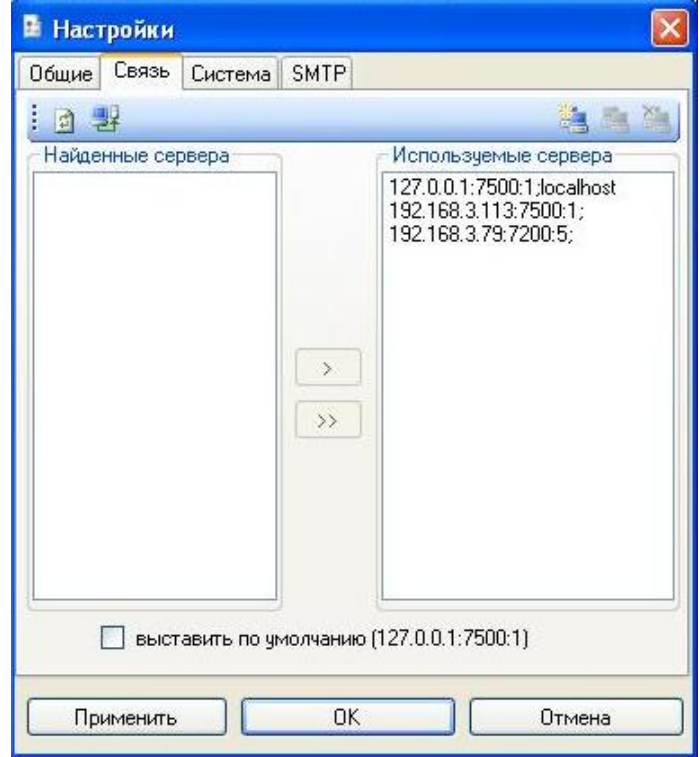

<span id="page-145-1"></span>Рисунок 3.2

Параметры настроек связи приведены в таблице 3.2.

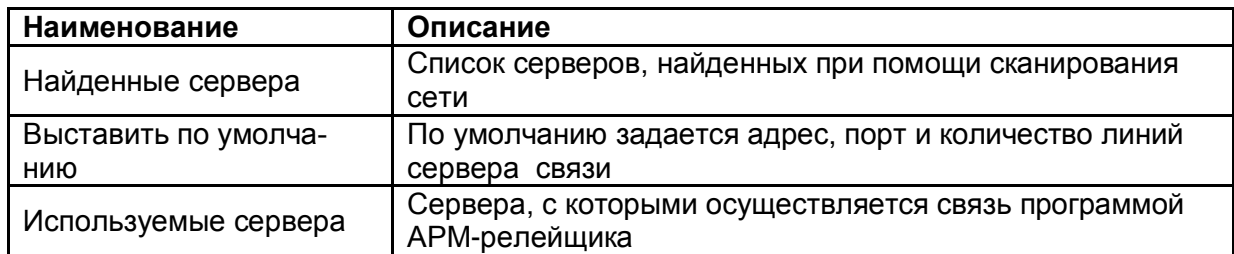

<span id="page-146-0"></span>Таблица 3.2 - Параметры настроек связи

Список команд панели инструментов вкладки Связь приведен в таблице 3.3.

<span id="page-146-1"></span>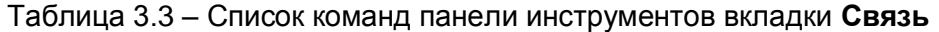

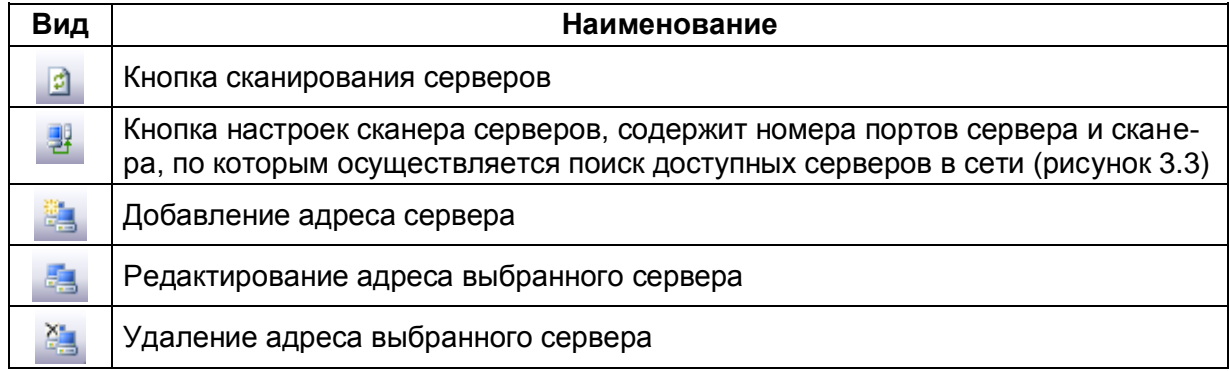

<span id="page-146-2"></span>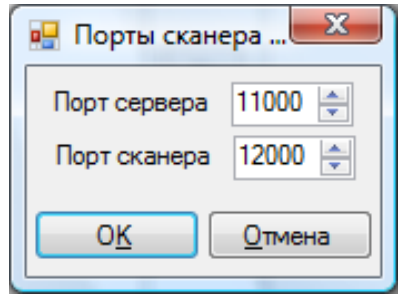

Рисунок 3.3

# **3.3 Настройки системы**

Параметры системы доступны из вкладки **Система** диалога **Настройки** (см. рисунок [3.4\)](#page-147-0).

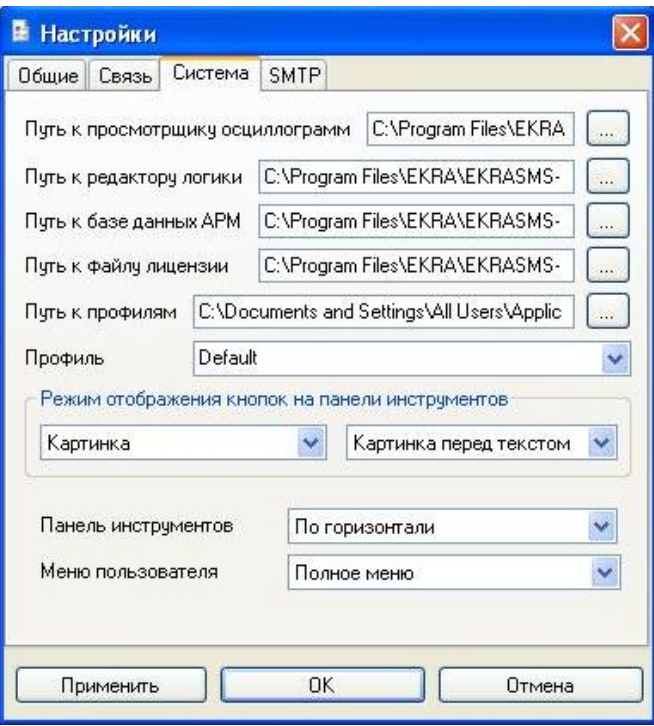

Рисунок 3.4

## <span id="page-147-0"></span>**Параметры системы**

Список системных параметров представлен в таблице [3.4.](#page-147-1)

<span id="page-147-1"></span>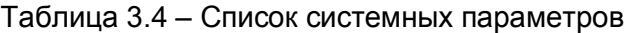

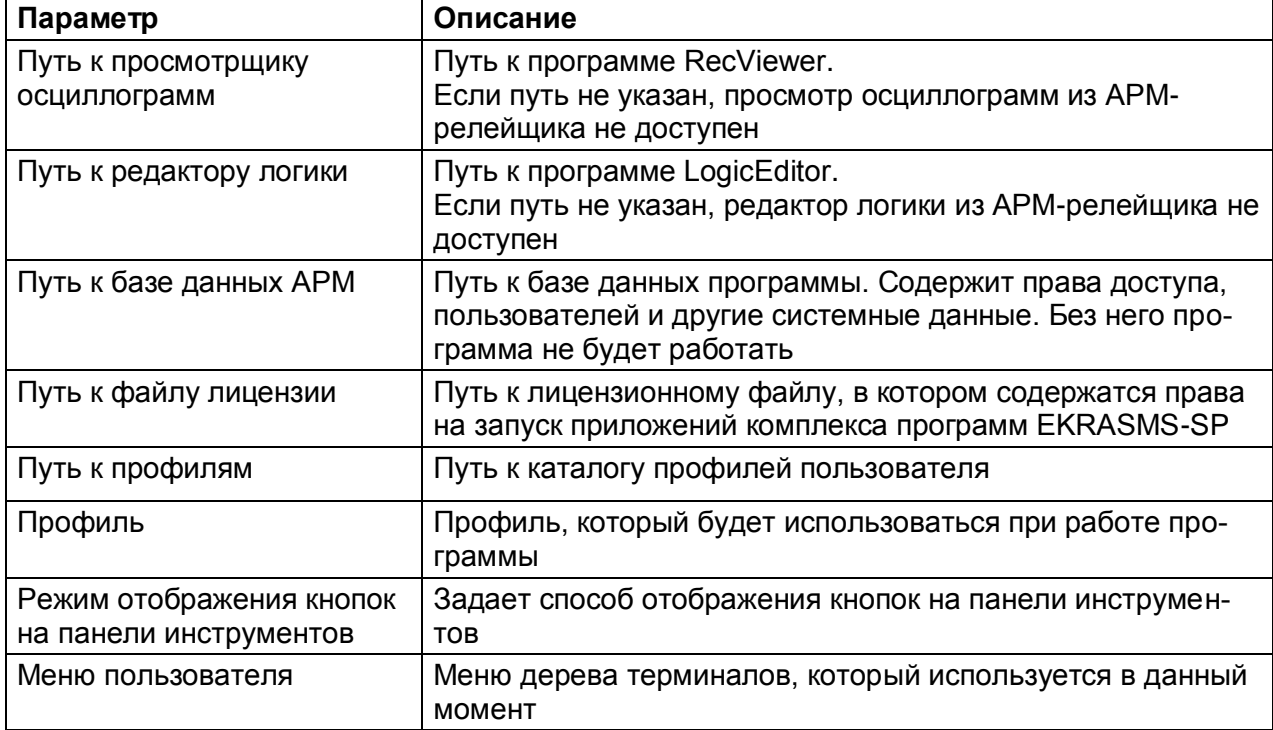

## 3.4 Настройка SMTP

Параметры системы доступны из вкладки SMTP диалога Настройки (см. рисунок 3.5).

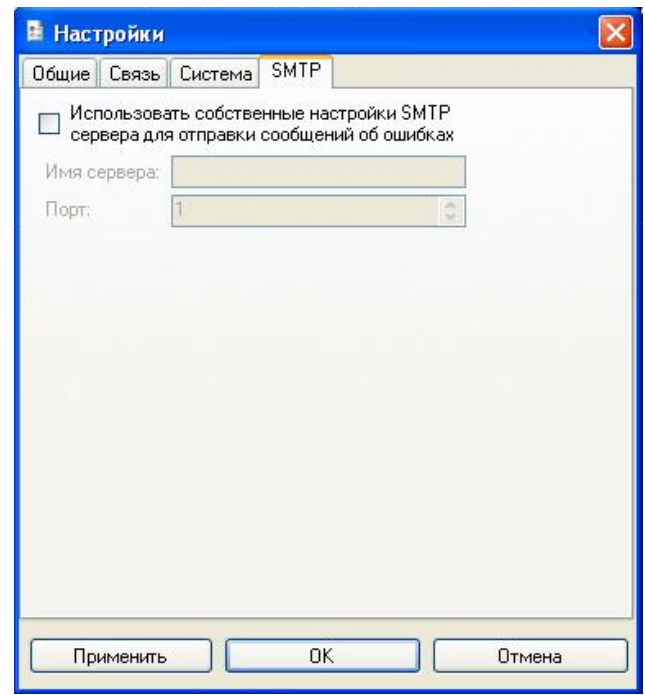

Рисунок 3.5

# <span id="page-148-0"></span>Параметры SMTP

Список параметров SMTP приведен в таблице 3.5.

<span id="page-148-1"></span>Таблица 3.5 - Список параметров SMTP

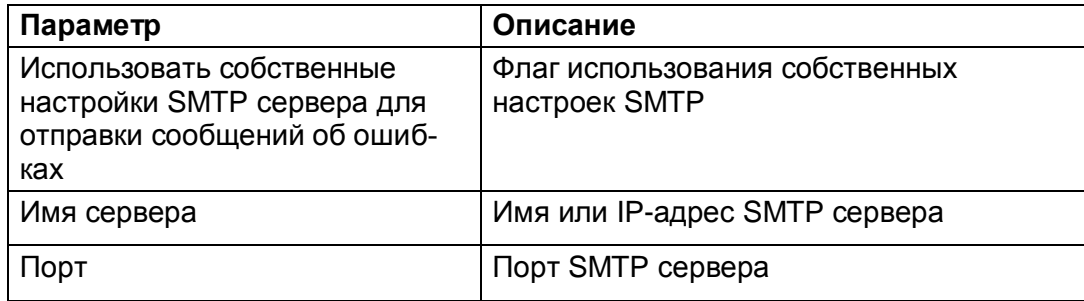

## 4 Администрирование пользователей

Данная функция не доступна при работе с сервером версии ниже 3.0.0.0.

Администрирование пользователей осуществляется в окне центра администрирования пользователями, который вызывается из главного окна приложения через меню Сервис -> Ад**министрирование пользователей** или через кнопку **ВА** на панели инструментов.

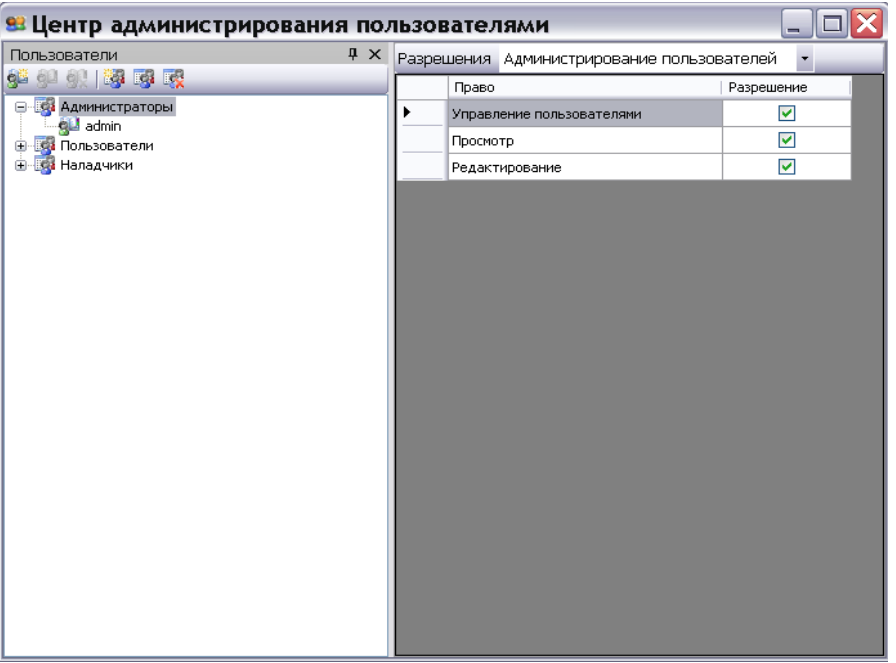

Рисунок 4.1

<span id="page-149-0"></span>Окно (см. рисунок 4.1) состоит из двух разделенных между собой панелей:

- Пользователи;

- Разрешения.

При изменении разрешения для какой-либо группы пользователей или выборе другой группы пользователей отображается сообщение (см. рисунок 4.2):

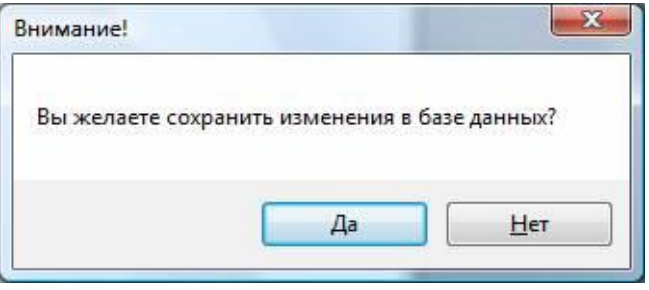

Рисунок 4.2

<span id="page-149-1"></span>При утвердительном ответе произведенные вами изменения сохранятся в системной базе данных, иначе все изменения отменятся автоматически.

## 4.1 Пользователи

На данной панели осуществляются операции над пользователями и группами.

Операции доступны через панель инструментов В В В В В В В Или через контекстное меню (см. рисунок 4.3).

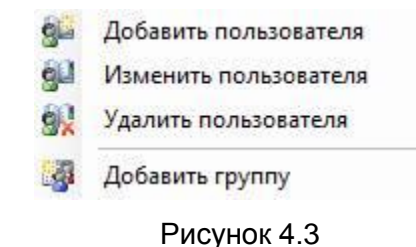

<span id="page-150-0"></span>Изменение и удаление группы/пользователя доступно только после выбора соответствующего объекта в дереве пользователей. Список допустимых операций представлен в таблице 4.1.

<span id="page-150-1"></span>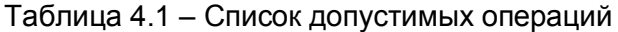

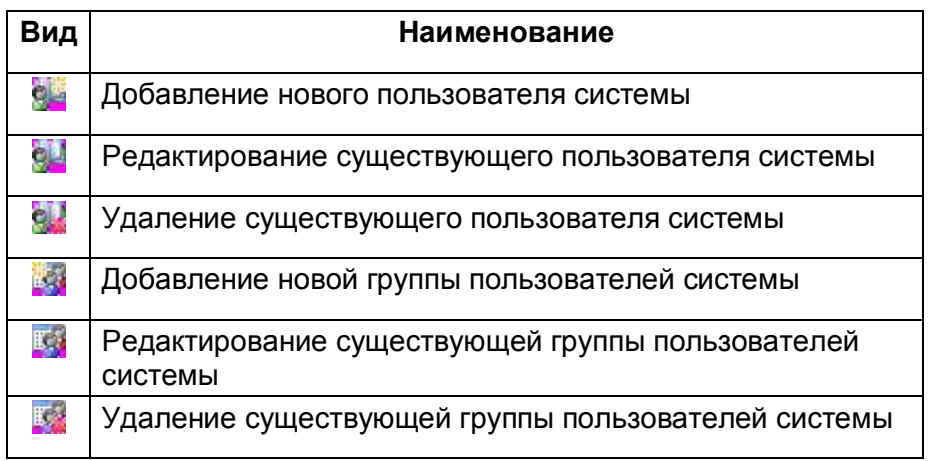

Любой пользователь системы принадлежит какой-либо группе. Каждая группа имеет определенные права доступа, разрешения на функциональные возможности комплекса программ EKRASMS-SP. Разрешения и права доступа задаются на панели разрешений.

## **4.2 Разрешения**

Данная панель (рисунок [4.4\)](#page-151-0) предназначена для задания разрешений и прав доступа пользователем системы, а точнее их группам. Разрешения задаются только для группы, это означает, что все пользователи данной группы будут иметь разрешения группы.

|  |                               | Разрешения Редактирование уставок | ۰          |  |
|--|-------------------------------|-----------------------------------|------------|--|
|  | Право                         |                                   | Разрешение |  |
|  | Уставки защит                 |                                   | V          |  |
|  | Выдержки времени              | V                                 |            |  |
|  | Номиналы цепей                | $\overline{\mathsf{v}}$           |            |  |
|  | Матрица                       | V                                 |            |  |
|  | Коэффициенты АЦП              | V                                 |            |  |
|  | Параметры осциллографирования | V                                 |            |  |
|  | Ввод/вывод приемных цепей     | $\overline{\mathsf{v}}$           |            |  |
|  | Системные параметры           | $\overline{\mathcal{A}}$          |            |  |
|  | Регистратор                   |                                   | V          |  |

Рисунок 4.4

## <span id="page-151-0"></span>4.2.1 Группы разрешений

Все разрешения подразделяются на группы, которые доступны в выпадающем списке разрешений в верхней части панели (см. рисунок [4.5\)](#page-151-1):

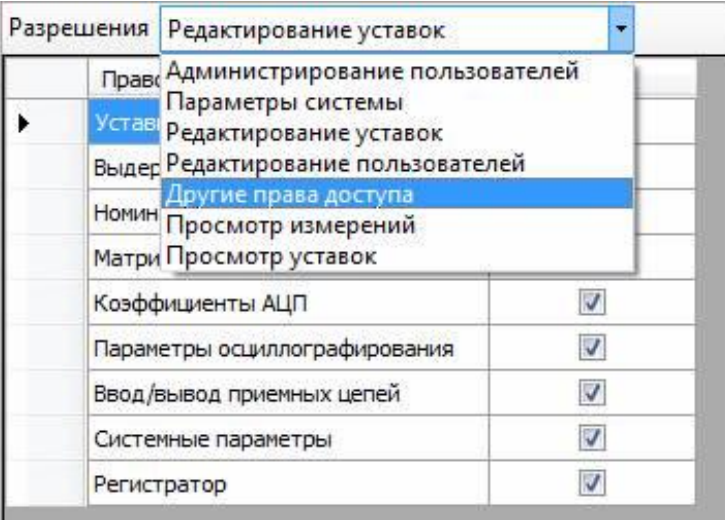

Рисунок 4.5

<span id="page-151-1"></span>Перед назначением разрешения для какой-либо группы следует выбрать группу из списка.

### 4.2.2 Назначение разрешений

Управление разрешением осуществляется установкой/снятием галочек в поле **Разрешения** таблицы прав для выбранной группы разрешений (см. рисунок [4.6\)](#page-152-0).

| Разрешения                | Редактирование уставок        | ÷          |  |  |
|---------------------------|-------------------------------|------------|--|--|
| Право                     |                               | Разрешение |  |  |
|                           | Уставки защит                 | ⊽          |  |  |
|                           | Выдержки времени              |            |  |  |
|                           | Номиналы цепей                | V          |  |  |
| Матрица                   |                               | V          |  |  |
| Коэффициенты АЦП          |                               |            |  |  |
|                           | Параметры осциллографирования | V          |  |  |
| Ввод/вывод приемных цепей |                               | V          |  |  |
|                           | Системные параметры           | V          |  |  |
|                           | Регистратор                   | ⊽          |  |  |

Рисунок 4.6

## <span id="page-152-0"></span>**4.3 Редактирование групп**

## 4.3.1 Добавление группы пользователей

Осуществляется нажатием соответствующей кнопки на панели инструментов, либо через контекстное меню. При этом в дереве появляется новая ветвь, которую можно редактировать (см. рисунок [4.7\)](#page-152-1).

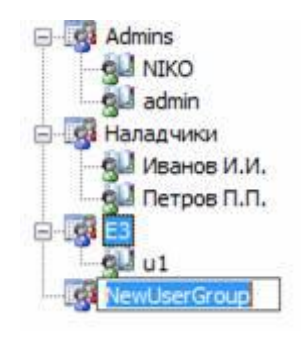

Рисунок 4.7

<span id="page-152-1"></span>4.3.2 Редактирование группы пользователей

<span id="page-152-2"></span>Осуществляется нажатием соответствующей кнопки на панели инструментов, либо через контекстное меню. При этом в дереве выделенная ветвь перейдет в режим редактирования (см. рисунок [4.8\)](#page-152-2).

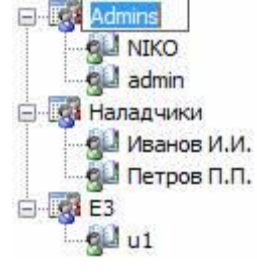

Рисунок 4.8

Изменение 7

## 4.3.3 Удаление группы пользователей

Осуществляется нажатием соответствующей кнопки ка панели инструментов, либо через контекстное меню. При этом появится диалоговое окно подтверждение удаления (см. рисунок 4.9). При утвердительном ответе группа и все пользователи в ней будут удалены безвозвратно из системы, иначе все останется без изменений.

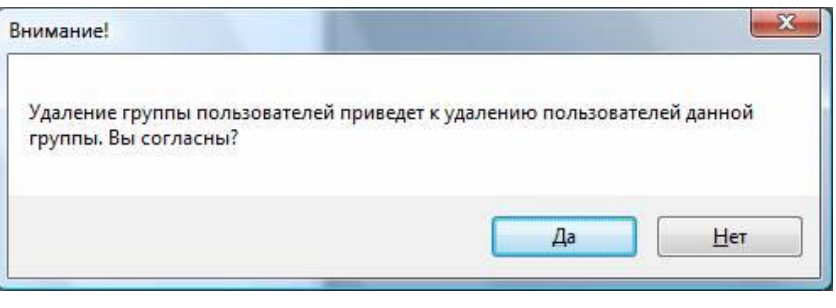

Рисунок 4.9

## <span id="page-153-0"></span>4.4 Редактирование пользователей

Окно Пользователь (см. рисунок 4.10) предназначено для редактирования пользователей: добавления, изменения, удаления.

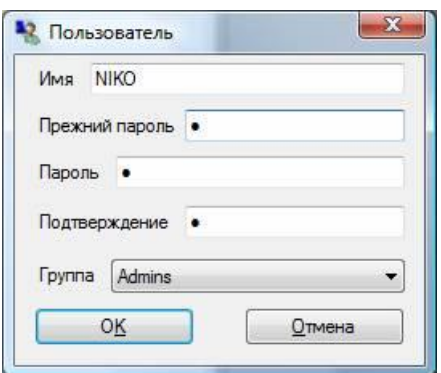

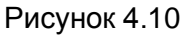

<span id="page-153-1"></span>Описание полей окна Пользователь приведено в таблице 4.2.

## <span id="page-153-2"></span>Таблица 4.2 - Описание полей окна Пользователь

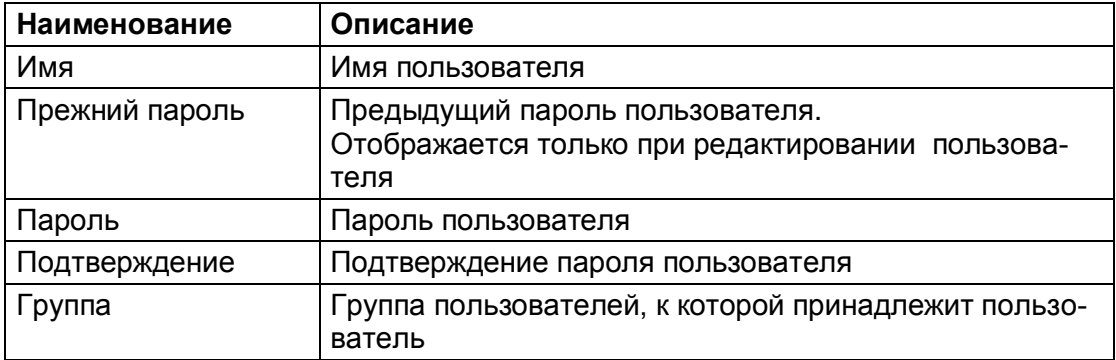

Максимальная длина имени пользователя составляет 50 символов, а максимальная длина пароля - 255 символов.

## **5 Редактор меню**

Редактор меню (см. рисунок [5.1\)](#page-154-0) предназначен для создания меню терминалов пользователя.

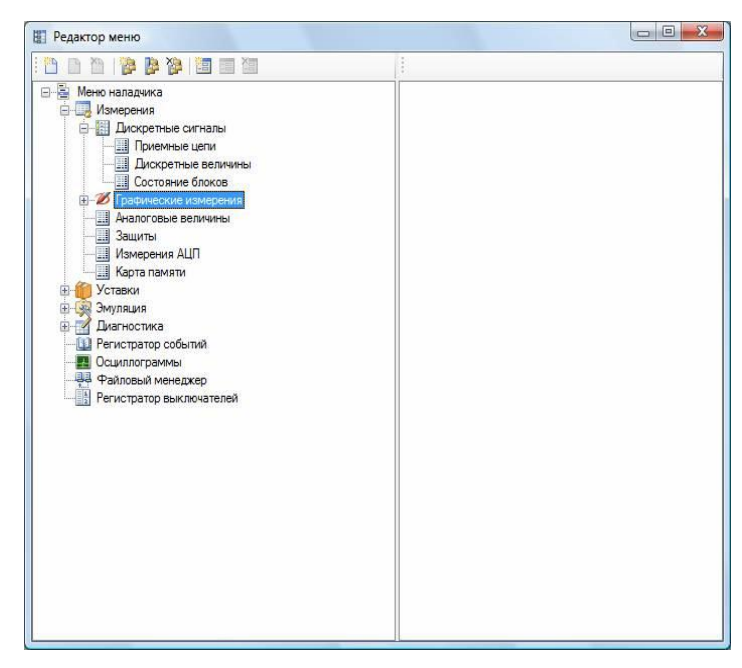

Рисунок 5.1

<span id="page-154-0"></span>Меню состоит из двух составляющих:

- группы группирует внутри себя функциональные окна и другие группы;
- функциональные окна объект, который инкапсулирует в себе терминальное окно.

Операции, доступные в редакторе меню:

- создание нового меню;
- переименование меню;
- удаление меню;
- добавление группы;
- изменение группы;
- удаление группы;
- добавление функционального окна терминала;
- изменение функционального окна терминала;
- удаление функционального окна терминала.

<span id="page-154-1"></span>Данные операции доступны через панель инструментов редактора (см. рисунок [5.2\)](#page-154-1) и через его контекстное меню (см. рисунок [5.3\)](#page-155-0).

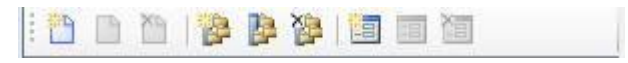

Рисунок 5.2

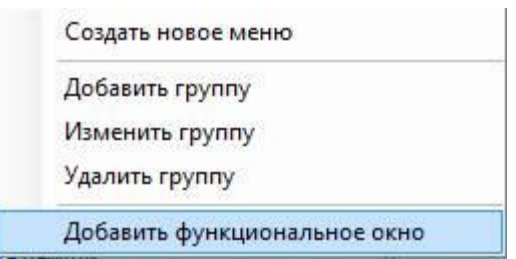

Рисунок 5.3

## <span id="page-155-0"></span>**5.1 Меню**

Добавление меню осуществляется через кнопку **На** на панели инструментов или через контекстное меню .

При этом в дерево добавляется новое меню с названием **Имя меню**, которое можно редактировать (см. рисунок [5.4\)](#page-155-1).

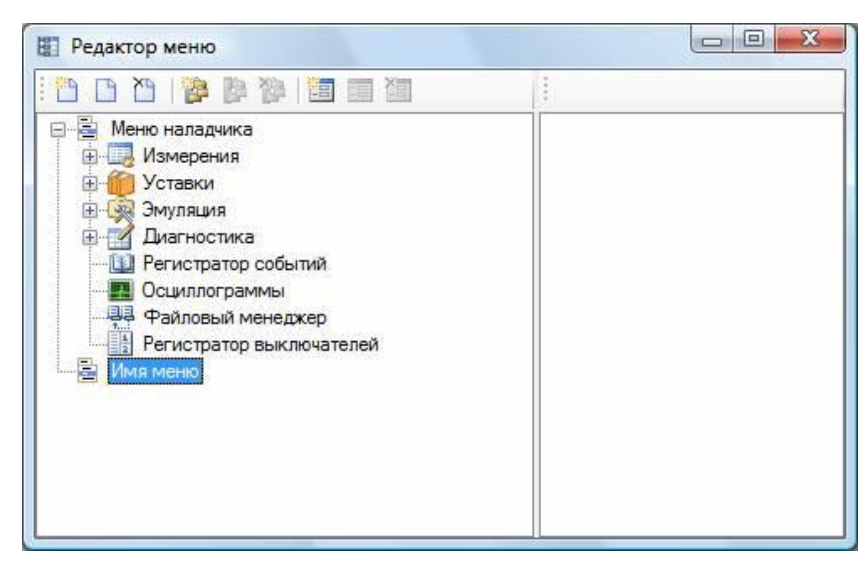

Рисунок 5.4

<span id="page-155-1"></span>Редактировать меню, точнее его название, можно через кнопку **на панели инструментов** или через контекстное меню . При выполнении данной команды происходит переход в режим редактирования названия меню (см. рисунок [5.5\)](#page-156-0). Для завершения редактирования следует нажать клавишу ENTER или сменить фокус с выбранной ветви дерева.

157 ЭКРА.00006-07 34 01

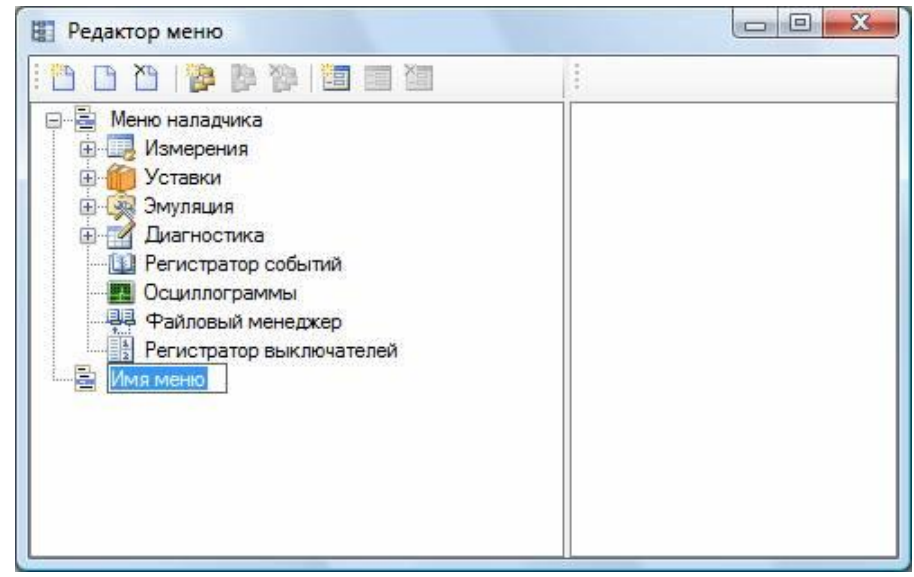

Рисунок 5.5

<span id="page-156-0"></span>Для удаления меню предназначена кнопка **на панели инструментов или контекстное ме-**

ню **Удалить меню . При выполнении данной команды отображается диалог** подтверждения удаления (см. рисунок [5.6\)](#page-156-1). При положительном ответе меню удалится, иначе останется без изменений.

<span id="page-156-1"></span>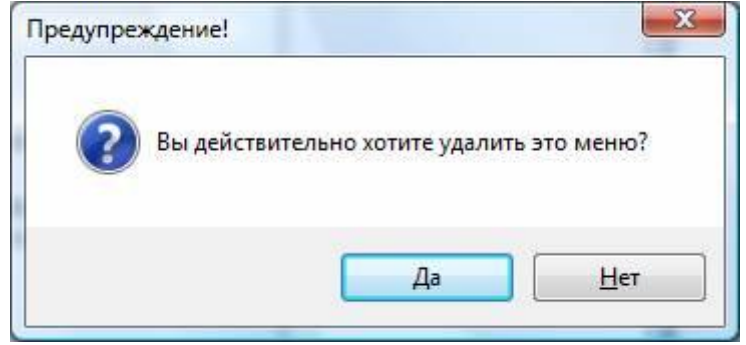

Рисунок 5.6

## 5.2 Группы

Группы можно добавлять только внутрь меню или внутрь других групп. Добавить группу i≌ ⊪a можно посредством кнопки панели инструментов или через контекстное меню Добавить группу При этом отображается диалоговое окно Пункт меню

(см. рисунок 5.7).

Окно содержит следующие поля, которые можно изменять:

а) Имя меню - название группы;

б) Иконка – иконка и ее индекс, которая будет отображаться слева от имени меню.

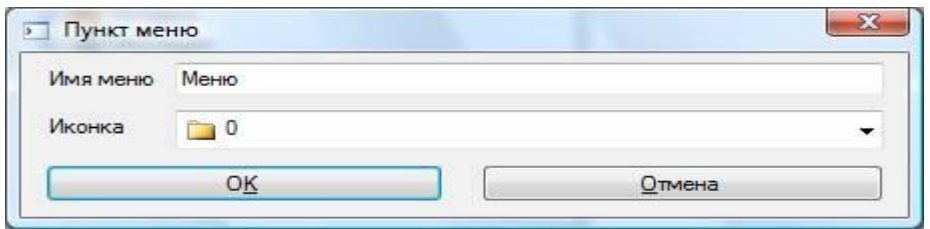

Рисунок 5.7

<span id="page-157-0"></span>Для добавления необходимо нажать кнопку ОК, для отмены - Отмена.

Редактирование существующей группы осуществляется через кнопку на панели инстру-Изменить группу ментов, либо через контекстное меню . При выборе команды появится аналогичное окно Пункт меню, в котором можно изменить имя и иконку группы. Для подтверждения изменений необходимо нажать кнопку ОК. для отмены - Отмена.

Удалить существующую группу можно через кнопку Е. на панели инструментов, либо через Удалить группу контекстное меню При выборе команды появится окно Пункт меню без возможности редактирования. Для подтверждения удаления необходимо нажать кнопку ОК, для отмены - Отмена.

#### 5.3 Функциональные окна

Также как и группы, можно добавлять функциональные окна в меню или в группы. Добавить функциональное окно можно посредством кнопки **Вла**на панели инструментов или через кон-

Добавить функциональное окно При этом появится диалоговое окно Пункт текстное меню меню с дополнительным полем Связанное окно (рисунок 5.8).

Окно содержит следующие поля, которые можно изменять:

- Имя меню - название группы;

– Иконка – иконка и ее индекс, которая будет отображаться слева от имени меню;

- Связанное окно - системное имя окна, которое связано с ветвью и будет открываться в основной программе при щелчке на этой ветви.

159 ЭКРА.00006-07 34 01

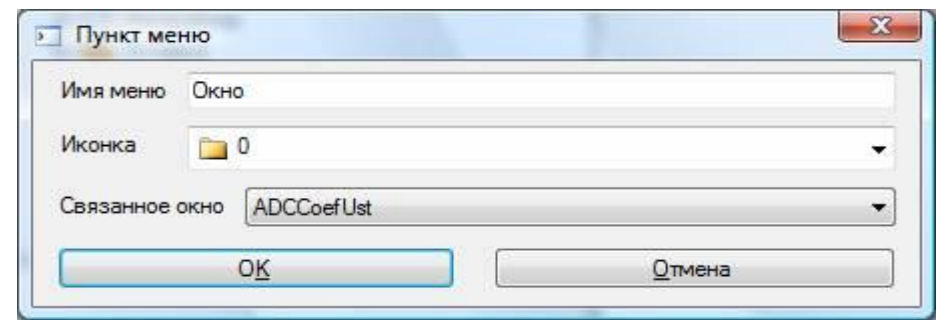

Рисунок 5.8

<span id="page-158-0"></span>Для добавления необходимо нажать кнопку **ОК**, для отмены – **Отмена**.

Редактирование функционального окна осуществляется через кнопку **на панели ин**струментов, либо через контекстное меню . При выборе команды появится аналогичное окно **Пункт меню**, в котором можно изменить имя, иконку и связать системное окно. Для подтверждения изменений надо нажать кнопку **ОК**, для отмены – **Отмена**.

Удалить функциональное окно можно при помощи кнопки **•** на панели инструментов, либо через контекстное меню . Удалить функциональное окно . При выборе команды появится окно **Пункт меню** без возможности редактирования. Для подтверждения удаления надо нажать кнопку **ОК**, для отмены – **Отмена**.

При закрытии окна редактора меню появится диалоговое окно на сохранение изменений в системной базе данных (см. рисунок [5.9\)](#page-158-1), если меню было отредактировано:

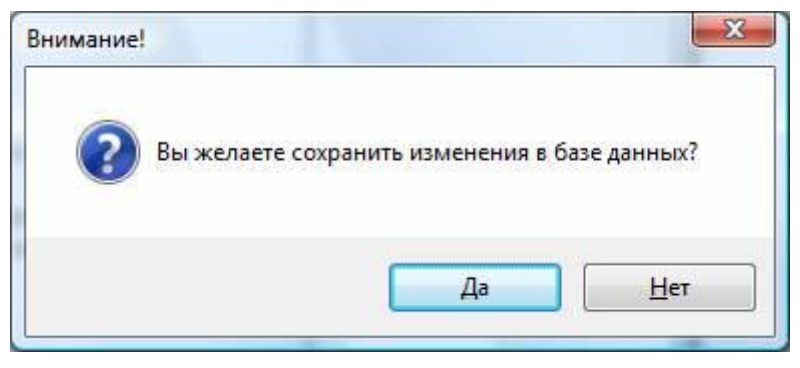

Рисунок 5.9

<span id="page-158-1"></span>Для сохранения изменений следует нажать **Да**, иначе – **Нет**.

## **6 Замена программы и конфигурации терминала**

## **6.1 Оборудование**

Необходимое оборудование:

- ноутбук (ПК) с установленным комплексом программ EKRASMS-SP;
- кабель для связи через сервисный порт (порт на лицевой панели терминала).

#### **6.2 Замена программы**

6.2.1 Перед началом работы необходимо установить связь с терминалом.

6.2.2 Запустить программу АРМ-релейщика, открыть дерево меню **Уставки** (любой пункт).

6.2.3 Замена программы осуществляется через пункт меню Файл -> Обновление конфи-

**гурации и ПО…**. При выборе этого пункта (см. рисунок 6.1) отображается диалоговое окно (см. рисунок 6.2).

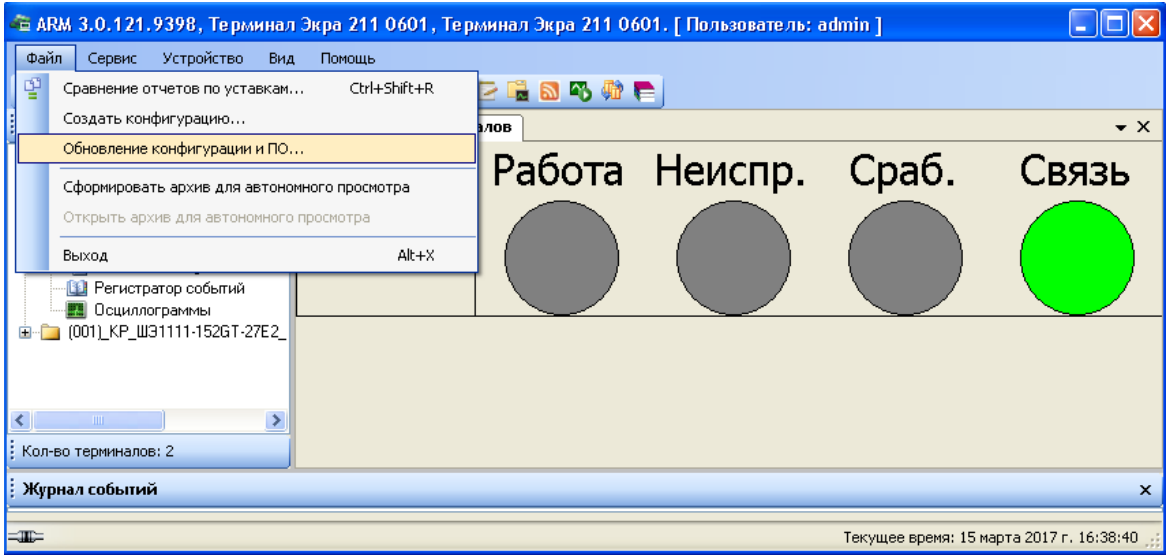

Рисунок 6.1

6.2.4 В появившемся диалоговом окне указать путь к папке, где лежит файл **core.arh**, и подтвердить выбор нажатием **Открыть**. Если версия выбранного файла некорректная, то в диалоговом окне появится соответствующая запись.

161 ЭКРА.00006-07 34 01

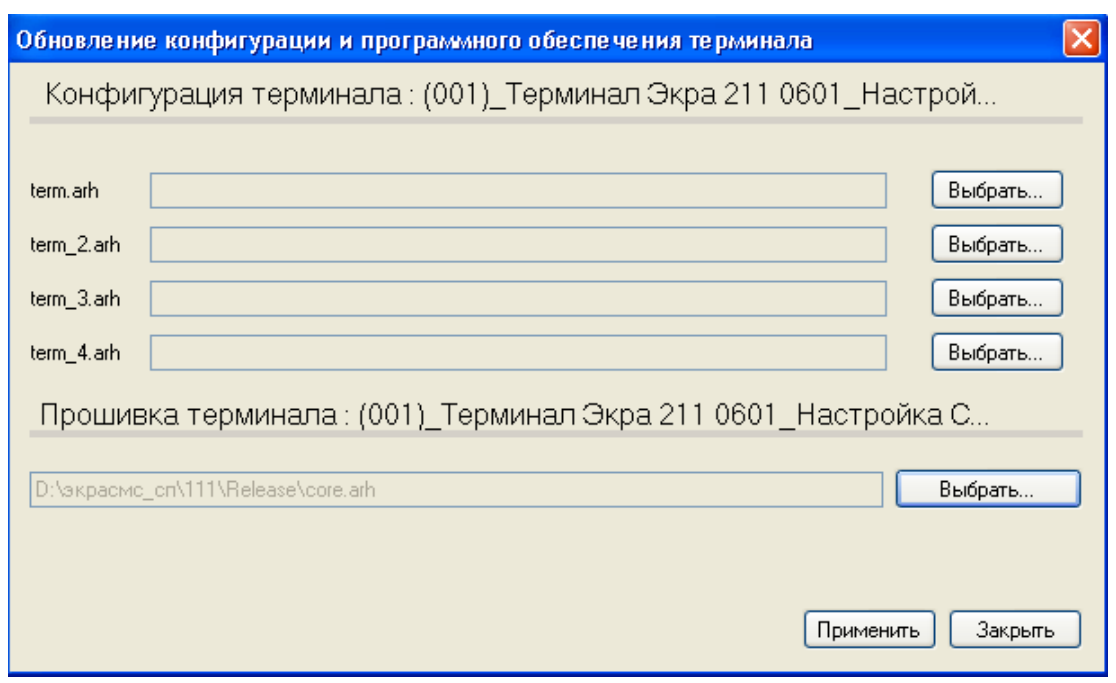

Рисунок 6.2

6.2.5 Подождать, пока скопируется файл core.arh. Процесс контролируется внизу окна строкой состояния копирования (см. рисунок 6.3).

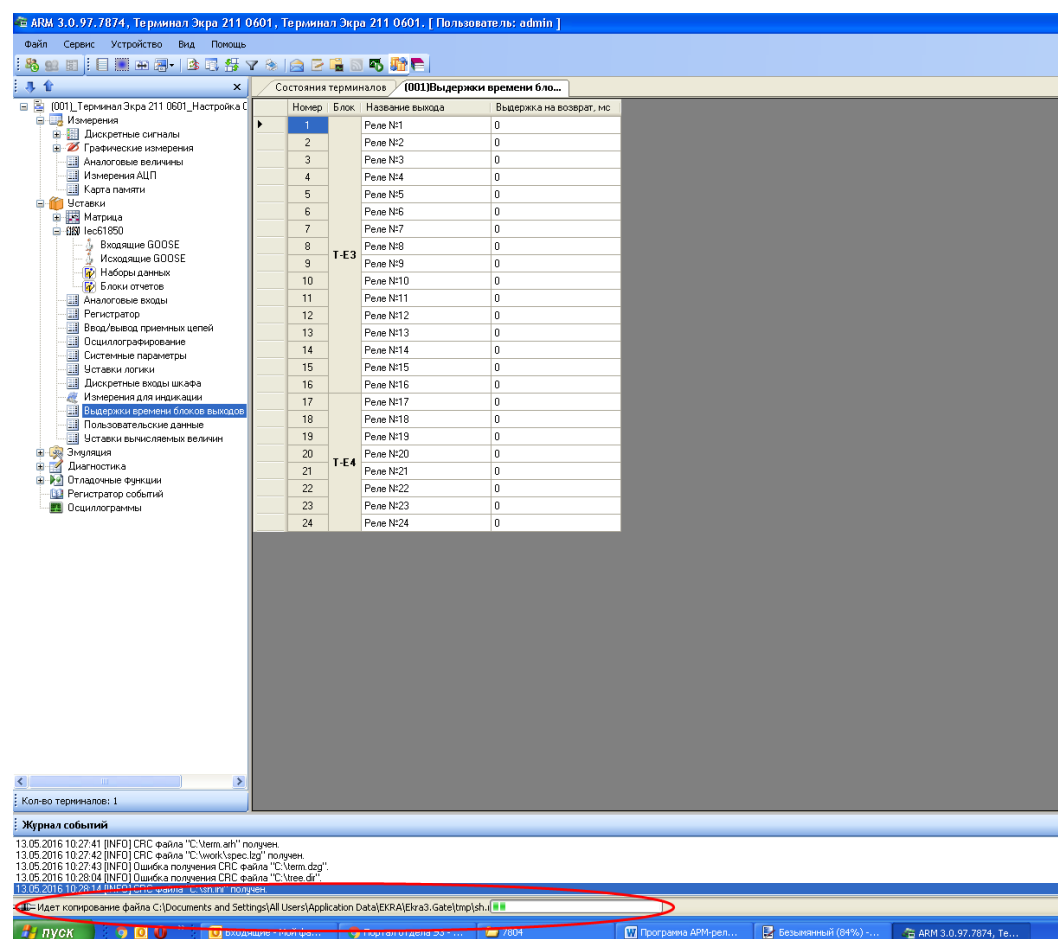

Рисунок 6.3

6.2.6 По окончании копирования отображается окно **Информация!,**, предупреждающее об окончании записи программы (см. рисунок 6.4).

ВНИМАНИЕ: ЕСЛИ ДОПОЛНИТЕЛЬНО НЕОБХОДИМА ЗАМЕНА КОНФИГУРАЦИИ ТЕР-МИНАЛА, ПЕРЕЗАГРУЗКУ ВЫПОЛНИТЬ ТОЛЬКО ПОСЛЕ ОКОНЧАНИЯ ВСЕХ ОПЕРАЦИЙ! ЕСЛИ ЗАМЕНА КОНФИГУРАЦИИ НЕ ТРЕБУЕТСЯ, ТО ДЛЯ ИСПОЛЬЗОВАНИЯ ОБНОВЛЕННОЙ ВЕР-СИИ ПРОГРАММЫ НЕОБХОДИМО ПЕРЕЗАГРУЗИТЬ ТЕРМИНАЛ!

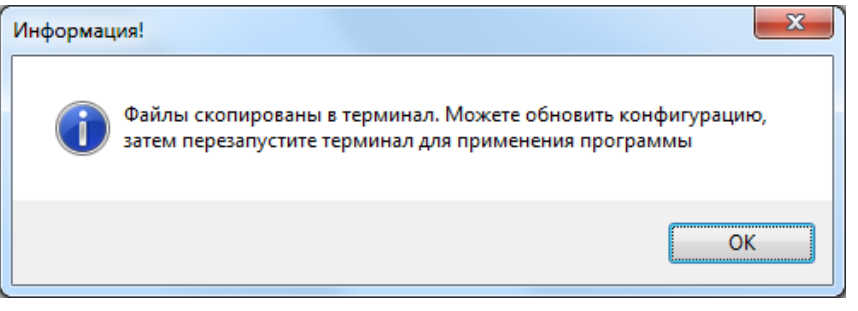

Рисунок 6.4

## **6.3 Запись конфигурации**

6.3.1 Замена конфигурации терминала осуществляется через пункт меню **Файл** > **Обновление конфигурации и ПО…**. При этом появляется диалоговое окно, в котором необходимо указать путь к файлу (файлам) конфигурации (см. рисунок 6.5). Количество конфигураций равно количеству групп уставок, если используются группы уставок.

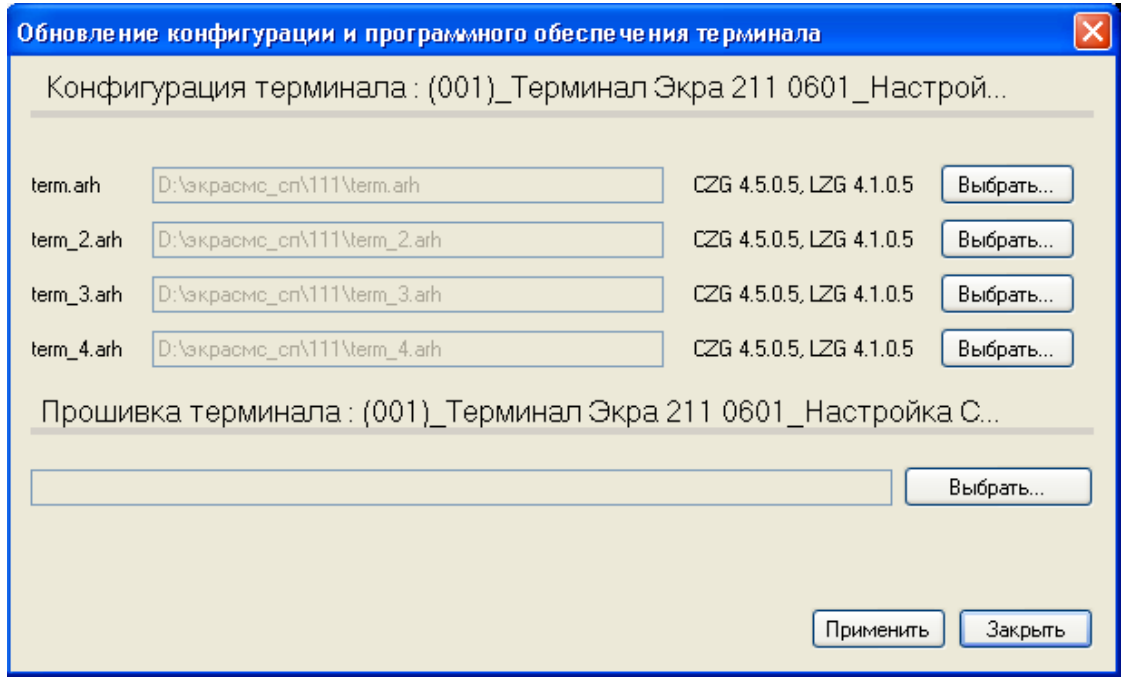

Рисунок 6.5

6.3.2 Далее необходимо указать путь (и) к файлу (файлам) конфигурации **xxxxx.arh**. Имя загружаемого файла конфигурации должно совпадать с именем файла конфигурации на терми-

нале. Если конфигурация содержит некорректные версии, то будет выведено сообщение об ошибке.

6.3.3 Подождать, пока скопируется файл (файлы). Процесс контролируется внизу окна строкой состояния копирования.

6.3.4 По окончании копирования отображается информационное окно Файл скопирован в терминал. Перезапустите терминал для применения конфигурации (см. рисунок 6.6).

6.3.5 Перезагрузить терминал.

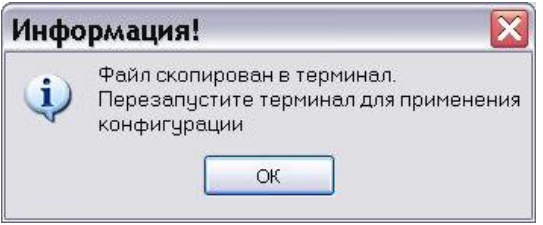

Рисунок 6.6

#### 7 Использование протокола IEC 61850 в терминалах серии ЭКРА 200

### 7.1 Назначение протокола IEC 61850

Терминал имеет опцию для протокола интерфейса в соответствии с базирующимся на Ethernet стандартом передачи данных IEC 61850 «Коммуникационные сети и системы подстанций» (далее - IEC 61850).

При помощи IEC 61850 был создан международный стандарт как для изготовителей, так и для пользователей. Основной целью создания IEC 61850 является возможность взаимодействия двух или многих различных интеллектуальных электронных устройств (IED) одного или различных изготовителей. Это значит, что эти устройства не только обмениваются информацией, определённой в IEC 61850, но и однозначно её интерпретируют, таким образом, делают возможным реализацию различных требуемых функций.

Новый стандарт передачи данных IEC 61850 таким образом создает единую основу для взаимодействия от уровня управления процессом до уровня диспетчерского управления, при котором производится обмен сигналами, данными, рабочими параметрами и командами.

Для стандартизованного описания всей информации и услуг, которые имеются в периферийном устройстве (устройство ячейки), производится моделирование всех видимых функций. Это моделирование данных, индивидуально созданных для каждого устройства, служит основой для обмена информацией между устройством и всеми заинтересованными в этой информации системами управления. Для упрощения проектирования на уровне системы управления создаётся при помощи моделирования стандартизированный файл на базе XML, описывающий устройство. Этот файл может быть импортирован при помощи соответствующей программы конфигурации системы управления и обрабатываться далее. Таким образом, возможно автоматическое создание переменных управления процессом, отображения электроустановки и отображения сигналов. Для описания модели данных IEC 61850 терминала имеется следующая документация:

a) файл IDC на базе XML в SCL (Substation Configuration Description Language) с описанием данных, свойств и услуг устройства, который должен быть импортирован в системный конфигура-TOD:

б) файл PICS MICS ADL со следующим содержанием:

- PICS (Protocol Implementation Conformance Statement) с обзором возможных услуг;

- MICS (Model Implementation Conformance Statement) с обзором возможных типов объектов;

- ADL (Address Assignment List) с обзором назначения адресов параметров устройства (сигналов, величин измерения, команд и т.д.) для моделирования устройства по стандарту IEC 61850.

Коммуникация в Ethernet происходит не по принципу ведущий-ведомый (master-slave), как раньше при применении других протоколов. Вместо этого устройствам задаются на основании «Abstract Communication Service Interface» (ACSI, IEC 61850-7-2(2010)) функции сервера и клиента. Сервером всегда является то устройство, которое предоставляет другим необходимую ин-

формацию. Клиент может у этого сервера зарегистрироваться и получить всю необходимую информацию, например, сообщения. Сервер может обеспечивать в сети большое количество клиентов спонтанными и циклическими сигналами и информацией.

## 7.2 Общий обзор протокола IEC 61850

7.2.1 Содержание протокола IEC 61850

Стандарт IEC 61850 применяется для системы связи подстанции. Он определяет различные аспекты сети связи подстанции в 10 основных разделах, как показано в таблице 7.1.

<span id="page-164-0"></span>Таблица 7.1 - Содержание IEC 61850

| N <sub>2</sub> | Название                                                                                                    |  |  |  |
|----------------|----------------------------------------------------------------------------------------------------|--|--|--|
| 1              | Введение и общий обзор                                                                                                   |  |  |  |
| 2              | Глоссарий терминов                                                                                                    |  |  |  |
| 3              | Основные требования                                                                                                    |  |  |  |
| 4              | Управление системой и проектированием                                                                                    |  |  |  |
| 5              | Требования связи к функциям и моделям устройств                                                                          |  |  |  |
| 6              | Язык описания конфигурации связи между микропроцессорными электронными<br>устройствами подстанций                        |  |  |  |
| $\overline{7}$ | Основная структура связи для оборудования подстанции и питающей линии                                                    |  |  |  |
| 7.1            | Методы и модели                                                                                                    |  |  |  |
| 7.2            | Абстрактный интерфейс сервиса связи (ACSI)                                                                               |  |  |  |
| 7.3            | Классы общих данных (CDC)                                                                                                |  |  |  |
| 7.4            | Совместимость классов логических узлов и классов данных                                                                  |  |  |  |
| 8              | Описание специфического сервиса связи (SCSM)                                                                             |  |  |  |
| 8.1            | Описание передачи данных по протоколу MMS (ISO 9506-1:2003 и<br>ISO 9506-2:2003) и по протоколу ISO/IEC/IEEE 8802-3-2014 |  |  |  |
| 9              | Описание специфического сервиса связи (SCSM)                                                                             |  |  |  |
| 9.1            | Выборочные значения по последовательному ненаправленному многоточечному<br>каналу передачи данных типа точка-точка       |  |  |  |
| 9.2            | Выборочные значения по протоколу ISO/IEC/IEEE 8802-3-2014                                                                |  |  |  |
| 10             | Проверка на совместимость                                                                                                |  |  |  |

Части IEC 61850-3(2013), IEC 61850-4(2011), IEC 61850-5(2013) стандарта IEC 61850 начинаются с определения общих и конкретных функциональных требований к каналам связи подстанции (основные требования изложены выше). Эти требования в дальнейшем используются в качестве задающих функций для определения необходимых моделей данных и обслуживания. протокола прикладной программы и базовых средств передачи данных, сети, канала передачи данных и физических уровней, которые должны соответствовать общим требованиям.

Основная концепция архитектуры, принятая в стандарте IEC 61850, состоит в абстрагированном определении (описании) элементов данных и обслуживания, т.е. создание элементов/объектов данных и сервисных функций не зависит протокола нижнего уровня. Абстрактные определения позволяют распределить объекты данных и сервисные функции по любому другому протоколу, если он соответствует требованиям данных и обслуживания. Описание абстрактных

сервисных функций приводится в IEC 61850-7-2(2010), а абстрактное представление объектов данных (относительно логических узлов) содержится в IEC 61850-7-4(2010). Поскольку объекты данных состоят из общих стандартных частей (таких как Состояние, Управление, Измерение, Замена), была разработана концепция классов общих данных (или CDC), которые определяют стандартные составные элементы, с помощью которых можно создать более сложные составные объекты данных. Описание элементов классов общих данных приводится в IEC 61850-7-3(2010).

После того как были даны абстрактные определения данных и обслуживания, наступает последний этап - «преобразование» абстрактных сервисных функций в действующий протокол. IEC 61850-8-1 (2011) определяет преобразование абстрактных объектов данных и сервисных функций в стандарт MMS для передачи сообщений внутри предприятия - Спецификация производственной службы сообщений (MMS - Manufacturing Messaging Specification). Разделы IEC 61850-9-2 (2011) определяют выборочные измеренные значения (однонаправленные и двунаправленные многоточечные соответственно) в кадре данных Ethernet. B части IEC 61850-9-2(2011) дается описание технологической шины.

### 7.2.2 Метод моделирования

Создание модели устройства по стандарту IEC 61850 начинается с физического устройства. Физическое устройство - это устройство, подключенное к сети. Физическое устройство обычно имеет сетевой адрес. В каждом физическом устройстве может быть одно или несколько логических устройств. Модель логического устройства по стандарту IEC 61850 позволяет одному физическому устройству функционировать в качестве модуля-посредника или машины-шлюза для многих устройств, т.е. по существу являться стандартным концентратором данных.

|                                        |                                                  | <b>XCBR</b> class                                                                                      |                                 |          |  |
|----------------------------------------|--------------------------------------------------|----------------------------------------------------------------------------------------------------|---------------------------------|----------|--|
| <b>Attribute Name</b>                  | Attr. Type                                       | Explanation                                                                                            | ΤI                              | M/O      |  |
| LNName                                 |                                                  | Shall be inherited from Logical-Node Class (see IEC 61850-7-2)                                         |                                 |          |  |
| Data                                   |                                                  |                                                                                                    |                                 |          |  |
| <b>Common Logical Node Information</b> |                                                  |                                                                                                    |                                 |          |  |
|                                        |                                                  | LN shall inherit all Mandatory Data from Common Logical Node Class                                     |                                 | <b>M</b> |  |
| Loc                                    | SPS                                              | Local operation (local means without substation automation<br>communication, hardwired direct control) |                                 | M        |  |
| <b>FFHealth</b>                        | <b>INS</b>                                       | External equipment health                                                                              |                                 | $\Omega$ |  |
| EEName                                 | DPL                                              | External equipment name plate                                                                          |                                 | $\circ$  |  |
| OpCnt                                  | <b>INS</b>                                       | Operation counter                                                                                      |                                 | M        |  |
| Controls                               |                                                  |                                                                                                    |                                 |          |  |
| Pos                                    | DPC                                              | Switch position                                                                                        |                                 | M        |  |
| <b>B</b> kOpn                          | <b>SPC</b>                                       | <b>Block opening</b>                                                                                   |                                 | M        |  |
| <b>BIKCIS</b>                          | <b>SPC</b>                                       | <b>Block closing</b>                                                                                   |                                 | M        |  |
| ChaMotEna                              | <b>SPC</b>                                       | Charger motor enabled                                                                                  |                                 | $\circ$  |  |
| <b>Metered Values</b>                  |                                                  |                                                                                                    |                                 |          |  |
| SumSwARs                               | <b>BCR</b>                                       | Sum of Switched Amperes, resetable                                                                     |                                 | $\circ$  |  |
| <b>Status Information</b>              |                                                  |                                                                                                    |                                 |          |  |
| <b>INS</b><br>CBOpCap                  |                                                  | Circuit breaker operating capability                                                                   |                                 | M        |  |
| POWCap                                 | <b>INS</b><br>Point On Wave switching capability |                                                                                                    |                                 | $\circ$  |  |
| MaxOpCap                               | <b>INS</b>                                       | Circuit breaker operating capability when fully charged                                                |                                 | $\circ$  |  |
|                                        |                                                  |                                                                                                    |                                 |          |  |
| Имя данных                             | Класс общих<br>данных (CDC)                      | Описание данных                                                                                        | Обязательные/<br>необязательные |          |  |

<span id="page-165-0"></span>Рисунок 7.1

Каждое логическое устройство имеет один или более логических узлов. Логический узел (см. рисунок 7.1) - это образование групп данных и соответствующих сервисов с присвоением имен, т.е. группа, которую логически можно сформировать для выполнения какой-либо функции энергосистемы. Группы логических узлов приведены в таблице 7.2.

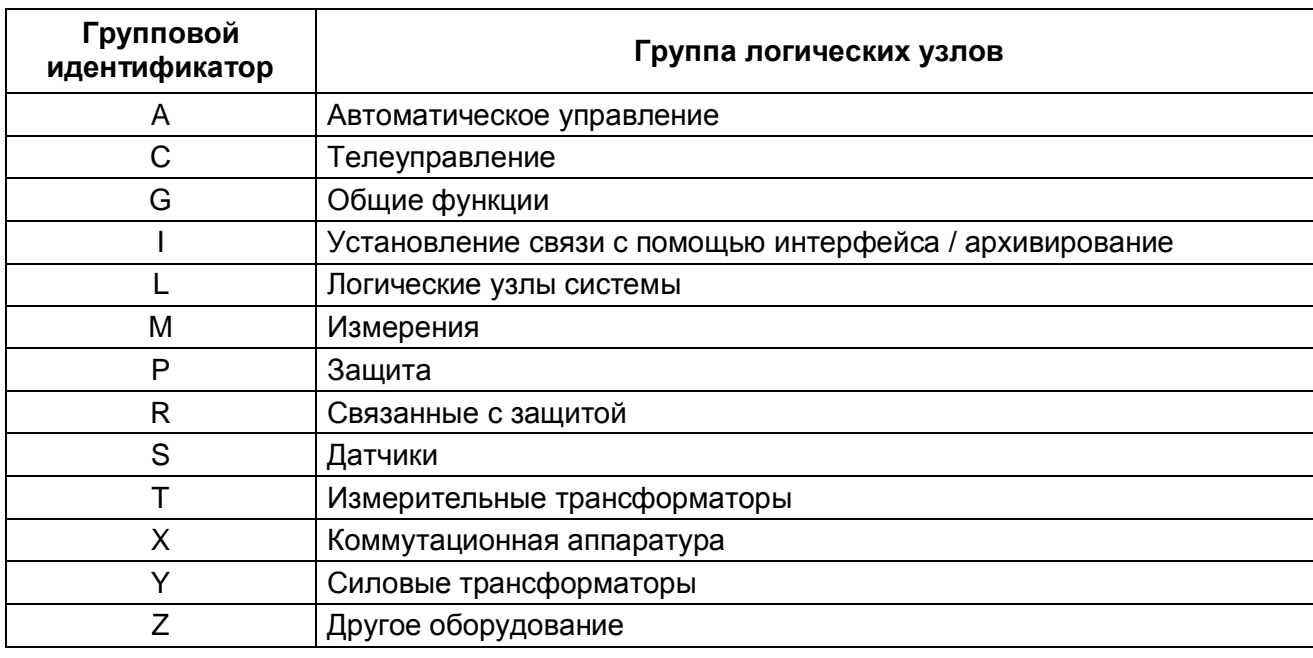

<span id="page-166-0"></span>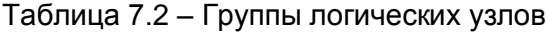

Каждый логический узел имеет вид: логический узел - параметр - идентификатор. Например, предположим в устройстве имеется два измерительных входа для измерения параметров трехфазных питающих линий. Стандартное имя логического узла для измерительного устройства трехфазного питания (мощности) - MMXU. Для разграничения измерений двух питающих линий логический узел по стандарту IEC 61850 будут использоваться два названия логического узла: MMXU1 и MMXU2. Каждый логический узел также может использовать особый префикс логического узла, если необходимо дополнительно идентифицировать логический узел. Каждый логический узел содержит один или несколько элементов данных. Каждый элемент данных имеет собственное имя. Имена определяются стандартом и отображают функции энергосистемы. Например, выключатель смоделирован как логический узел XCBR. Имя узла содержит ряд данных, в том числе обозначения:

- Loc для определения «дистанционный» или «локальный»;
- OpCnt для подсчета операций;
- Pos для определения положения;
- BlkOpn для блокировки команд отключения выключателя;
- BlkCls для блокировки команд включения выключателя:
- СВОрСар для возможности срабатывания выключателя.

Каждый элемент данных в логическом узле соответствует техническим характеристикам класса общих данных (CDC) согласно протоколу IEC 61850-7-3(2010). Каждый класс общих данных (CDC) описывает тип и структуру данных в логическом узле. Например, существуют классы

СОС для данных состояния, измеряемых данных, данных регулируемого состояния, данных регулируемых аналоговых уставок, уставок состояния и аналоговых уставок. Каждый класс общих данных (CDC) имеет определенное имя и ряд свойств класса - каждое свойство с определенным именем, определенным видом и конкретной целью. Каждое индивидуальное свойство класса CDC принадлежит определенной категории, которая образована по признаку функциональных ограничений (FC).

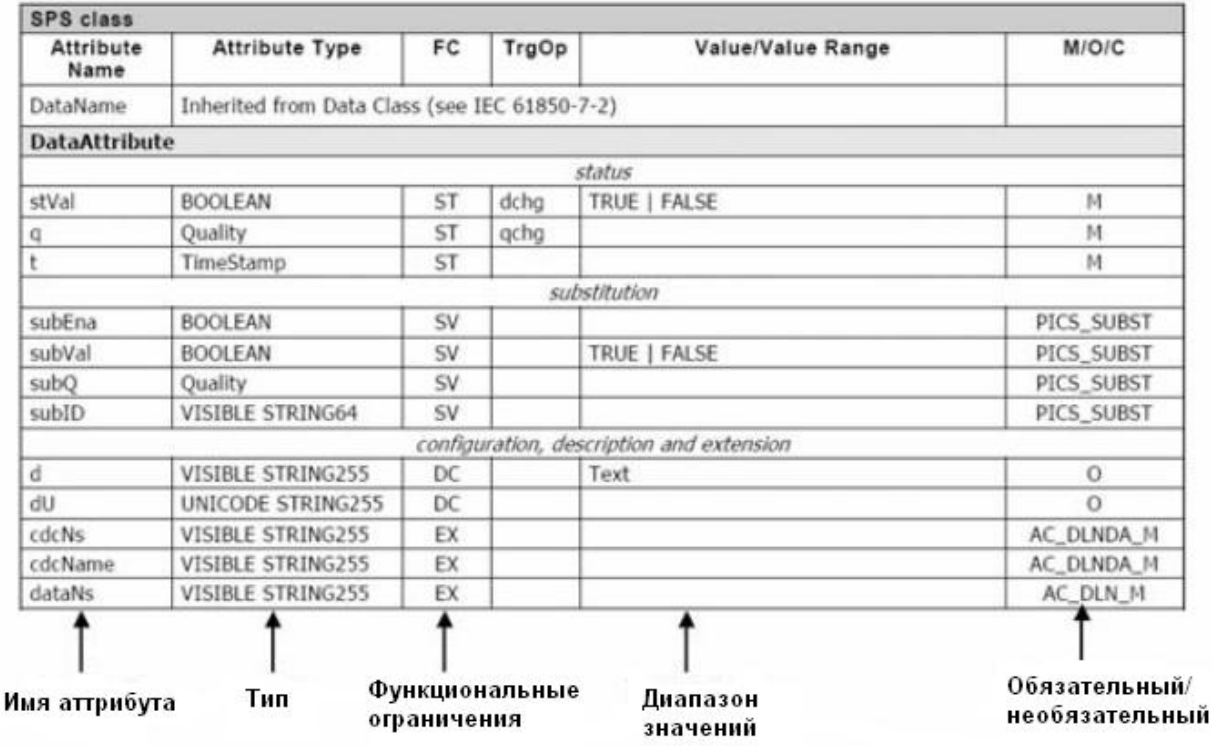

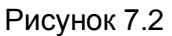

<span id="page-167-0"></span>Например, в классе Состояния одной точки (SPS), представленном на рисунке 7.2, введены функциональные ограничения для: свойств состояния - ST, свойств подстановочных значений – SV, свойств описания – DC, свойств расширенного определения – EX. В этом примере свойства состояния класса SPS состоят из stVal (значения состояния), q (признака качества) и t (метки времени).

Модель устройства по стандарту IEC 61850 - это виртуальная модель, которая начинается с абстрактного обзора устройства и его объектов. Эта модель описана в части 7. Затем эта модель преобразуется в конкретный пакет протоколов в разделе IEC 61850-8-1(2011), основанный на MMS (ISO 9506-1:2003, ISO 9506-2:2003), TCP/IP и Ethernet, В процессе преобразования объектов IEC 61850 в MMS, протокол IEC 61850-8-1(2011) определяет метод преобразования данных модели в объект-переменную MMS с присвоенным именем, что приводит к единственному, однозначно идентифицируемому указателю каждого элемента данных в модели. Например, если имеется логическое устройство с именем «Relay 1», состоящее из одного логического узла выключателя XCBR1, для которого необходимо узнать режим управления (дистанционное или местное). Для этого нужно считать объект на рисунке 7.3.

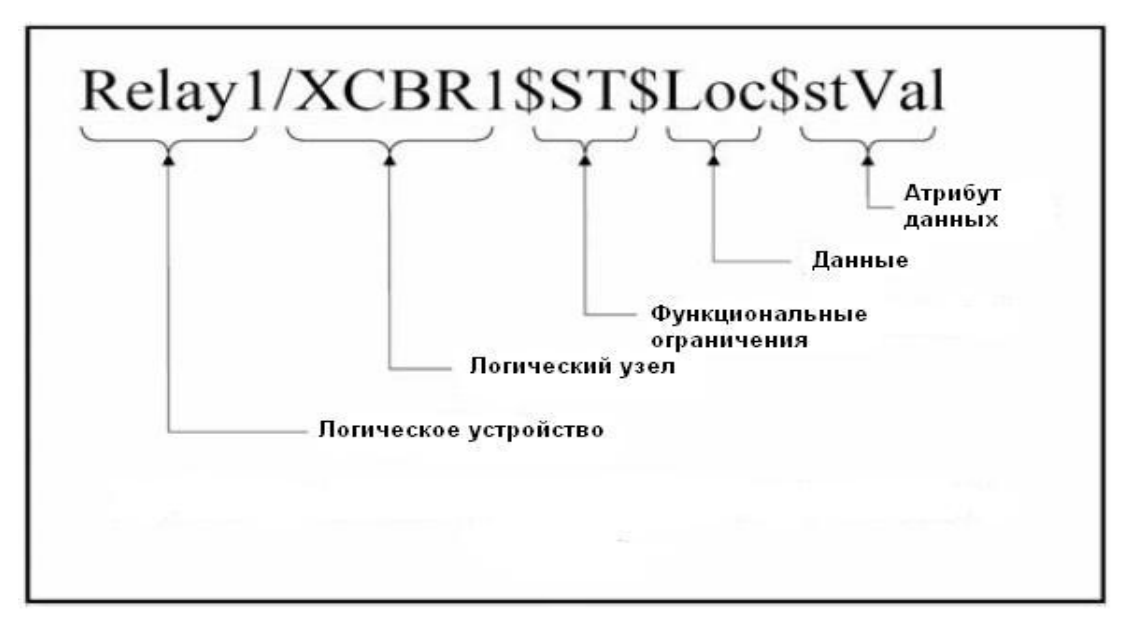

#### Рисунок 7.3

### <span id="page-168-0"></span>7.2.3 Преобразование в реальные протоколы

Абстрактные данные и модели объектов по стандарту IEC 61850 определяют стандартный (стандартизированный) метод описания устройств энергосистемы, который позволяет всем микропроцессорным электронным устройствам представлять данные, используя структуры, идентичные соответствующим функциям энергосистемы. Модели абстрактного интерфейса сервиса связи (ACSI) по стандарту IEC 61850 определяют набор сервисов и реакцию на воздействие этих сервисов, которые позволяют микропроцессорным электронным устройствам функционировать аналогично с точки зрения сети. В отличие от абстрактной модели, которая отвечает за архивирование этого уровня взаимодействия, для управления этими моделями требуются реальные протоколы, которые можно применить практически и которые можно использовать в вычислительных средствах, широко применяемых в электроэнергетике. Протокол IEC 61850-8-1(2011) преобразует абстрактные объекты и сервисы в протоколы MMS по ISO 9506-1:2003, ISO 9506-2:2003, MMS - это единственный протокол общего пользования (сертифицированный ИСО), который имеет доказанный практикой результат легкой работы со сложным присваиванием имен и моделей сервиса по стандарту IEC 61850. Хотя теоретически можно преобразовать стандарт IEC 61850 в любой протокол, это преобразование может стать сложным и трудоемким, если попытаться преобразовать объекты и сервисы в протокол, который обеспечивает только сервисы чтение/запись/отчет для простых переменных, доступ к которым осуществляется через номера регистров и индексов. По этой причине MMS был выбран и для архитектуры UCA в 1991 году, и для стандарта IEC 61850. Выбор MMS - это правильное решение, поскольку он поддерживает объекты со сложными присвоенными именами и широким выбором гибких сервисов, которые проводят преобразование прямо в IEC 61850.

Преобразование моделей сервисов и объектов IEC 61850 в MMS основано на таком преобразовании сервисов, при котором конкретные сервисы MMS выбираются как средства применения различных сервисов ACSI. Например, модель управления ACSI преобразуется в сервисы

чтения и записи. А различные модели объектов IEC 61850 преобразуются в конкретные объекты MMS. Например, объект логического устройства IEC 61850 преобразуется в домен MMS.

В части 8.1 предоставляется не только описание преобразований на прикладном уровне. но и общее описание профилей других уровней коммуникационного стека, которые зависят от предоставляемого сервиса (как показано на рисунке 7.4). Имеются следующие различия между профилями:

- выборочные значения и прикладные программы GOOSE непосредственно преобразуются в пакет Ethernet, исключая обработку данных на средних уровнях;

- уровень, ориентированный на установление соединения MMS, может функционировать по TCP/IP или ISO;

- протокол GSSE (Общее событие состояния подстанции) аналогичен UCA GOOSE и функционирует с сервисами ISO, не требующими установки соединения;

- все данные преобразуются в пакет Ethernet. При этом либо используется тип данных Ethertype - для Выборок, GOOSE, Сигналов синхронизации (TimeSync) и TCP/IP, либо тип данных "802.3" - для сообщений ISO и GSSE.

| Пример                                   | Сигналы о не-<br>исправности        | ΚИ | Сигналы блокиров- |                       | Измерения |                  |
|------------------------------------------|-------------------------------------|----|-------------------|-----------------------|-----------|------------------|
| Вид сообще-<br>ний                       | <b>GSSE</b><br><b>Client-Server</b> |    | <b>GOOSE</b>      | <b>Sampled Values</b> |           | <b>Time Sync</b> |
| Соответству-<br>ющий раздел<br>стандарта | $8 - 1$                             |    | $8 - 1$           | $9 - 2$               | $9 - 1$   | $8 - 1$          |
| Layer 7                                  | <b>MMS</b>                          |    |                   |                       |           |                  |
| Layer <sub>6</sub>                       | <b>ASN.1/BER(ISO 8824/5)</b>        |    |                   |                       |           | <b>SNTP</b>      |
| Layer <sub>4</sub>                       | <b>TCP</b><br><b>ISO 8326</b>       |    |                   |                       |           | <b>UDP</b>       |
| Layer 3                                  | <b>IP</b>                           |    |                   |                       |           | IP               |
| Layer 1,2                                | Ethernet 10/100 MBit/s FO or TP     |    |                   |                       |           |                  |

Рисунок 7.4

#### <span id="page-169-0"></span>7.3 Синхронизация времени

Синхронизация времени происходит в IEC 61850 через протокол SNTP, который является стандартным для Ethernet. Терминал является в данном случае клиентом SNTP.

Режим работы синхронизации времени может быть выбран либо Broadcast от сервера SNTP или Request from Server . В первом случае синхронизация происходит по сообщению (broadcast message), посланному от сервера SNTP ко всем подключённым устройствам, во втором случае терминал требует специфичный для данного устройства сигнал в течение времени выставляемого цикла.

## 7.4 GGIO: Значения цифрового состояния

Логические узлы [prefix]GGIO1 в терминале обеспечивает доступ к точкам (параметрам) цифрового состояния и соответствующим временным меткам и меткам состояния.

Логический узел goGGIO1 обеспечивает клиентам доступ к значениям, передаваемым через конфигурируемые GOOSE сообщения. Значения индикаторов цифрового состояния goGGIO1 получают из GOOSE сообщений, которые отправляются с терминала. Содержание данных узла доGGIО1 требуется сконфигурировать до его использования. Настройки конфигурации позволяют выбрать от 1 до 16 индикаторов цифрового состояния, которые предоставляются в логическом узле goGGIO1.

Остальные логические узлы [prefix]GGIO1 обеспечивает клиентам доступ к параметрам цифрового состояния. В будущем клиенты смогут использовать функции буферизированного и небуферизированного формирования отчетов, предоставляемые с логического узла GGIO1, для того чтобы организовать сбор и регистрацию данных о последовательности событий (SOE) и отображение интерфейса HMI на экране. Буферизированное формирование отчетов должно, в основном, использоваться для файлов регистрации данных о последовательности событий (SOE), поскольку функция буферизации сокращает возможность потери изменений состояния данных. Небуферизированное формирование отчетов должно, в основном, использоваться для отображения состояния на локальном дисплее.

#### 7.5 Аналоговые измеренные значения

Через логические узлы MMXU предоставляется ограниченное количество измеренных аналоговых значений.

Каждый логический узел MMXU обеспечивает данные с одной группы цепей терминала.

В узлах MMXU данные предоставляются в двух формах:

- с немедленной выборкой;

- в заданных пределах (с зоной нечувствительности).

Значения с немедленной выборкой обновляются каждый раз, когда клиент выполняет операцию считывания.

Описание вычислений значений в заданных пределах приводится в протоколе IEC 61850 (части IEC 61850-7-1(2011) и IEC 61850-7-3(2010)). Описание выбора соответствующих настроек заданных пределов (зоны нечувствительности) для терминала приводится ниже.

Логические узлы MMXUx могут обеспечивать следующие данные:

- MMXU.MX.TotW: активная трехфазная мощность;
- MMXU.MX.TotVAr: реактивная трехфазная мощность;
- MMXU.MX.TotVA: полная трехфазная мощность;
- MMXU.MX.TotPF: коэффициент трехфазной мощности;
- MMXU.MX.Hz: частота:
- MMXU.MX.PPV.phsAB: величина напряжения и фазный угол AB;
- MMXU.MX.PPV.phsBC: величина напряжения и фазный угол BC;

## Изменение 7

- MMXU.MX.PPV.phsCA: величина напряжения и фазный угол CA;
- MMXU.MX.PhV.phsA: величина напряжения и угол между фазой A и нейтралью;
- MMXU.MX.PhV.phsB: величина напряжения и угол между фазой В и нейтралью;
- MMXU.MX.PhV.phsC: величина напряжения и угол между фазой С и нейтралью;
- MMXU.MX.A.phsA: угол и величина тока фазы A;
- MMXU.MX.A.phsB: угол и величина тока фазы B;
- MMXU.MX.A.phsC: угол и величина тока фазы C;
- MMXU.MX.A.neut: угол и величина тока НП;
- MMXU.MX.W.phsA: активная мощность по фазе A;
- MMXU.MX.W.phsB: активная мощность по фазе B;
- MMXU.MX.W.phsC: активная мощность по фазе C;
- MMXU.MX.VAr.phsA: реактивная мощность по фазе A;
- MMXU.MX.VAr.phsB: реактивная мощность по фазе B;
- MMXU.MX.VAr.phsC: реактивная мощность по фазе C;
- MMXU.MX.VA.phsA: полная мощность по фазе A;
- MMXU.MX.VA.phsB: полная мощность по фазе B;
- MMXU.MX.VA.phsC: полная мощность по фазе C;
- MMXU.MX.PF.phsA: коэффициент мощности по фазе A;
- MMXU.MX.PF.phsB: коэффициент мощности по фазе B;
- MMXU.MX.PF.phsC: коэффициент мощности по фазе C.

### **7.6 Логические узлы функций защиты**

В приведенном ниже списке представлены элементы (логические узлы для функции) защиты для всех терминалов релейной защиты. Терминал имеет комбинацию элементов защиты из этого списка:

– PDIF: дифференциальная защита трансформатора, дифференциальная защита с торможением трансформатора;

– PDIS: дистанционная защита от межфазных КЗ, дистанционная защита от КЗ на землю;

– PIOC: токовые отсечки на токи фаз и нейтрали, токовые отсечки нулевой и обратной последовательностей;

– PTOC: фазная МТЗ с выдержкой времени, МТЗ нейтрали с выдержкой времени, МТЗ нулевой и обратной последовательностей, направленная защита нулевой последовательности, направленная защита обратной последовательности;

– PTUV: защита от понижения фазного напряжения, от понижения вспомогательного напряжения, от понижения напряжения нулевой последовательности по третьей гармонике;

– PTOV: защита от повышения фазного напряжения, от повышения напряжения нулевой последовательности, от повышения вспомогательного напряжения, от повышения напряжения обратной последовательности;

– RPSB: выявление качания мощности.

Элементы защиты, перечисленные выше, имеют записи (флаги, токены, указатель, метка) пуска (Str.) и/или срабатывания (Op.). Например, PIOC1.ST.Str.general - это запись (флаг, (токен) пуска для логического узла PIOC1. PIOC1.ST.Op.general - это запись (флаг, (токен) срабатывания для логического узла РІОС1. Соответствующие элементы защиты терминала формируют значения этих указателей из операндов пуска и срабатывания.

Некоторые элементы защиты, перечисленные выше, могут иметь значения пуска с направленностью. Например, PDIS1.ST.Str.dirGeneral - это запись (флаг, (токен) пуска с направленностью для логического узла PDIS1. Значение этого указателя формируется из операндов направленности для этого элемента.

### 7.7 Метки времени и сканирование

Значения меток времени, которые ассоциируются со всеми элементами данных, представлены или временем последнего изменения этих значений, или временем последнего изменения флагов (записей) качества элементов данных. Для выполнения этой функции все элементы данных IEC 61850 должны регулярно сканироваться на изменение данных, а метки времени должны обновляться при выявлении изменения независимо от состояния соединения любого клиента IEC 61850.

#### 7.8 Префиксы имени логического узла

Протокол IEC 61850 определяет, что каждый логический узел может иметь имя с общей длиной 11 знаков. Имя состоит из:

- пяти- или шестизначного префикса имени:
- четырехзначного стандартного имени (например, MMXU, GGIO, PIOC и т.д.);
- одно- или двухзначного индекса присваивания значений.

Полное имя имеет следующую форму: xxxxxxPIOC1, где строка символов xxxxxx может конфигурироваться. Подробнее о правилах присваивания имени логическому узлу смотрите в протоколе IEC 61850 (части IEC 61850-6(2009) и IEC 61850-7-2(2010). Рекомендуется использовать одинаковую форму соглашения об именах для всего проекта подстанции.

В данном терминале имена логических узлов GGIO1, содержащие дискретные данные, относящиеся к защитам, имеют в качестве префикса имена соответствующих защит: ptuv1GGIO1, ptoc2GGIO1 и т.д.

#### 7.9 Утилиты связи

Точную структуру и параметры поддерживаемых IEC 61850 логических узлов можно увидеть, установив связь с терминалом через MMS браузер, например, такой как "OMICRON IEDScout" производства компании OMICRON Inc.

Протокол IEC 61850 определяет два типа сервисов одноранговой связи для передачи данных: Общие события состояния подстанции (GSSE) и Общие объектно-ориентированные события на подстанции (GOOSE). GSSE сервисы совместимы с UCA 2.0 GOOSE протоколом. GOOSE сервисы по IEC 61850 обеспечивают поддержку виртуальной ЛВС (ВЛВС), сопровождение тегами Ethernet приоритета и конфигурацию ID-номера Ethertype приложения. Поддержка виртуальной ЛВС (ВЛВС) и сопровождения тегами приоритета позволяет оптимизировать трафик сети Ethernet. GOOSE сообщениям присваивается приоритет выше, чем стандартному трафику сети Ethernet, и их можно разделить по специфическим виртуальным сетям. Поскольку GOOSE сервисы имеют дополнительные функции по сравнению с GSSE сервисами, то в терминале реализованы именно GOOSE сервисы (GSSE сервисы не реализованы).

Устройства, которые передают GSSE и/или GOOSE сообщения, также функционируют как серверы. Каждая издательская программа имеет блок управления GOOSE для конфигурации и управления передачей данных. Протокол IEC 61850 рекомендует для GOOSE значение приоритета по умолчанию равное 4. Ethernet трафик, который не имеет тега приоритета по умолчанию, имеет значение равное 1 (подробнее смотрите IEC 61850, Часть IEC 61850-8-1(2011)).

Протокол IEC 61850 рекомендует ID-номер Ethertype приложения конфигурировать в соответствии с GOOSE источником. В терминале ID-номер переданного GOOSE приложения должен соответствовать сконфигурированному ID-номеру принятого в ресивере приложения. Общий номер можно использовать для всех GOOSE передатчиков в системе (подробнее смотрите IEC 61850-8-1(2011)).

### 7.10 Конфигурирование наборов данных

Для упрощения процесса опроса и снижения трафика при обращении клиентов однотипные данные протокола могут объединяться в так называемые наборы данных (DataSets).

На данный момент поддерживается создание двух наборов данных - дискретного и аналогового. Для их конфигурирования необходимо заполнить соответствующие поля в разделе **IEC** 61850 -> Наборы данных (см. рисунок 7.5).

При добавлении набора необходимо выбрать его тип (дискретный / аналоговый), задать его наименование (например, Trip protections t, Measurements t...), тип (DA/DO) и выбрать сигналы/измерения, которые должны войти в набор. Добавление сигналов производится с помощью технологии drag&drop - перетаскивания одного или нескольких выбранных сигналов в список справа. Также с помощью перетаскивания можно менять порядок сигналов, выбранных для передачи. Общее количество сигналов в наборе данных не должно превышать 512.

DA набор данных содержит непосредственно значения дискретных сигналов/аналоговых измерений.

В DO наборе данных дополнительно присутствуют временные метки последних изменений сигналов.

175 **ЭКРА.00006-07 34 01** 

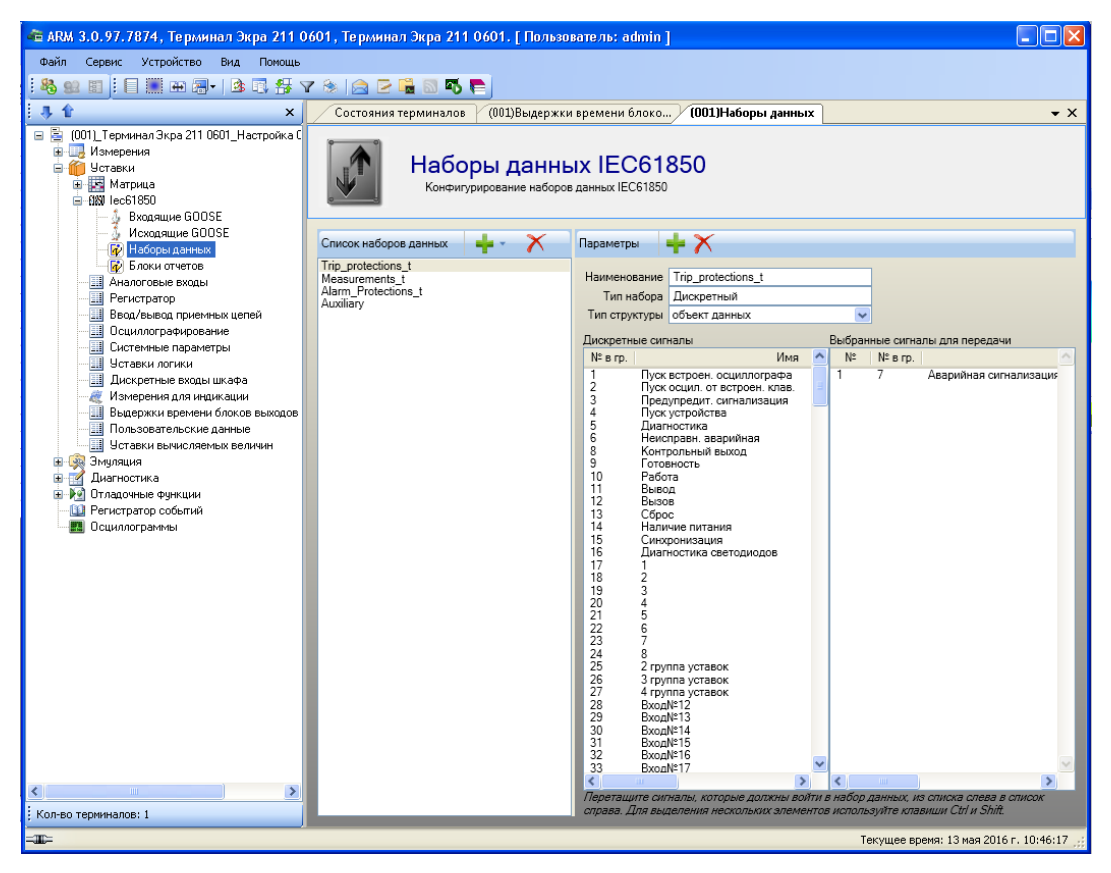

Рисунок 7.5

#### <span id="page-174-0"></span>7.11 Конфигурирование контрольных блоков отчётов

Для того чтобы клиенты могли работать с наборами данных терминала, необходимо создать и сконфигурировать контрольные блоки отчётов - по одному на каждую предполагаемую пару «клиент-набор данных» (см. рисунок 7.6). Имеется возможность создавать не более 8 буферизированных и 8 небуферизированных блоков отчетов.

При добавлении в проект необходимо:

- выбрать один из четырех возможных типов блока (небуферизированный дискретный, буферизированный дискретный, небуферизированный аналоговый, буферизированный аналоговый):

- задать наименование блока;
- «привязать» блок к одному из наборов данных;
- ввести период нормальной циклической отправки отчетов (мс);
- ввести период буферизации (мс);
- ввести версию конфигурации блока;
- отметить галочками поля. включение которых в отчет необходимо:

- отметить галочкой необходимые режимы передачи отчетов (GI - общий опрос, INTEGRT - периодический отчет, DATCNG - отчет по изменениям входящих в него данных).

176 **GKPA.00006-07 34 01** 

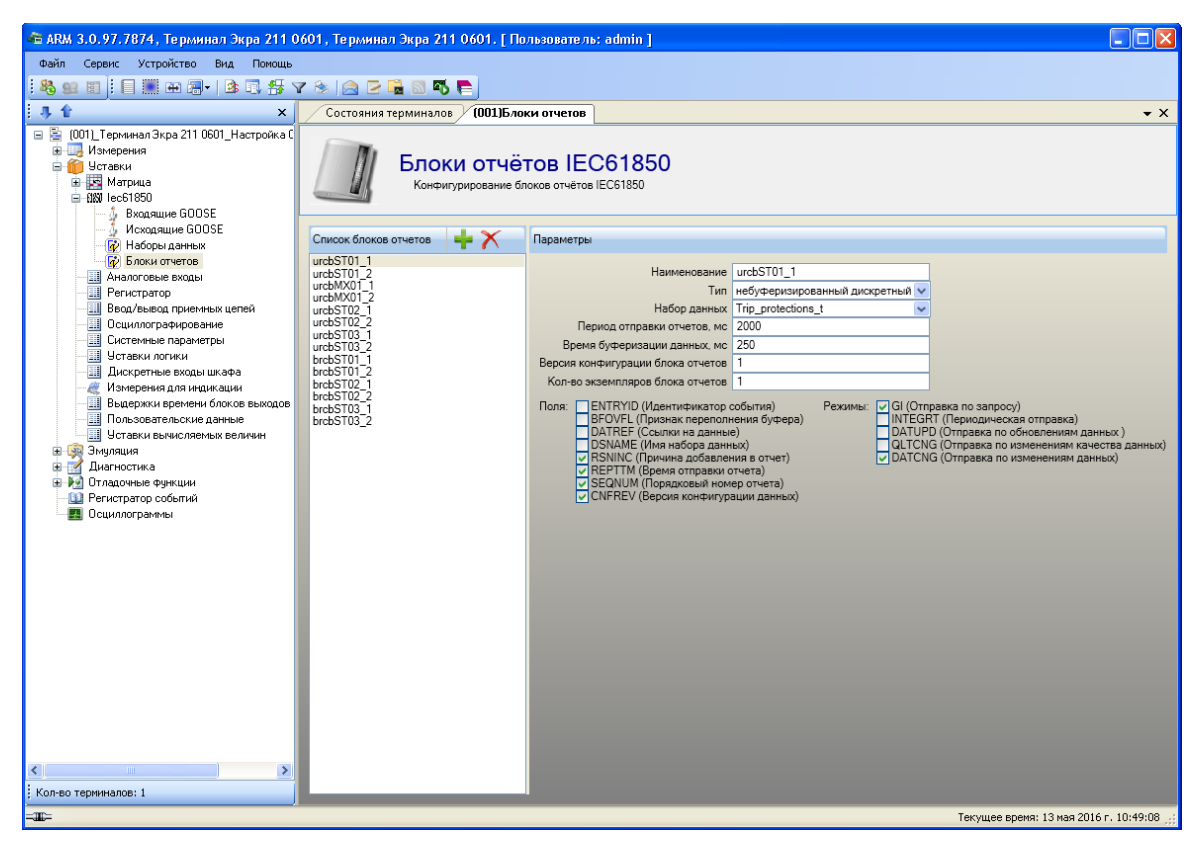

Рисунок 7.6

#### <span id="page-175-0"></span>7.12 Использование GOOSE сообщений для «горизонтальной» связи

Особую форму передачи данных предоставляет так называемые "GOOSE Messages". В то время как нормальные услуги сервер-клиент происходят через уровень MMS и TCP/IP, проходит одно сообщение "GOOSE Message" с очень высоким приоритетом передачи непосредственно на уровень Ethernet. Эти сообщения могут приниматься всеми участниками, подключёнными к данному участку сети независимо от функции сервер или клиент. В IEC 61850 " GOOSE Messages" применяются для ускоренной передачи информации между двумя или большим количеством участников. Применение может быть, например, для организации логической блокировки шин, для телеотключения или для создания схемы децентрализованной блокировки коммутационных аппаратов. "GOOSE Message" заменит в будущем вторичную коммутацию или связь через последовательный интерфейс. В соответствии с IEC 61850 имеется два типа сообщений " GOOSE Messages", это GSSE и IEC-GOOSE. GSSE применяется для передачи двоичных сигналов при помощи простой конфигурации при помощи 'bit pairs', и совместим с UCA2. IEC-GOOSE позволяет передачу данных любых форматов, имеющихся в модели данных, как, например, двоичная информация, аналоговые величины или суммарные величины. В настоящее время IEC-GOOSE в терминале поддерживает только передачу и приём двоичных сигналов.

7.12.1 Настройка передачи GOOSE сообщений

Передача GOOSE сообщений имеет ряд параметров, которые все должны быть корректными для успешной передачи данных. Решающим (особенно важным) является то, что конфигурируемые наборы данных в передающих и принимающих устройствах точно соответствуют друг другу по структуре данных, и что GOOSE адреса и строки имени точно соответствуют друг другу.

Пример ниже иллюстрирует, какая конфигурация требуется для передачи IEC 61850 элементов данных между двумя устройствами. Общие этапы, которые требуются для конфигурации передачи данных:

- конфигурация набора данных для передачи;

- конфигурация настроек GOOSE сервиса.

Конфигурация набора данных для передачи в проекте происходит через Наборы данных (см. рисунок 7.7).

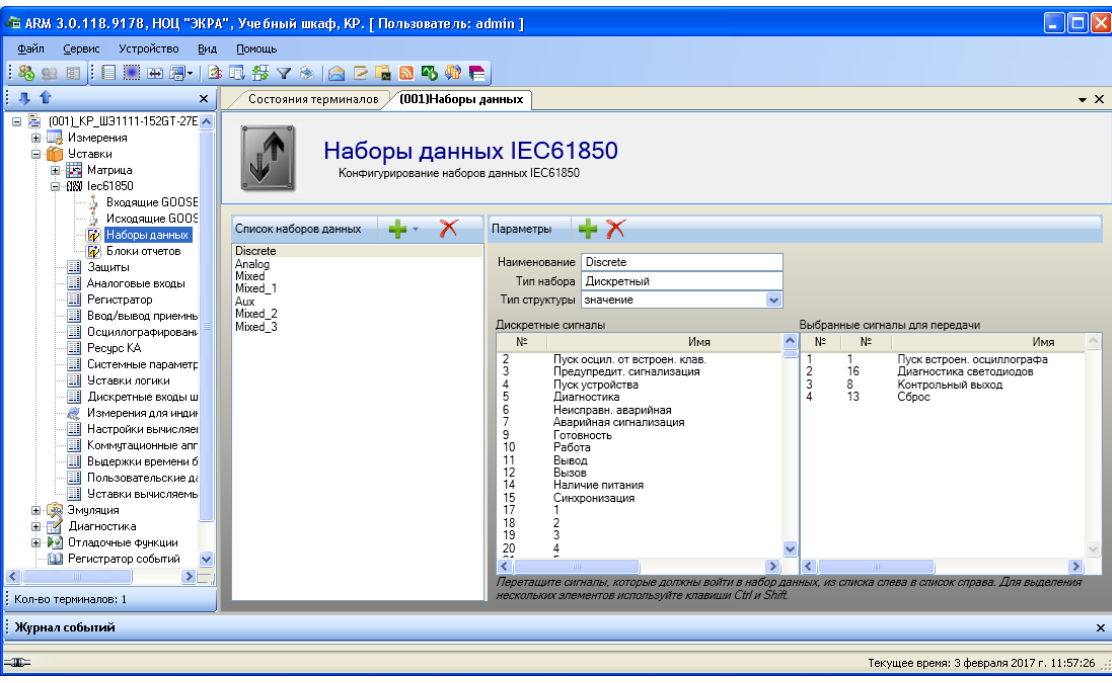

Рисунок 7.7

<span id="page-176-0"></span>Для конфигурирования GOOSE сервиса необходимо:

а) убедиться, что в разделе Системные параметры  $\rightarrow$  Ethernet протоколы  $\rightarrow$  IEC61850 включена опция Разрешение исходящих GOOSE:

б) в разделе IEC61850 -> Исходящие GOOSE задать параметры передаваемых GOOSE сообщений (см. рисунок 7.8).

Для корректной передачи GOOSE необходимо задать следующие конфигурационные данные:

- Multicast MAC-адрес - это широковещательный MAC адрес, на который будут отправляться GOOSE пакеты;

- Идентификатор приложения (AppID) - беззнаковое целое 0..16383;

- Контрольный блок (CB reference) - имя контрольного блока GOOSE, строковое значение:

- Набор данных (DataSet Reference) имя набора данных GOOSE, строковое значение:
- Идентификатор GOOSE (GOOSE ID) строковое значение;
- Версия конфигурации GOOSE беззнаковое целое 1.65536;

- Период нормальной отправки GOOSE, мс - период циклической отправки при отсутствии изменений сигналов (в миллисекундах).

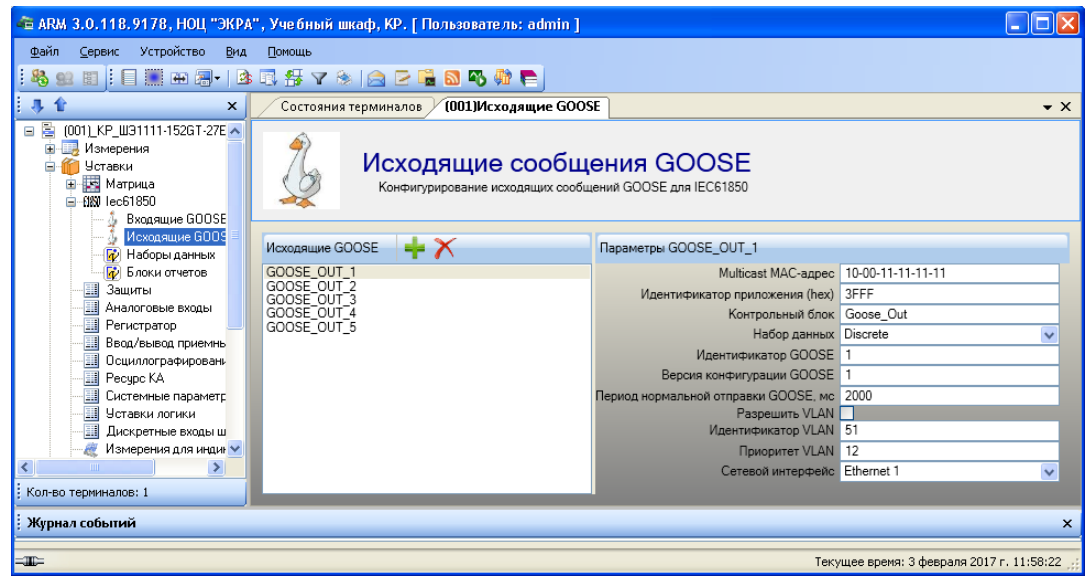

Рисунок 7.8

7.12.2 Настройка приема GOOSE сообщений

Общие этапы, которые требуются для конфигурации приема данных:

- конфигурация набора данных для приема;
- конфигурация настроек GOOSE сервиса.

Для конфигурации набора данных для приема в проекте должен присутствовать как минимум один виртуальный блок входящих Goose - Vinput GOOSE (см. рисунок 7.9)

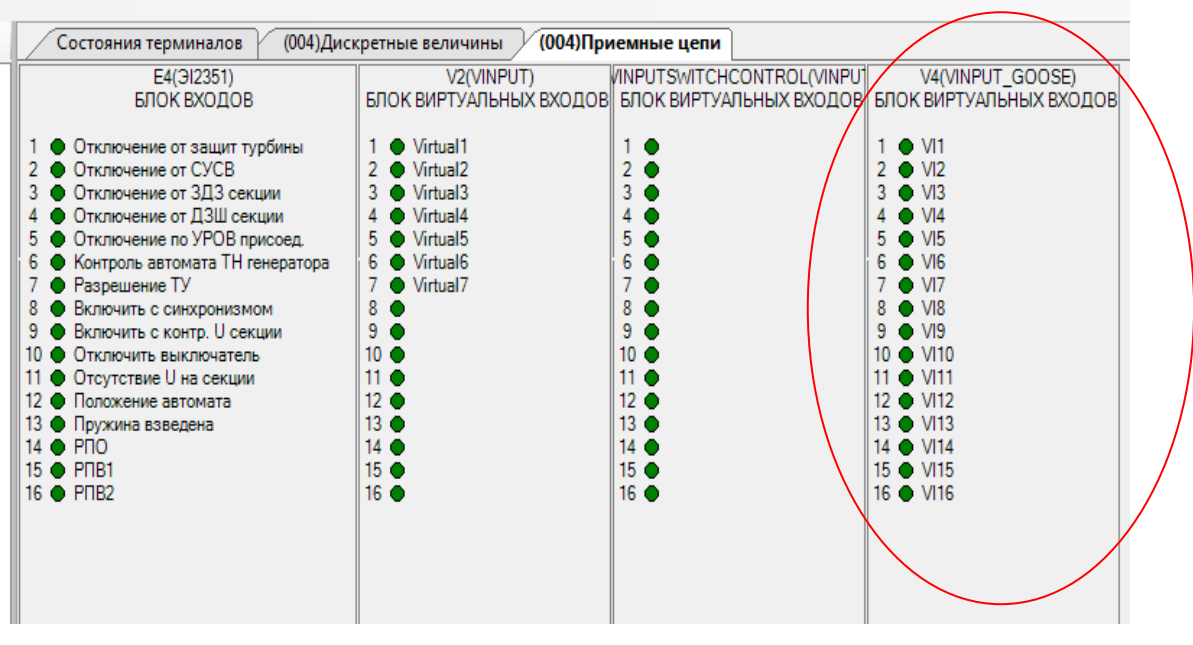

Рисунок 7.9

<span id="page-177-0"></span>Изменение 7

Получаемые виртуальные входы GOOSE могут использоваться в логике наравне с другими дискретными входами.

Для конфигурации настроек входящих GOOSE сообщений необходимо:

1) убедиться, что в разделе Параметры терминала -> Ethernet протоколы -> IEC61850 включена опция Разрешение входящих GOOSE;

2) в разделе IEC61850 -> Входящие GOOSE задать параметры получаемых GOOSE сообщений: по одному блоку IEC 61850 GOOSE IN на каждую рассылку (рисунок 7.10). Для выбора индекса данных необходимо вызвать диалоговое окно (рисунок 7.11).

Для корректного приема GOOSE необходимо задать следующие конфигурационные данные, относящиеся к внешним рассылкам:

- Multicast MAC-адрес - это широковещательный MAC адрес, на который рассылаются GOOSE пакеты:

- Идентификатор приложения (AppID) - беззнаковое целое 0..16383;

- Контрольный блок (CB reference) имя контрольного блока GOOSE, строковое значение;
- Набор данных (DataSet Reference) имя набора данных GOOSE, строковое значение;

- Идентификатор GOOSE (GOOSE ID) - строковое значение;

- Версия конфигурации GOOSE - беззнаковое целое 1..65536;

- Количество и тип данных в пакете. Также для каждой строки в данных пакета необходимо указать блок виртуальных входов GOOSE и индекс бита в выбранном блоке. Остальные значения сформируются автоматически.

Также существует возможность импорта входящих сообщений из \*.icd файла.

| $\overline{a}$<br>(001)Входящие GOOSE                                          |                               |                                                                        |                                                                           |                               |  |  |
|--------------------------------------------------------------------------------|-------------------------------|------------------------------------------------------------------------|---------------------------------------------------------------------------|-------------------------------|--|--|
| Входящие сообщения GOOSE<br>Конфигурирование входящих сообщений GOOSE IEC61850 |                               |                                                                        |                                                                           |                               |  |  |
| $+ \circ X$<br>Список входящих GOOSE                                           | Параметры NGOOSE <sub>1</sub> |                                                                        |                                                                           |                               |  |  |
|                                                                                |                               |                                                                        |                                                                           |                               |  |  |
| IN_GOOSE_1<br>IN_GOOSE_2<br>IN_GOOSE_3                                         |                               | Multicast MAC-annec 01-0c-cd-01-00-00<br>Идентификатор приложения 5001 |                                                                           |                               |  |  |
|                                                                                |                               | Контрольный блок Goose Out                                             |                                                                           |                               |  |  |
|                                                                                |                               | Набор данных 500 1 Out                                                 |                                                                           |                               |  |  |
|                                                                                |                               | Идентификатор GOOSE KP 500 1                                           |                                                                           |                               |  |  |
|                                                                                | Версия конфигурации GOOSE 1   |                                                                        |                                                                           |                               |  |  |
|                                                                                | Данные пакета                 |                                                                        |                                                                           |                               |  |  |
|                                                                                | Количество данных: 29         |                                                                        |                                                                           |                               |  |  |
|                                                                                | № Имя сигнала Тип данных      |                                                                        | Индекс данных<br>1: блок #1: GOOSE_500.1_1 бит 1 GIX0.0 ШР1-500_ВЛ1_Вкл   | Наименование входа            |  |  |
|                                                                                | $\overline{2}$                | bool                                                                   | 2: блок #1: GOOSE_500.1_1 бит 2 GIX0.1 ШР1-500_ВЛ1_Откл                   |                               |  |  |
|                                                                                | $\overline{3}$                | bool<br>bool                                                           | 3: блок #1: GOOSE 500.1 1 бит 3 GIX0.2 3HB ШP1-500 ВЛ1 Вкл                |                               |  |  |
|                                                                                | $\overline{4}$                | bool                                                                   | 4: блок #1: GOOSE 500.1 1 бит 4 GIX0.3 3HB ШP1-500 ВЛ1 Откл               |                               |  |  |
|                                                                                | $\overline{5}$                | bool                                                                   | 5: блок #1: GOOSE 500.1 1 бит 5   GIX0.4 В1-500 ВЛ1 Вкл                   |                               |  |  |
|                                                                                | $\overline{6}$                | bool                                                                   | 6: блок #1: GOOSE_500.1_1 бит 6 GIX0.5 B1-500_BЛ1_Откл                    |                               |  |  |
|                                                                                | 7                             | bool                                                                   | 7: блок #1: GOOSE 500.1 1 бит 7   GIX0.6 3HB ЛР1-500 ВЛ1 Вкл              |                               |  |  |
|                                                                                | $\overline{\mathbf{8}}$       | bool                                                                   | 8: блок #1: GOOSE_500.1_1 бит 8                                           | GIX0.7 3HB_ЛP1-500_ВЛ1_Откл   |  |  |
|                                                                                | ஏ                             | bool                                                                   | 9: блок #1: GOOSE_500.1_1 бит 9                                           | GIX1.0 ЛР1-500_ВЛ1_Вкл        |  |  |
|                                                                                | $\overline{10}$               | bool                                                                   | 10: блок #1: GOOSE_500.1_1 бит 10                                         | GIX1.1 JIP1-500_BJ11_OTKn     |  |  |
|                                                                                | $\overline{11}$               | bool                                                                   | 11: блок #1: GOOSE 500.1 1 бит 11 GIX1.2 3H ЛР1-500 ВЛ1 Вкл               |                               |  |  |
|                                                                                | 12                            | bool                                                                   | 12: блок #1: GOOSE_500.1_1 бит 12 GIX1.3 3H_ЛР1-500_ВЛ1_Откл              |                               |  |  |
|                                                                                | 13                            | bool                                                                   | 13: блок #1: GOOSE 500.1 1 бит 13   GIX1.4 3H 1CШ ШР-500 ТН1 Вкл          |                               |  |  |
|                                                                                | 14                            | bool                                                                   | 14: блок #1: GOOSE 500.1 1 бит 14                                         | GIX1.5 3H 1CW WP-500 TH1 OTKn |  |  |
|                                                                                | 15                            | bool                                                                   | 15: блок #1: GOOSE 500.1 1 бит 15 GIX1.6 ШР-500 ТН1 Вкл                   |                               |  |  |
|                                                                                | $\overline{16}$               | bool                                                                   | 16: блок #1: GOOSE_500.1_1 бит 16 GIX1.7 ШР-500_TH1_Откл                  |                               |  |  |
|                                                                                | $\overline{17}$               | bool                                                                   | 17: блок #2: GOOSE_500.1_2 бит 1                                          | GIX2.0 3H WP-500 TH1 BKn      |  |  |
|                                                                                | $\overline{18}$               | bool                                                                   | 18: блок #2: GOOSE 500.1 2 бит 2                                          | GIX2.1 3H ШP-500 TH1 Otion    |  |  |
|                                                                                | $\overline{19}$               | bool                                                                   | 19: блок #2: GOOSE 500.1 2 бит 3                                          | 500.2 GIN                     |  |  |
|                                                                                | $\overline{20}$               | bool                                                                   | 20: блок #2: GOOSE_500.1_2 бит 4                                          | GIX3.1 N3_1CIII_500_Bkn       |  |  |
|                                                                                | $\overline{21}$               | bool                                                                   | 21: блок #2: GOOSE_500.1_2 бит 5                                          | GIX3.2 F13_1CIII_500_OTK/I    |  |  |
|                                                                                | $\overline{22}$               | bool                                                                   | 22: блок #2: GOOSE_500.1_2 бит 6<br>A F TA SOSSE FALL A F ANALOG AST FALL | GIX3.3 N3_2CIII_500_BKn       |  |  |
|                                                                                |                               |                                                                        |                                                                           |                               |  |  |

Рисунок 7.10

180 ЭКРА.00006-07 34 01

**College** 

| данных                    | Наименование входа                                    |
|---------------------------|-------------------------------------------------------|
| <#1: GOOSE_500.1_1 бит 1  | GIX0.0 ШР1-500_ВЛ1_Вкл                                |
| <#1: GOOSE 500.1 1 бит 2  | GIX0.1 ШР1-500_ВЛ1_Откл                               |
| <#1: GOOSE 500.1 1 бит 3  | Ж<br>Входящие GOOSE                                   |
| с#1: GOOSE 500.1_1 бит 4  | #1 ▼                                                  |
| с#1: GOOSE 500.1 1 бит!   | Блок:<br>Вход:                                        |
| с#1: GOOSE 500.1_1 бит    | Блок:<br>Вход:                                        |
| с#1: GOOSE 500.1 1 бит    | #1: GOOSE 500.1 1                                     |
| <#1: GOOSE 500.1 1 бит    | Отмена<br>#2: GOOSE 500.1 2                           |
| <#1: GOOSE_500.1_1 бит \$ | #3: GOOSE 500.3 1<br>GIX1.0 JP1-<br>#4: GOOSE 500.3 2 |
| #1: GOOSE_500.1_1 бит 10  | $\overline{G}$ IX1.1 JTP1- $\left _{\#5:}$ GOOSE_IW8  |
| #1: GOOSE 500.1 1 бит 11  | GIX1.2 3H J #6: GOOSE_IW10                            |
| #1: GOOSE_500.1_1 бит 12  | #7: GOOSE 500.4 1<br>GIX1.3 3H J<br>#8: GOOSE 500.4 2 |
| #1: GOOSE_500.1_1 бит 13  | GIX1.4 3H_1CW_WP-500_THT_BKn                          |
| #1: GOOSE 500.1 1 бит 14  | GIX1.5 3H 1CW WP-500 TH1 OTKn                         |
| #1: GOOSE 500.1 1 бит 15  | GIX1.6 ШP-500 TH1 Вкл                                 |
| #1: GOOSE 500.1 1 бит 16  | GIX1.7 ШР-500 TH1 Откл                                |

Рисунок 7.11
#### 8 Сообщения программы и устранение ошибок

На этапах запуска и выполнения программы возможны случаи появления ошибок. Причинами возникновения подобных ситуаций могут быть неправильные действия пользователя, неверная настройка программы, некорректная конфигурация операционной среды. Как правило, программа сама обнаруживает ошибки и при возможности устраняет их самостоятельно, в противном случае пользователю выдаётся подробная информация об ошибке и способах её устранения

В данном разделе приводится описание наиболее часто встречающихся ошибок с указанием сообщений, выдаваемых программой, и способов устранения ошибочных ситуаций.

#### 8.1 Ошибки при установлении соединения

При установлении соединения с сервером связи ошибочная ситуация может возникнуть по нескольким причинам.

8.1.1 Может оказаться, что в операционной системе не установлен протокол ТСР/IР. В этом случае, необходимо закрыть программу, вызвать Панель управления, выбрать ярлык Сеть и **VCTАНОВИТЬ ПООТОКОЛ TCP/IP.** 

8.1.2 Может появиться сообщение "Компьютер с указанным в файле описания структуры объекта IP-адресом сервера связи не обнаружен". В этом случае необходимо убедиться в том, что компьютер, с которым необходимо установить соединение, работает, и проверить правильность задания имени или IP-адреса этого компьютера. Еще одна возможная причина появления перечисленных сообщений - то, что при настройке протокола TCP/IP на локальном компьютере не был задан IP-адрес этого компьютера.

8.1.3 Может оказаться, что компьютер по указанному имени или IP-адресу обнаружен, но сервер связи на этом компьютере либо не запущен, либо использует не тот ТСР-порт, который указан в программе. В этом случае необходимо убедиться в том, что сервер связи работает, и определить, какой TCP-порт используется для соединения с программой.

При возникновении каких-либо затруднений обратиться к администратору локальной сети предприятия.

#### 8.2 Отсутствие файлов конфигурации

При загрузке структуры объекта в дерево будут включены только те терминалы, для которых в каталоге файлов конфигурации будут найдены корректные файлы конфигурации. Если какие-либо файлы конфигурации найдены не будут, то на экране появится соответствующее сообщение об ошибке. В этом случае необходимо выполнить сканирование подключенных к серверам связи устройств, создать отсутствующие файлы конфигурации и снова загрузить файл описания структуры объекта.

#### 182 3KPA.00006-07 34 01

#### 8.3 Несоответствие конфигурации объекта настройкам сервера

Может получиться так, что устройство, которое включено в структуру объекта, отсутствует в списке подключенных к серверу связи устройств. При появлении такого сообщения необходимо привести в соответствие конфигурацию объекта и настройки сервера связи.

#### 8.4 Отсутствие прав доступа к информации

Имя, под которым пользователь вошел в систему при установлении соединения с сервером связи, определяет, какие операции будут доступны ему в текущем сеансе работы. Перед выполнением любой операции проверяется, разрешено ли пользователю выполнение этой операции. Если выполнение не разрешено, то на экране появится соответствующее сообщение - в этом случае необходимо обратиться к администратору системы и внести необходимые изменения в список пользователей.

### 8.5 Ошибки при обращении к устройствам

При обращении к устройству может появиться сообщение "Истекло время ожидания ответа от устройства", которое означает, что устройство не отвечает на запросы по последовательному каналу. Перерыв в связи по последовательному каналу может оказаться временным и может быть вызван, например, изменением регулируемых параметров или пуском осциллографа. В такой ситуации необходимо выполнить требуемую операцию еще раз. Если же связь с устройством не восстанавливается, то необходимо убедиться в работоспособности устройства, проверить адрес устройства и скорость работы по последовательному каналу.

Сообщение "Истекло время ожидания ответа от сервера связи" может быть вызвано либо сбоем в работе того компьютера, на котором функционирует сервер связи, либо сбоем в работе самого сервера связи. При появлении этого сообщения необходимо повторно выполнить прерванную операцию, разорвать и снова установить соединение с сервером связи, убедиться в работоспособности сервера связи.

Выполнение таких операций, как копирование осциллограмм, происходит поблочно. Для обеспечения целостности данных проверяются и контрольные суммы каждого блока данных, и контрольная сумма всех данных. При несовпадении контрольной суммы отдельного блока данных этот блок автоматически запрашивается повторно. При несовпадении контрольной суммы всех данных выполнение операции прерывается, и на экран выводится соответствующее сообщение. В этом случае необходимо выполнить операцию повторно.

#### 183 ЭКРА.00006-07 34 01

## **9 Техническая поддержка**

Контактная информация по вопросам технической поддержки и приобретения лицензий. Контакты предприятия представлены в таблице 9.1.

# Таблица 9.1 – Контакты

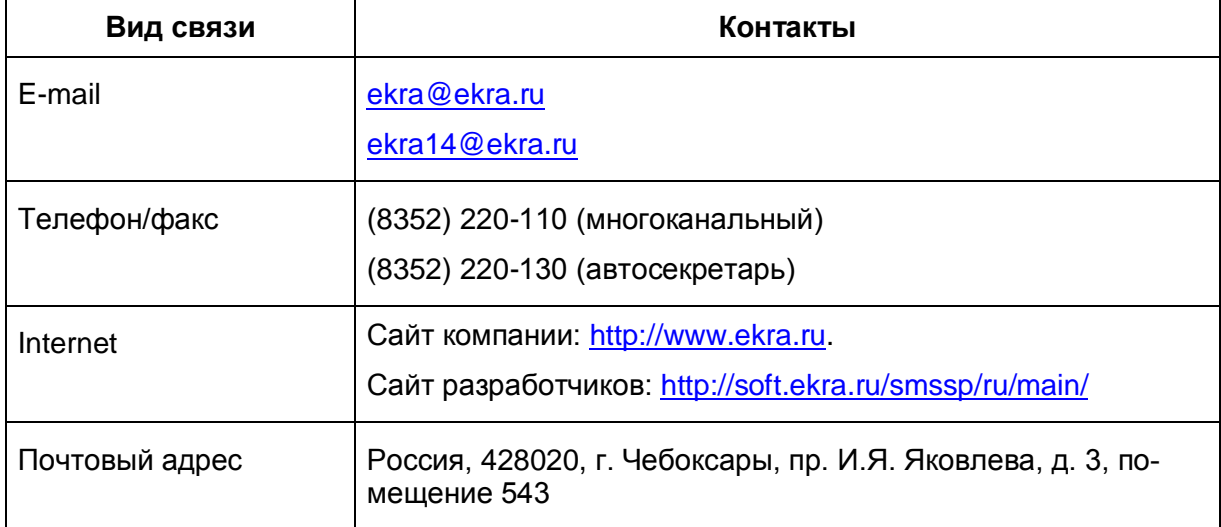

# Принятые сокращения

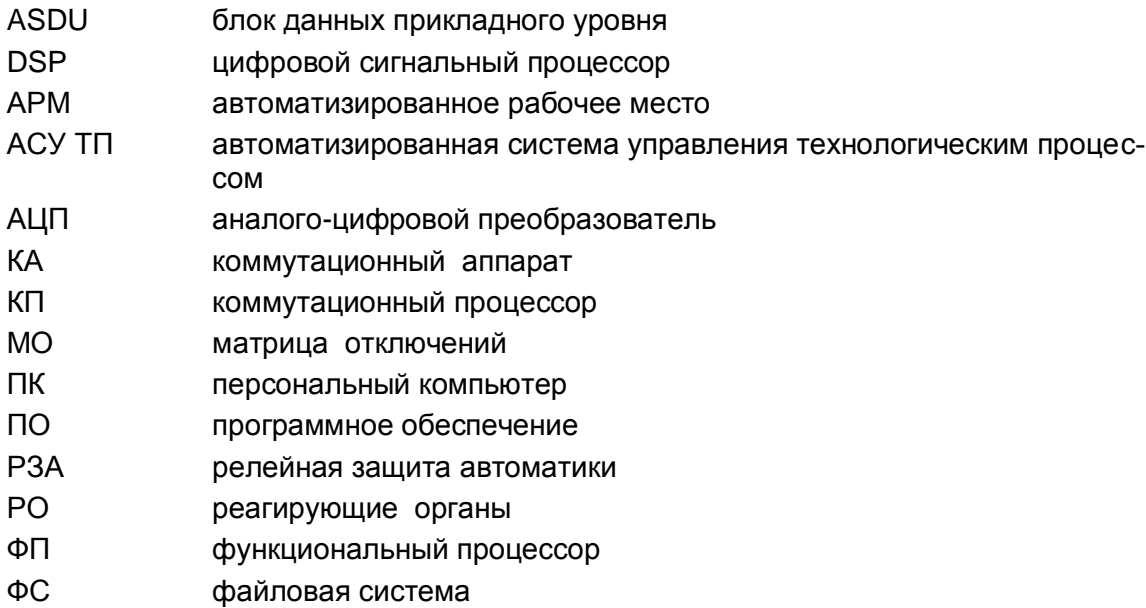

### 185 ЭКРА.00006-07 34 01

## **Лист регистрации изменений**

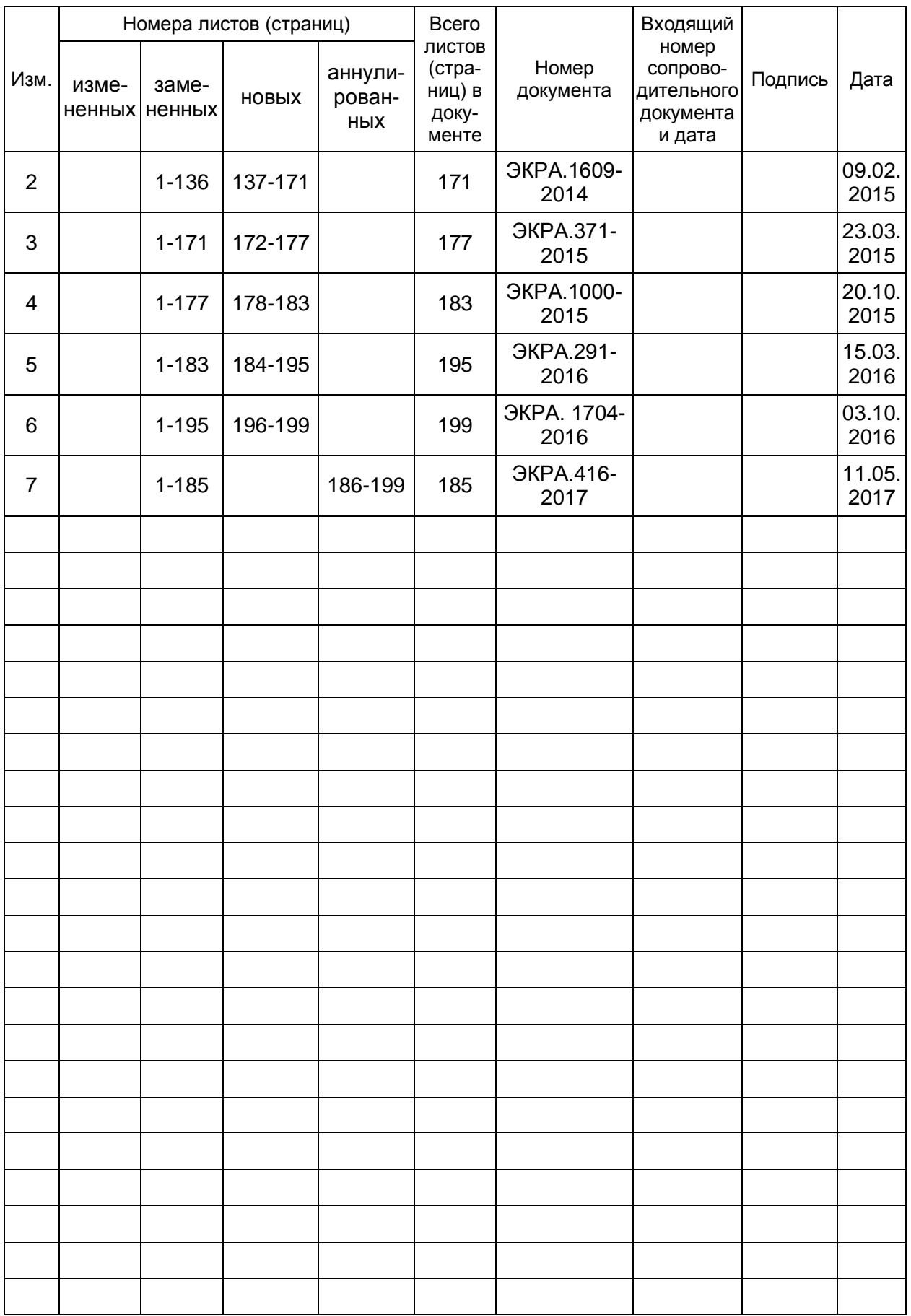